# **SISTEM MONITORING DAN LAYANAN RUTAN BERBASIS SISTEM DATABASE PEMASYARAKATAN (SDP) (STUDI KASUS : RUTAN KELAS II B SIALANG BUNGKUK PEKANBARU)**

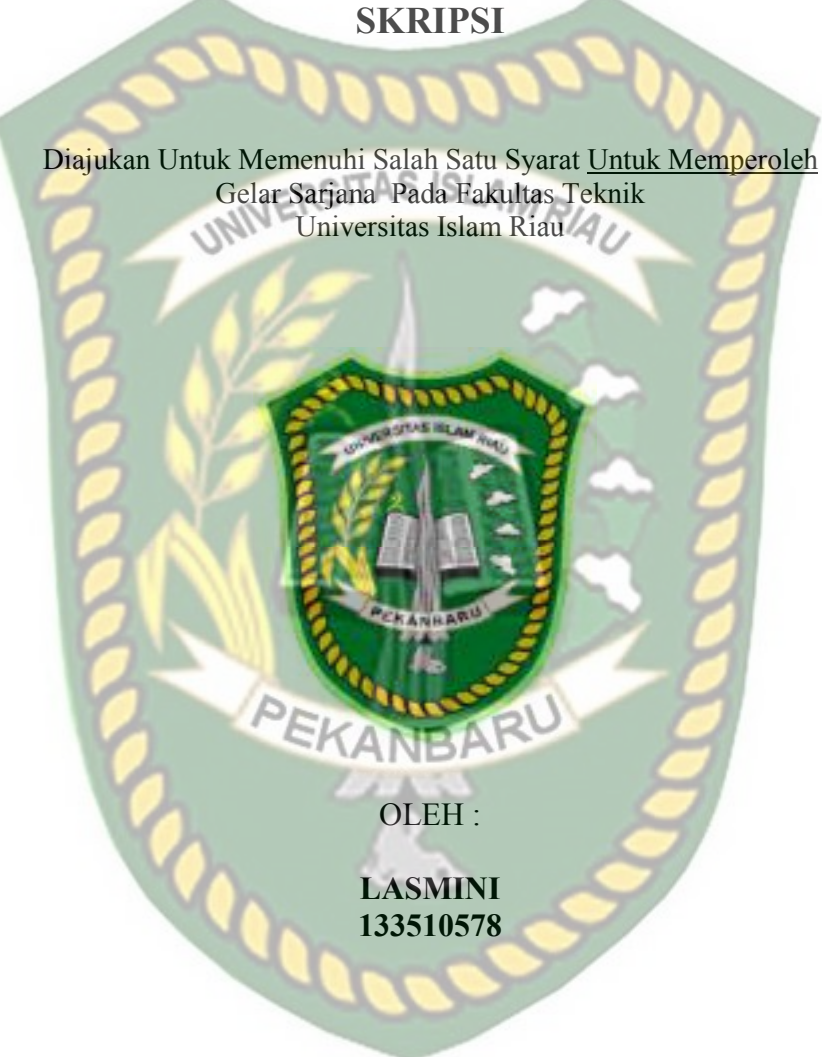

**PROGRAM STUDI TEKNIK INFORMATIKA FAKULTAS TEKNIK UNIVERSITAS ISLAM RIAU PEKANBARU 2019** 

## **LEMBAR PENGESAHAN PEMBIMBING SKRIPSI**

Lasmini

**Teknik** 

133510578

Nama **NPM** Jurusan Program Studi Jenjang Pendidi

Judul Skrips

UNIVERSITAS ISLAMRIAU **Rutan S II B Stalang** 

Format sisten alka can r robaliasan materi pada masing-masing bab dan subtefan dip Jajari dan dini di alatif tejah memenuhi bab dalam skf si m ketentuan-ketenaman n kefterir - kritetia daları meto engentlikin ilmiah. Oleh karena itu, skrips) ini dinilai jayak dana daetajui untuk disidangkan dalam ujian komprel

PEKANBARU

17 Mei 2019

Dosen Pe hing 1

Peribimbing II

YUDHI ARTA, ST., M.Kom

Disahkan Oleh: **ASA COMPANY LEADER** UNIVE AINLAT, MS., TR 03.02.098 AKULTAS

**AKMAR EFFNDI, S.Kom., M.K** 

Ketua Prodi Teknik Informatika

 $W^{\circ}$ .

AUSE LABELLAPANSA, ST., M.C.s., M.Kom

# **LEMBAR PENGESAHAN** TIM PENGUJI UJIAN SKRIPSI

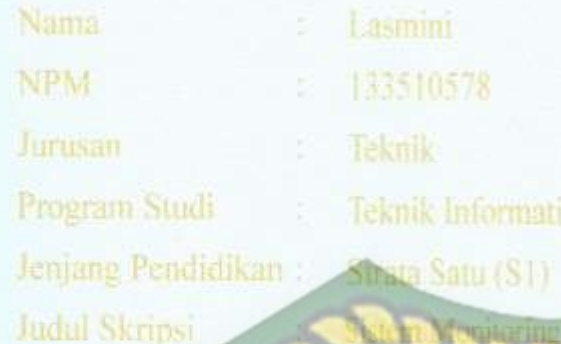

**Sistem Dutabase JI B Sjalang** Bungkuk

NIVERSITAS ISLAMRIAU **Skrips** n-ketentuan dan kaidah-k Uni dan dapat dipertahankan p penguji Oleh karum itu. hadi **Paguji** Ujian Skripsi Fakul Jeknik Luwersitas Islam Riau menyatakan b Aa mahasiswa takor, Telsh Latus Menghedti Ujian Komprehensif vang bersangkr tan dim Pada Tanggal I 2Me 0.39 Jarr Jise an ursa rta viterime untuk premenuhi salah satu syarat guna memperoleh j eta Sarrana Strata Satu Bidang Ilmu Teknik Informatika.

Tim Porguji

REKANBARU

etujui Oleh

1. Abdul Svakur, 2. Ana Vulianti, ST

Dosen Pembimbir

**AKMAREEENDL S.Kom., M.Kom** 

UNIV,

ULTAS

Teknik

2098

**LATT, MS., TR** 

YUDHI ARTA, ST., M.Kom

Pembimbing II

17 Mei 2019

Disahkan Oleh:

Ketua Prodi Teknik Informatika

AUSE LABELLAPANSA, ST., M.Cs., M.Kom-

Perpustakaan Universitas Islam Riau Dokumen ini adalah Arsip Milik

#### LEMBAR PERNYATAAN BEBAS PLAGIARISME

Saya yang bertanda tanggan di bawah ini:

: Lasmini

Tempat/Tgll Lahir : Ukui Dua, 22 Desember 1992

Alamat

Nama

: Ukui Dua RT 012/RW 003 Kec.Ukui Kab. Pelalawan-

Pekanbaru, Riau

Adalah mahasiswa Universitas Islam Riau yang terdaftar pada:

Fakultas Program Prodi Jenjang Pendidikan

: Teknik Tern RST AS ISLAM RIAL Strata-1 (S1)

Dengan ini menyatakan dengan sesungguhnya bahwa skripsi yang saya tulis adalah benar dan asli hasil dari penclitian yang telah saya lakukan dengan judul "Sistem Monitoring dan Layanan Rutan Berbasis Sistem Database Pemasyarakatan (SDP).(Studi Kasus: Rutan Kelas II B Sialang Bungkuk Pekanbaru)".

Apakah di kemudian hari ada yang merasa dirugikan atau menuntut karena penelitian ini menggunakan sebagian hasil tulisan atau karya orang lain tanpa mencantumkan nama pentijs yang bersangkutan, atau terbukti karya ilmiah ini bukan karya saya sendiri atau plagiat hasil karya orang lain, maka saya bersedia menerima sanksi sesuai dengan peraturan perundangan yang berlaku.

Demikian surat pernyataan ini saya buat dengan sesungguhnya untuk dapat digunakan sebagaimana mestinya.

> Pekanbaru, 02 Juni 2019 Yang membuat pernyataan,

AFF847794094 (Làsmirli)

## **SISTEM MONITORING DAN LAYANAN RUTAN BERBASIS SDP (SISTEM DATABASE PERMASYARAKATAN) (STUDI KASUS: RUTAN KELAS II B SIALANG BUNGKUK PEKANBARU)**

**Lasmini Fakultas Teknik Teknik Informatika Universitas Islam Riau Email : minniminion1@gmail.com**

#### **ABSTRAK**

Petugas Rumah Tahanan (Rutan) Kelas II B Sialang Bungkuk Pekanbaru menjalankan proses kerja dengan aplikasi Microsoft Excel. Proses kerja tersebut antara lain dalam kegiatan *monitoring* kunjungan keluarga narapidana, *monitoring* jumlah tahanan dalam sel, serta pembuatan laporan kepada atasan. Selain itu, proses administrasi keluarga tahanan yang melakukan kunjungan ke rutan dilakukan dengan mengantre dan membawa persyaratan yang sudah ditetapkan. Proses pencarian lokasi rutan juga mengikuti papan penunjuk jalan atau langsung bertanya kepada warga sekitar. Kegiatan *monitoring* permintaan Pembebasan Bersyarat (PB) dan Cuti Bersyarat (CB) yang diajukan oleh narapidana ke pihak Kementrian Hukum dan Hak Asasi Manusia (Kemenkumham) juga dilakukan manual. Sistem ini dirancang untuk perangkat *mobile* dengan sistem operasi android dan menggunakan *framework*  jQuery Mobile. Sistem ini mempermudah petugas rutan dalam proses *monitoring* kunjungan keluarga narapidana, *monitoring* sel, pengajuan CB dan PB, serta pembuatan laporan kepada atasan. Proses pengajuan CB dan PB juga lebih mudah karena dilakukan melalui sistem. Bagi masyarakat, sistem ini mempermudah proses pendaftaran kunjungan dan pencarian lokasi rutan karena dilengkapi dengan fitur LBS. Hasil kusioner yang telah disebarkan, menunjukan bahwa total persentase nilai aspek pengunaan sistem ini sebesar 92.71% atau diinterpretasikan sangat setuju.

Kata Kunci: Mobile, Monitoring, Pelayanan, Rutan Sialang Bungkuk

# *THE SDP BASED MONITORING AND SERVICE SYSTEM AT THE PRISON (CASE STUDY: THE SIALANG BUNGKUK CLASS II PRISON PEKANBARU)*

*Lasmini Faculty of Engineering Informatics engineering Islamic University of Riau Email: minniminion1@gmail.com*  **UNI** 

#### *ABSTRACT*

*The officers of theSialang Bungkuk class II B prison Pekanbaru use Microsoft Excel application in their works. They include monitoring the prisoner family visits, monitoring the number of prisoners in cells, and making reports to superiors. Then, the administrative process of visits which is made by the detainee families is carried out by queuing. They must bring somethe stipulated requirements. To search the prison location spot is done manually by followingthe signpost or immediately asking to the local residents. The monitoring of the Conditional Dispensation (PB) and Conditional Leave (CB) requests which is submitted by the detainee to the Ministry of Justice and Human Rights (Kemenkumham) is also carried out manually. This system is designed for mobile devices with the Android operating system and uses the jQuery Mobile framework. It facilitates the prison officers tomonitor theprocess of detainee family visits, the cell monitoring, the CB and PB submissions, and make reports to superiors. The process of submitting CB and PB is also easier because it is done through it. For the community, it facilitates the registration process of visits and the search for the prison location spot because it is equipped with LBS features. The questionnaire results that have been disseminated show that the total percentage value of this system is 92.71% or interpreted as very agree.* 

*Keywords: Mobile, Monitoring, Service, Sialang Bungkuk Prisone* 

# **KATA PENGANTAR**

Alhamdulillahiraabbil 'alamin, Puji syukur penulis panjatkan kehadirat Allah SWT yang telah melimpahkan rahmat-Nya serta hidayah-Nya sehingga penulis bisa menyelesaikan skripsi dengan berjudul : "*Sistem Monitoring dan Layanan Rutan Berbasis Sistem Database Pemasyarakatan (SDP). (Studi Kasus : Rutan Kelas II B Sialang Bungkuk Pekanbaru)"*.

Dengan selesainya skripsi ini, penulis mengucapkan terimakasih yang sebesarbesarnya kepada semua pihak yang telah membantu penulis yaitu:

- 1. Kepada Bapak H. Abdul Kudus Zaini, ST., MT selaku Dekan Fakultas Teknik.
- 2. Kepada Ibu Ause Labellapansa., ST., M.Cs., M.Kom selaku Kepala Program Studi Teknik Informatika Universitas Islam Riau.
- 3. Kepada bapak Dr, Arbi Haza Nasution, B.IT, M.IT selaku dosen pembimbing akademis.
- 4. Kepada Bapak Akmar Efendi, S.kom., M.Kom selaku pembimbing I
- 5. Kepada Bapak Yudhi Arta, ST., M.Kom selaku pembimbing II
- 6. Seluruh dosen pengajar dan keluarga besar Teknik Informatika UIR yang telah begitu banyak membantu dan memberikan dorongan untuk penyelesaian skripsi ini.
- 7. Kepada kedua orang tua yang selalu mengingatkan untuk terus semangat menyelesaikan skripsi ini.

8. Seluruh teman dan sahabat yang selalu membantu selama penulis berada di Fakultas Teknik Universitas Islam Riau.

Penulis menyadari bahwa dalam penulisan skripsi ini masih terdapat kekurangan, namun penulis berusaha semaksimal mungkin agar penelitian ini dapat mencapai kesempurnaan seperti yang diinginkan. Oleh karena itu, penulis sangat mengharapkan saran dan kritik yang membangun dari pembaca.

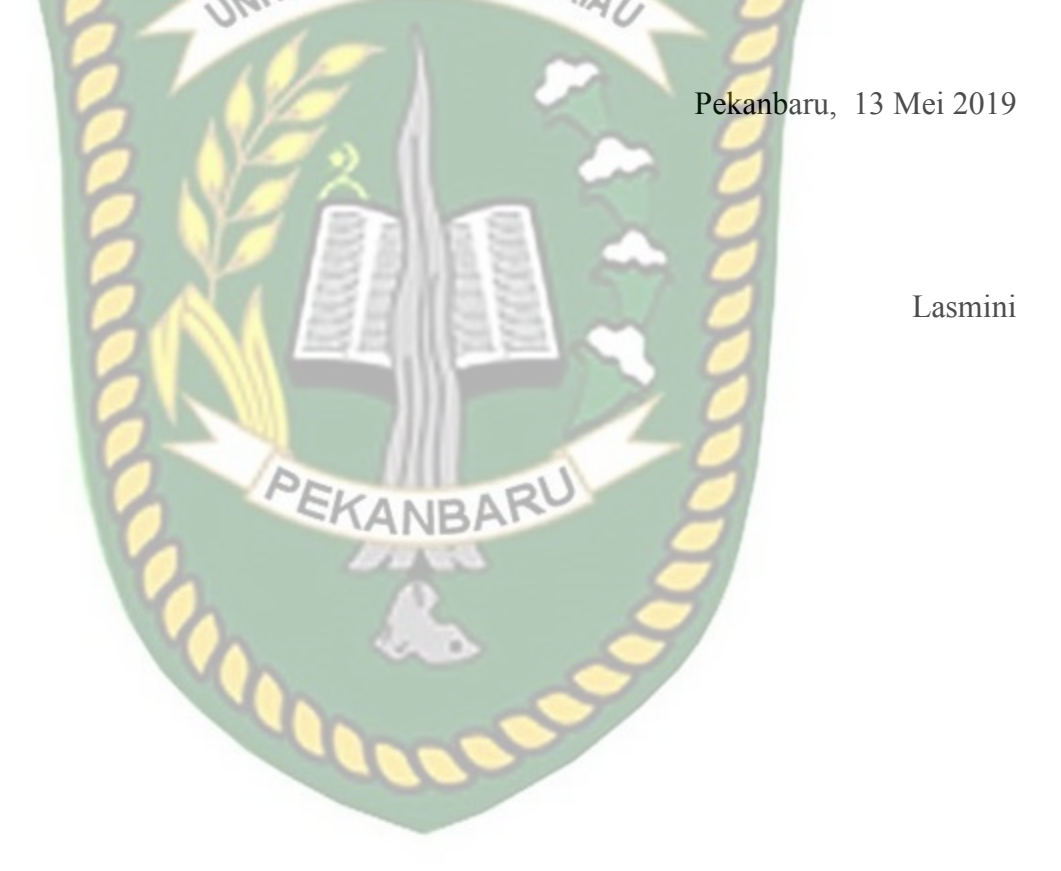

# **DAFTAR ISI**

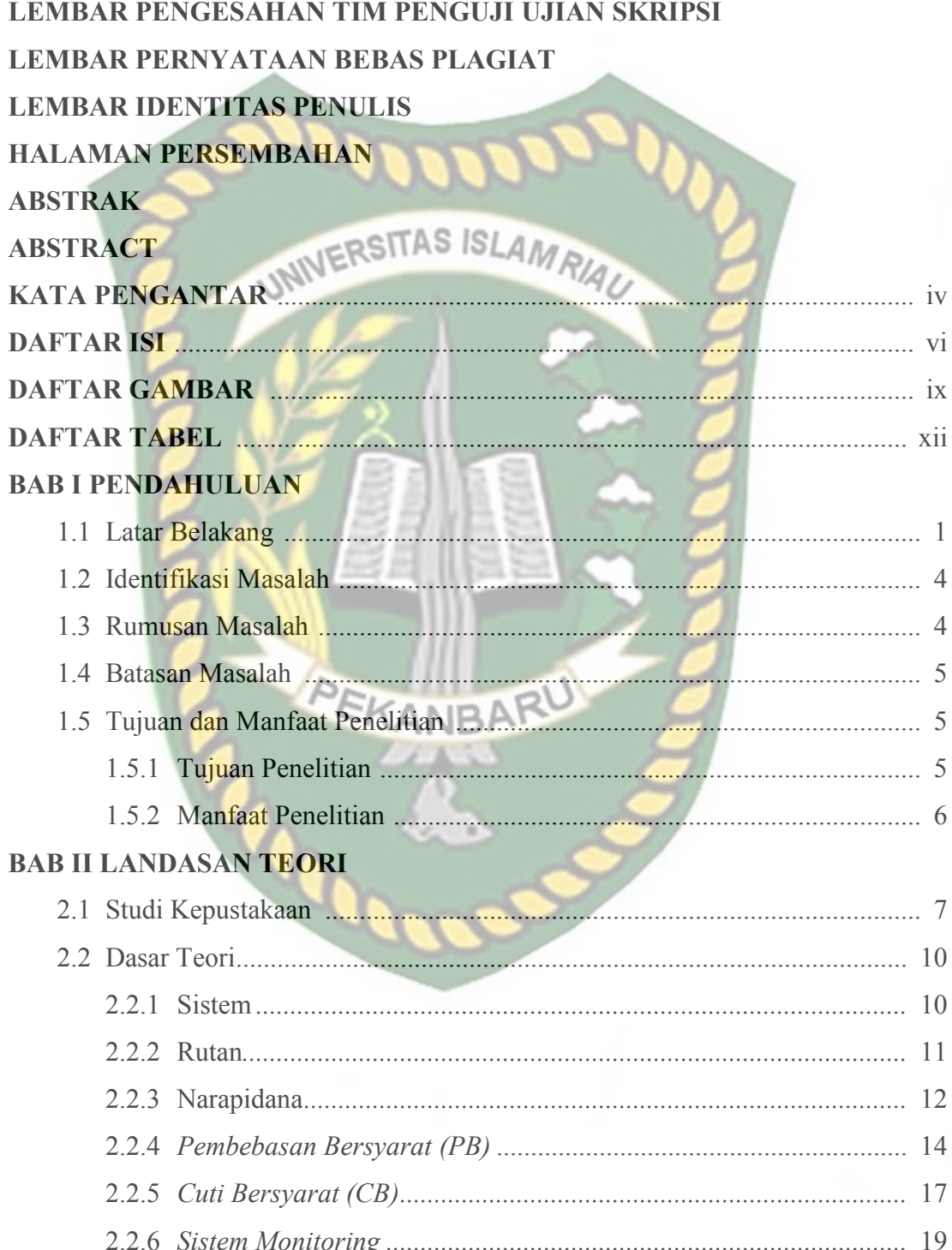

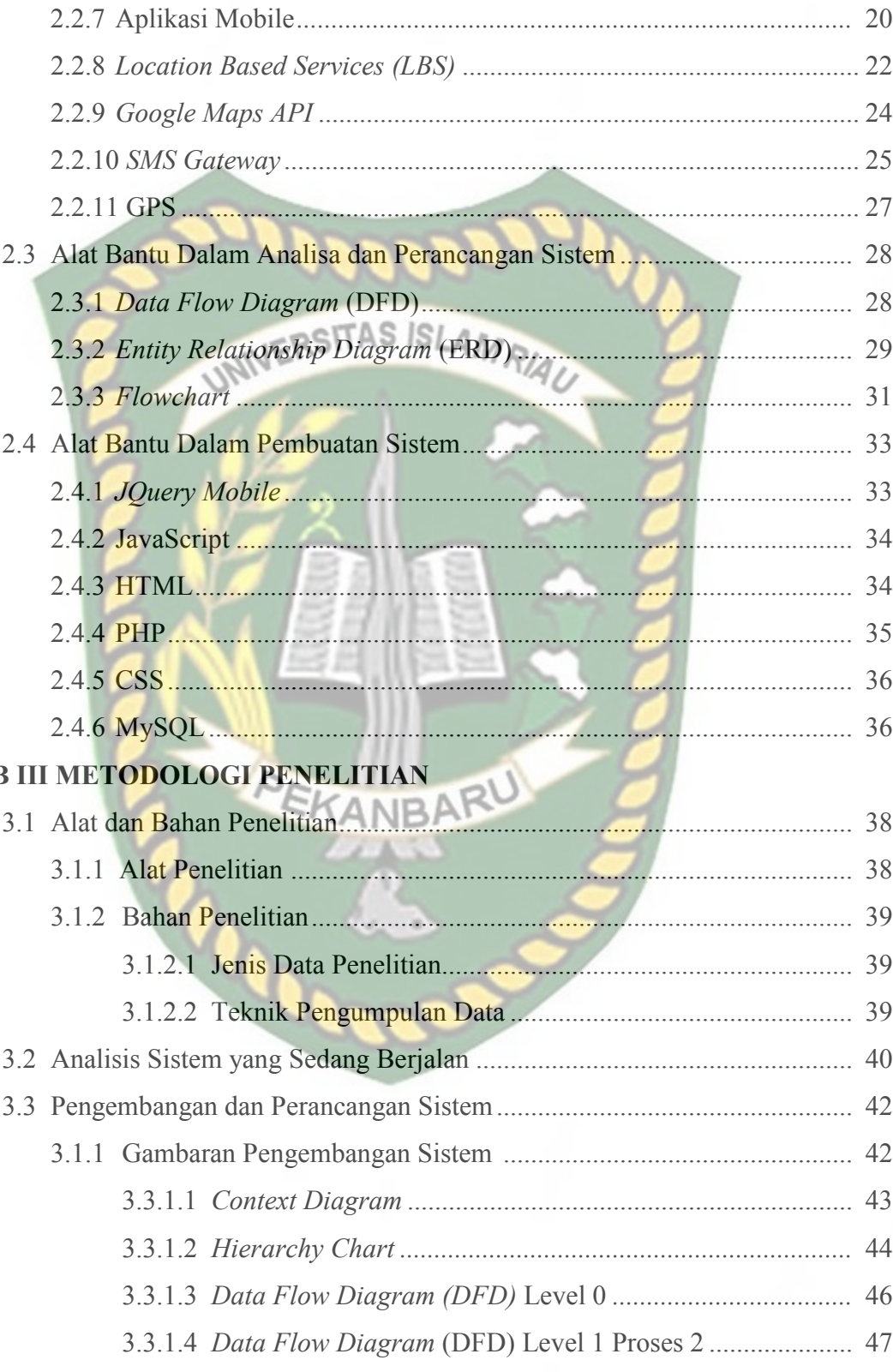

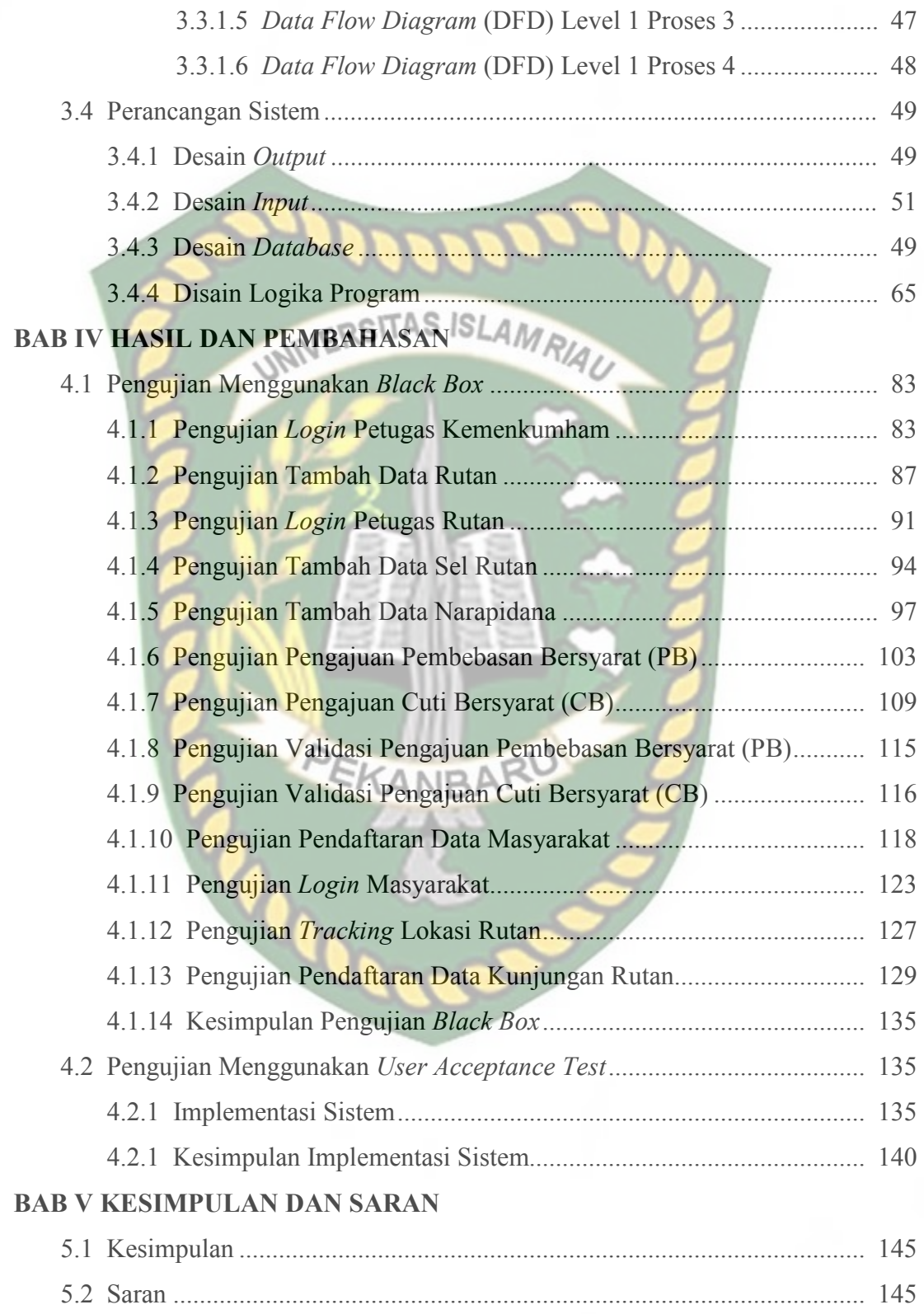

# **DAFTAR TABEL**

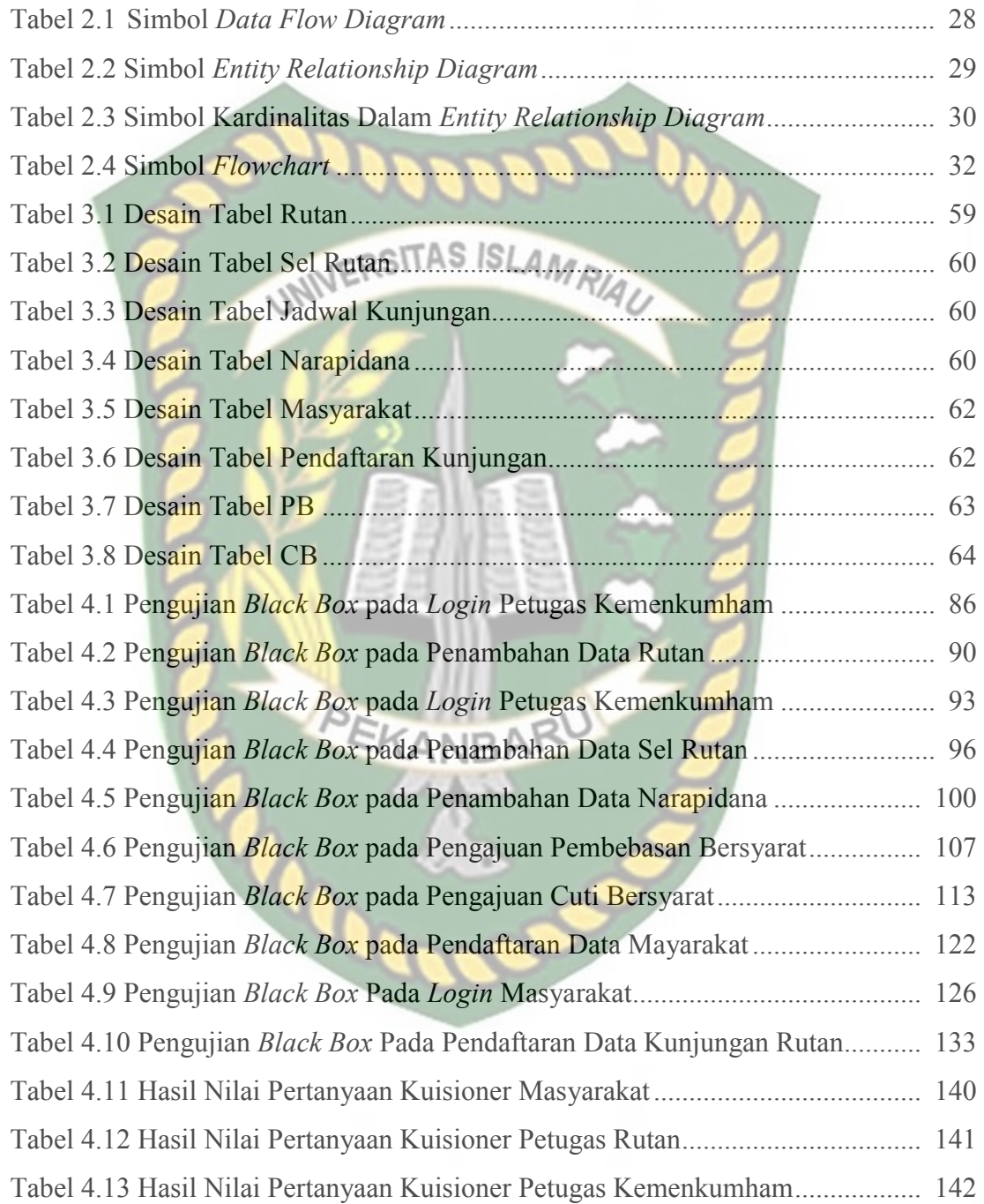

# **DAFTAR GAMBAR**

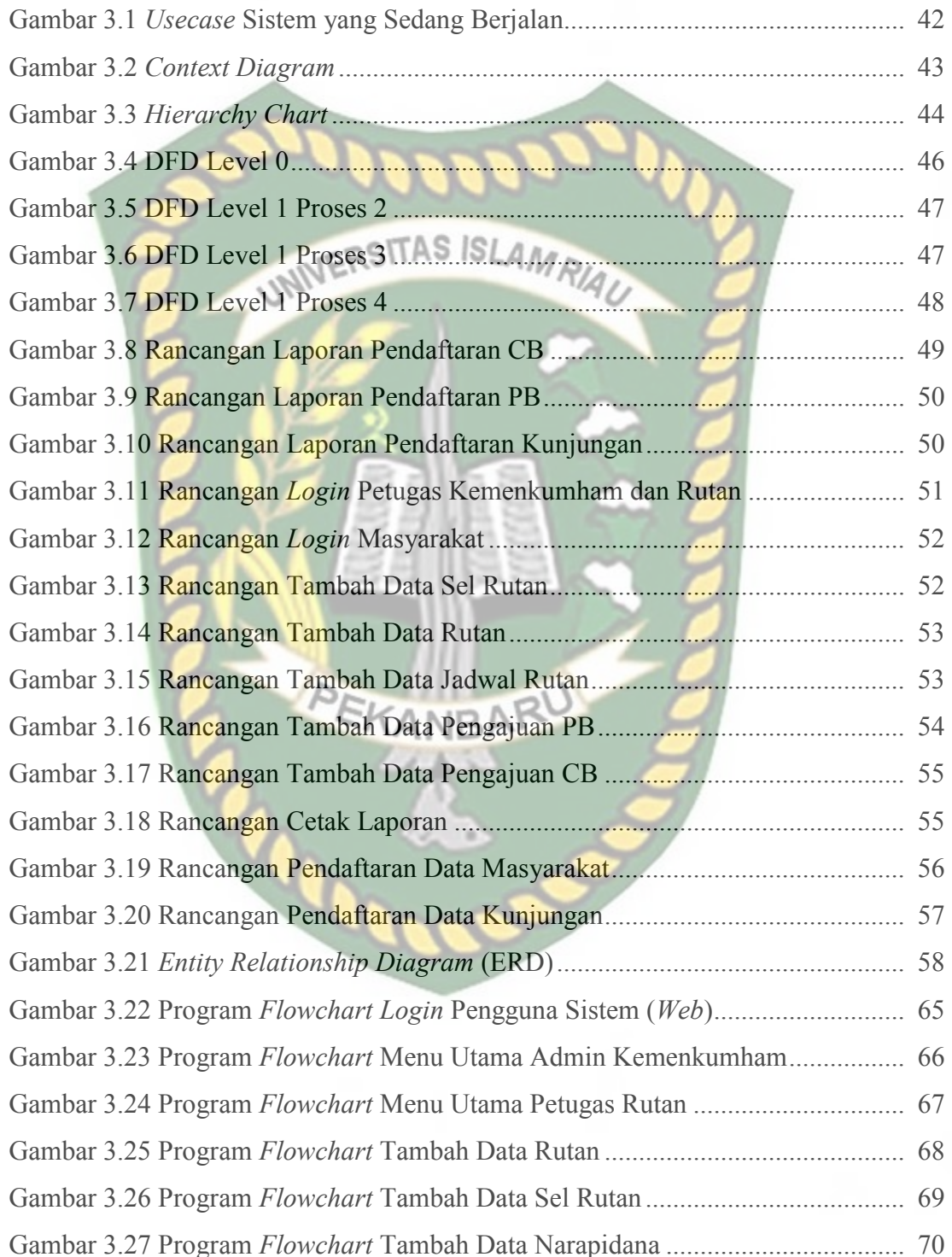

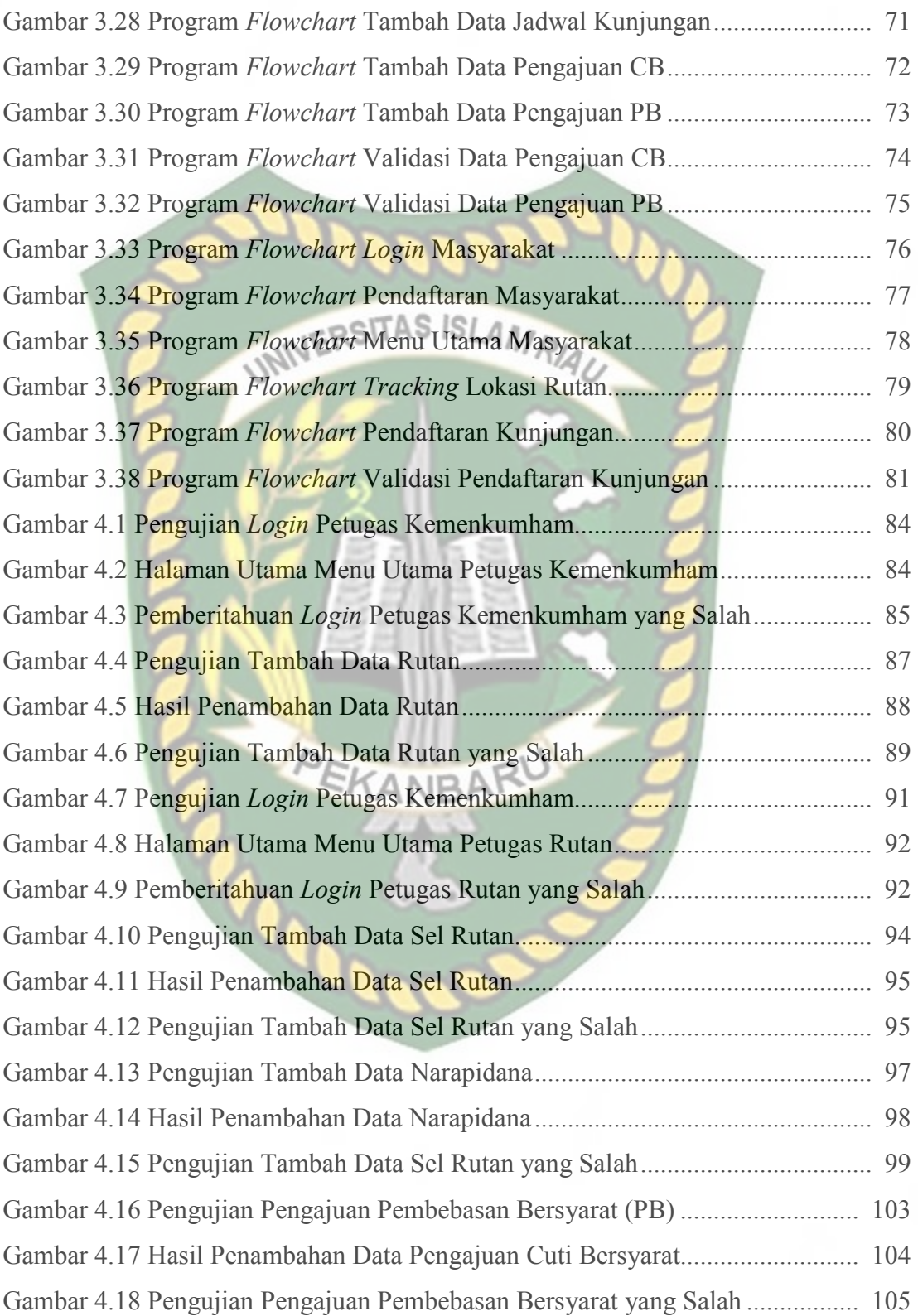

viii

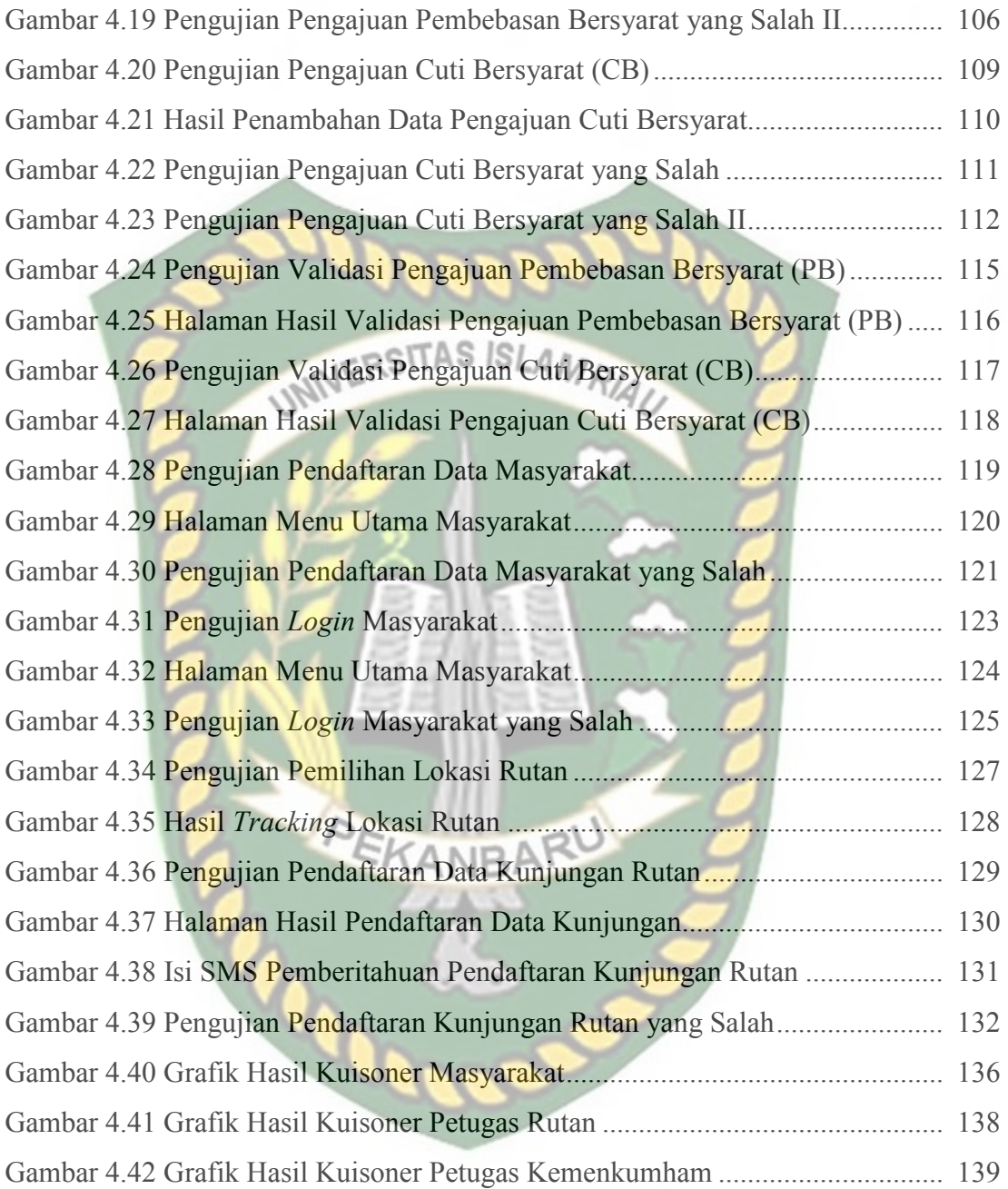

# **BAB I**

## **PENDAHULUAN**

#### **1.1 Latar Belakang**

Rumah Tahanan (Rutan) Kelas II B Sialang Bungkuk Pekanbaru menampung narapidana dan tahanan selama menjalani proses penyidikan, penuntutan, dan pemeriksaan di sidang pengadilan. Banyak proses yang terjadi namun belum mengikuti perkembangan teknologi. Cara-cara yang digunakan selama ini sudah terkomputerisasi, namun dengan cara yang masih sangat sederhana.

 Pertama adalah proses *monitoring* oleh petugas terhadap aktivitas di rutan sehari-hari. Kegiatan *monitoring* tersebut antara lain aktivitas kunjungan keluarga narapidana setiap hari. Selama ini, data tersebut disimpan dalam aplikasi Microsoft Excel. Kegiatan lainnya adalah *monitoring* jumlah tahanan yang ada pada setiap sel. Petugas harus melihat berkas terlebih dahulu jika ingin melihat jumlah tahanan dalam sel. Sehingga jika ada tahanan baru yang akan masuk, petugas harus membuka berkas untuk melihat sel yang masih bisa ditempati. Kegiatan *monitoring* permintaan Pembebasan Bersyarat (PB) dan Cuti Bersyarat (CB) yang diajukan oleh narapidana ke pihak Kementrian Hukum dan Hak Asasi Manusia (Kemenkumham) juga dilakukan manual. Petugas harus melihat berkasberkas terlebih dahulu. Cara manual ini berpotensi menimbulkan kesalahan petugas dalam menjalankan *monitoring*, pasalnya untuk pengajuan PB dan CB ini hanya diperbolehkan satu kali untuk setiap tahanan. Pembuatan laporan petugas rutan untuk atasan juga masih dilakukan dengan menggunakan aplikasi Microsoft Excel.

 Aktivitas tidak terkomputerisasi berikutnya adalah pada proses administrasi saat keluarga melakukan kunjungan ke rutan. Prosedur yang selama ini dijalankan adalah dengan mengantre untuk mendapatkan nomor antrean dan membawa persyaratan yang sudah ditetapkan. Pengunjung harus datang lebih cepat jika ingin mendapatkan nomor antrean lebih awal.

Proses manual berikutnya adalah pengajuan PB dan CB. Proses yang bejalan selama ini adalah keluarga atau orang lain yang bertindak sebagai penjamin narapidana menghadap ke Lapas atau Rutan untuk pengajuan PB dan CB. Proses selanjutnya pihak Rutan akan mengajukan ke pihak Kemenkumham dalam bentuk proposal. Kemudian, pihak Kemenkumham akan menentukan diterima atau tidaknya proposal tersebut. Namun penyampaian informasi diterima atau ditolaknya proposal pengajuan PB dan CB ini diberitahukan melalui catatan yang ditulis pada kertas proposal yang diajukan petugas rutan. Sehingga jika ingin mengetahui keputusan Kemenkumham, petugas harus datang secara langsung untuk melakukan pengecekkan berkas proposal.

Selain itu, cara masyarakat untuk mengetahui lokasi keberadaan Rutan Sialang Bungkuk tidak terkomperisasi. Jika ada warga yang ingin mencari rutan, maka mereka harus mengikuti papan penunjuk jalan atau langsung bertanya kepada warga sekitar.

 Berdasarkan latarbelakang tersebut penulis ingin membangun sistem yang dapat mempermudah proses *monitoring* rutan. Nantinya sistem akan dibangun berbasis *mobile* dengan *framework jQuery Mobile,* bahasa pemrograman PHP dan *database* MySQL. Dengan sistem ini, pimpinan rutan bisa melakukan *monitoring* aktivitas rutan secara *real time* dan bisa diakses kapan saja dan dimana saja. Aktivitas petugas rutan juga akan dirancang menggunakan sistem, sehingga mempermudah mereka dalam menjalankan pekerjaannya. Seperti proses pendataan narapidana, pengajuan CB dan PB, dan pendataan kunjungan keluarga.

Selain untuk petugas rutan, sistem ini juga mempermudah masyarakat jika melakukan kunjungan ke rutan. Pendaftaran bisa dilakukan secara *online* dengan perangkat *mobile* sehingga tidak perlu mengantre lama. Nantinya, sistem akan mengirimkan SMS pemberitahuan ke sistem terkait pendaftaran kunjungan dan nomor urut kunjungan. Saat berada di rutan, mereka hanya perlu menunjukkan SMS pemberitahuan tersebut kepada petugas di loket registrasi rutan.

Sistem ini juga mempermudah pihak rutan dalam proses pengajuan PB dan CB narapidana kepada pihak Kemenkumham. Nantinya pihak rutan, mengajukan permohonan melalui sistem serta mengunggah syarat-syarat yang sudah ditentukan. Permohonan tersebut kemudian ditinjaun oleh pihak Kemenkumham. Informasi disetujui atau tidaknya akan disampaikan melalui *SMS Gateway*. Warga yang ingin mengetahui lokasi rutan juga akan dipermudah dengan adanya fitur *Location Based Service* pada sistem ini. Dengan fitur LBS sistem akan menunjukan lokasi terdekat menuju rutan.

 Sistem ini akan dirancang dalam tugas akhir yang berjudul "*Sistem Monitoring dan Layanan Rutan Berbasis SDP (Studi Kasus: Rutan Kelas II B Sialang Bungkuk Pekanbaru)"*.

#### **1.2 Identifikasi Masalah**

Berdasarkan uraian latar belakang, maka terdapat beberapa masalah yang dapat diidentifikasi sebagai berikut:

- 1. Proses *monitoring* kunjungan keluarga narapidana, monitoring sel dan pengajuan CB dan PB dilakukan petugas dengan cara melihat berkas dalam bentuk *hardcopy*. STTAS ISLAMRIA
- 2. Proses pembuatan laporan petugas rutan kepada atasan dibuat dengan menggunakan aplikasi Microsoft Excel.
- 3. Proses pendaftaran kunjungan dilakukan dengan cara menunggu untuk mendapatkan tiket antrean.
- 4. Proses pengajuan pengajuan CB dan PB dilakukan dengan cara yang tidak terkomputerisasi.
- 5. Pencarian lokasi rutan Sialang Bungkuk dilakukan dengan mengikuti ANRA papan penunjuk jalan atau bertanya langsung kepada warga.

# **1.3 Rumusan Masalah**

Berdasarkan latar belakang yang sudah dipaparkan di atas, penulis merumuskan masalah sebagai berikut

- 1. Bagaimana membangun sistem yang mempermudah petugas dalam proses monitoring kunjungan keluarga narapidana, monitoring sel dan pengajuan CB dan PB?
- 2. Bagaimana membangun sistem yang dapat mempermudah petugas dalam proses pembuatan laporan untuk atasan?
- 3. Bagaimana membangun sistem yang dapat mempermudah masyarakat dalam proses pendaftaran untuk kunjungan?
- 4. Bagaimana membangun sistem yang dapat mempermudah masyarakat pengajuan PB dan CB?
- 5. Bagaimana membangun sistem yang dapat mempermudah proses pencarian lokasi Rutan Sialang Bungkuk dengan fitur LBS?

# **1.4 Batasan Masalah**

Agar peneliti dapat mencapai sasaran dan tujuan yang diharapkan maka diberikan batasan masalah sebagai berikut:

- 1. Proses *monitoring* yang dilakukan hanya untuk *monitoring* jumlah narapidana, kunjungan keluarga, pengajuan PB dan CB.
- 2. Pada penelitian ini tidak membahas pemberian remisi dan grasi para EKANBA narapidana.
- 3. Proses pendaftaran kunjungan narapidana pada sistem tidak menampilkan identitas narapidana.

#### **1.5 Tujuan dan Manfaat Penelitian**

## **1.5.1 Tujuan Penelitian**

Adapun tujuan dari penelitian ini adalah sebagai berikut:

- 1. Membangun sistem *monitoring* narapidana di Rutan kelas II B Pekanbaru
- 2. Membangun sistem laporan petugas untuk atasan.
- 3. Membangun sistem pendaftaran untuk kunjungan.
- 4. Membangun sistem pengajuan CB dan PB.
- 5. Membangun sistem pencarian lokasi Rutan Sialang Bungkuk.

#### **1.5.2 Manfaat Penelitian**

Adapun manfaat yang diperoleh dari penelitian ini adalah sebagai berikut :

- 1. Sistem ini mempermudah proses *monitoring* kunjungan keluarga narapidana, monitoring sel dan monitoring pengajuan CB dan PB.
- 2. Sistem ini mempermudah pembuatan laporan oleh petugas untuk atasan.
- 3. Sistem ini mempermudah masyarakat melakukan pendaftaran kunjungan, pengajuan PB dan CB, serta dan proses pencarian lokasi Rutan Sialang Bungkuk.

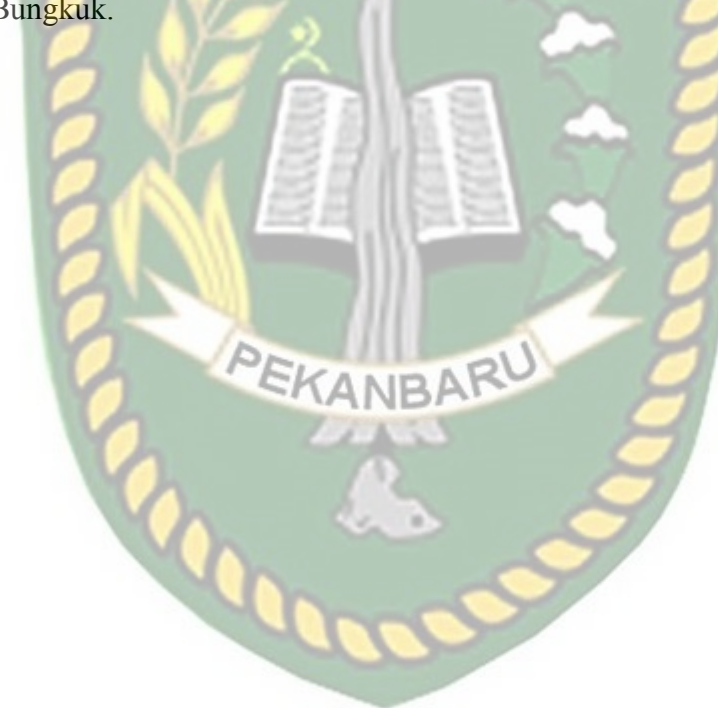

# **BAB II**

# **LANDASAN TEORI**

#### **2.1 Studi Kepustakaan**

Penulis menggunakan acuan yang bersumber pada penelitian-penelitian terdahulu, baik dalam bentuk skripsi, teori, maupun jurnal yang dapat dijadikan sebagai pembanding serta bahan referensi dalam penyelesaian tugas akhir ini.

Wita Apriyanti (2015) dalam penelitiannya menjelaskan bahwa kegiatan administrasi narapidana baru yang berjalan di Rutan Kelas IIA Pangkal Pinang masih dilakukan secara manual. Meski sudah menggunakan komputer Teknologi, namun penggunaan aplikasi sangat sederhana, yang masih menggunakan *Microsoft office*, seperti *Ms.Word* dan *Ms.Excel*. Belum lagi masalah pencarian data yang telah diarsipkan atau disimpan dalam folder komputer akan memakan waktu lama untuk mendapatkannya. Aplikasi ini dibangun dengan berbasis VB.Net 2008. Sistem ini dapat membantu proses administrasi Narapidana dan jauh lebih cepat dan praktis jika dibandingkan dengan proses manual.

Persamaan penelitian ini dengan yang akan penulis rancang adalah samasama dilaksanakan di rutan. Keduanya juga dibangun untuk mempermudah proses administrasi narapidana baru oleh petugas rutan. Dengan sistem ini, proses administrasi bisa lebih cepat dan praktis jika dibandingkan dengan proses manual. Namun keduanya memiliki perbedaan yang sangat signifikan. Sistem sebelumnya hanya terbatas pada urusan pendaftaran administrasi narapidana baru saja. Sedangkan sistem yang akan penulis bangun dirancang dengan lebih lengkap dan kompleks. Terdiri atas fitur *monitoring* narapidana oleh atasan, pendaftaran kunjungan melalui perangkat *mobile*, dan sistem pengajuan PB dan CB. Selain itu, sistem sebelumnya dibangun dengan menggunakan VB.Net 2008, sementara sistem yang akan penulis rancang dibangun dengan *framework jQuery mobile,*  bahasa pemrograman PHP dan *database* MySQL.

Gianar Wirawan Kusuma (2013) dalam penelitiannya menjelaskan bahwa Rutan Kelas IIB Kota Blitar masih menggunakan sistem pendataan narapidana secara manual, seperti mencatat data-data narapidana ke dalam buku besar, mencatat data narapidana yang melakukan cuti bersyarat atau pelepasan bersyarat ke dalam buku pembinaan dan untuk mengetahui jumlah narapidana yang melakukan cuti bersyarat, pelepasan bersyarat, mengetahui jumlah narapidana dalam Lembaga Pemasyarakatan dan jumlah tingkat kejahatan selama ini masih melihat grafik pada papan tulis dengan membuat grafik dari Microsoft Excel. Metode yang digunakan dalam penelitian ini adalah metode *waterfall*. Hasil dari penelitian ini adalah sebuah aplikasi Sistem informasi rutan hanyalah sebuah sistem informasi untuk memudahkan petugas Lembaga Pemasyarakatan dalam melakukan pencatatan dan rekapitulasi data-data narapidana.

Sistem ini memiliki persamaan dengan yang akan penulis rancang. Keduanya sama-sama diterapkan untuk mempermudah kerja petugas rutan dalam proses administrasi pencatatan dan rekapitulasi data-data narapidana. Namun sama seperti kasus sebelumnya, pada penelitian sebelumnya tersebut hanya terbatas untuk mempermudah proses pencatatan dan rekapitulasi data-data narapidana saja. Sedangkan Sistem yang akan penulis rancang lebih lengkap karena terdiri dari

fitur *monitoring* narapidana oleh atasan, pendaftaran kunjungan melalui perangkat *mobile*, dan sistem pengajuan PB dan CB. Beberapa fitur tersebut juga dilengkapi dengan QR Code untuk validasi kunjungan dan SMS Gateway untuk pemberitahuan sistem.

Holisatul Munawaroh (2015) dalam penelitiannya menjelaskan bahwa Rutan Bangkalan memerlukan sistem informasi untuk menyelesai kan pencatatan serta pengolahan data narapidana dan tahanan. Sistem ini dapat menangani Registrasi Tahanan, registrasi narapidana dan manipulasi data-data yang berhubungan dengan tahanan dan narapidana yang ada di Rutan Bangkalan. Dengan Sistem informasi ini, proses pencatatan yang dilakukan pekerja/ admin dapat diselesaikan dengan lebih cepat, tepat, dan lengkap dengan menginputkan data-data Tahanan dan narapidana, yang akan diproses menjadi laporan bulanan, berupa laporan isi rutan, laporan tahanan bebas, laporan narapidana bebas. Sistem ini akan memberi informasi yang relevan, tepat waktu dan akurat.

Sistem ini memiliki persamaan dengan sistem yang akan penulis rancang. Keduanya juga dibangun untuk mempermudah proses administrasi narapidana baru oleh petugas rutan. Kedua sistem ini sama-sama memberi informasi yang relevan, tepat waktu dan akurat. Namun kedua sistem memiliki perbedaan, pada penelitian sebelumnya tersebut hanya terbatas untuk mempermudah mempermudah proses administrasi narapidana baru oleh petugas rutan. Sedangkan Sistem yang akan penulis rancang lebih lengkap karena terdiri dari fitur *monitoring* narapidana oleh atasan, pendaftaran kunjungan melalui perangkat *mobile*, dan sistem pengajuan PB dan CB. Beberapa fitur tersebut juga dilengkapi

dengan fitur QR Code sebagai bukti kunjungan, fitur SMS Gateway sebagai notifikasi dari sistem, dan *Location Based System* (LBS) untuk petunjuk arah ke rutan.

## **2.2 Dasar Teori**

#### **2.2.1 Sistem**

Sistem adalah suatu jaringan kerja dari prosedur-prosedur yang saling berhubungan, berkumpul bersama-sama untuk melakukan suatu kegiatan atau untuk menyelesaikan suatu sasaran yang tertentu. Suatu sistem memiliki karakteristik atau sifat-sifat tertentu, yaitu :

1. Komponen Sistem

Suatu sistem terdiri dari sejumlah komponen yang saling berinteraksi, yang artinya saling bekerja sama membentuk satu kesatuan.

2. Batas Sistem

 Batas sistem merupakan daerah yang membatasi antara suatu sistem dengan sistem yang lainnya atau dengan lingkungan luarya.

EKANBAR

3. Lingkungan Luar Sistem

 Lingkungan luar dari suatu sistem adalah semua diluar batas dari sistem yang mempengaruhi operasi sistem.

4. Penghubung Sistem

 Penghubung merupakan media penghubung antara satu subsistem dengan subsistem yang lainnya.

5. Masukan Sistem

 Masukan adalah energi yang dimasukkan ke dalam sistem. Masukan dapat berupa masukan perawatan (*maintenance input*) dan masukan sinyal (*signal input*).

6. Keluaran Sistem

 Keluaran adalah hasil dari energi yang diolah dan diklasifikasikan menjadi keluaran yang berguna.

7. Pengolah Sistem

Suatu sistem dapat mempunyai suatu bagian pengolah atau sistem itu sendiri sebagai pengolahnya.

8. Sasaran Sistem

 Suatu sistem mempunyai tujuan (*goal*) atau sasaran (*objective*). (Jogiyanto, 2005). EKANBAR

#### **2.2.2 Rutan**

Rumah Tahanan Negara (disingkat Rutan) adalah tempat tersangka atau terdakwa ditahan selama proses penyidikan, penuntutan, dan pemeriksaan di sidang pengadilan di Indonesia. Rumah Tahanan Negara merupakan unit pelaksana teknis di bawah Kementerian Hukum dan Hak Asasi Manusia (dahulu Departemen Kehakiman). Rutan didirikan pada setiap ibukota kabupaten atau kota, dan apabila perlu dapat dibentuk pula Cabang Rutan. Di dalam rutan, ditempatkan tahanan yang masih dalam proses penyidikan, penuntutan, dan pemeriksaan di Pengadilan Negeri, Pengadilan Tinggi, dan Mahkamah Agung. (Pramananda, 2014)

#### **2.2.3 Narapidana**

Secara bahasa dalam Kamus Besar Bahasa Indonesia (KBBI) arti dari narapidana adalah orang yang sedang menjalani hukuman karena telah melakukan suatu tindak pidana, sedangkan menurut kamus induk istilah ilmiah menyatakan bahwa narapidana adalah orang hukuman atau orang buian. Dalam Kitab Undang-Undang Hukum Acara Pidana (KUHAP) tercantum pada Pasal 1 angka 32, terpidana adalah seseorang yang dipidana berdasarkan putusan pengadilan yang telah memperoleh kekuatan hukum tetap.

Menurut Pasal 1 ayat (7) Undang-Undang Nomor 12 Tahun 1995 tentang Pemasyarakatan menjelaskan bahwa narapidana adalah terpidana yang sedang menjalani pidana hilang kemerdekaan di Lembaga Pemasyarakatan, menurut Pasal 1 ayat (6) Undang-Undang Nomor 12 Tahun 1995 Tentang Pemasyarakatan, terpidana adalah seseorang yang di pidana berdasarkan putusan pengadilan yang telah memperoleh kekuatan hukum tetap.

Seorang narapidana yang sedang menjalani suatu hukuman di Lembaga Pemasyarakatan karena telah melakukan suatu tindak pidana mempunyai kewajiban yang harus dilaksanakan, kewajiban dari narapidana ini tercantum pada Pasal 23 Naskah Akademik Rancangan Undang-Undang Tentang Pemasyarakatan yakni:

- 1. Mengikuti program pembinaan yang meliputi kegiatan perawatan jasmani dan rohani, serta kegiatan tertentu lainnya dengan tertib.
- 2. Mengikuti bimbingan dan pendidikan agama sesuai dengan agama dan kepercayaannya.
- 3. Mengikuti kegiatan latihan kerja yang dilaksanakan selama 7 (tujuh) jam dalam sehari.
- 4. Mematuhi peraturan tata tertib lapas selama mengikuti program kegiatan.
- 5. Memelihara sopan santun, bersikap hormat dan berlaku jujur dalam segala perilakunya, baik terhadap sesama penghuni dan lebih khusus terhadap seluruh petugas. ITAS ISLAMRIA
- 6. Menjaga keamanan dan ketertiban dalam hubungan interaksi sesama penghuni.
- 7. Melaporkan kepada petugas segala permasalahan yang timbul dalam penyelenggaraan pembinaan narapidana, lebih khusus terhadap masalah yang dapat memicu terjadinya gangguan kamtib.
- 8. Menghindari segala bentuk permusuhan, pertikaian, perkelahian, pencurian, dan pembentukan kelompok-kelompok solidaritas di antara penghuni di dalam lapas.
- 9. Menjaga dan memelihara segala barang inventaris yang diterima dan seluruh sarana dan prasarana dalam penyelenggaraan pembinaan narapidana.
- 10. Menjaga kebersihan badan dan lingkungan dalam lapas.

 Selain mempunyai kewajiban di dalam Lembaga Pemasyarakatan, seoorang narapidana juga mempunyai hak. Dalam kamus Bahasa Indonesia, hak memiliki pengertian tentang sesuatu hal yang benar, milik, kepunyaan, kewenangan, kekuasaan untuk berbuat sesuatu.

Seperti halnya manusia pada umumnya, seorang narapidana tetap mempunyai hak yang sama meskipun sebagian dari hak-haknya sementara dirampas oleh negara. Pedoman PBB mengenai Standard Minimum Rules untuk perlakuan narapidana yang sedang menjalani hukuman (Standard minimum Rules For The Treatment Of Prisoner, 31 Juli 1957), yang meliputi:

- 1. Buku register; 2. Buku register: WINNERSITAS ISLAMRIAU
- 
- 3. Fasilitas akomodasi yang harus memiliki ventilasi;
- 4. Fasilitas sanitasi yang memadai;
- 5. Mendapatkan air serta perlengkapan toilet;
- 6. Pakaian dan tempat tidur yang layak;
- 7. Makanan yang sehat;
- 8. Hak untuk berolahraga diudara terbuka;
- 9. Hak untuk mendapatkan pelayanan dokter umum dan dokter gigi;
- 10. Hak untuk diperlakukan adil menurut peraturan dan membela diri apabila dianggap indisipliner;

#### **2.2.4 Pembebasan Bersyarat (PB)**

Pembebasan Bersyarat (PB) adalah proses pembinaan Narapidana di luar Rumah Tahanan/Lembaga Pemasyarakatan setelah menjalani sekurang-kurangnya 2/3 (dua per tiga) masa pidananya dengan ketentuan 2/3 (dua per tiga) masa pidana tersebut minimal 9 (sembilan) bulan. Dalam KUHP tidak ada Pasal yang menyebutkan pengertian pembebasan bersyarat, KUHP hanya menyebutkan mengenai syarat-syarat bahwa seorang Narapidana berhak mendapatkan

pembebasan bersyarat. Pengertian pembebasan bersyarat ini akan nampak lebih jelas jika kita melihat peraturan perundang-undangan diluar KUHP dan pendapat para pakar bidang ilmu hukum.

Pembebasan bersyarat menurut ketentuan Pasal 1 huruf B Keputusan Menteri Kehakiman Nomor M.01-PK.04.10 Tahun 1999 tentang Asimilasi, Pembebasan Bersyarat dan Cuti Menjelang Bebas adalah proses pembinaan Narapidana di luar Rumah Tahanan/Lembaga Pemasyarakatan, berdasarkan ketentuan Pasal 15 dan 16 KUHP serta Pasal 14, Pasal 22 dan Pasal 29 Undang-undang Nomor 12 Tahun 1995 tentang Pemasyarakatan. Mengenai pengawasan terhadap Narapidana yang sedang menjalankan pembebasan bersyarat dilakukan oleh Kejaksaan Negeri dan BAPAS. Pengawasan tersebut dimaksudkan untuk tetap memonitor segala perbuatan Narapidana dalam menjalani cuti yang diberikan. Apabila nantinya dalam pelaksanaan bebas bersyarat terdapat Narapidana ternyata hidup secara tidak teratur, bermalas-malasan berkerja, bergaul dengan residivis, mengulangi tindak pidana, menimbulkan keresahan dan melanggar ketentuan mengenai pelaksanaan pembebasan bersyarat maka pembebasan yang di berikan dicabut kembali. Adapun persyaratan dan juga ketentuan untuk pengajuan PB adalah sebagai berikut.

- 1. Tidak dipungut biaya
- 2. Bersedia menerima hasil akhirdari surat keputusan pejabat yang berwenang memberikan izin Asimilasi/PB/CMB/CB, (usulan diterima atau ditolak).
- 3. Jika usulan diterima, saya bersedia dihadapkan ke kantor Kejaksaan Negeri Pekanbaru dan mentaati semua arahan yang diberikan oleh pihak kejaksaan (khusus PB)
- 4. Bersedia lapor diri ke kantor Bapas Pemasyarakatan (Bapas) di Pekanbaru dan mentaati semua arahan yang diberikan oleh petugas Bapas Pekanbaru. (berlaku untuk semua program).
- 5. Tanggal pengeluaran dari Rutan Klas IIB Pekanbaru sesuai dengan tanggal bebas yang tercantum dalam Surat Keputusan, dan baru akan dilaksanakan setelah dihadapkan dan dieksekusi oleh Kejaksaan Negeri Pekanbaru dan diterima oleh Balai Pemasyarakatan Pekanbaru.
- 6. Setelah dikeluarkan dari Rutan Klas IIB Pekanbaru, saya berjanji akan berkelakuan baik serta tidak akan melanggar hukum lagi.
- 7. Jika saya akan melanggar aturan sebagaimana point (3), (4), dan (6) di atas, mengakibatkan program pembinaan yang saya jalani secara otomatis akan batal, danharus menjalani seluruh sisa hukuman yang belum saya jalani serta ditambah lagi dengan hukuman pada perkara yang baru sesuai dengan putusan pengadilan.
- 8. Bersedia tidak berpergian ke Luar Negeri selama masa percobaan.
- 9. Jika usulan ditolak atau tanggal pengeluaran tidak sesuai dengan yang diharapkan, maka saya tidak akan menuntut pihak Rutan Klas IIB Pekanbaru dalam bentuk apapun.

10. Jika saya terbukti melakukan pelanggaran tata tertib di dalam Rutan Klas IIB Pekanbaru sebelum terbitnya SK Asimilasi/PB/CMB/CB, maka pengusulan program pembinaan tersebut sesuai otomatis dinyatakan batal

# **2.2.5 Cuti Bersyarat (CB)**

Sebagaimana tercantum dalam Pasal 1 Peraturan Menteri Hukum dan HAM RI Nomor M.2.PK.04-10 Tahun 2007 Tentang Syarat dan Tata Cara Pelaksanaan Asimilasi, Pembebasan Bersyarat, Cuti Menjelang Bebas, dan Cuti Bersyarat, yang dimaksud Cuti Bersyarat adalah "proses pembinaan di luar Lembaga Pemasyarakatan bagi Narapidana dan Anak Pidana yang dipidana 1 (satu) tahun ke bawah, sekurang-kurangnya telah menjalani 2/3 (dua pertiga) masa pidana".

Pasal 14 UU Pemasyarakatan, yang mengatur bahwa salah satu hak narapidana adalah mendapatkan hak-hak lain sesuai dengan peraturan perundangundangan yang berlaku. Hak mendapatkan Cuti Bersyarat ini secara teknis diatur dalam Peraturan Menteri Hukum dan Hak Asasi Manusia Nomor: M.01.PK.04.10 tahun 2007 tentang Asimilasi, Pembebasan Bersyarat, Cuti Menjelang Bebas, dan Cuti Bersyarat.

Pelaksanaan cuti bersyarat selain harus bermanfaat bagi pribadi dan keluarga narapidana juga tidak bertentangan dengan kepentingan umum dan rasa keadilan. Oleh karena itu dalam Peraturan Menteri Hukum dan Hak Asasi Manusia tersebut diatur tentang syarat-syarat yang harus dipenuhi bagi narapidana untuk memperoleh cuti bersyarat.

Peraturan Menteri Hukum dan Hak Asasi Manusia Nomor: M.01.PK.04.10 tahun 2007 tentang Asimilasi, Pembebasan Bersyarat, Cuti Menjelang Bebas, dan Cuti Bersyarat, bertujuan :

- 1. Membangkitkan motivasi atau dorongan pada diri narapidana dan anak didik pemasyarakatan pencapaian tujuan pembinaan.
- 2. Memberikan kesempatan bagi narapidana dan anak didik pemasyarakatan untuk memperoleh pendidikan dan keterampilan guna mempersiapkan diri hidup mandiri di tengah masyarakat setelah bebas menjalani pidana.
- 3. Mendorong masyarakat untuk berperan serta secara aktif dalam penyelenggaraan pemasyarakatan.

Adapun persyaratan dan juga ketentuan untuk pengajuan CB adalah sebagai berikut.

- 1. Tidak dipungut biaya
- 2. Bersedia menerima hasil akhirdari surat keputusan pejabat yang berwenang memberikan izin Asimilasi/PB/CMB/CB, (usulan diterima atau ditolak).
- 3. Jika usulan diterima, saya bersedia dihadapkan ke kantor Kejaksaan Negeri Pekanbaru dan mentaati semua arahan yang diberikan oleh pihak kejaksaan (khusus PB)
- 4. Bersedia lapor diri ke kantor Bapas Pemasyarakatan (Bapas) di Pekanbaru dan mentaati semua arahan yang diberikan oleh petugas Bapas Pekanbaru. (berlaku untuk semua program).
- 5. Tanggal pengeluaran dari Rutan Klas IIB Pekanbaru sesuai dengan tanggal bebas yang tercantum dalam Surat Keputusan, dan baru akan dilaksanakan setelah dihadapkan dan dieksekusi oleh Kejaksaan Negeri Pekanbaru dan diterima oleh Balai Pemasyarakatan Pekanbaru.
- 6. Setelah dikeluarkan dari Rutan Klas IIB Pekanbaru, saya berjanji akan berkelakuan baik serta tidak akan melanggar hukum lagi.
- 7. Jika saya akan melanggar aturan sebagaimana point (3), (4), dan (6) di atas, mengakibatkan program pembinaan yang saya jalani secara otomatis akan batal, danharus menjalani seluruh sisa hukuman yang belum saya jalani serta ditambah lagi dengan hukuman pada perkara yang baru sesuai dengan putusan pengadilan.
- 8. Bersedia tidak berpergian ke Luar Negeri selama masa percobaan.
- 9. Jika usulan ditolak atau tanggal pengeluaran tidak sesuai dengan yang diharapkan, maka saya tidak akan menuntut pihak Rutan Klas IIB Pekanbaru dalam bentuk apapun.
- 10. Jika saya terbukti melakukan pelanggaran tata tertib di dalam Rutan Klas IIB Pekanbaru sebelum terbitnya SK Asimilasi/PB/CMB/CB, maka pengusulan program pembinaan tersebut sesuai otomatis dinyatakan batal

#### **2.2.6 Sistem** *Monitoring*

Sistem *monitoring* merupakan sistem yang didesain untuk bisa memberikan *feedback* ketika program sedang menjalankan fungsinya. *Feedback* dimaksudkan untuk memberikan informasi keadaaan sistem pada saat itu. Sistem *monitoring*  juga dapat diartikan sebagai kumpulan prosedur dan program untuk mengkomputasi sistem informasi yang didesain untuk mencatat dan mentransmisikan data berdasarkan informasi yang diperoleh. Selain itu sistem *monitoring* adalah kumpulan fitur informatif yang memberikan informasi mengenai apa saja yang terjadi dengan sistem yang di-*monitor*. (Siswanto, 2014)

# 2.2.7 **Aplikasi Mobile INERSITAS ISLAMRIA**

Aplikasi *Mobile* adalah sebuah aplikasi yang memungkinkan Anda melakukan mobilitas dengan menggunakan perlengkapan seperti PDA, telepon seluler atau *Handphone*. Dengan menggunakan aplikasi *mobile*, Anda dapat dengan mudah melakukan berbagai macam aktifitas mulai dari hiburan, berjualan, belajar, mengerjakan pekerjaan kantor, browsing dan lain sebagainya.

Perangkat *mobile* memiliki banyak jenis dalam hal ukuran, desain dan *layout*, tetapi mereka memiliki kesamaan karakteristik yang sangat berbeda dari sistem desktop, yaitu antara lain :

1. Ukuran yang Kecil

 Perangkat mobile memiliki ukuran yang kecil. Konsumen menginginkan perangkat yang terkecil untuk kenyamanan dan mobilitas mereka.

2. Memori yang Terbatas

 Perangkat mobile juga memiliki *memory* yang kecil, yaitu *primary* (RAM) dan *secondary (disk).* Pembatasan ini adalah salah satu faktor yang mempengaruhi penulisan program untuk berbagai jenis dari perangkat ini. Dengan pembatasan jumlah dari *memory*, pertimbanganpertimbangan khusus harus diambil untuk memelihara pemakaian dari sumber daya yang mahal ini.

3. Daya Proses yang Terbatas

 Sistem *mobile* tidaklah setangguh rekan mereka yaitu desktop. Ukuran, teknologi dan biaya adalah beberapa faktor yang mempengaruhi status dari sumber daya ini. Seperti *hard disk* dan RAM, Anda dapat menemukan mereka dalam ukuran yang pas dengan sebuah kemasan kecil.

4. Mengkonsumsi Daya yang Rendah

 Perangkat *mobile* menghabiskan sedikit daya dibandingkan dengan mesin desktop. Perangkat ini harus menghemat daya karena mereka berjalan pada keadaan dimana daya yang disediakan dibatasi oleh baterai-baterai.

- 5. Kuat dan Dapat Diandalkan Karena perangkat *mobile* selalu dibawa kemana saja, mereka harus cukup kuat untuk menghadapi benturan-benturan, gerakan, dan sesekali tetesantetesan air.
- 6. Konektivitas yang Terbatas

 Perangkat *mobile* memiliki bandwith rendah, beberapa dari mereka bahkan tidak tersambung. Kebanyakan dari mereka menggunakan koneksi *wireless*.

7. Masa Hidup yang Pendek

 Perangkat-perangkat konsumen ini menyala dalam hitungan detik kebanyakan dari mereka selalu menyala. Coba ambil kasus sebuah
handphone, mereka *booting* dalam hitungan detik dan kebanyakan orang tidak mematikan handphone mereka bahkan ketika malam hari. PDA akan menyala jika anda menekan tombol *power* mereka. (Purnama, 2010).

#### **2.2.8** *Location Based Services* **(LBS)**

*Location Base Services* (LBS) suatu layanan yang memberikan informasi berdasarkan posisi pengguna (*device*) sebagai acuan utama. Saat ini LBS digunakan dalam berbagai konteks seperti kesehatan, pencarian objek, hiburan, pekeraan dan lain-lain. dua unsur utama dalam LBS yaitu :

1. *Location Manager (API Maps)*

 Menyediakan perangkat bagi sumber atau source untuk LBS, *Aplication Programming Interface* (API) menyediakan fasilitas untuk menampilkan atau memanipulasi peta.

2. *Location Providers (API Location)* 

 Menyediakan teknologi pencarian lokasi yang di gunakan oleh perangkat. API Location berhubungan dengan data GPS dan data lokasi *real-time*. Data lokasi pengguna biasanya di dapatkan melalui jaringan telepon seluler ataupun menggunakan GPS. LBS memiliki komponen-komponen yang menunjang dalam prosesnya yaitu :

a. Perangkat mobile. Pengguna membutuhkan perangkat *mobile* untuk menggunakan layanan LBS ini. Sepertihalnya *smartphone, tablet* dan lain-lain.

- b. Jaringan komunikasi. Jaringan kominkasi digunakan untuk menghubungkan perangkat *mobile* dengan perangkat lainya
- c. Komponen pengambil posisi latitude dan longitude (satelit). Satelit merupakan alat yang menentukan posisi pengguna. Seperti jarak, lokasi dan lain-lain
- d. Data dan *provider content*. Data yang di dapatkan akan di proses di server dan dikirim kembali ke pengguna berupa data yang telah akurat
- e. WMS (*web map server*). Merupakan *server* dimana tempat pengumpulan dan pemrosesan data

Berikut ini adalah cara kerja dari LBS :

- 1. Pertama *smartphone* membuka aplikasi LBS yang sudah terinstall / jika menggunakan aplikasi yang berbasis *browser*, maka buka *browser* dan ketik alamat tujuan situsnya.
- 2. Aplikasi LBS akan melakukan sambungan dengan jaringan *provider* (seperti telkomsel, xl, axis, dll) yang dipakai oleh si *User* (pengguna).
- 3. Jaringan mengirimkan *request* ke satelit untuk menentukan longitude (garis bujur) dan latitude (garis lintang) dari si pengguna aplikasi tersebut.
- 4. Provider menghubungkan aplikasi (di *smartphone*) dengan *server* LBS dan meminta data yang diinginkan *User*.
- 5. *User* mendapatkan data dan ditampilkan di *smartphone.* (Nazarudin, 2013)

#### **2.2.9** *Google Maps API*

*Google Maps* adalah peta *online* atau membuka peta secara *online*, dapat dilakukan secara mudah melalui layanan gratis dari *Google*. Bahkan layanan ini menyediakan API (*Application Programming Interface*) yang memungkinkan *developer* lain untuk memanfaatkan aplikasi ini di aplikasi buatannya. Tampilan *Google Maps* pun dapat dipilih, berdasarkan foto asli atau peta gambar rute saja.

*Google Maps* adalah layanan gratis yang diberikan oleh *Google* dan sangat popular. *Google Maps* adalah suatu peta dunia yang dapat kita gunakan untuk melihat suatu daerah. Dengan kata lain, *Google Maps* merupakan suatu peta yang dapat dilihat dengan menggunakan suatu *browser*. Kita dapat menambahkan fitur *Google Maps* dalam web yang telah kita buat atau pada blog kita yang berbayar maupun gratis sekalipun dengan *Google Maps API*. *Google Maps API* adalah suatu *library* yang berbentuk *JavaScript*. Cara membuat *Google Maps* untuk ditampilkan pada suatu web atau blog sangat mudah hanya dengan membutuhkan pengetahuan mengenai HTML serta *JavaScript*, serta koneksi Internet yang sangat stabil.

Dengan menggunakan *Google Maps API*, kita dapat menghemat waktu dan biaya untuk membangun aplikasi peta digital yang handal, sehingga kita dapat fokus hanya pada data-data yang akan ditampilkan. Dengan kata lain, kita hanya membuat suatu data sedangkan peta yang akan ditampilkan adalah milik *Google*  sehingga kita tidak dipusingkan dengan mambuat peta suatu lokasi, bahkan dunia. Dalam pembutan program *Google Map API* menggunakan urutan sebagai berikut:

1. Memasukkan Maps API JavaScript ke dalam HTML.

- 2. Membuat element div dengan nama map\_canvas untuk menampilkan peta.
- 3. Membuat beberapa objek literal untuk menyimpan properti-properti pada peta.
- 4. Menuliskan fungsi JavaScript untuk membuat objek peta.
- 5. Meng-inisiasi peta dalam tag body HTML dengan event onload. Pada *Google Maps API* terdapat 4 jenis pilihan model peta yang disediakan oleh Google, diantaranya adalah:
	- 1. ROADMAP, ini yang saya pilih, untuk menampilkan peta biasa 2 dimensi.
	- 2. SATELLITE, untuk menampilkan foto satelit.
	- 3. TERRAIN, untuk menunjukkan relief fisik permukaan bumi dan menunjukkan seberapa tingginya suatu lokasi, contohnya akan menunjukkan gunung dan sungai.

HYBRID, akan menunjukkan foto satelit yang diatasnya tergambar pula apa yang tampil pada ROADMAP (jalan dan nama kota). (Nazarudin, 2013)

#### **2.2.10** *SMS Gateway*

Istilah gateway dapat diartikan sebagai pintu gerbang Namun pada dunia komputer, gateway dapat diartikan sebagai jembatan penghubung antara satu sistem dengan sistem yang lain. Dengan demikian, *SMS Gateway* dapat diartikan sebagai penghubung untuk lalu lintas data-data SMS.

Pada awalnya *SMS Gateway*, dibutuhkan untuk menjembatani antara SMSC. Hal ini dikarenakan SMSC (*Short Massage Service Center)* yang dibangun oleh perusahaan yang berbeda memiliki protokol komunikasi sendiri, dan protokol tersebut bersifat pribadi. *SMS Gateway* ini kemudian ditempatkan diantara kedua SMSC yang berbeda pada protokol tersebut, yang akan menerjemahkan data dari SMSC satu ke protokol SMSC lainnya yang dituju.

Namun seiring perkembangan teknologi komputer dan teknologi komunikasi, *SMS Gateway* tidak lagi dimaksudkan sebagaimana pada penjelasan diatas. Sekarang masyarakat mengartikan *SMS Gateway* sebagai suatu jembatan komunikasi yang menghubungkan perangkat komunikasi (dalam hal ini ponsel). *SMS Gateway* kemudian lebih mengarah kepada sebuah program yang mengkomunikasikan sistem operasi komputer dengan perangkat komunikasi yang terpasang untuk mengirim atau menerima SMS. Cara kerja *SMS Gateway* pada dasarnya hampir sama dengan mengirimkan SMS melalui *handphone* pada umumnya. Hanya saja, bedanya adalah perangkat pengirimnya bukan lagi *handphone* tetapi modem GSM. Dan modem inilah yang dikendalikan oleh PC menggunakn aplikasi *SMS Gateway* yang akan dibuat. Beberapa kemampuan *SMS Gateway*, yaitu untuk :

- 1. Memperbesar skala aplikasi teknologi informasi dengan menggunakan komunikasi SMS interaktif.
- 2. Menyediakan aplikasi kolaborasi komunikasi SMS berbasis web untuk pengguna di institusi atau perusahaan.

3 Menjangkau konsumen maupun pengguna jasa layanan institusi atau perusahaan secara mudah menggunakan komunikasi sms interaktif. (Fikri, 2012).

#### **2.2.11 GPS**

GPS adalah sistem navigasi yang berbasiskan satelit yang saling SITAS ISLA berhubungan yang berada di orbitnya. Satelit-satelit itu milik Departemen Pertahanan (Departemen of Defense) Amerika Serikat yang pertama kali diperkenalkan mulai tahun 1978 dan pada tahun 1994 sudah memakai 24 satelit. Untuk dapat mengetahui posisi seseorang maka diperlukan alat yang diberinama GPS reciever yang berfungsi untuk menerima sinyal yang dikirim dari satelit GPS. Posisi di ubah menjadi titik yang dikenal dengan nama Way-point nantinya akan berupa t it ik-titik koordinat lintang dan bujur dari posisi seseorang atau suatu lokasi kemudian di layar pada peta elektronik. Sejak tahun 1980, layanan GPS yang dulunya hanya untuk keperluan militer mulai terbuka untuk publik. Uniknya, walau satelit-satelit tersebut berharga ratusan juta dolar, namun setiap orang dapat menggunakannya dengan gratis. Satelit-satelit ini mengorbit pada ketinggian sekitar 12.000 mil dari permukaan bumi. Posisi ini sangat ideal karena satelit dapat menjangkau area coverage yang lebih luas. Satelit-satelit ini akan selalu berada posisi yang bisa menjangkau semua area di atas permukaan bumi sehingga dapat meminimalkan terjadinya blank spot (area yang tidak terjangkau oleh satelit).

Setiap satelit mampu mengelilingi bumi hanya dalam waktu 12 jam. Sangat cepat, sehingga mereka selalu bisa menjangkau dimana pun posisi Anda di atas permukaan bumi. GPS reciever sendiri berisi beberapa integrated circuit (IC) sehingga murah dan teknologinya mudah untuk di gunakan oleh semua orang. GPS dapat digunakan untuk berbagai kepentingan, misalnya mobil, kapal, pesawat terbang, pertanian dan di integrasikan dengan komputer maupun laptop.

## **2.3 Alat Bantu Dalam Analisa Perancangan Sistem**

#### **2.3.1** *Data Flow Diagram* **(DFD)**

*Data Flow Diagram* (DFD) merupakan alat untuk membuat diagram yang serbaguna. DFD terdiri dari notasi penyimpnan data (*data store*), proses (*process),* aliran data (*flow data)* dan sumber masukan (*entity)*. DFD sering digunakan untuk menggambarkan suatu sistem yang telah ada atau sistem baru yang akan dikembangkan secara logika tanpa mempertimbangkan lingkungan fisik dimana *data* tersebut mengalir (misalnya lewat telpon, surat dan sebagainya) atau lingkungan fisik dimana *data* tersebut akan disimpan (*file* kartu, *microfiche, hard disk, tape, diskette* dan lain sebagainya).

DFD merupakan alat yang digunakan pada metodologi pengembangan sistem yang (*structured Analysis and design*). DFD merupakan alat yang cukup popular sekarang ini, karena dapat menggambarkan arus *data* di dalam sistem dengan terstruktur dan jelas. Lebih lanjut DFD juga merupakan dokumentasi dari sistem yang baik. (Yakub, 2012).

| <b>Simbol</b> | <b>Nama</b>        | Fungsi                                   |
|---------------|--------------------|------------------------------------------|
|               | Simbol entitas     | Digunakan untuk menunjukkan              |
|               | eksternal          | tempat asal <i>data</i> atau sumber atau |
|               |                    | tempat tujuan <i>data</i> atau tujuan.   |
|               | Simbol proses      | Digunakan untuk menunjukkan              |
|               |                    | tugas atau proses yang dilakukan         |
|               | <b>INIVERSITA</b>  | baik secara manual atau otomatis         |
|               | Simbol penyimpanan | Digunakan untuk menunjukkan              |
|               | data               | gudang informasi atau data.              |
|               |                    |                                          |
|               | Simbol arus data   | Digunakan untuk<br>menunjukkan           |
|               |                    | arus dari proses.                        |

**Tabel 2.1** Simbol *Data Flow Diagram*

#### **2.3.2** *Entity Relationship Diagram* **(ERD)**

*Entity Relationship Diagram* **(**ERD) merupakan suatu model jaringan yang menggunakan susunan data yang disimpan pada sistem secara abstrak. ERD juga menggambarkan hubungan antara satu entitas yang memiliki sejumlah atribut dengan entitas yang lain dalam suatu sistem yang terintegrasi.

ERD digunakan oleh perancang sistem untuk memodelkan data yang nantinya akan dikembangkan menjadi basis data (*database*). Model data ini juga akan membantu pada saat melakukan analisis dan perancangan basis data, karena model data ini akan menunjukkan bermacam-macam data yang dibutuhkan dan berhubungan antar data. ERD ini juga merupkan model konseptual yang dapat mendeskripsikan hubungan antara file yang digunakan untuk memodelkan struktur data serta hubungan antar data.

| <b>Simbol</b> | <b>Nama</b>    | Keterangan                                                           |
|---------------|----------------|----------------------------------------------------------------------|
|               | Simbol Entity  | Suatu <i>entity</i> merupakan suatu objek                            |
|               |                | atau konsep mengenai tempat yang                                     |
|               |                | anda inginkan untuk menyimpan                                        |
|               |                | informasi                                                            |
|               | Simbol Atribut | adalah sifat-sifat<br>Atribut<br>atau<br>karakteristik suatu entitas |
|               | Simbol Relasi  | Relasi mengilustrasikan bagaimana                                    |
|               |                | terbagi<br>informasi<br>dua<br>entitas                               |
|               |                | didalam struktur basis data                                          |

**Tabel 2.2** Simbol *Entity Relationship Diagram*

Konektivitas dari suatu hubungan menguraikan pemetaan dari kejadian entitas yang dihubungkan. Jenis dasar konektivitas untuk hubungan adalah satuke-satu, satu-ke-banyak, dan banyak-ke-banyak. Adapun simbol kardinalitas dalam *Entity Relationship Diagram* (ERD) dapat dilihat pada tabel 2.3 berikut ini. (Yakub, 2012).

**Tabel 2.3** Simbol Kardinalitas dalam *Entity Relationship Diagram*

| Simbol yang Digunakan | Jenis Kerelasian |
|-----------------------|------------------|
|                       | $1 - ke-1$       |
|                       | $1 - ke-n$       |
|                       | $n-ke-1$         |
|                       | n-ke-n           |

#### **2.3.3** *Flowchart*

*Flowchart* adalah bagan yang menggambarkan urutan instruksi proses dan hubungan suatu proses dengan proses lainnya menggunakan simbol-simbol tertentu. Bagan alir digunakan sebagai alat bantu komunikasi dan dokumentasi. Pada saat akan menggambarkan suatu bagan alir analis sistem atau programmer dapat mengikuti pedoman-pedoman sebagai berikut.

- 1. Bagan alir sebaiknya digambar dari atas ke bawah dan mulai dari bagian kiri dari suatu halaman.
- 2. Kegiatan di dalam bagan alir harus ditunjukkan dengan jelas.
- 3. Harus ditunjukkan dari mana kegiatan akan dimulai dan dimana akan berakhir.
- 4. Masing-masing kegiatan di dalam bagan alir sebaiknya digunakan suatu kata yang mewakili suatu pekerjaan.
- 5. Masing-masing kegiatan di dalam bagan alir harus di dalam urutan yang semestinya.
- 6. Kegiatan yang terpotong dan akan disambung ditempat lain harus tunjukkan dengan jelas menggunakan simbol penghubung.
- 7. Gunakan simbol-simbol bagan alir yang standar.

Selain itu *flowchart* digunakan untuk mempermudah penyusunan program. Dengan menggunakan *flowchart*, logika pemrograman lebih mudah dipahami dan dianalisis, sehingga anda dapat menentukan kode-kode pemrograman yang sesuai dengan pekerjaanya. *Flowchart* program dapat disamakan dengan *blue print*  bangunan. Seperti diketahui arsitek akan membuat *blue print* bangunan sebelum memulai konstruksinya. Demikian pula seorang *programmer* disarankan untuk membuat *flowchart*. Sebelum menulis kode programnya. Berikut beberapa simbol standar *flowchart* yang sering digunakan dalam pemrograman komputer. (Jogiyanto, 2005).

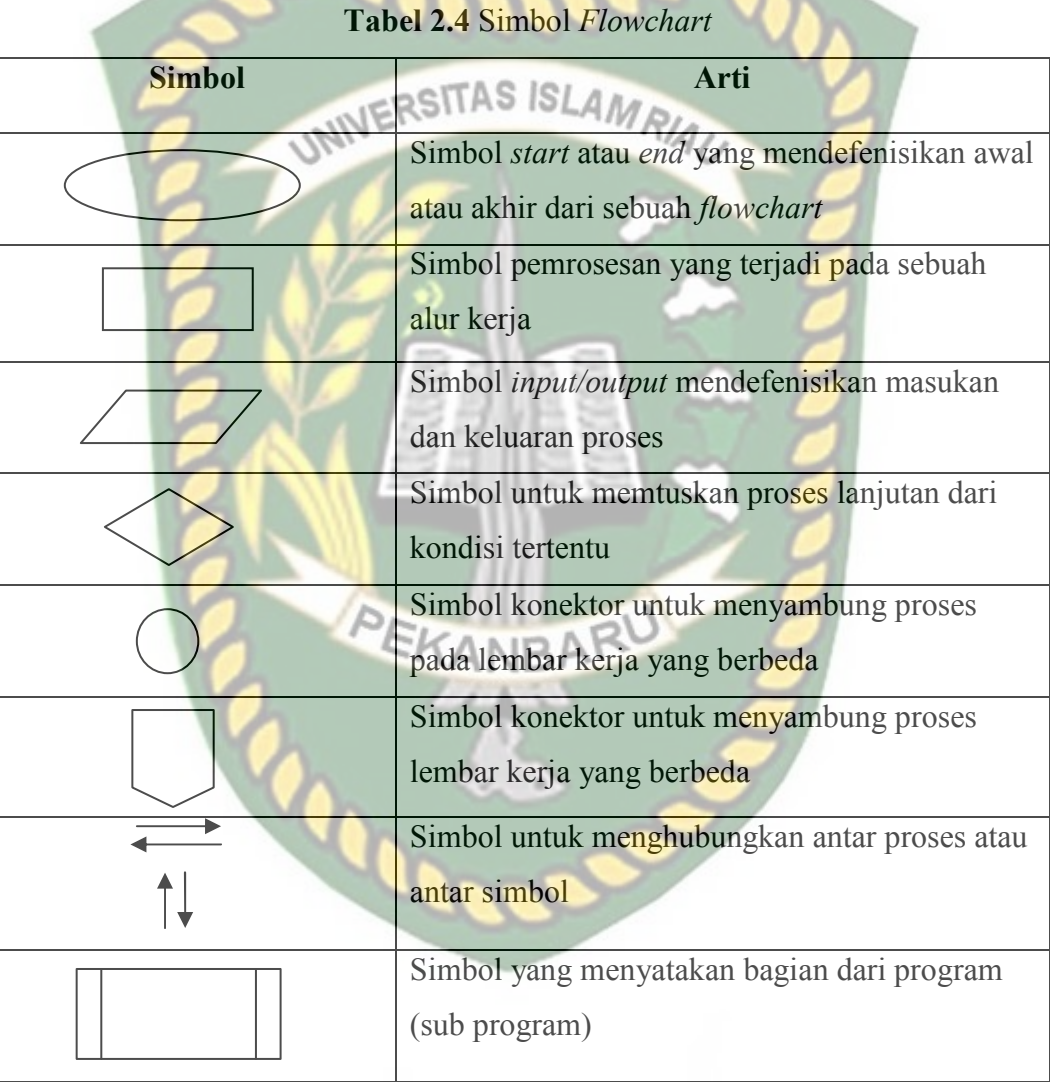

#### **2.4 Alat Bantu Dalam Pembuatan Sistem**

#### **2.4.1** *JQuery Mobil***e**

*JQuery Mobile* adalah sebuah *framework* berbasis *JavaScript*. *JQuery* sama dengan *JavaScript Library* yaitu kumpulan kode atau fungsi *JavaScript* siap pakai sehingga mempermudah dan mempercepat kita dalam membuat kode *JavaScript*.

Hal yang menarik dari *JQuery* penekanan interaksi antara *JavaScript* dan HTML. *JQuery* pertama kali dirilis pada tahun 2006 oleh John Resig. *JQuery* memiliki slogan "*Write less, do more*" yang artinya kesedarhanaan dalam penulisan kode, tapi dengan hasil yang lebih banyak. Selanjutnya *JQuery* akan berkembang lebih lanjut untuk perangkat *mobile* yang dinamakan *JQuery Mobile*.

Dengan kemudahan yang ada pada *JQuery Mobile* akan sangat membantu dalam membuat sendiri aplikasi untuk *web mobile phone*. Aplikasi ini akan membuat *mobile phone* anda menjadi lebih asyik digunakan. Adapun kemampuan yang dimiliki *Library JQuery* antara lain:

- 1. Mampu mengakses bagian halaman tertentu dengan mudah.
- 2. Mampu mengubah tampilan bagian halaman tertentu.
- 3. Mampu mengubah dari Halaman.
- 4. Mampu merespon interaksi user dalam halaman.
- 5. Mampu menambahkan animasi ke halaman.
- 6. Mampu mengambil informasi dari *server* tanpa me-refresh seluruh halaman.
- 7. Mampu menyederhanakan kode *JavaScript* lainnya. (Wahana Komputer, 2012).

#### **2.4.2** *JavaScript*

*JavaScript* merupakan bahasa pemrograman berbasis client, artinya bahasa ini berjalan pada sisi browser pengguna, bukan pada *server*. Salah satu keuntungan dari bahasa ini adalah ringan karena berjalan pada masing-masing *browser* dan pekerjaan tidak dibebankan pada server. Jika diakses oleh 1000 orang maka setiap beban akan ditanggung oleh masing-masing browser, bukan server yang menanggung eksekusi 1000 pengakses tersebut.

Selain itu *JavaScript* adalah bahasa skrip yang digunakan untuk mengontrol tindakan-tindakan yang diperlukan di halaman *web*. Sebagai contoh, ketika pengguna mengarahkan penunjuk *mouse* ke suatu gambar maka gambar bisa diatur melalui kode *JavaScript*. Contoh lain, kode *JavaScript* dapat dipakai untuk memeriksa isi suatu *field* teks sudah diisi oleh pengguna atau belum (Kadir, 2013). PEKANBARU

#### **2.4.3 HTML**

*Hypertext Markup Language (*HTML) adalah salah satu format yang digunakan untuk menulis halaman *web*, HTML ini berjalan di *web browser* dan memiliki fungsi untuk melakukan pemrograman aplikasi di atas *web*. HTML merupakan pengembangan dari standar pemformatan dokumen teks, yaitu standar *Generalized Merkup Language*.

Sebuah file HTML merupakan sebuah file teks yang berisi tag-tag *markup*. *Taq markup* memberitahukan *browser* bagaimana harus menampilkan sebuah halaman. File pada HTML harus memiliki ekstensi htm atau html. Selain itu file HTML dapat dibuat dengan menggunakan editor teks yang biasa dipakai. (Prasetio, 2014).

#### **2.4.5 PHP**

PHP merupakan singkatan dari *Hypertext Preprocessor* yaitu bahasa pemrograman web *server-side* yang bersifat *open source*. PHP merupakan *script* yang *terintegrasi dengan HTML dan berada pada server (server side HTML embedded* scripting). PHP adalah *script* yang digunakan untuk membuat halaman *website* yang dinamis. Dinamis berarti halaman yang akan ditampilkan dibuat saat halaman itu diminta oleh *client*. Mekanisme ini menyebabkan informasi yang diterima client selalu yang terbaru/*up to date*. Semua *script* PHP dieksekusi pada *server* di mana *script* tersebut dijalankan.

PHP memiliki beberapa kelebihan yang tidak dimiliki oleh bahasa-bahasa EKANBARL sejenisnya, yaitu:

- 1. Bahasa pemrograman PHP adalah sebuah bahasa *script* yang tidak melakukan sebuah kompilasi dalam penggunaanya.
- 2. *Web Server* yang mendukung PHP dapat ditemukan dimana-mana dari mulai IIS sampai dengan *apache*, dengan *configurasi* yang relatif mudah.
- 3. Dalam sisi pengembangan lebih mudah, karena banyaknya milis milis dan developer yang siap membantu dalam pengembangan.
- 4. Dalam sisi pemahamanan, PHP adalah bahasa *scripting* yang paling mudah karena referensi yang banyak.
- 5. PHP adalah bahasa *open source* yang dapat digunakan di berbagai mesin (*linux, unix, windows*) dan dapat dijalankan secara *runtime* melalui

*console* serta juga dapat menjalankan perintah-perintah sistem. (Anhar, 2010).

#### **2.4.6 CSS**

CSS (Cascading Style Sheet) merupakan bahasa scripting yang sangat ringan dan mudah dipelajari. CSS biasanya digunakan untuk menentukan tema tampilan ositas ISL dari sebuah website. Dengan menggunakan CSS, dapat ditentukan tampilan suatu elemen yang sama pada setiap halaman sehingga tidak perlu dilakukan penulisan kode program secara berulang-ulang untuk menampilkan tampilan yang sama. (Nugroho, 2012).

#### **2.4.7 MySQL**

MySQL adalah sebuah program *database server* yang mampu menerima dan mengirimkan datanya dengan sangat cepat, multi user serta menggunakan standar SQL (*Structured Query Language*)". Dengan menggunakan MySQL *server* maka data dapat diakses oleh banyak pemakai secara bersamaan sekaligus dapat membatasi akses para pemakai berdasarkan previllage (hak user) yang diberikan. MySQL menggunakan bahasa SQL (*Structure Query Language*) yaitu bahasa standar pemrograman database. Adapun keunggulan dari MySQL adalah sebagai berikut:

1. Bersifat *open source*, artinya program ini bersifat *free* atau bebas digunakan oleh siapa saja tanpa harus membeli dan membayar lisensi kepada pembuatnya.

- 2. MySQL merupakan sebuah *database server*, jadi dengan menggunakan database ini dapat menghubungkannya ke media internet sehingga dapat diakses dari jauh.
- 3. MySQL merupakan sebuah *database* yang mampu menyimpan data berkapasitas sangat besar hingga berukuran *Gigabyte* sekalipun.
- 4. Sistem *software*-nya tidak memberatkan kerja dari *server* atau komputer, karena dapat bekerja di *background*.
- 5. MySQL didukung oleh driver ODBC, artinya *database* MySQL dapat diakses menggunakan aplikasi apa saja termasuk berupa visual seperti Delphi maupunVisual Basic.
- 6. Cukup aman karena memiliki *password* untuk mengaksesnya
- 7. Mendukung field yang dijadikan sebagai kunci primer dan kunci unik. (Prasetio, 2014).

#### **BAB III**

#### **METODOLOGI PENELITIAN**

#### **3.1 Alat dan Bahan Penelitian**

Proses analisa dan perancangan membutuhkan alat dan bahan penelitian. Keduanya menjadi kompenen penting agar sistem yang dibangun berjalan dengan baik. Keberadaan Alat dan bahan penelitian ini menjadi syarat mutlak untuk merancang sistem. Berikut ini alat dan bahan penelitian digunakan penulis untuk menganalisa dan merancang sistem.

#### **3.1.1 Alat Penelitian**

Alat merupakan instrumen penting untuk merancang sebuah sistem. Peralatan yang digunakan dalam penelitian ini disesuaikan dengan spesifikasi yang dibutuhkan oleh sistem yang akan dibangun. Alat penelitian yang dibutuhkan untuk perancangan sistem ini meliputi perangkat keras (*hardware)* dan juga perangkat lunak (*software*). Adapun perangkat keras (*hardware*) dan perangkat lunak (*software)* yang digunakan pada penelitian ini adalah sebagai berikut :

- 1. Prossesor : Intel ® Celeron® CPU N3060 @1.60GHz 1.6GHz
- 2. Memory : 2,00 GB
- 3. Hard Disk : 500 GB
- 4. Sistem Operasi : Windows 8 64-Bit
- 5. Tools Pemrograman : Notepad ++ dan XAMPP 1.7.3

#### **3.1.2 Bahan Penelitian**

Bahan penelitian merupakan entitas yang menjadi objek yang diolah atau diberi perlakuan-perlakuan tertentu, pengolahan atau perlakuan tersebut akan menghasilkan fenomena-fenomena yang dapat diamati, yang selanjutnya digunakan sebagai bahan kajian dalam penelitian. Adapun bahan-bahan penelitian yang digunakan untuk melengkapi penelitian ini antara lain sebagai berikut:

#### **3.1.2.1 Jenis Data Penelitian**

Dalam penelitian ini peneliti menggunakan dua jenis data yaitu sebagai berikut:

1. Data Primer

Data primer yang didapatkan pada penelitian ini didapatkan langsung dari proses observasi dan wawancara yang dilakukan terhadap *stakeholder* Rutan Kelas II B Sialang Bungkuk Pekanbaru.

2. Data Sekunder

Data sekunder yang didapatkan pada penelitian ini meliputi data narapidana, data jadwal kunjungan, data sel rutan, dan proposal pengajuan CB dan PB.

#### **3.1.2.2 Teknik Pengumpulan Data**

Adapun teknik pengumpulan data yang dilakukan oleh penulis adalah sebagai berikut:

1. Observasi, yaitu teknik pengumpulan data dengan cara melakukan penelitian langsung ke lokasi-lokasi terhadap objek yang diteliti.

- 2. Wawancara, yaitu teknik pengumpulan data dengan sesi tanya jawab dilakukan untuk mendapatkan data dan keterangan secara langsung.
- 3. Studi kepustakaan, yaitu melakukan penelitian di perpustakaan dengan cara mencari buku dan literatur yang berhubungan dengan masalah yang diteliti.

# **3.2 Analisis Sistem Yang Sedang Berjalan**

Berdasarkan latar belakang yang sudah dijelaskan, maka untuk melanjutkan pengembangan sistem ini, akan dilakukan analisis antara sistem lama yang sedang berjalan dan sistem baru yang akan dibuat.

Rutan Kelas II B *Sialang Bungkuk* Pekanbaru menampung narapidana dan tahanan selama menjalani proses penyidikan, penuntutan, dan pemeriksaan di sidang pengadilan. Banyak proses yang terjadi namun belum mengikuti perkembangan teknologi. Cara-cara yang digunakan selama ini sudah terkomputerisasi, namun dengan cara yang masih sangat sederhana.

Pertama adalah proses *monitoring* oleh petugas terhadap aktivitas di rutan sehari-hari. Kegiatan monitoring tersebut antara lain aktivitas kunjungan keluarga narapidana setiap hari. Selama ini, data tersebut disimpan dalam aplikasi microsoft excel. Kegiatan lainnya adalah monitoring jumlah tahanan yang ada pada setiap sel. Petugas harus melihat berkas terlebih dahulu jika ingin melihat jumlah tahanan dalam sel. Sehingga jika ada tahanan baru yang akan masuk, petugas harus membuka berkas untuk melihat sel yang masih bisa ditempati. Kegiatan monitoring permintaan Pembebasan Bersyarat (PB) dan Cuti Bersyarat (CB) yang diajukan oleh narapidana ke pihak Kementrian Hukum dan Hak Asasi Manusia (Kemenkumham) juga dilakukan manual. Petugas harus melihat berkasberkas terlebih dahulu. Cara manual ini berpotensi menimbulkan kesalahan petugas dalam menjalankan monitoring, pasalnya untuk pengajuan PB dan CB ini hanya diperbolehkan satu kali untuk setiap tahanan. Pembuatan laporan petugas rutan untuk atasan juga masih dilakukan dengan menggunakan aplikasi microsoft NIVERSITAS ISLAMRIA excel.

 Aktivitas tidak terkomputerisasi berikutnya adalah pada proses administrasi saat keluarga melakukan kunjungan ke rutan. Prosedur yang selama ini dijalankan adalah dengan mengantre untuk mendapatkan nomor antrean dan membawa persyaratan yang sudah ditetapkan. Pengunjung harus datang lebih cepat jika ingin mendapatkan nomor antrean lebih awal.

Proses manual berikutnya adalah pengajuan PB dan CB. Proses yang bejalan selama ini adalah keluarga atau orang lain yang bertindak sebagai penjamin narapidana menghadap ke Lapas atau Rutan untuk pengajuan PB dan CB. Proses selanjutnya pihak Rutan akan mengajukan ke pihak Kemenkumham dalam bentuk proposal. Kemudian, pihak Kemenkumham akan menentukan diterima atau tidaknya proposal tersebut. Namun penyampaian informasi diterima atau ditolaknya proposal pengajuan PB dan CB ini diberitahukan melalui catatan yang ditulis pada kertas proposal yang diajukan petugas rutan. Sehingga jika ingin mengetahui keputusan Kemenkumham, petugas harus datang secara langsung untuk melakukan pengecekkan berkas proposal.

 Selain itu, cara masyarakat untuk mengetahui lokasi keberadaan Rutan Sialang Bungkuk tidak terkomperisasi. Jika ada warga yang ingin mencari rutan,

maka mereka harus mengikuti papan penunjuk jalan atau langsung bertanya kepada warga sekitar. Cara ini tidak sesuai dengan kemajuan teknologi yang berkembang seperti saat ini.

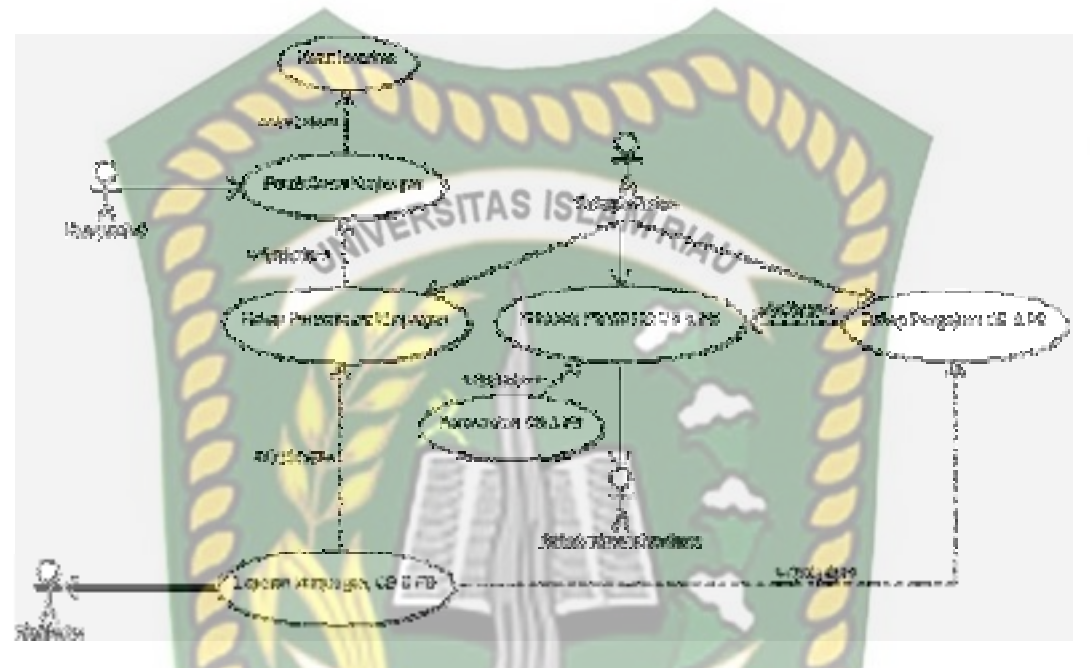

**Gambar 3.1** *Usecase* Sistem yang Sedang Berjalan

#### **3.3 Pengembangan dan Perancangan Sistem**

#### **3.3.1 Gambaran Pengembangan Sistem**

 Sistem yang akan dirancang ini dapat mempermudah proses *monitoring* rutan. Nantinya sistem akan dibangun berbasis *mobile* dengan *framework jQuery Mobile,* bahasa pemrograman PHP dan *database* MySQL. Dengan sistem ini, pimpinan rutan bisa melakukan *monitoring* aktivitas rutan secara *real time* dan bisa diakses kapan saja dan dimana saja. Aktivitas petugas rutan juga akan dirancang menggunakan sistem, sehingga mempermudah mereka dalam menjalankan pekerjaannya. Seperti proses pendataan narapidana, pengajuan CB dan PB, dan pendataan kunjungan keluarga.

Selain untuk petugas rutan, sistem ini juga mempermudah masyarakat jika melakukan kunjungan ke rutan. Pendaftaran bisa dilakukan secara *online* dengan perangkat *mobile* sehingga tidak perlu mengantre lama. Nantinya, sistem akan mengirimkan SMS pemberitahuan ke sistem terkait pendaftaran kunjungan dan nomor urut kunjungan. Saat berada di rutan, mereka hanya perlu menunjukkan SMS pemberitahuan tersebut kepada petugas di loket registrasi rutan.

Sistem ini juga mempermudah pihak rutan dalam proses pengajuan PB dan CB narapidana kepada pihak Kemenkumham. Nantinya pihak rutan, mengajukan permohonan melalui sistem serta mengunggah syarat-syarat yang sudah ditentukan. Permohonan tersebut kemudian ditinjaun oleh pihak Kemenkumham. Informasi disetujui atau tidaknya akan disampaikan melalui *SMS Gateway*. Warga yang ingin mengetahui lokasi rutan juga akan dipermudah dengan adanya fitur *Location Based Service* pada sistem ini. Dengan fitur LBS sistem akan menunjukan lokasi terdekat menuju rutan.

#### **3.3.1.1** *Context Diagram*

*Context diagram* merupakan gambaran sistem secara umum dan keterkaitan entitas serta data yang mengalir diantaranya. Pada *context diagram* ini terdapat 4 *external entity* yakni admin kemenkumham, petugas rutan, masyarakat*,* dan pimpinan. Berikut rancangan *context diagram* pada sistem ini.

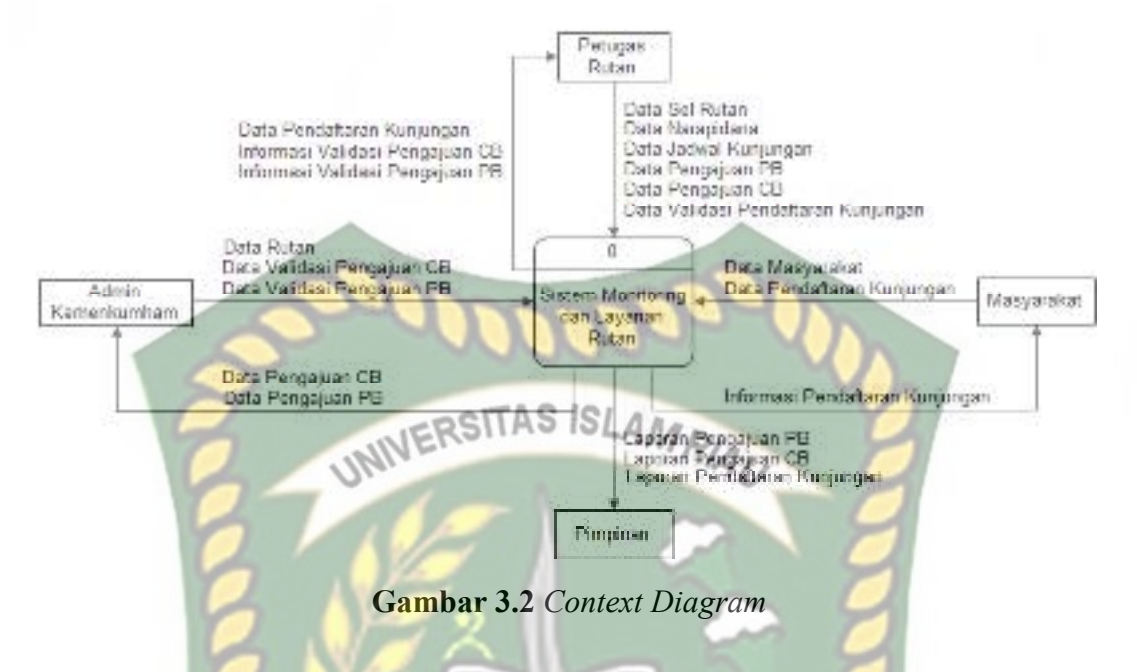

#### **3.3.1.2** *Hierarchy Chart*

*Hierarchy chart* adalah suatu diagram yang menggambarkan permasalahan permasalah yang kompleks dan diuraikan pada elemen-elemen yang bersangkutan. Berikut ini adalah gambaran *hierarchy chart* pada sistem ini.

Perpustakaan Dokumen ini adalah Arsip Milik  $\overline{\phantom{a}}$ **Iniversitas** Islam  $\ddot{\phantom{a}}$ Riau

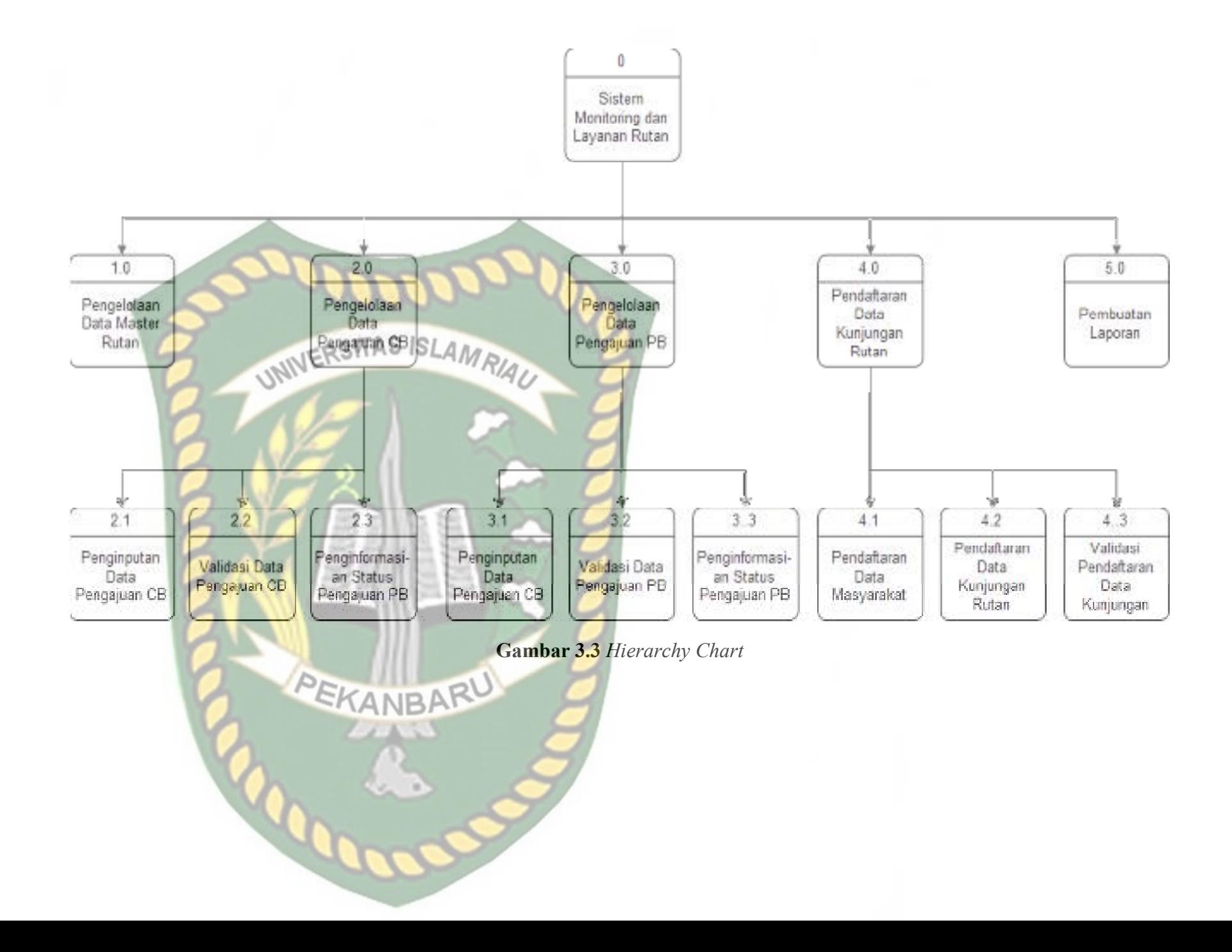

#### **3.3.1.3** *Data Flow Diagram* **(DFD) Level 0**

DFD level 0 merupakan representasi dari data *context diagram* yang sudah dipartisi untuk memberikan penjelasan yang lebih *detail*. Pada sistem ini terdapat 4 proses yaitu proses pengelolaan data master rutan, pengelolaan data pengajuan CB, pengelolaan data pengajuan PB, pendaftaran data kunjungan rutan dan **SITAS ISLAN** pembuatan laporan. Berikut gambaran DFD level 0 pada sistem ini.

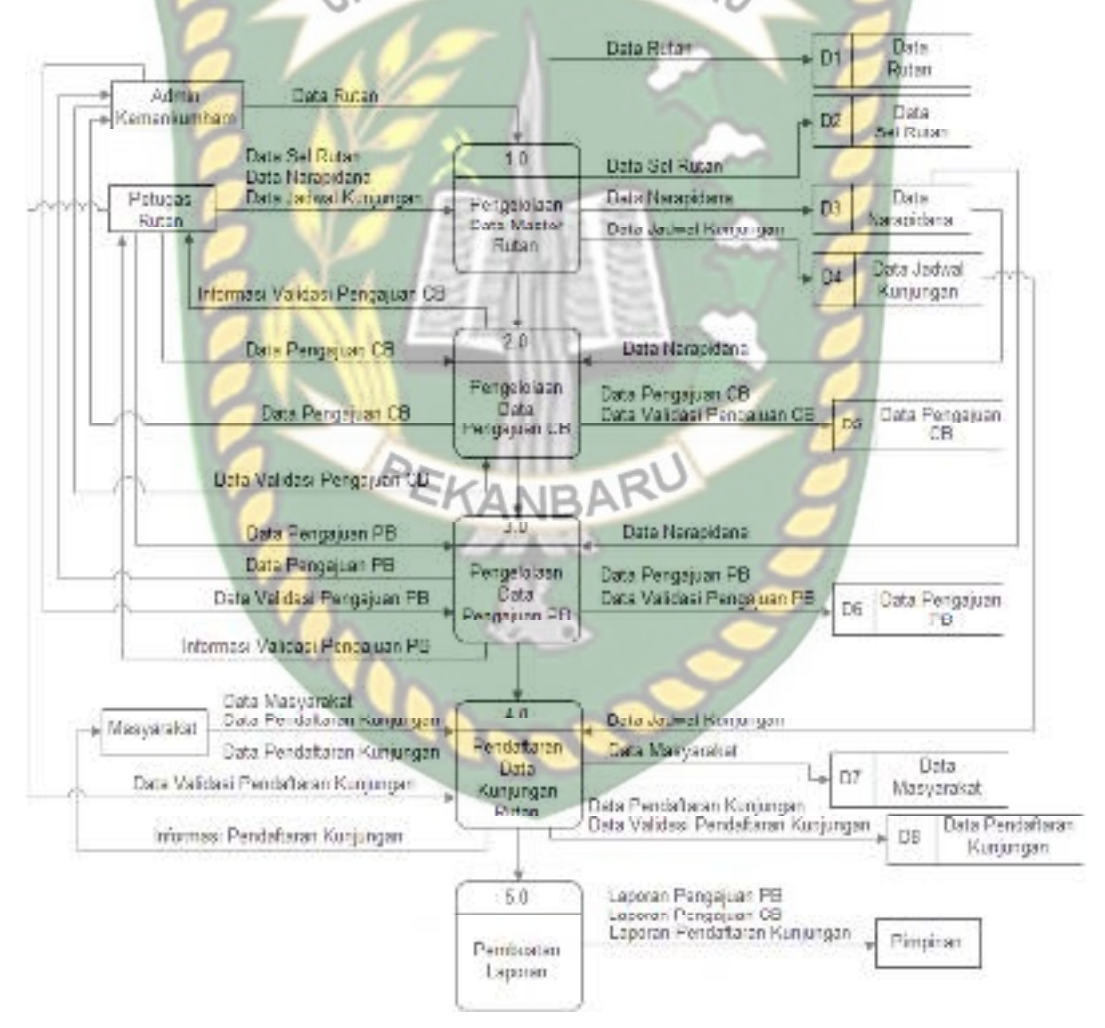

**Gambar 3.4** DFD Level 0

#### **3.3.1.4** *Data Flow Diagram* **(DFD) Level 1 Proses 2**

*DFD* level 1 proses 2 merupakan penjabaran yang lebih *detail* dari proses pengelolaan data pengajuan CB. Pada tahap ini terdiri dari 3 proses yaitu proses penginputan data pengajuan CB, validasi data pengajuan CB, dan penginformasian status pengajuan CB. Berikut gambaran DFD level 1 proses 2 UNIVERSITAS ISLAMRIA pada sistem *ini*. Data D3 Narapidana Petugas<br>Rutan Data Pangajuan CB Pencinputan **Data**<br>Pengajuan CB Data Pengajuan CB  $\blacktriangleright$   $\triangleright$ Data Pengajuan CB Data Pengajuan CB Data Pengajuan CB  $2<sup>2</sup>$ Data Valitasi Pengajuan CB Admin Data Validasi Pengajuan CB Validası Data Kemenkumham Pengajuan CB Data Validasi Pencajuan CB 23 Informas: Validasi Pengajuan CB engingmiasi an Status Pengajuan CB **IBA** 

**Gambar 3.5** DFD Level 1 Proses 2

**3.3.1.5** *Data Flow Diagram* **(DFD) Level 1 Proses 3** 

*DFD* level 1 proses 3 merupakan penjabaran yang lebih *detail* dari proses pengelolaan data pengajuan PB. Pada tahap ini terdiri dari 3 proses yaitu proses penginputan data pengajuan PB, validasi data pengajuan CB, dan penginformasian status pengajuan PB. Berikut gambaran DFD level 1 proses 3 pada sistem ini.

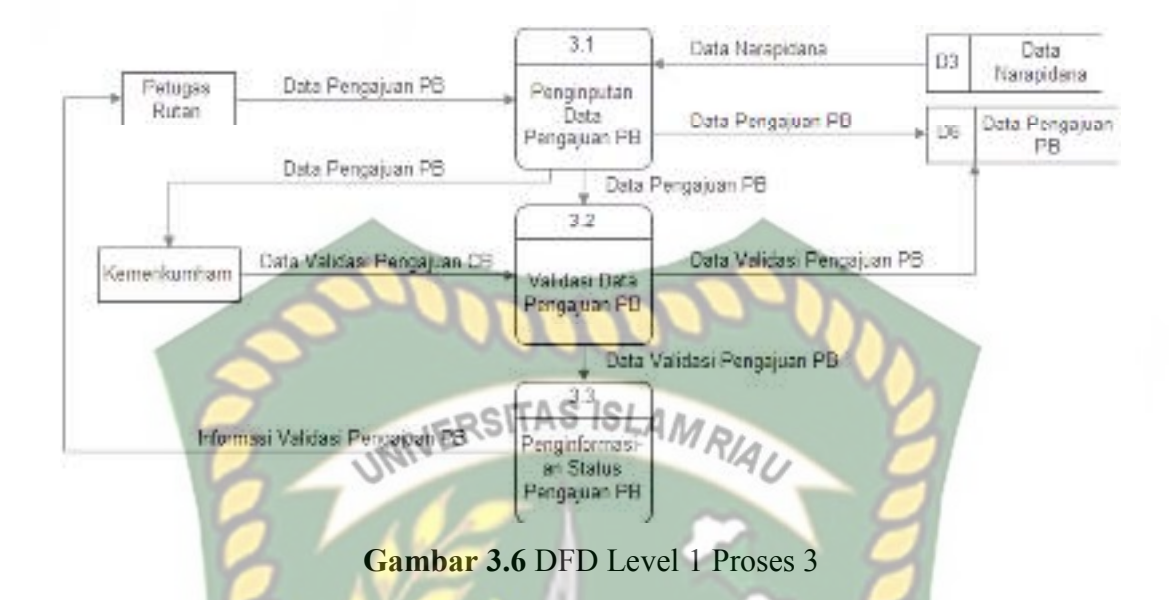

#### **3.3.1.6** *Data Flow Diagram* **(DFD) Level 1 Proses 4**

*DFD* level 1 proses 4 merupakan penjabaran yang lebih *detail* dari proses pendaftaran data kunjungan rutan. Pada tahap ini terdiri dari 3 proses yaitu proses pendaftaran data masyarakat, pendaftaran data kunjungan rutan, dan validasi pendaftaran data kunjungan. Berikut gambaran DFD level 1 proses 4 pada sistem ini.

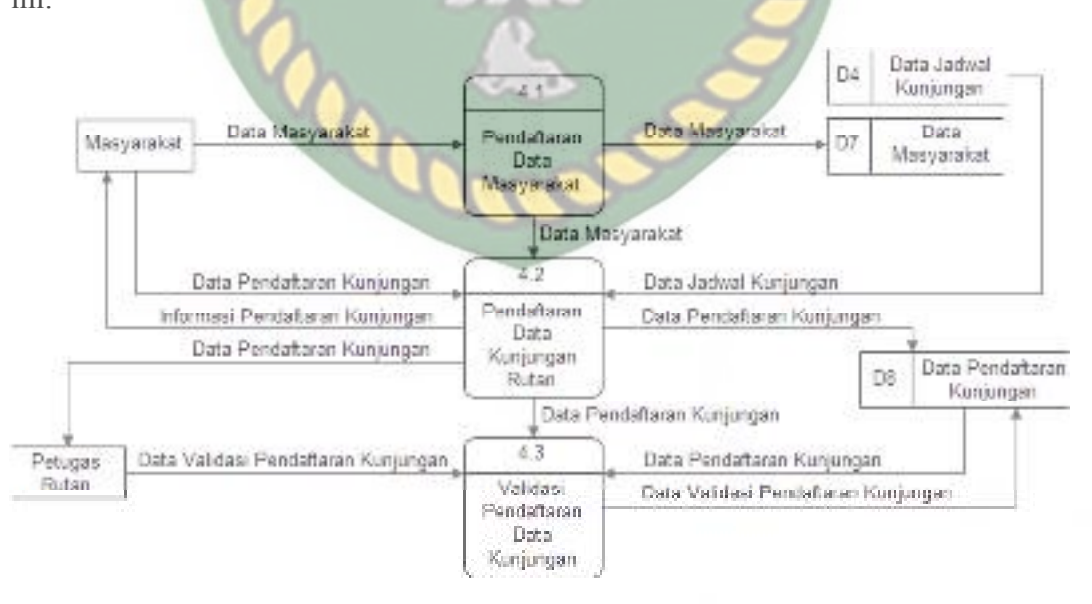

**Gambar 3.7** DFD Level 1 Proses 4

#### **3.4 Perancangan Sistem**

Perancangan sistem adalah suatu kegiatan membuat *design* teknis berdasarkan evaluasi dan analisa yang telah dilakukan pada kegiatan analisis atau observasi sistem. Pada tahap ini akan dijelaskan hal yang berhubungan dengan perancangan sistem yang akan dibuat.

### 3.4.1 Desain Output NIVERSITAS ISLAMRIAL

Desain *output* merupakan rancangan bentuk laporan yang akan dicetak untuk untuk dijadikan arsip atau laporan. Desain *output* pada sistem ini terdiri dari laporan pendaftaran CB, PB, dan kunjungan keluarga narapidana. Berikut ini rancangan desain *output* dari sistem tersebut.

1. Rancangan Laporan Pendaftaran CB

Dan Tgl : DD/MM/YYYY's of DD/MM/YYYYY DENDA SUBSIDER **PENGAFLAN** NAMA RUTAN **NARAPIDANA STATUS** No **DDS/MYYVV** 99 X(50)  $X(90)$ 9(10). X(10) X(50)  $59$  $X(50)$ DDSGOYYYY  $9(10)$ X(10)

KOP LAPORAN

PEKANBARU, DD/MM/YYYY

**Gambar 3.8** Rancangan Laporan Pendaftaran CB

#### 2. Rancangan Laporan Pendaftaran PB

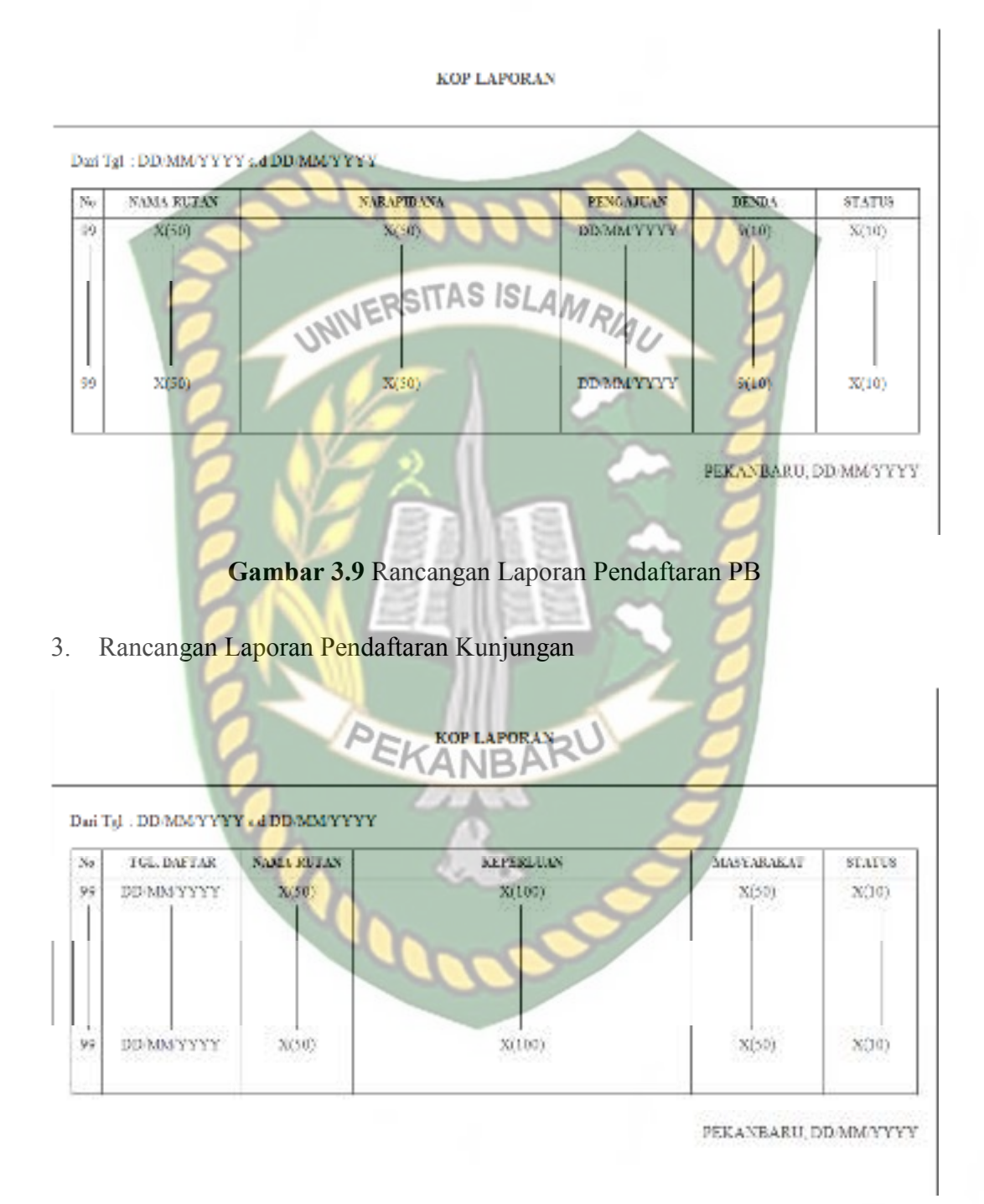

**Gambar 3.10** Rancangan Laporan Pendaftaran Kunjungan

#### **3.4.2 Desain** *Input*

Desain *input* merupakan rancangan bentuk dari pada *form* yang berfungsi untuk memasukkan data yang nantinya akan diproses pada tahap proses. Pada sistem ini terdapat 2 desain *input,* yakni desain *input* berbasis *web* yang digunakan oleh petugas Kemenkumham dan Rutan. Sementara *input-*an berbasis *mobile* yang digunakan oleh masyarakat. Berikut ini desain *input* yang terdapat pada sistem la i tersebut.

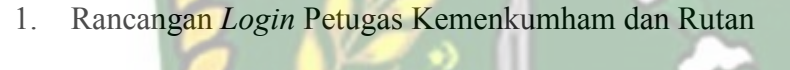

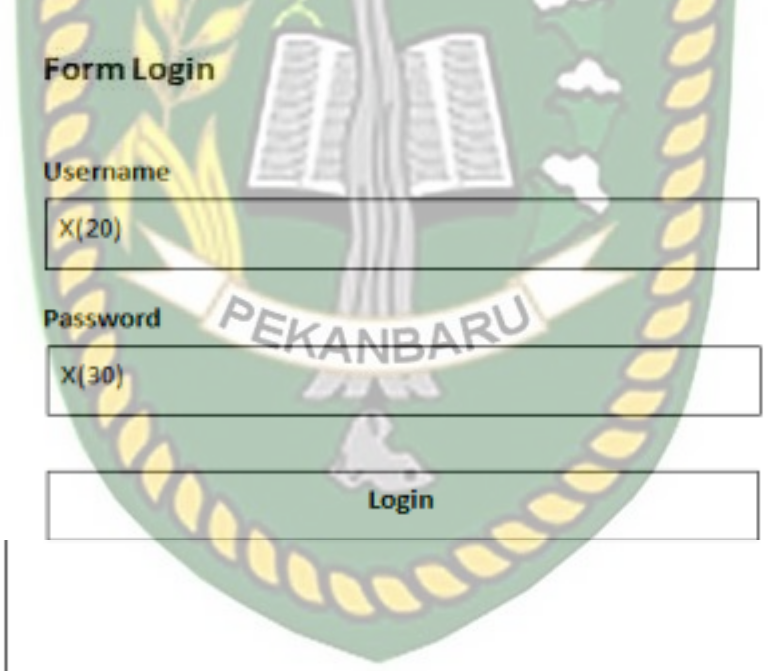

**Gambar 3.11** Rancangan *Login* Petugas Kemenkumham dan Rutan

#### 2. Rancangan *Login* Masyarakat

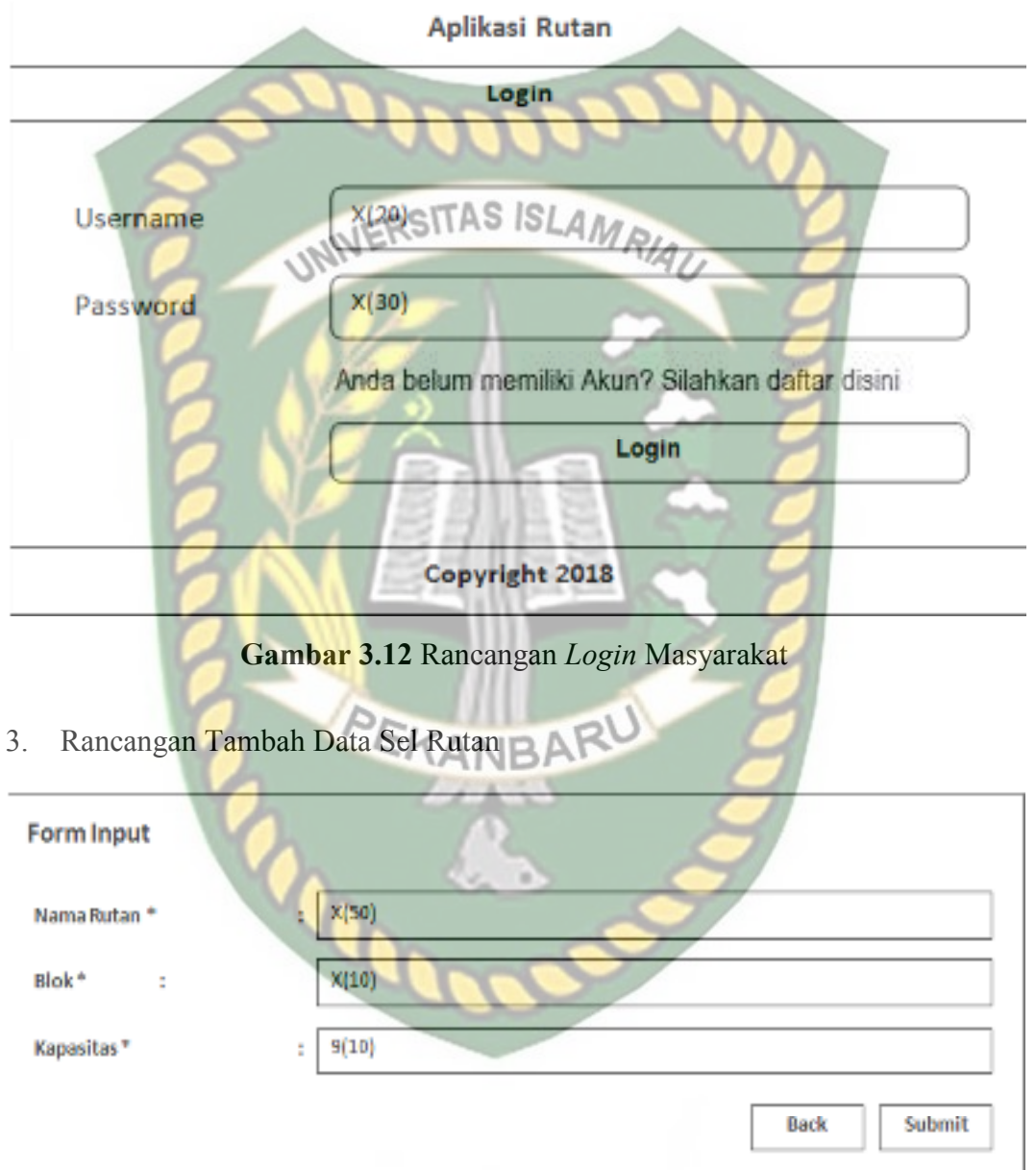

**Gambar 3.13** Rancangan Tambah Data Sel Rutan

#### 4. Rancangan Tambah Data Rutan

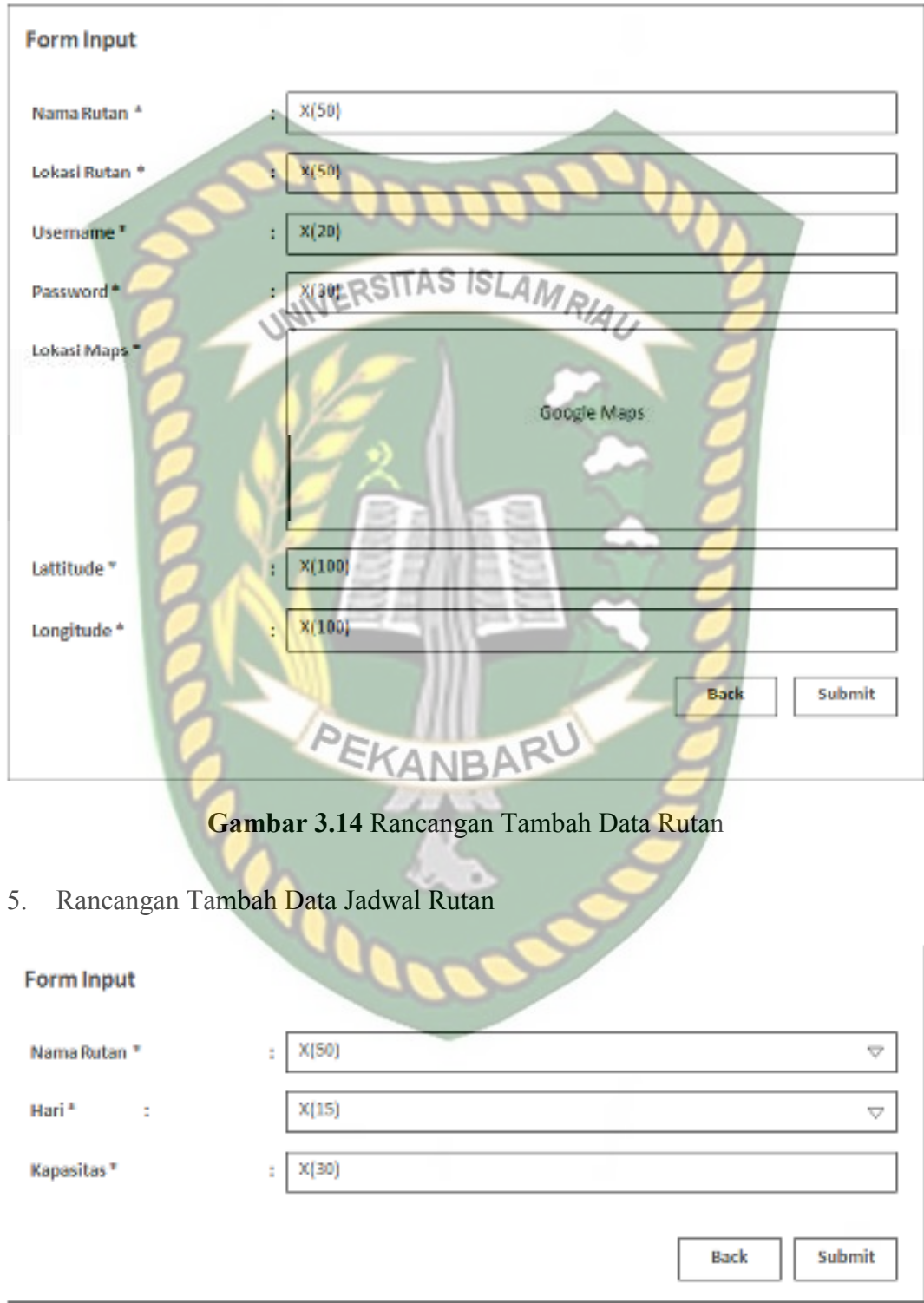

**Gambar 3.15** Rancangan Tambah Data Jadwal Rutan

#### 6. Rancangan Tambah Data Pengajuan PB

#### **Form Input**

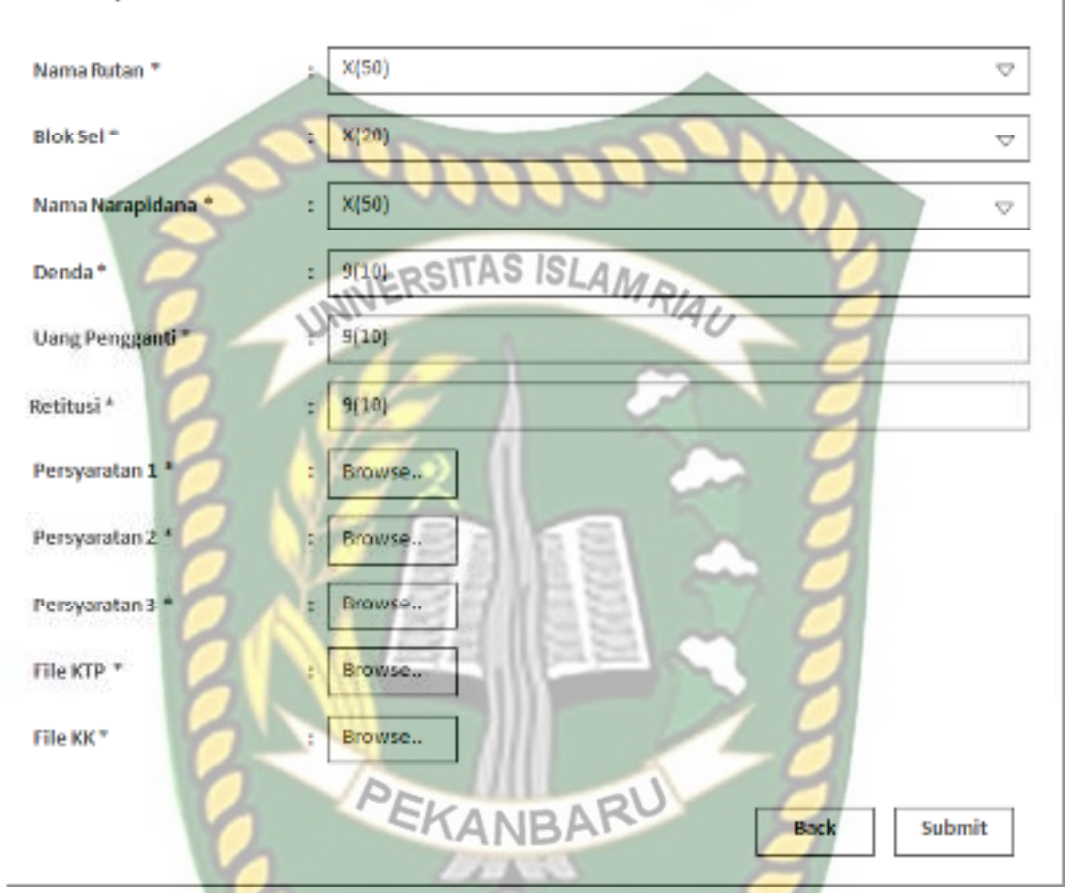

**Gambar 3.16** Rancangan Tambah Data Pengajuan PB

#### 7. Rancangan Tambah Data Pengajuan CB

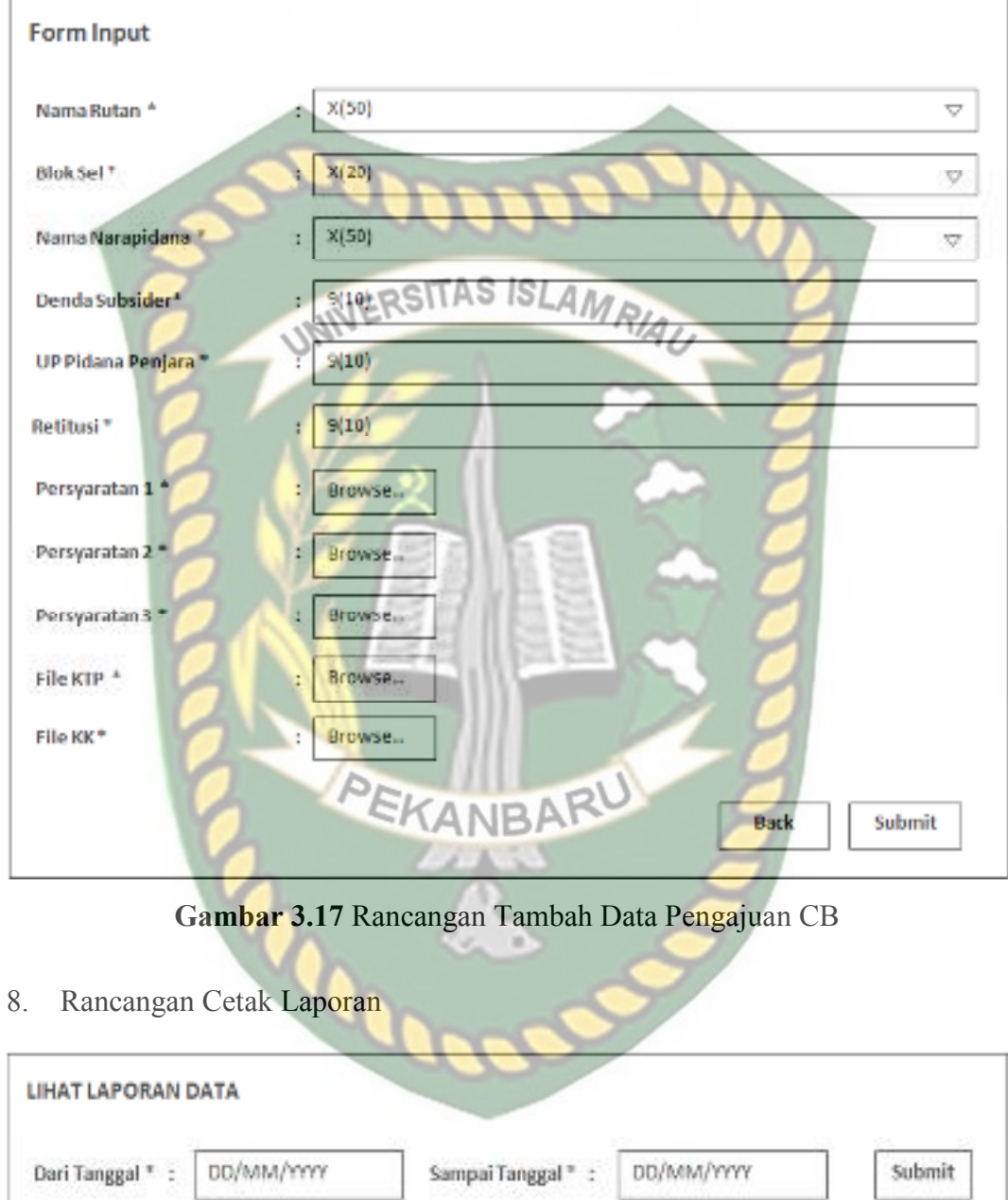

**Gambar 3.18** Rancangan Cetak Laporan

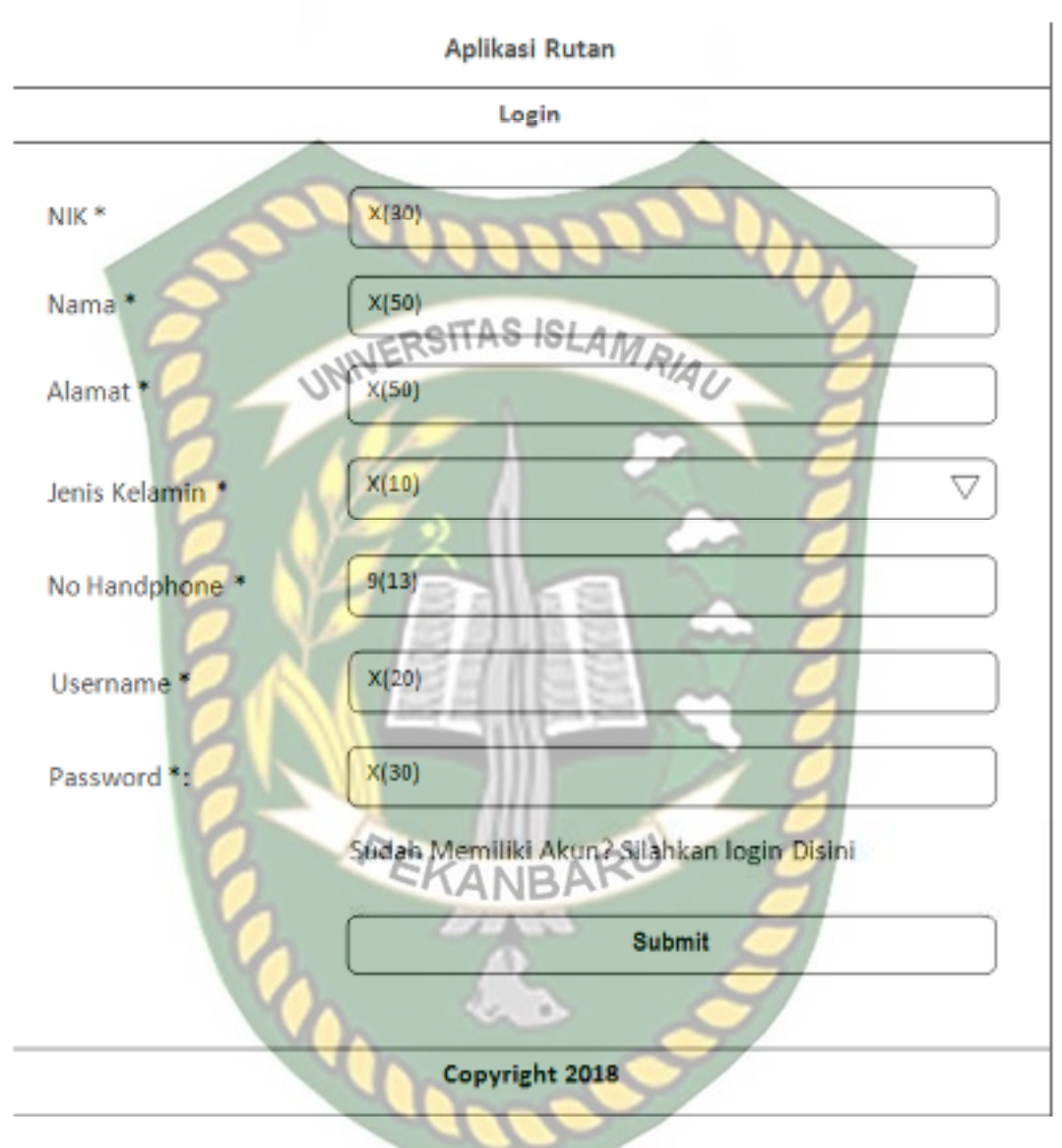

#### 9. Rancangan Pendaftaran Data Masyarakat

**Gambar 3.19** Rancangan Pendaftaran Data Masyarakat

### Aplikasi Rutan Dashboard Data Kunjungan **YERSITAS ISLAMRIA**  $\bigtriangledown$ Rutan<sup>\*</sup>: Jadwal Kunjungan \*: **X(50)** ▽  $X(50)$ Nama Narapidana X(100) Keperluan<sup>4</sup> Jumlah Tamu  $2(2)$ Drowse.. Upload Identitas \*: **Submit**

#### 10. Rancangan Pendaftaran Data Kunjungan

**Gambar 3.20** Rancangan Pendaftaran Data Kunjungan

#### **3.4.3 Desain** *Database*

Perpustakaan Universitas Islam Riau

Dokumen ini adalah Arsip Milik:

Dalam membangun atau merancang sistem diperlukan suatu disain *database* yang baik, karena *database* merupakan komponen dasar dari sistem informasi.

#### 1. *Entity Relationship Diagram* (ERD)

ERD merupakan suatu model untuk menjelaskan hubungan antar data dalam basis data berdasarkan objek-objek dasar data yang mempunyai hubungan antar relasi**.** Berikut rancangan ERD dari sistem ini.
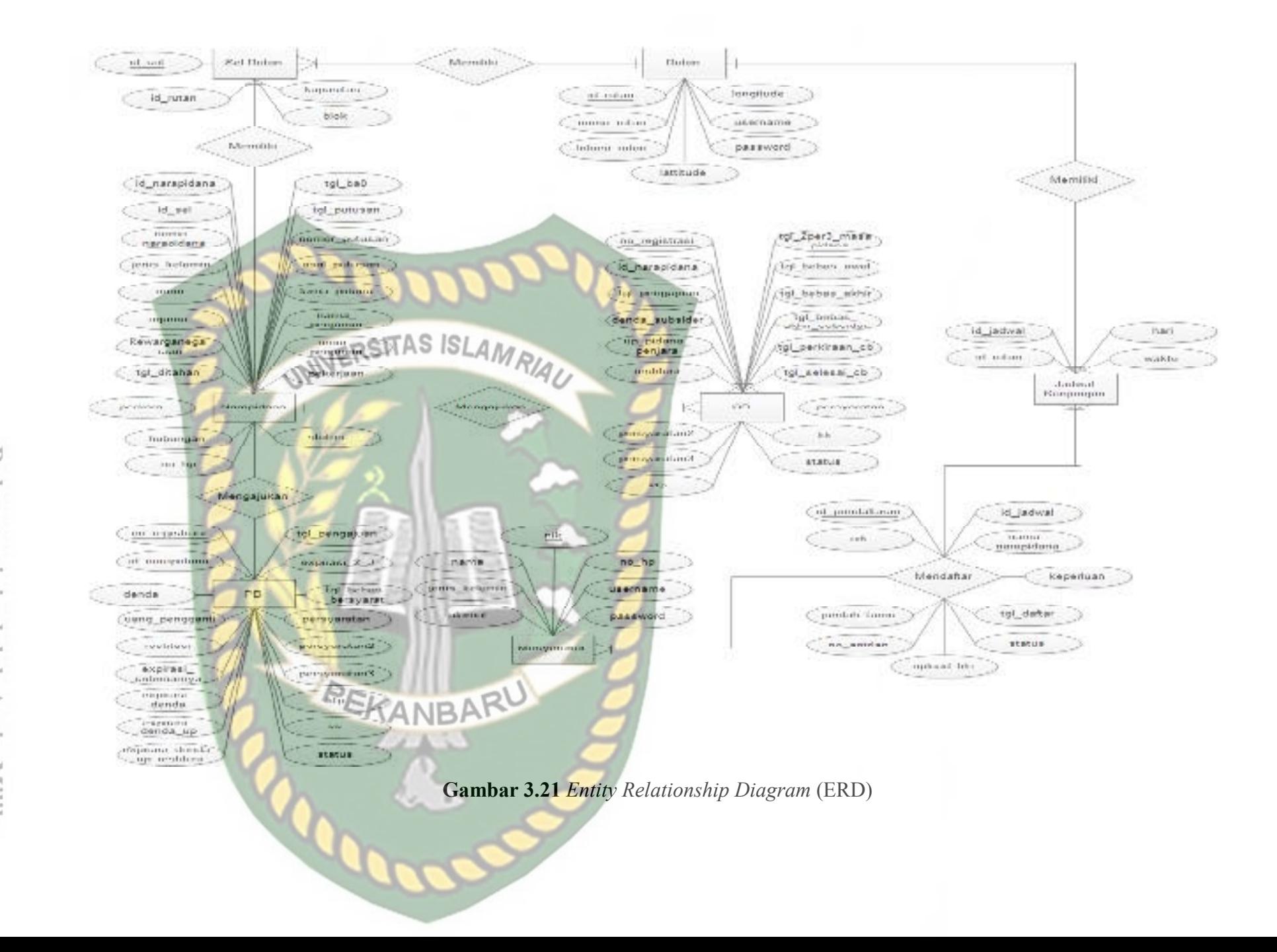

Perpustakaan Dokumen m Ë.  $\equiv$ adalah Arsip Milik immi o versitas ⊨  $\overline{\omega}$ lam  $\cdots$ Riau

#### B. Skema Data

Dalam sistem ini menggunakan sebuah *database* "rutan" yang terdiri dari beberapa tabel utama yaitu tabel rutan, sel, jadwal kunjungan, tahanan, pengajuan pb, pengajuan cb, masyarakat, dan pendaftaran kunjungan*.* Berikut ini tabel yang terdapat dalam *database* "rutan".

1. Tabel Rutan

# INIVERSITAS ISLAMRIA

Tabel ini digunakan untuk menyimpan data-data lokasi rutan sekaligus akses *login* untuk petugas rutan .

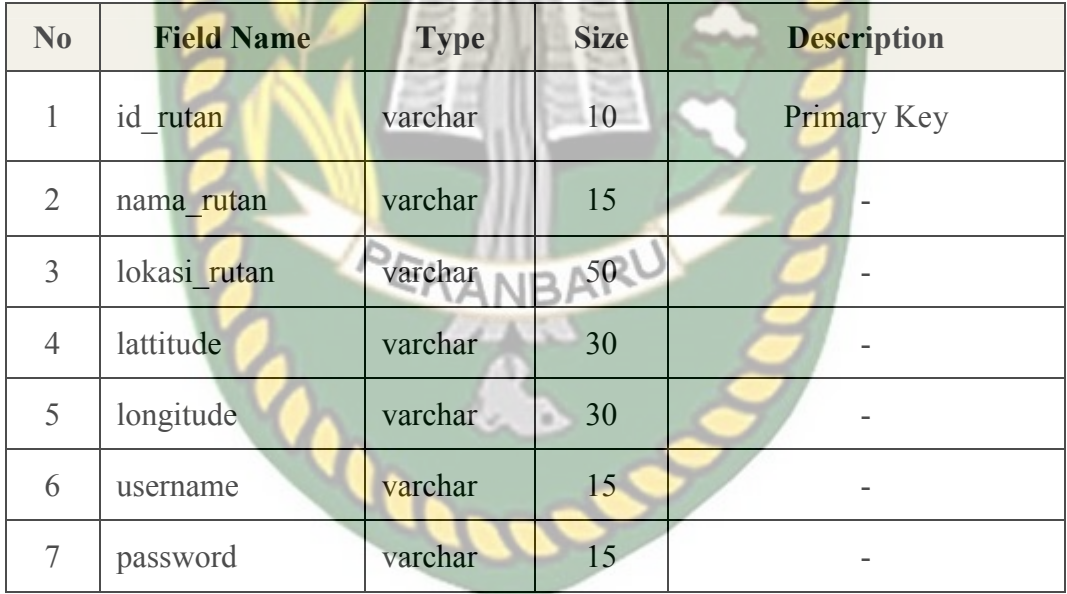

**Tabel 3.1** Desain Tabel Rutan

## 2. Tabel Sel Rutan

Tabel ini digunakan untuk menyimpan data-data sel atau kurungan yang ada di masing-masing rutan..

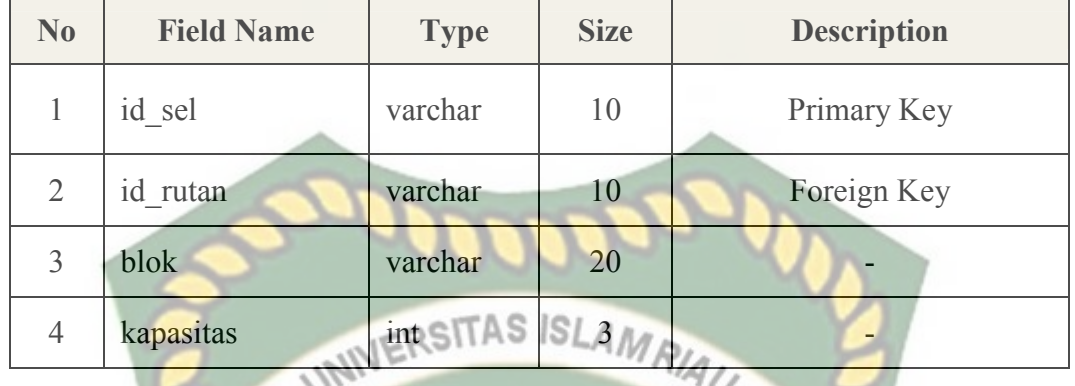

# 3. Tabel Jadwal Kunjungan

Tabel ini digunakan untuk menyimpan data jadwal kunjungan para tahanan yang ada di rutan..

| N <sub>o</sub> | <b>Field Name</b> | <b>Type</b> | <b>Size</b> | <b>Description</b> |
|----------------|-------------------|-------------|-------------|--------------------|
|                | id jadwal         | varchar     | 10          | <b>Primary Key</b> |
| 2              | id rutan          | varchar     | 10          | Foreign Key        |
| 3              | hari              | varchar     | 10          | ÷                  |
| 4              | waktu             | varchar     | 20          |                    |

**Tabel 3.3** Desain Tabel Jadwal Kunjungan

4. Tabel Narapidana

Tabel ini digunakan untuk menyimpan data-data identitas lengkap para narapidana yang berada di rutan.

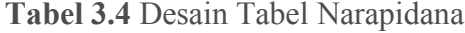

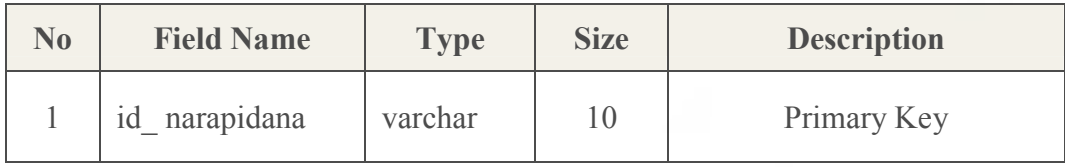

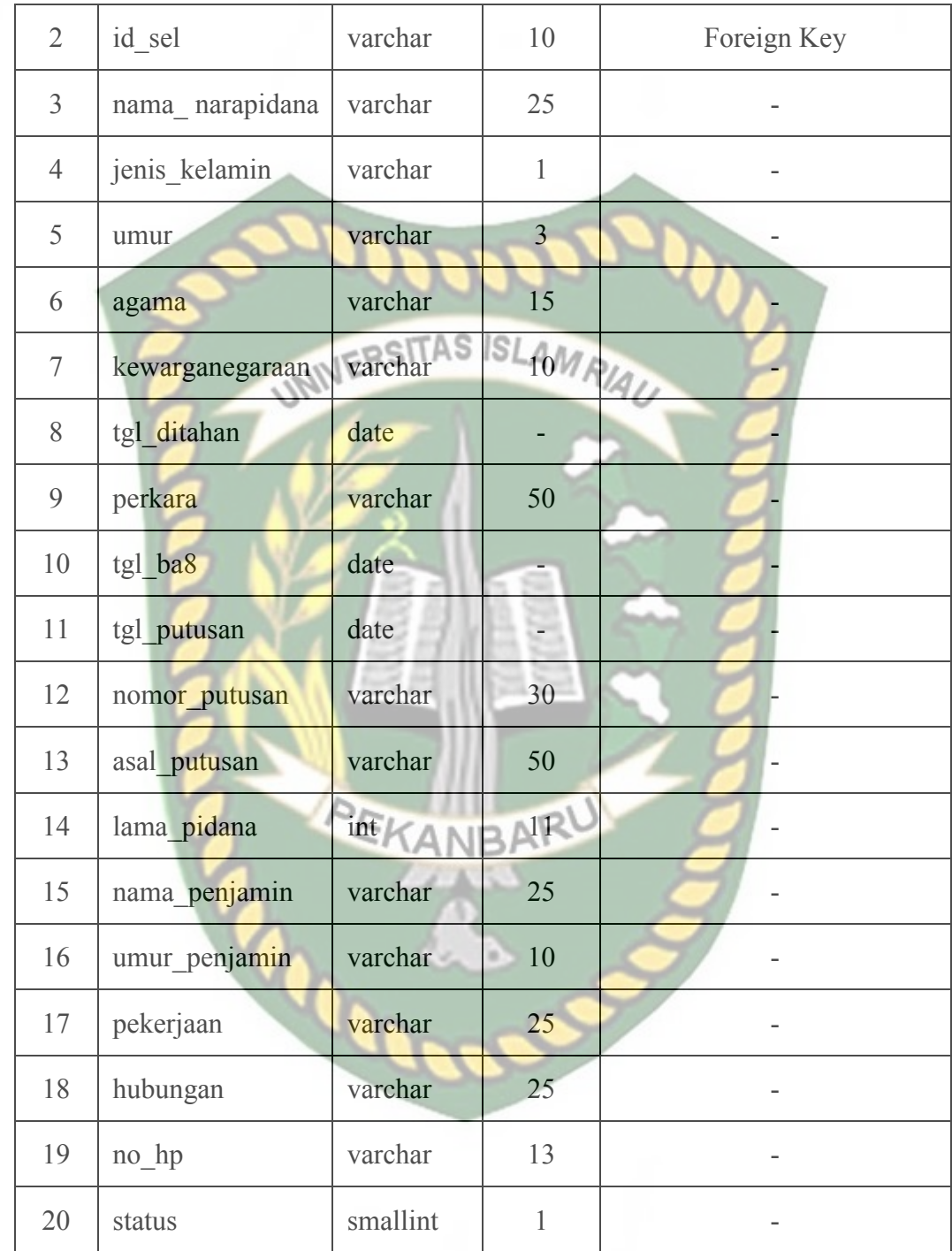

# 5. Tabel Masyarakat

Tabel ini digunakan untuk menyimpan data-data masyarakat yang berkunjung ke rutan sekaligus untuk akses *login* ke sistem.

| No             | <b>Field Name</b> | <b>Type</b> | <b>Size</b> | <b>Description</b> |
|----------------|-------------------|-------------|-------------|--------------------|
| 1              | nik               | varchar     | 16          | Primary Key        |
| $\overline{2}$ | nama              | varchar     | 25          |                    |
| 3              | jenis kelamin     | varchar     |             |                    |
| $\overline{4}$ | alamat            | varchar     | ISL30MR/44  |                    |
| 5              | no hp             | varchar     | 13          |                    |
| 6              | username          | varchar     | 15          |                    |
| 7              | password          | varchar     | 15          |                    |

**Tabel 3.5** Desain Tabel Masyarakat

# 6. Tabel Pendaftaran Kunjungan

Tabel ini digunakan untuk menyimpan data pendaftaran kunjungan para masyarakat atau keluarga yang berkunjung ke rutan.

**Tabel 3.6** Desain Tabel Pendaftaran Kunjungan

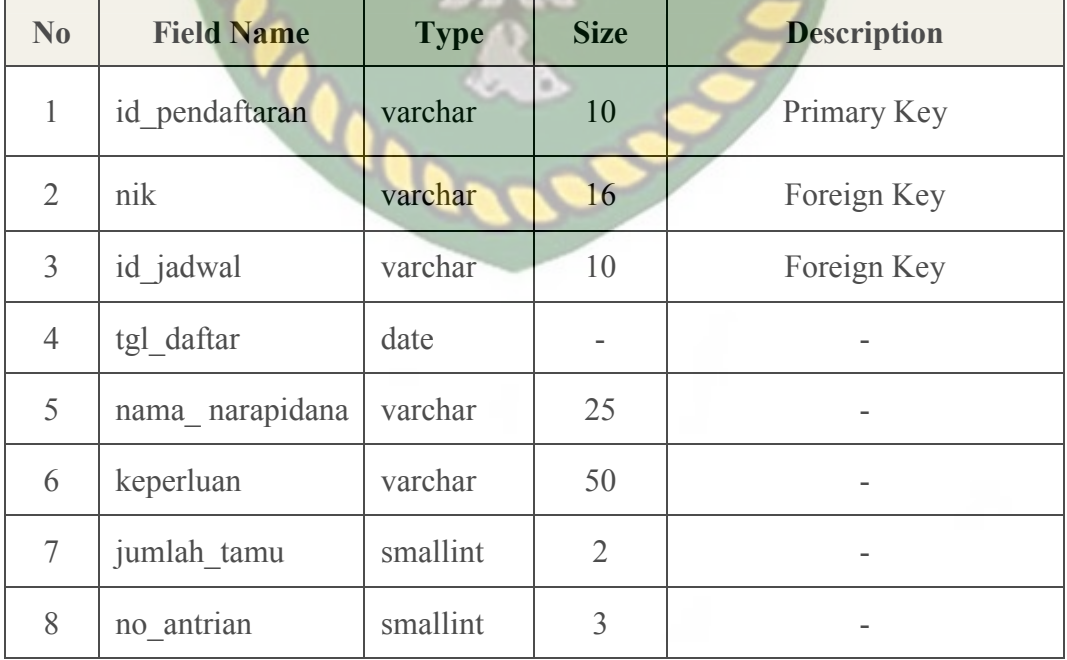

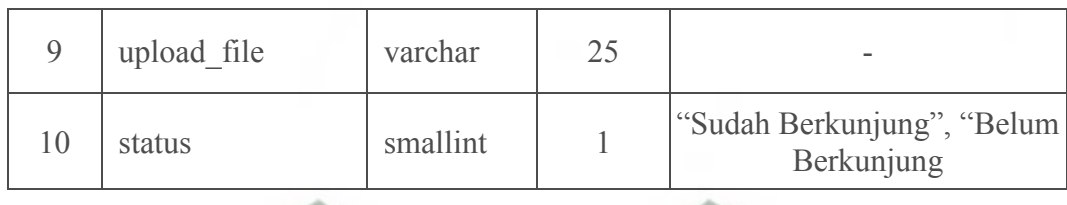

# 7. Tabel Pembebasan Bersyarat

Tabel ini digunakan untuk menyimpan data pengajuan PB para tahanan yang ada di rutan. **Tabel 3.7 Desain Tabel Pembebasan Bersyarat** 

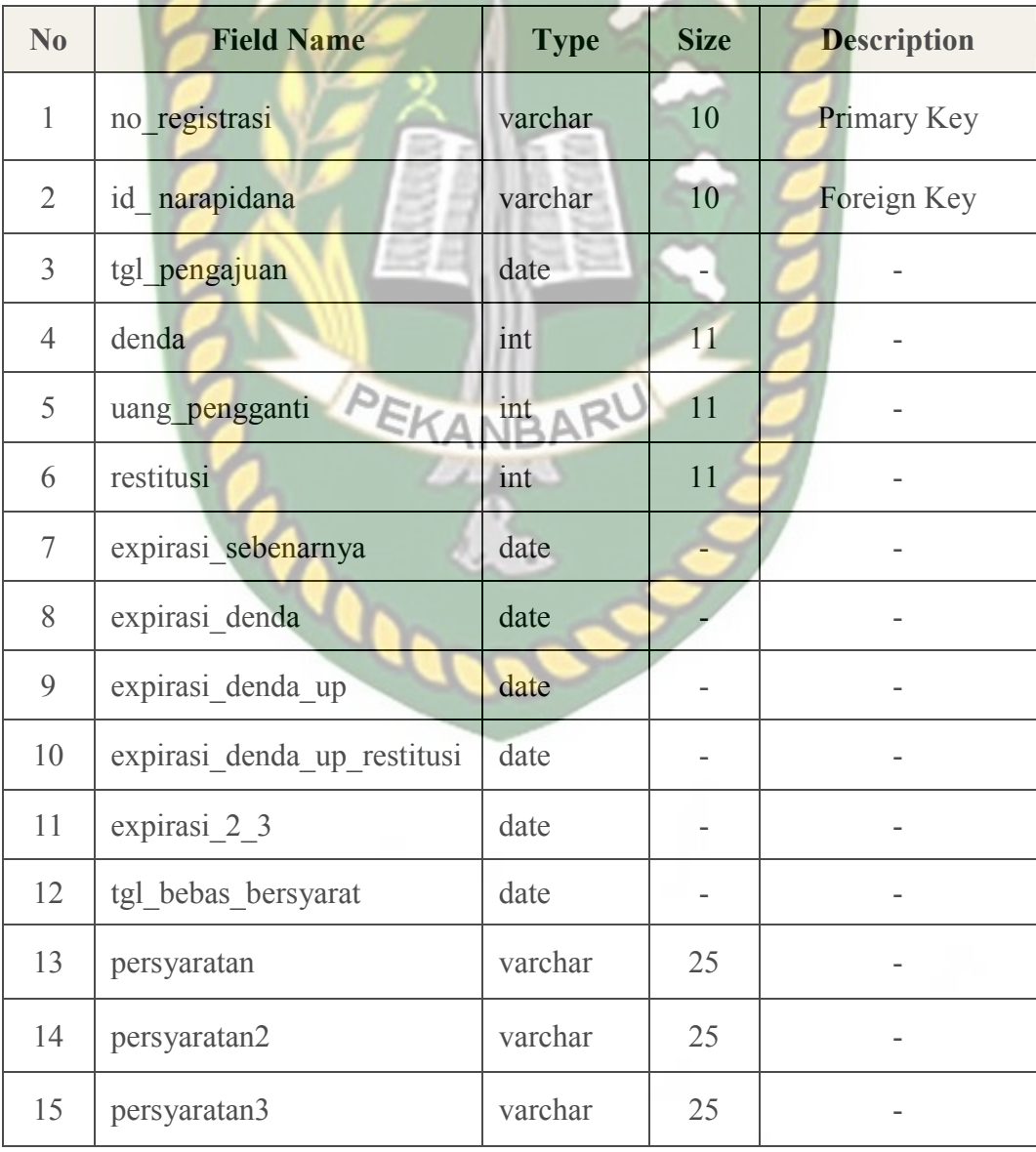

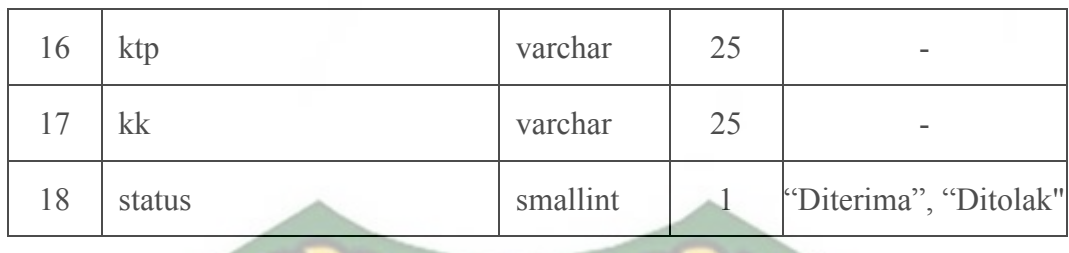

# 8. Tabel CB

Tabel ini digunakan untuk menyimpan data pengajuan CB para tahanan g ada di rutan. yang ada di rutan.

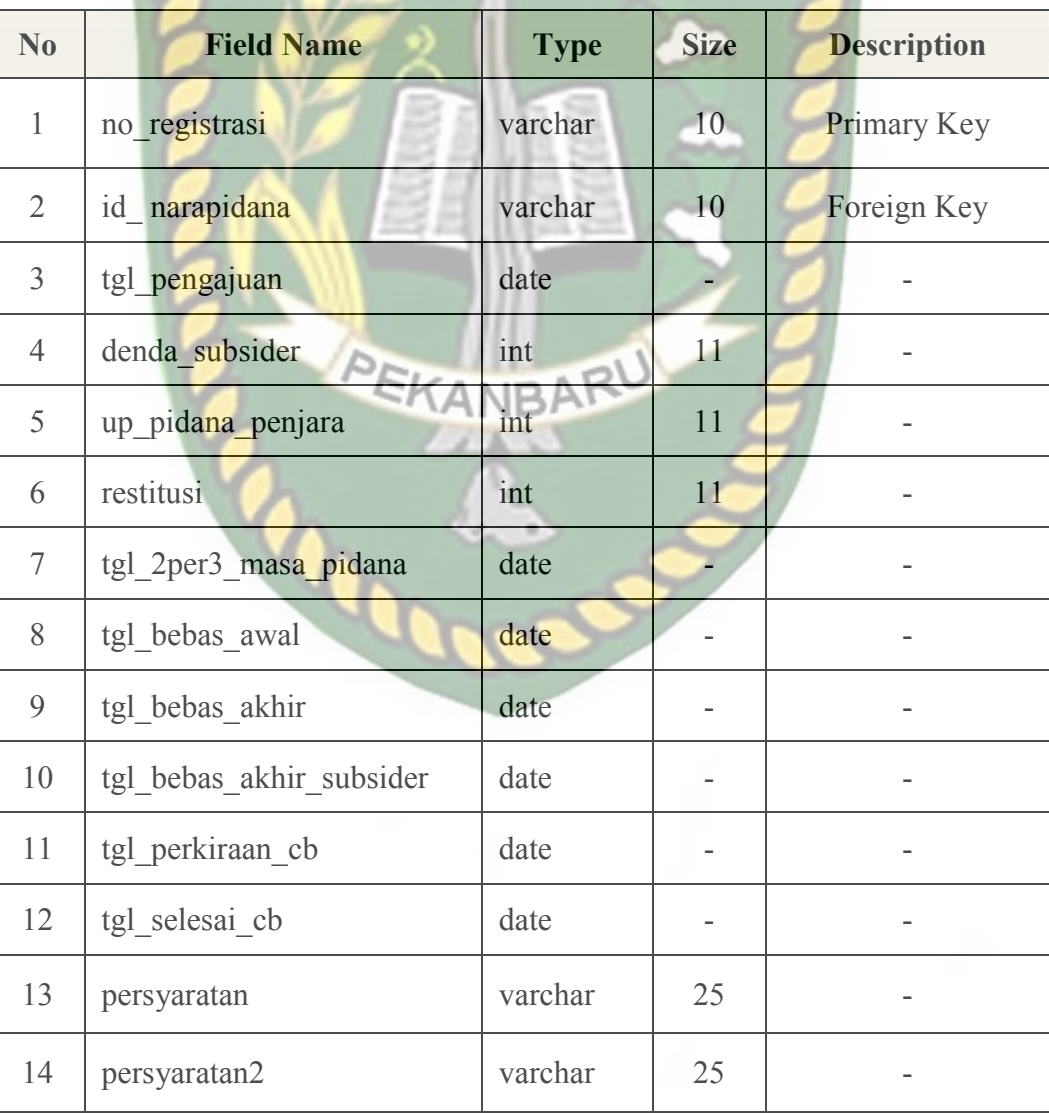

# **Tabel 3.8** Desain Tabel CB

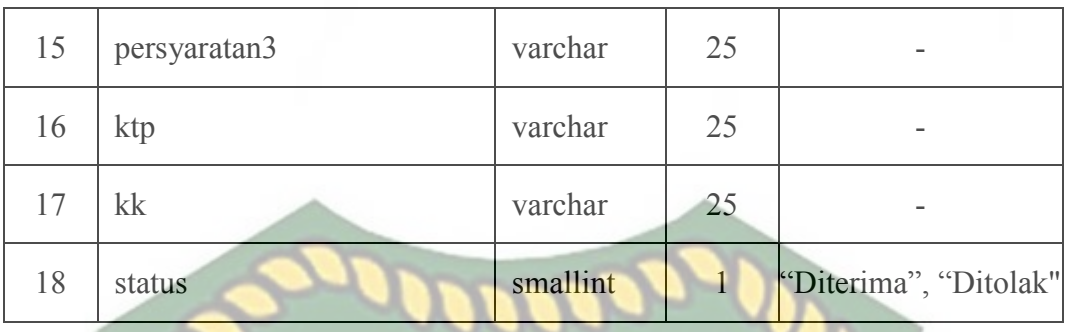

## **3.4.4 Desain Logika Program**

Desain logika program pada sistem ini dirancang dengan menggunakan program *flowchart*. Desain logika program pada sistem ini dibagi menjadi tiga, yakni untuk admin Kemenkumham, petugas rutan, dan masyarakat. Berikut desain logika program dari sistem ini.

# 1. Program *Flowchart Login* Pengguna Sistem (*Web*)

 *Flowchart login* pengguna sistem (*web*) merupakan logik program yang menjelaskan bagaimana proses masing-masing pengguna sistem untuk dapat *login* ke menu utama sistem. Berikut *flowchart login* pengguna sistem (*web*) tersebut.

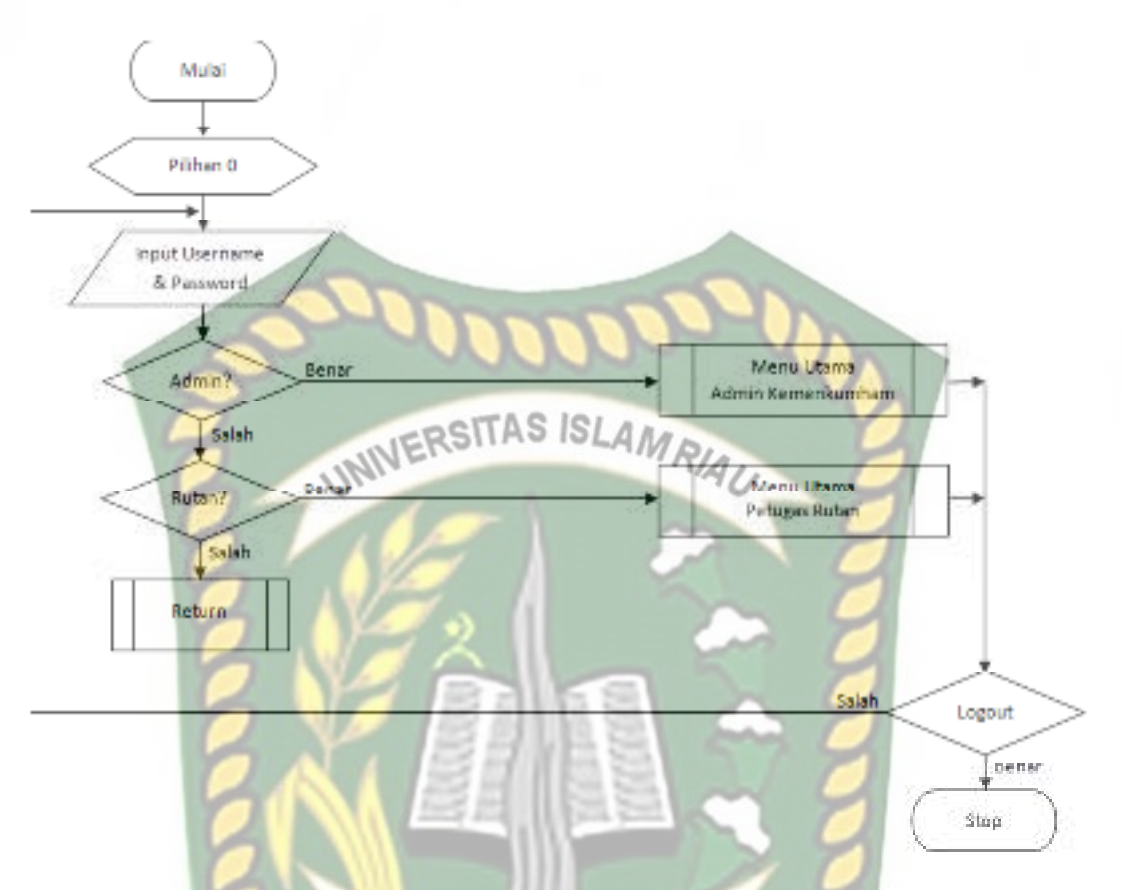

**Gambar 3.22** Program *Flowchart Login* Pengguna Sistem (*Web*)

# 2. Program *Flowchart* Menu Utama Admin Kemenkumham

Program *flowchart* menu utama admin Kemenkumham merupakan logik program yang menjelaskan menu-menu yang dapat digunakan oleh admin Kemenkumham setelah berhasil *login* ke dalam sistem. Berikut *flowchart* menu utama admin Kemenkumham tersebut.

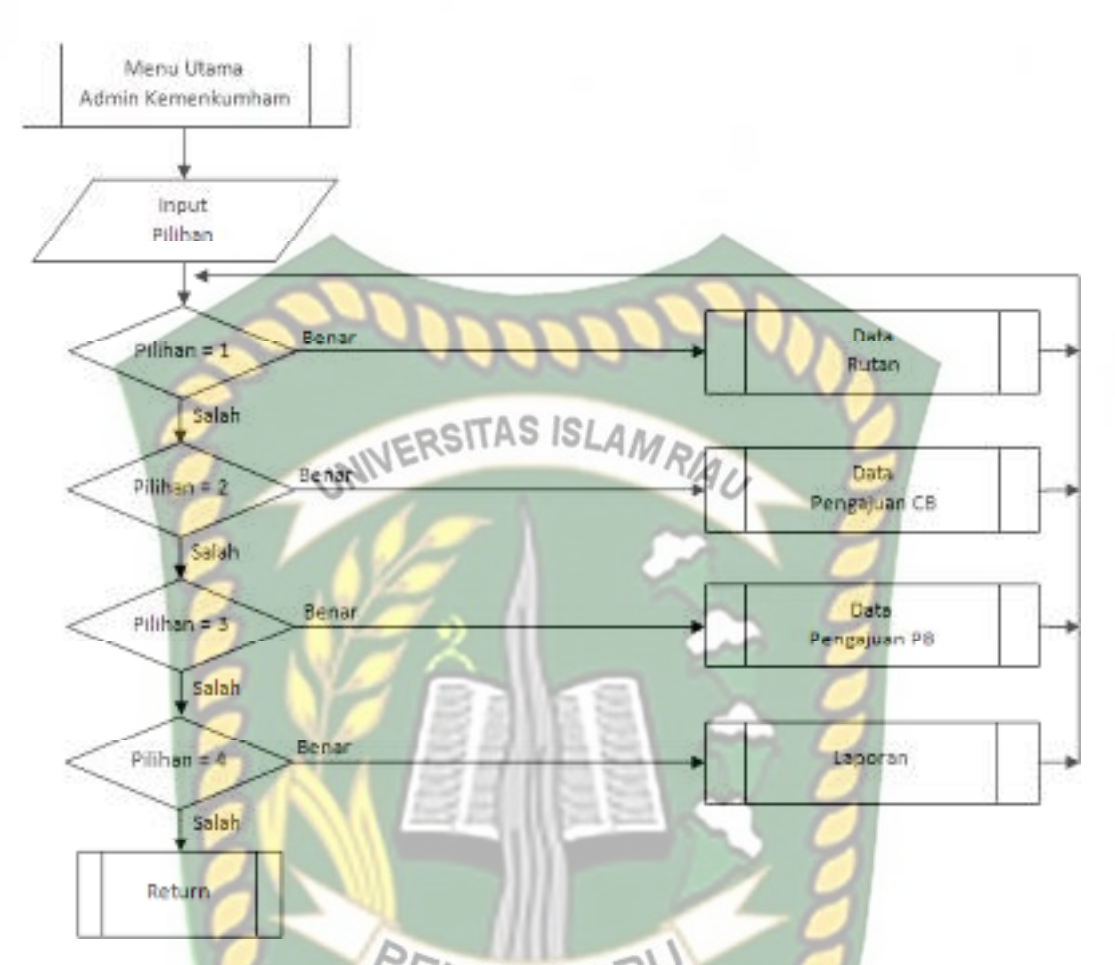

**Gambar 3.23** Program *Flowchart* Menu Utama Admin Kemenkumham

3. Program *Flowchart* Menu Utama Petugas Rutan

Program *flowchart* menu utama petugas Rutan merupakan logik program yang menjelaskan menu-menu yang dapat digunakan oleh petugas Rutan setelah berhasil *login* ke dalam sistem. Berikut *flowchart* menu utama petugas Rutan tersebut.

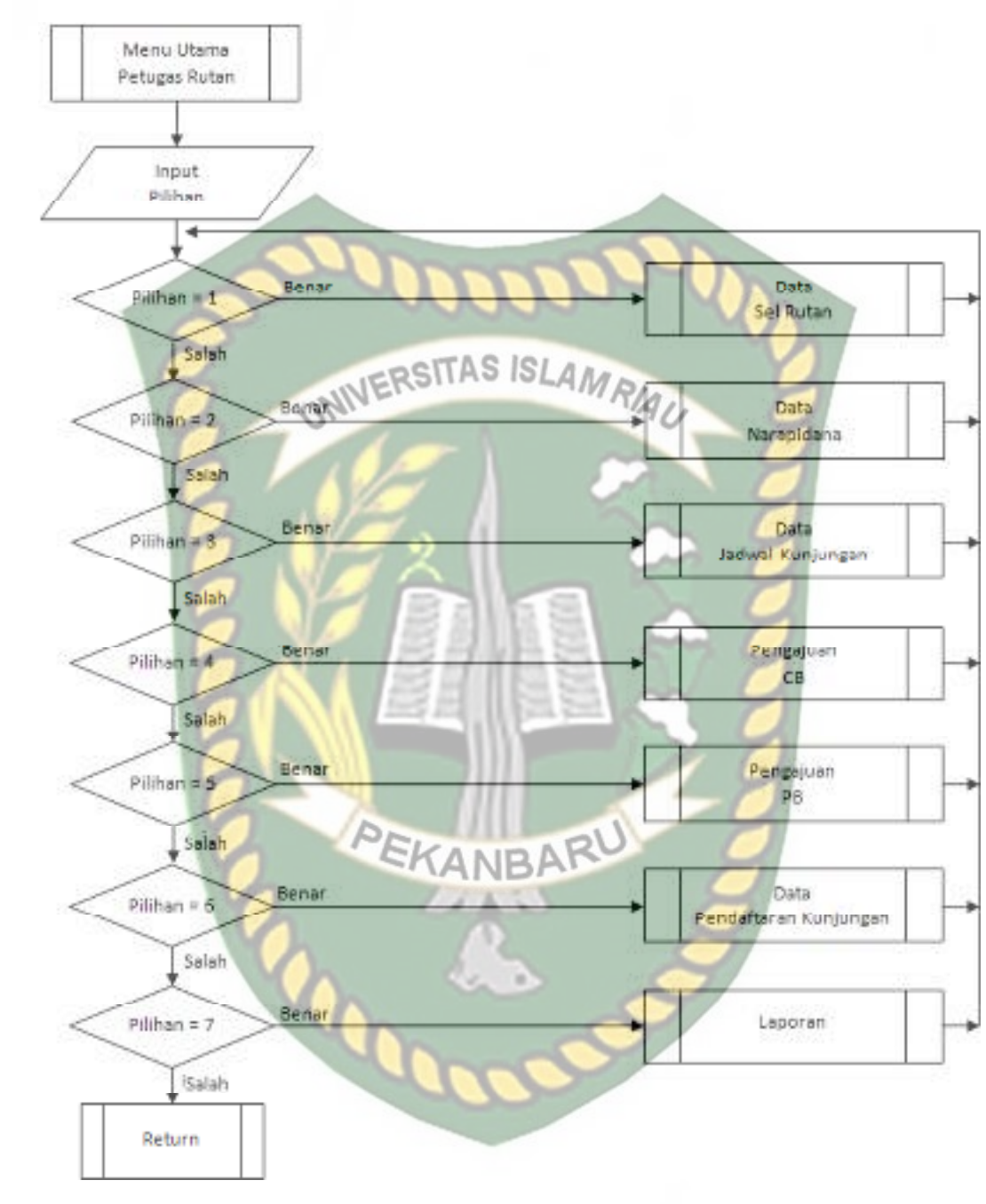

**Gambar 3.24** Program *Flowchart* Menu Utama Petugas Rutan

#### 4. Program *Flowchart* Tambah Data Rutan

 *Flowchart* tambah data rutan merupakan logika program yang menjelaskan bagaimana proses admin Kemenkumham menambahkan data Rutan yang ada di

Perpustakaan Universitas Islam Riau Dokumen ini adalah Arsip Milik:

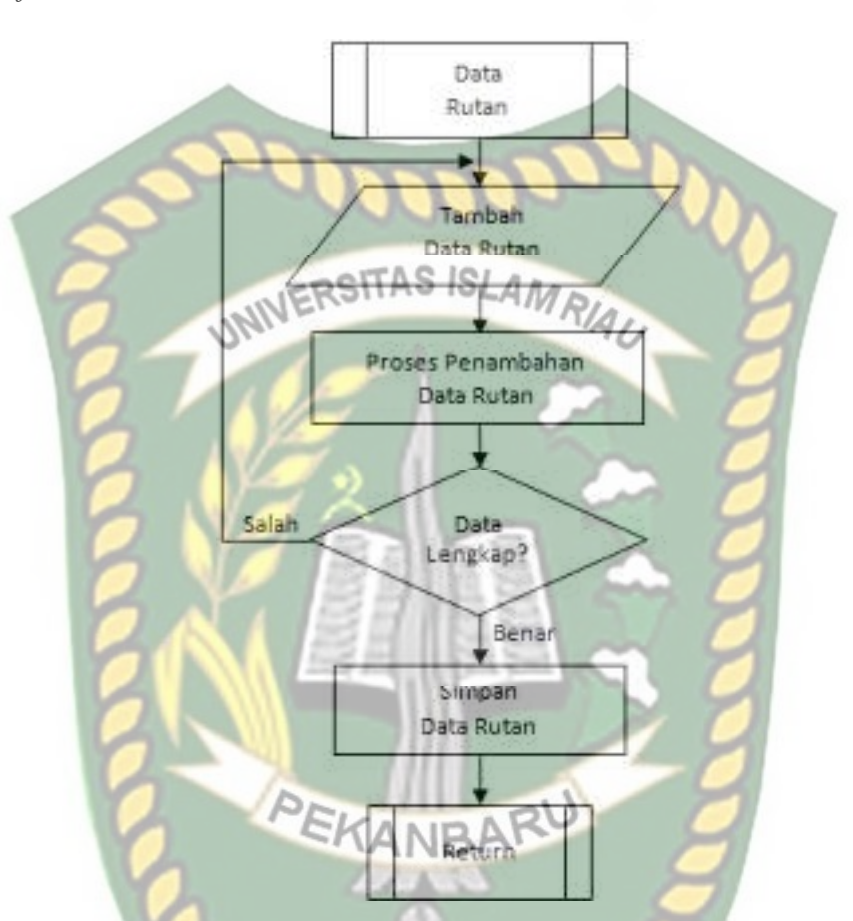

provinsi Riau sekaligus sebagai akses *login* petugas Rutan ke dalam sistem. Berikut *flowchart* tambah data Rutan tersebut.

**Gambar 3.25** Program *Flowchart* Tambah Data Rutan

## 5. Program *Flowchart* Tambah Data Sel Rutan

 *Flowchart* tambah data sel rutan merupakan logika program yang menjelaskan bagaimana proses petugas rutan menambahkan data sel yang ada di rutan ke dalam sistem. Berikut *flowchart* tambah data sel rutan tersebut.

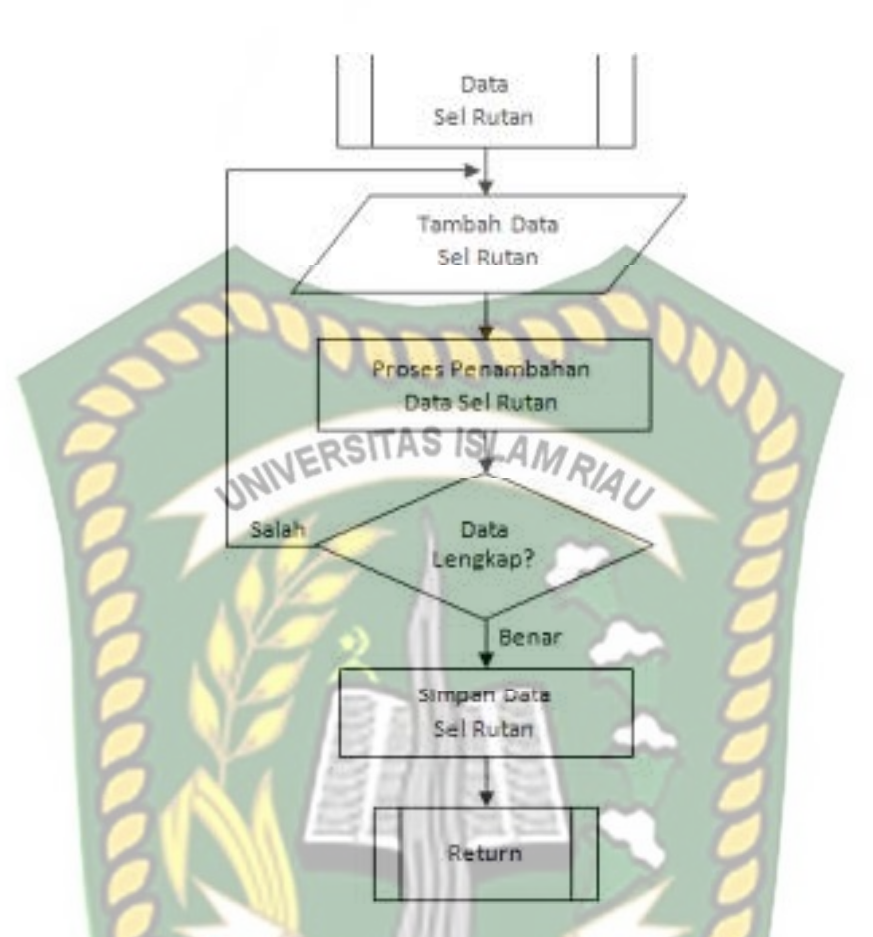

**Gambar 3.26** Program *Flowchart* Tambah Data Sel Rutan EKANBAR

## 6. Program *Flowchart* Tambah Data Narapidana

 *Flowchart* tambah data narapidana merupakan logika program yang menjelaskan bagaimana proses petugas Rutan menambahkan data identitas narapidana yang ada di Rutan ke dalam sistem. Berikut *flowchart* tambah data narapidana tersebut.

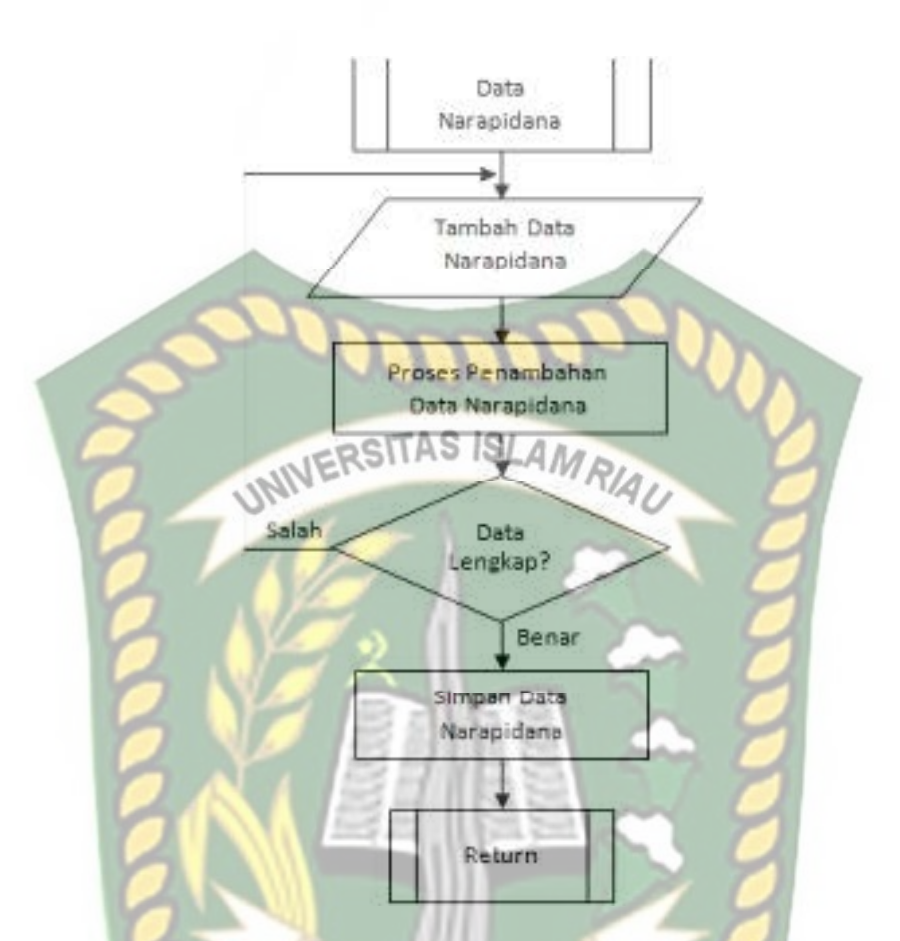

**Gambar 3.27** Program *Flowchart* Tambah Data Narapidana EKANBAR

## 7. Program *Flowchart* Tambah Data Jadwal Kunjungan

 *Flowchart* tambah data jadwal kunjungan merupakan logika program yang menjelaskan bagaimana proses petugas Rutan menambahkan data jadwal kunjungan para keluarga yang ingin melihat narapidana ke dalam sistem. Berikut *flowchart* tambah data jadwal kunjungan tersebut.

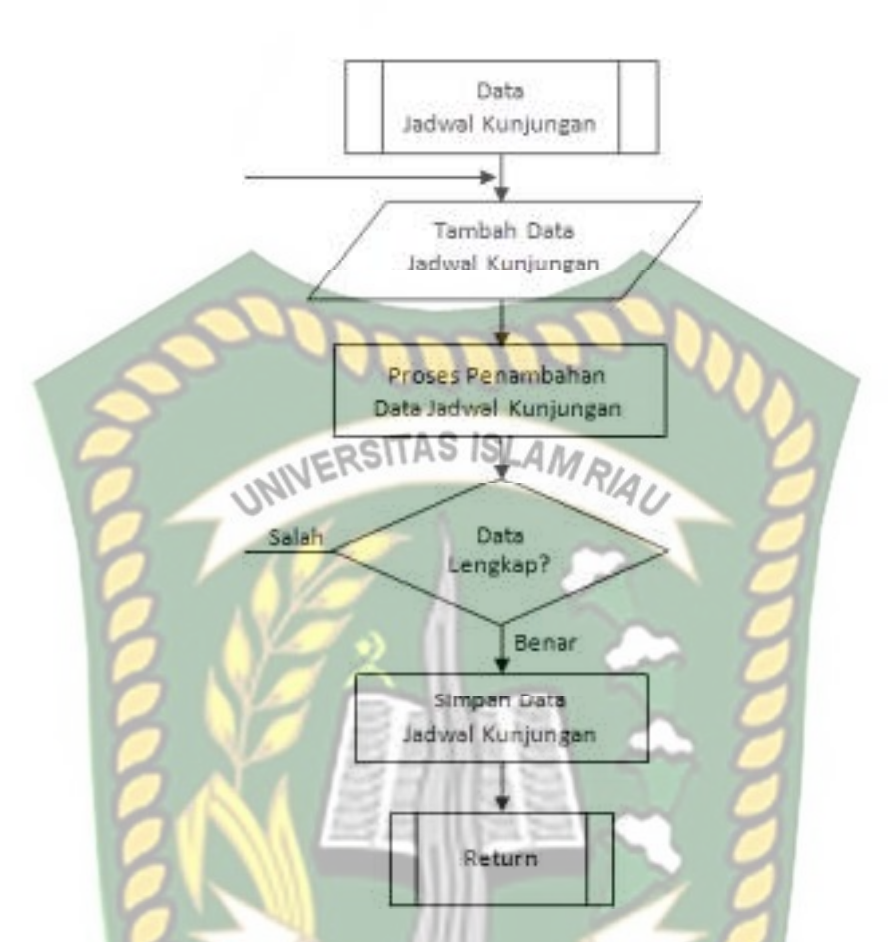

**Gambar 3.28** Program *Flowchart* Tambah Data Jadwal Kunjungan

## 8. Program *Flowchart* Tambah Data Pengajuan CB

 *Flowchart* tambah data pengajuan CB merupakan logika program yang menjelaskan bagaimana proses petugas Rutan menambahkan data pengajuan CB para narapidana yang berada di Rutan ke dalam sistem. Berikut *flowchart* tambah data pengajuan CB tersebut.

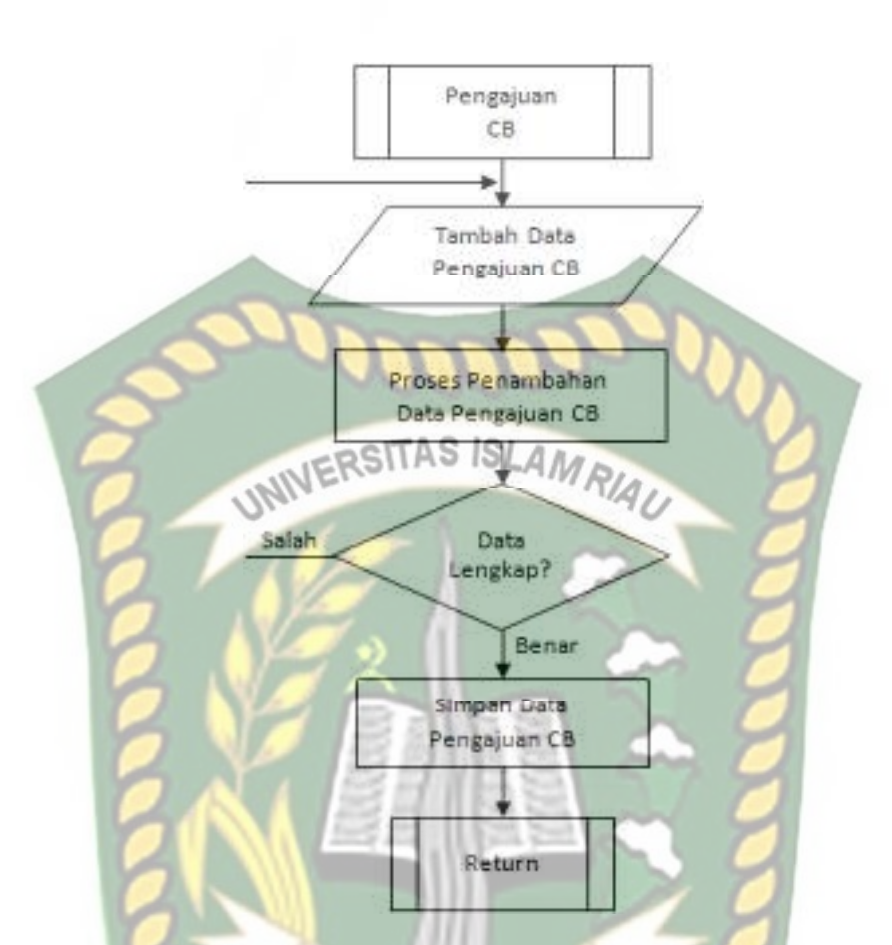

**Gambar 3.29** Program *Flowchart* Tambah Data Pengajuan CB EKANBAR

## 9. Program *Flowchart* Tambah Data Pengajuan PB

 *Flowchart* tambah data pengajuan PB merupakan logika program yang menjelaskan bagaimana proses petugas Rutan menambahkan data pengajuan PB para narapidana yang berada di Rutan ke dalam sistem. Berikut *flowchart* tambah data pengajuan PB tersebut.

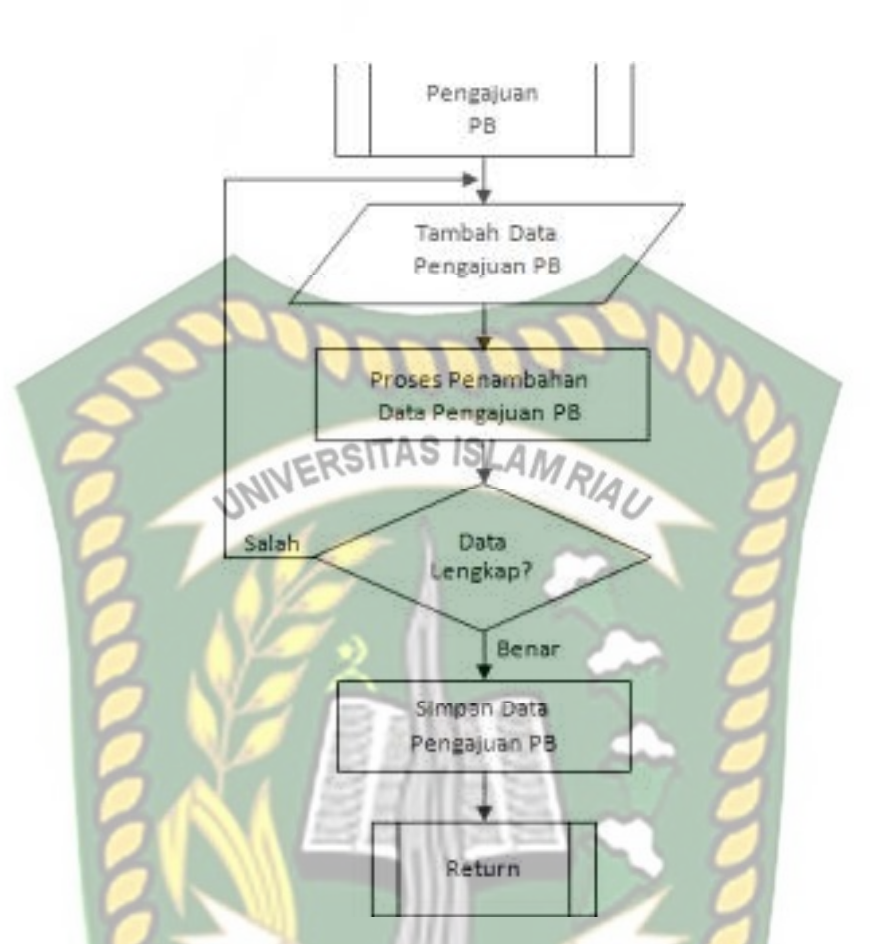

**Gambar 3.30** Program *Flowchart* Tambah Data Pengajuan PB EKANBAR

10. Program *Flowchart* Validasi Data Pengajuan CB

 *Flowchart* validasi data pengajuan CB merupakan logika program yang menjelaskan bagaimana proses admin Kemenkumham melakukan validasi terhadap pengajuan CB yang diajukan oleh petugas Rutan ke dalam sistem. Berikut ini *flowchart* validasi data pengajuan CB tersebut.

Perpustakaan Universitas Islam Riau Dokumen ini adalah Arsip Milik:

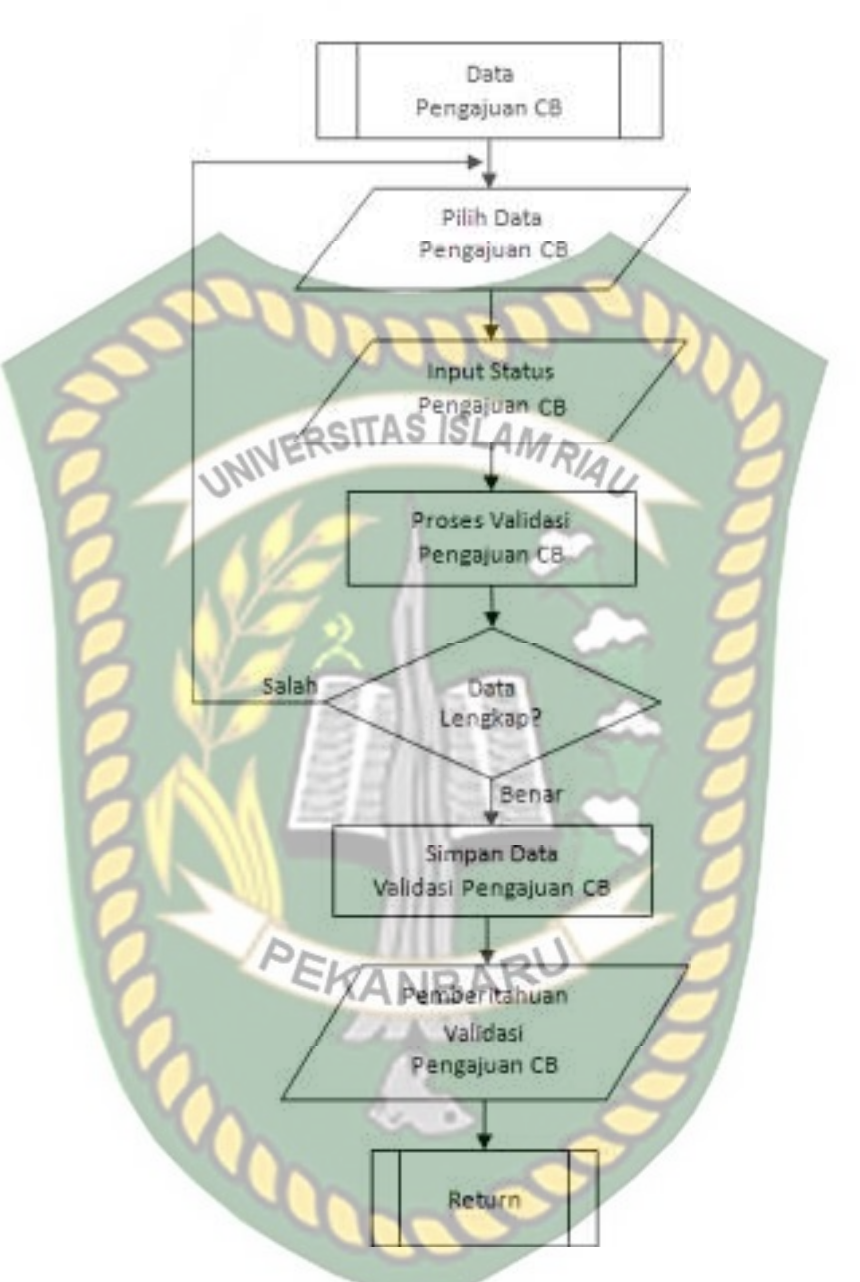

**Gambar 3.31** Program *Flowchart* Validasi Data Pengajuan CB

#### 11. Program *Flowchart* Validasi Data Pengajuan PB

 *Flowchart* validasi data pengajuan PB merupakan logika program yang menjelaskan bagaimana proses admin Kemenkumham melakukan validasi terhadap pengajuan PB yang diajukan oleh petugas Rutan ke dalam sistem. Berikut ini *flowchart* validasi data pengajuan PB tersebut.

Perpustakaan Universitas Islam Riau Dokumen ini adalah Arsip Milik:

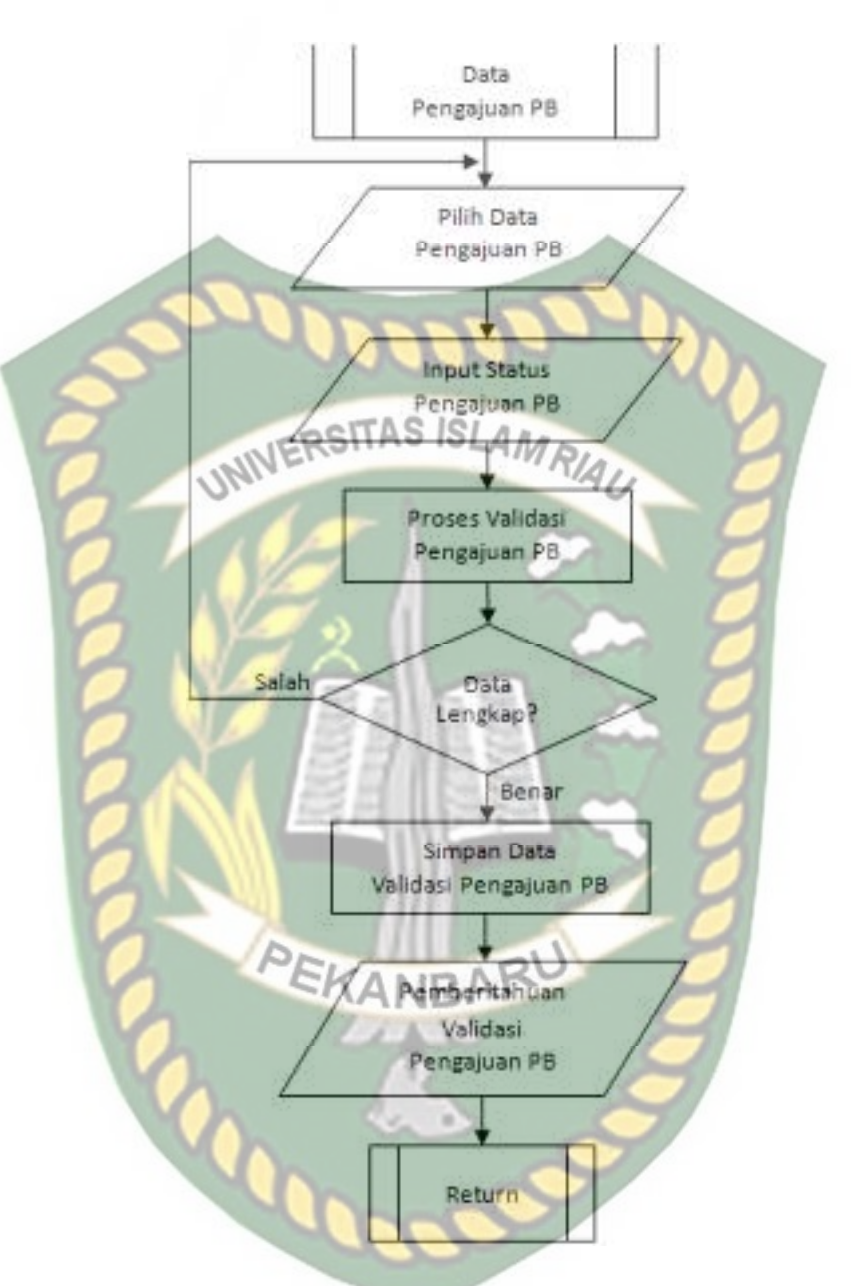

**Gambar 3.32** Program *Flowchart* Validasi Data Pengajuan PB

#### 12.Program *Flowchart Login* Masyarakat

*Flowchart login* masyarakat merupakan logika program yang menjelaskan bagaimana proses masyarakat untuk *login* ke menu utama sistem dan juga pendaftaran data masyarakat jika belum memiliki akses *login* ke dalam sistem. Berikut ini *flowchart login* masyarakat tersebut.

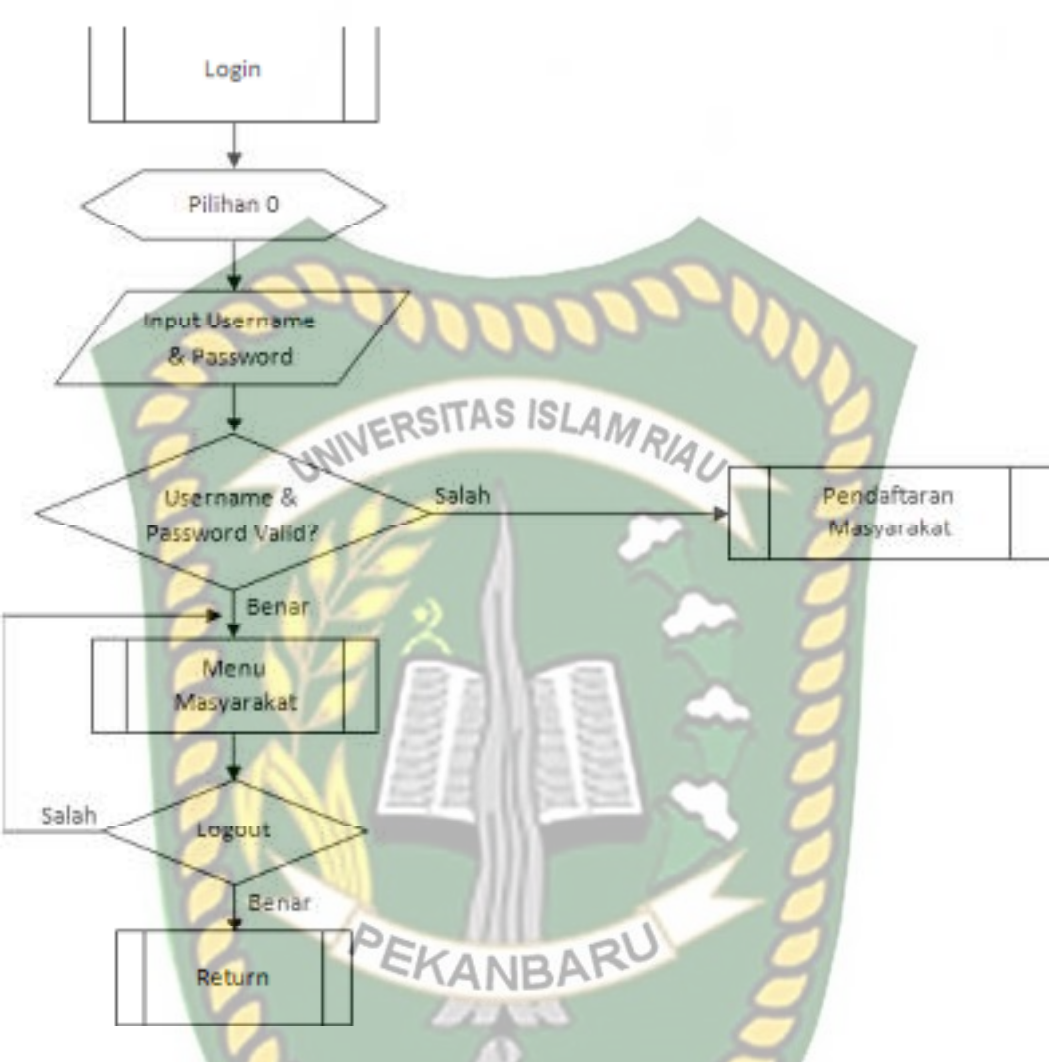

**Gambar 3.33** Program *Flowchart Login* Masyarakat

13.Program *Flowchart* Pendaftaran Masyarakat

*Flowchart* pendaftaran masyarakat merupakan logika program yang menjelaskan bagaimana proses masyarakat untuk mendaftarkan identitas dirinya sekaligus mendaftarkan akses *login* ke sistem. Berikut ini *flowchart* pendaftaran masyarakat tersebut.

Perpustakaan Universitas Islam Riau Dokumen ini adalah Arsip Milik:

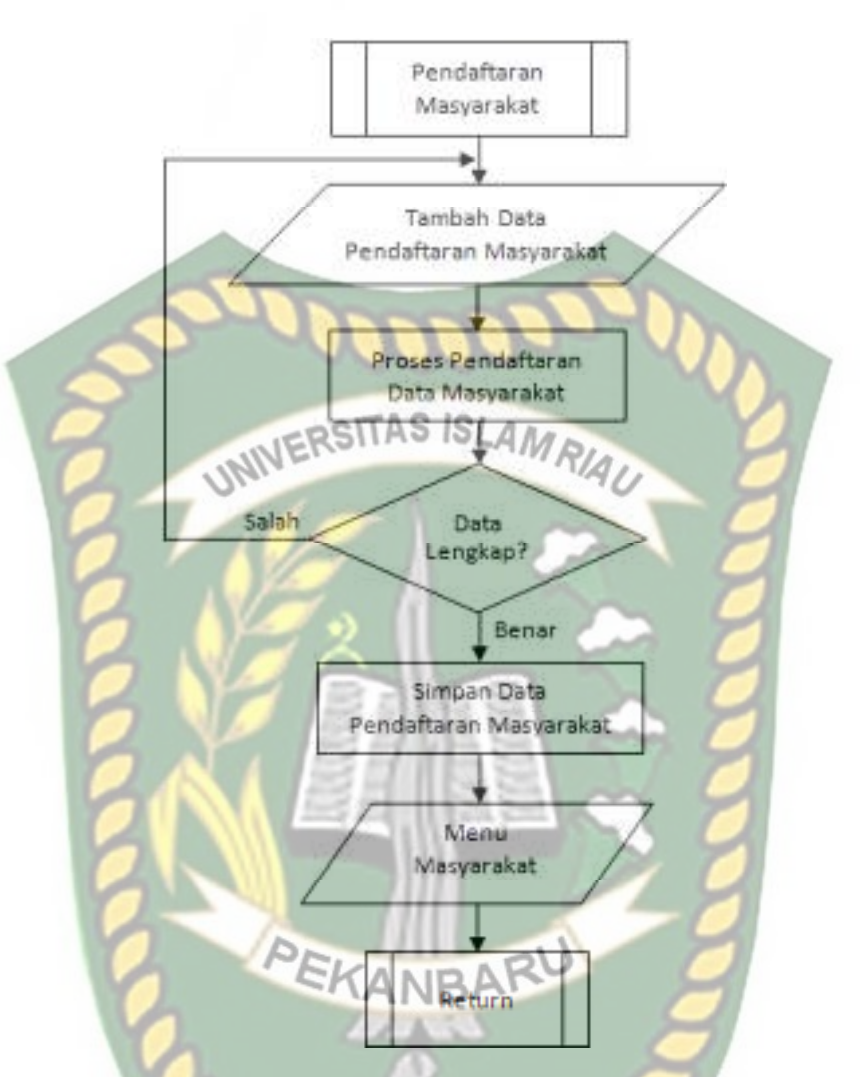

**Gambar 3.34** Program *Flowchart* Pendaftaran Masyarakat

14. Program *Flowchart* Menu Utama Masyarakat

Program *flowchart* menu utama masyarakat merupakan logik program yang menjelaskan menu-menu yang dapat digunakan oleh masyarakat setelah berhasil *login* ke dalam sistem. Berikut *flowchart* menu utama masyarakat tersebut.

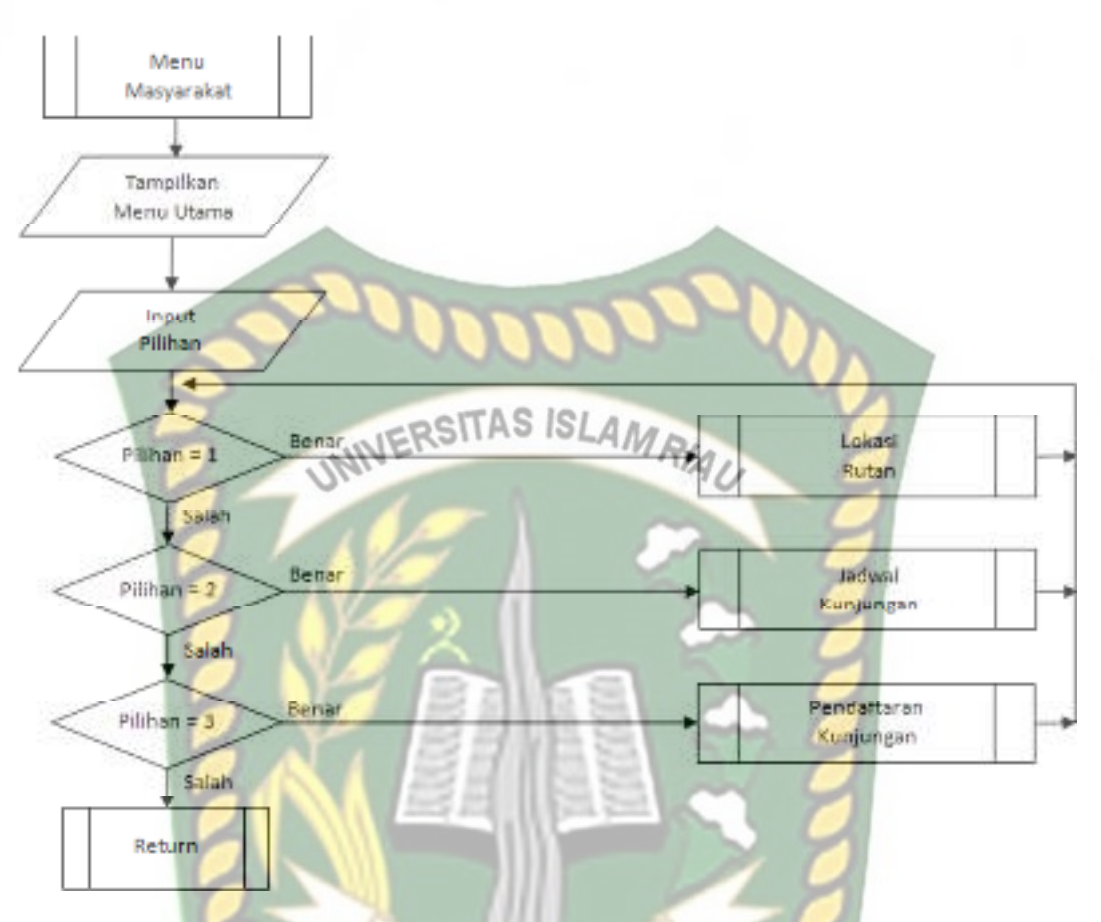

**Gambar 3.35** Program *Flowchart* Menu Utama Masyarakat

## 15.Program *Flowchart Tracking* Lokasi Rutan

*Flowchart tracking* lokasi rutan merupakan logika program yang menjelaskan bagaimana proses masyarakat dapat melakukan *tracking* lokasi keberadaan lokasi rutan melalui sistem. Berikut ini *flowchart tracking* lokasi rutan tersebut.

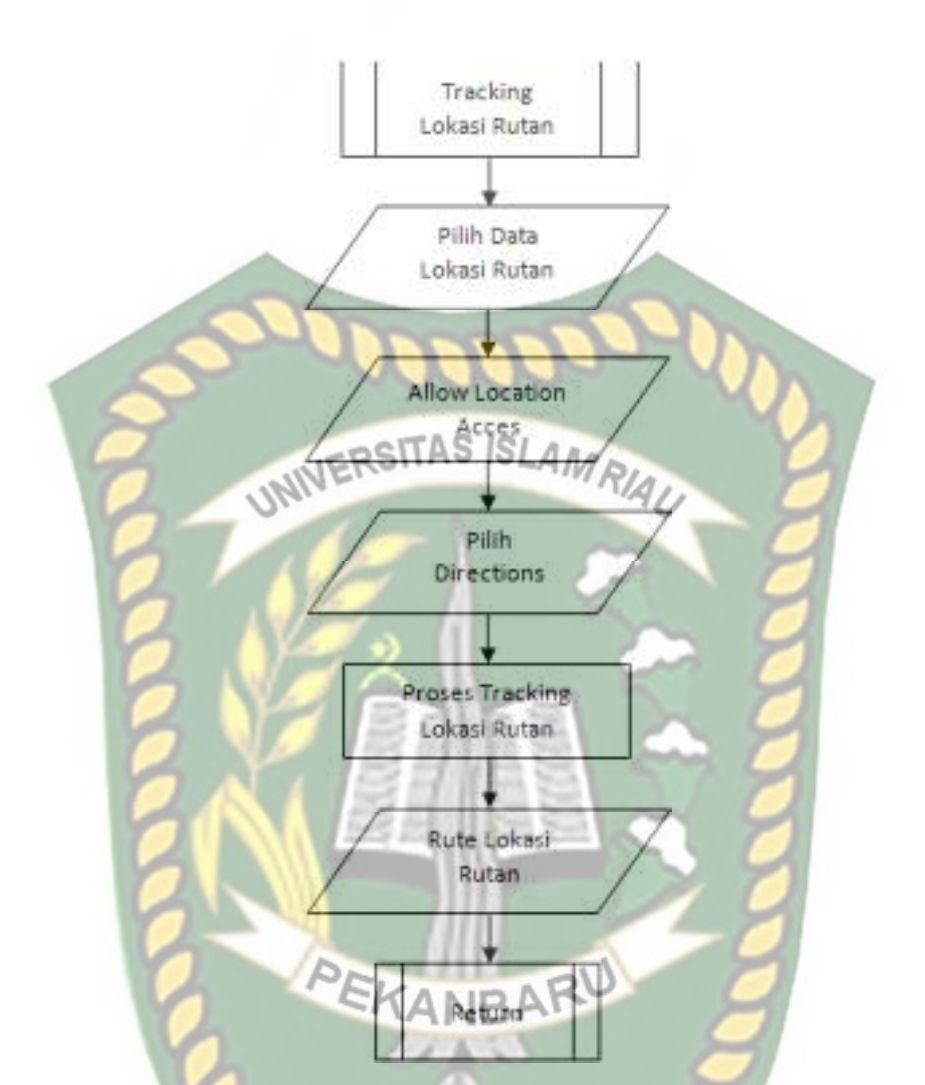

**Gambar 3.36** Program *Flowchart Tracking* Lokasi Rutan

# 16.Program *Flowchart* Pendaftaran Kunjungan

*Flowchart* pendaftaran kunjungan merupakan logika program yang menjelaskan bagaimana proses masyarakat untuk melakukan pendaftaran kunjungan ke rutan ke dalam sistem. Berikut ini *flowchart* pendaftaran kunjungan tersebut.

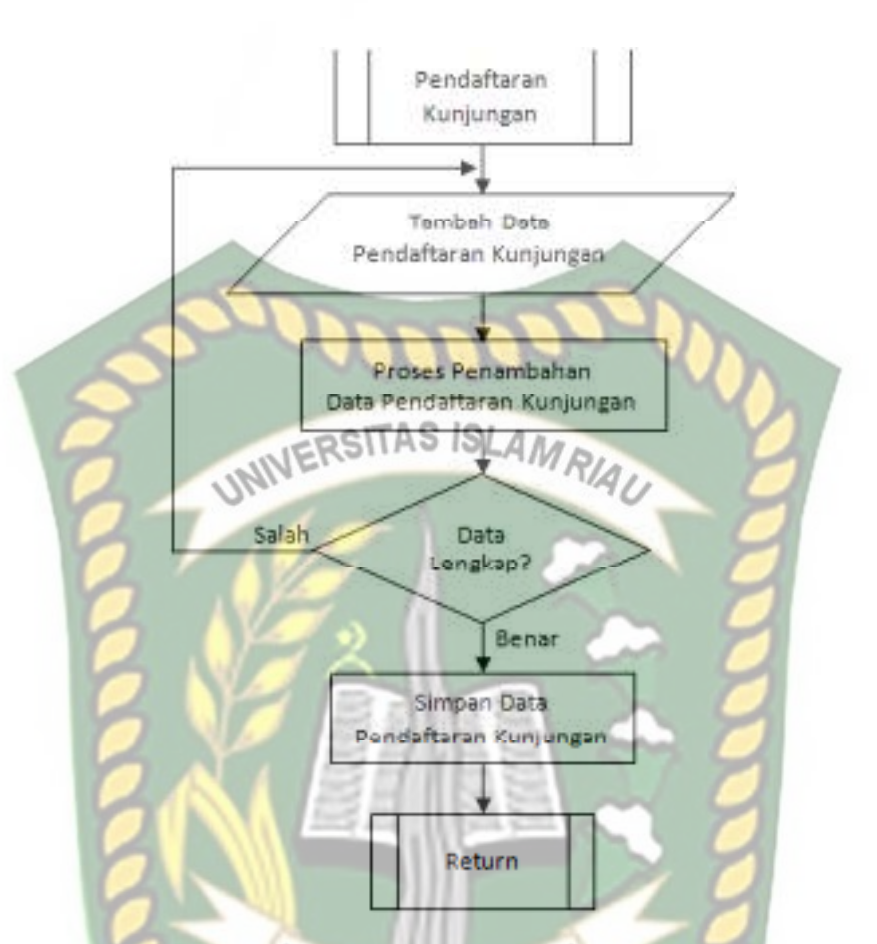

**Gambar 3.37** Program *Flowchart* Pendaftaran Kunjungan

# 17. Program *Flowchart* Validasi Data Pendaftaran Kunjungan

 *Flowchart* validasi data pendaftaran kunjungan merupakan logika program yang menjelaskan bagaimana proses petugas Rutan melakukan validasi terhadap data pendaftaran kunjungan yang didaftarkan oleh masyarakat ke dalam sistem. Berikut ini *flowchart* validasi data pendaftaran kunjungan tersebut.

Perpustakaan Universitas Islam Riau Dokumen ini adalah Arsip Milik:

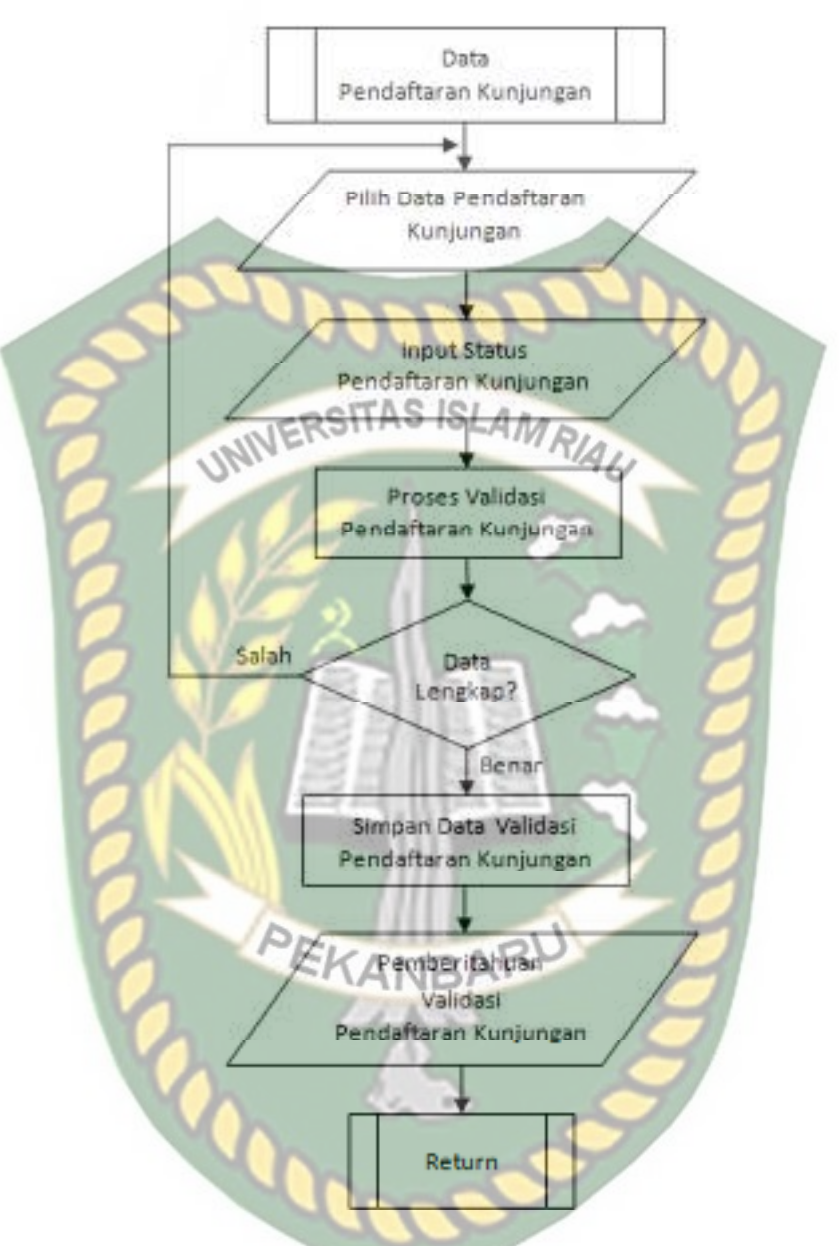

**Gambar 3.38** Program *Flowchart* Validasi Pendaftaran Kunjungan

### **BAB IV**

## **HASIL DAN PEMBAHASAN**

 Penulis akan melakukan uji terlebih dahulu sebelum sistem ini digunakan oleh pengguna. Pengujian dilakukan untuk memastikan sistem sudah berjalan seperti yang diharapkan. Berikut beberapa pengujian yang akan dilakukan pada aplikasi ini. aplikasi ini.

## **4.1 Pengujian Menggunakan** *Black Box*

 Pengujian *black box* berfokus kepada pengujian dengan melihat fungsi-fungsi yang ada dalam sistem tanpa harus mengetahui bagaimana fungsi tersebut dibuat sistemnya. Pada sistem ini, pengujian merujuk pada fungsi-fungsi yang dimiliki. Kemudian membandingkan hasil keluaran sistem dengan hasil yang diharapkan. Bila hasil yang diharapkan sesuai dengan hasil pengujian, hal ini berarti sistem sesuai dengan desain yang telah ditentukan sebelumnya. Bila belum sesuai maka perlu dilakukan pengecekan lebih lanjut dan perbaikan. Berikut ini pengujian *black box* terhadap sistem ini.

#### **4.1.1 Pengujian** *Login* **Petugas Kemenkumham**

 Petugas Kemenkumham harus *login* ke dalam sistem untuk dapat melakukan pengolahan data. Petugas Kemenkumham hanya tinggal memasukkan *username* dan *password* yang telah terdaftar di sistem. Berikut ini tampilan halaman *login*  tersebut.

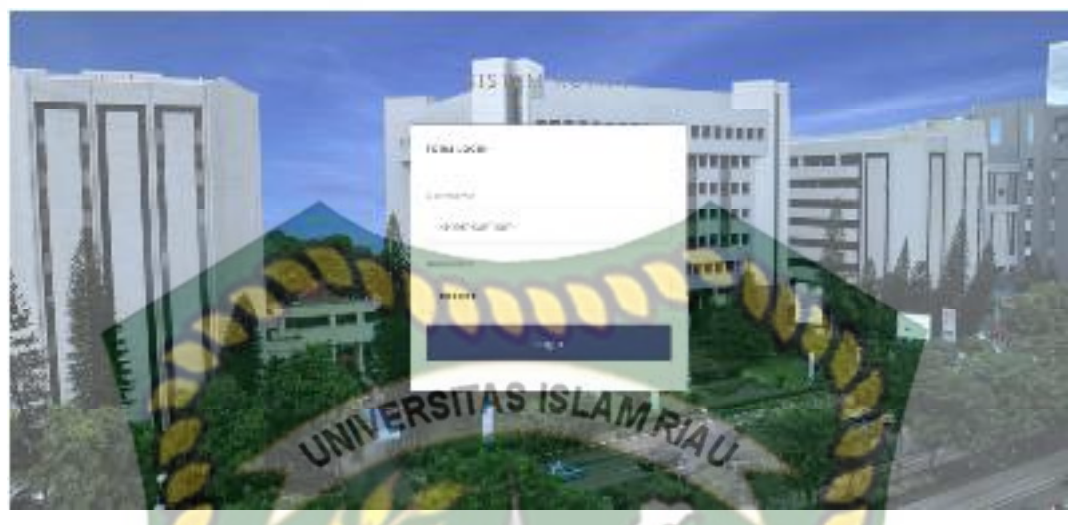

**Gambar 4.1** Pengujian *Login* Petugas Kemenkumham

Setelah petugas Kemenkumham memasukkan *username* dan *password* dengan benar, sistem akan mengarahkan petugas Kemenkumham pada menu utama pengolahan data sistem. Pada menu utama petugas Kemenkumham terdapat beberapa menu seperti menu data master, data kunjungan, jadwal kunjungan, pendaftaran kunjungan, pembebasan bersyarat, dan cuti bersyarat. Berikut ini tampilan menu utama untuk petugas Kemenkumham tersebut.

| SISTEM RUTAN                               |                                                                     |                                                    |                |      | <b>NUMBER OF STREET</b>         |
|--------------------------------------------|---------------------------------------------------------------------|----------------------------------------------------|----------------|------|---------------------------------|
| <b>MARVEHABLE</b><br>Complement Co.        | Dashboard                                                           |                                                    |                |      |                                 |
| carry it in auto-                          |                                                                     |                                                    | -53            |      |                                 |
| W. Datitived<br><b>CONTAINER</b>           | <b>HIM MARY</b><br>ш<br>6                                           | <b>LA LA LA WARNER</b><br>18                       | 14/06/18<br>1. |      | tal debiant<br>ø<br>$2^{\circ}$ |
| $-$ in $V$ in<br>E                         |                                                                     |                                                    |                |      | <b>La provincia de CTS</b>      |
| $\overline{\mathcal{M}} = b$ of $a \neq b$ | PERMIT AND RELEASE REPORTS<br><b>WAS SEE AN ERISA BLACK BUSINES</b> |                                                    |                |      |                                 |
| El An-Viocen-                              | $\alpha_{\rm max} = 10 - 100 \, \rm{km}$                            |                                                    |                | 3.16 |                                 |
| III - In detail them an                    |                                                                     |                                                    |                |      |                                 |
| with a finance                             | Mr. J. To Februar                                                   | <b>Sand Mungale of</b><br><b>Gryenville</b>        |                | Time | <b>Magnesim</b>                 |
| U. Automotives.                            | City<br>THE PARK<br>œ                                               | Management of a state of the work against<br>the c |                |      | ELSON FUELO                     |
| 34 - 28 94 V 4                             | 2003/08/10 a 30.2 killing<br>2021년 10월 10월                          |                                                    |                |      | TAYLE IT<br>$14<$               |

**Gambar 4.2** Halaman Utama Menu Utama Petugas Kemenkumham

 Jika petugas Kemenkumham tidak memasukkan *username* atau *password* dengan benar, sistem akan menolak pengguna sistem untuk masuk ke halaman menu utama dan memberikan pemberitahuan bahwa *login* gagal. Berikut ini tampilan pemberitahuan sistem jika *username* atau *password* yang dimasukkan salah atau tidak terdaftar di dalam sistem.

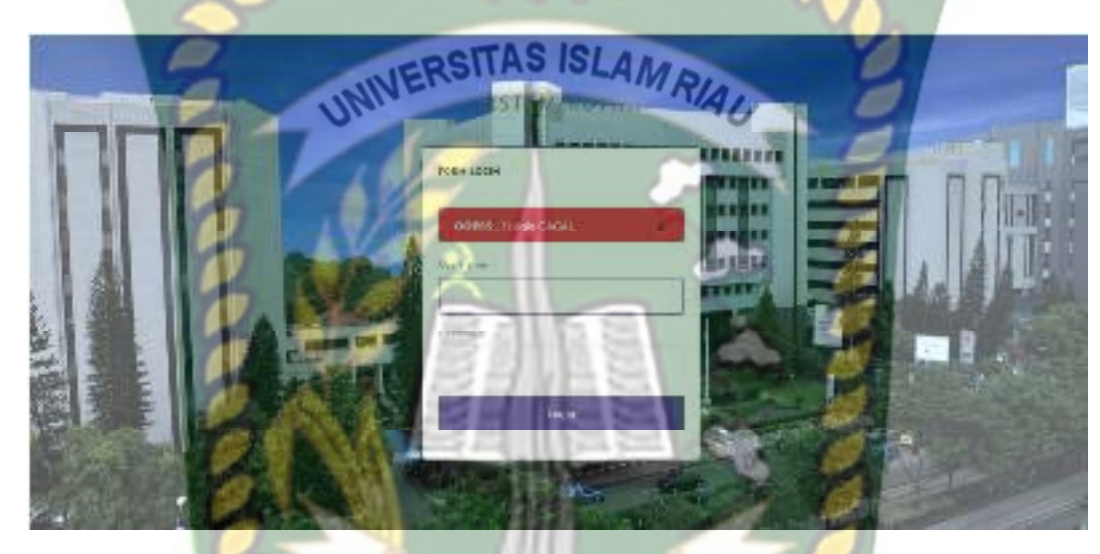

**Gambar 4.3** Pemberitahuan *Login* Petugas Kemenkumham yang Salah

| $\mathbf{N}\mathbf{0}$ | <b>Skenario Pengujian</b>                 | <b>Uji Kasus</b> | Hasil yang Diharapkan          | <b>Hasil Pengujian</b> | Kesimpulan |
|------------------------|-------------------------------------------|------------------|--------------------------------|------------------------|------------|
| 1                      | Mengkosongkan                             | Username:        | Sistem menolak akses login dan | Sesuai Harapan         | Valid      |
|                        | semua isian form                          | (Dikosongkan)    | menampilkan pesan: OOPSS!      |                        |            |
|                        | login, lalu mengklik                      | Password:        | Login GAGAL.                   |                        |            |
|                        | tombol login                              | (Dikosongkan)    |                                |                        |            |
| $\overline{2}$         | Hanya mengisi                             | Username:        | Sistem menolak akses login dan | Sesuai Harapan         | Valid      |
|                        | username tanpa                            | kemenkumham      | menampilkan pesan: OOPSS!      |                        |            |
|                        | mengisi password,                         | Password:        | Login GAGAL.                   |                        |            |
|                        | lalu mengklik tombol                      | (Dikosongkan)    |                                |                        |            |
|                        | login                                     | <b>SITAS ISL</b> |                                |                        |            |
| 3                      | Hanya mengisi                             | Username:        | Sistem menolak akses login dan | Sesuai Harapan         | Valid      |
|                        | password tanpa                            | (Dikosongkan)    | menampilkan pesan: OOPSS!      |                        |            |
|                        | mengisi username,<br>lalu mengklik tombol | Password: 123456 | Login GAGAL.                   |                        |            |
|                        | login                                     |                  |                                |                        |            |
| $\overline{4}$         | Mengisi username                          | Username:        | Sistem menolak akses login dan | Sesuai Harapan         | Valid      |
|                        | yang salah dan                            | kemenkumham1     | menampilkan pesan: OOPSS!      |                        |            |
|                        | mengisi password                          | Password: 123456 | Login GAGAL.                   |                        |            |
|                        | yang benar lalu                           |                  |                                |                        |            |
|                        | mengklik tombol                           |                  |                                |                        |            |
|                        | login                                     |                  |                                |                        |            |
| 5                      | Mengisi <i>username</i> dan               | Username:        | Sistem menerima akses login    | Sesuai Harapan         | Valid      |
|                        | password yang benar                       | kemenkumham      | dan kemudian akan menuju ke    |                        |            |
|                        | lalu mengklik tombol                      | Password: 123456 | halaman menu utama sistem.     |                        |            |
|                        | login                                     |                  |                                |                        |            |
|                        |                                           |                  |                                |                        |            |
|                        |                                           |                  |                                |                        |            |
|                        |                                           |                  |                                |                        |            |
|                        |                                           |                  |                                |                        |            |
|                        |                                           |                  |                                |                        |            |
|                        |                                           |                  |                                |                        |            |

**Tabel 4.1** Pengujian *Black Box* pada *Login* Petugas Kemenkumham

#### **4.1.2 Pengujian Tambah Data Rutan**

 Pada halaman tambah data rutan ini, petugas Kemenkumham harus mengisi *form* penambahan data Rutan ini dengan lengkap dan benar. Data Rutan ini meliputi nama rutan, lokasi rutan, *username*, *password¸ lattitude,* dan *longitude*. Berikut ini halaman tambah data rutan tersebut.

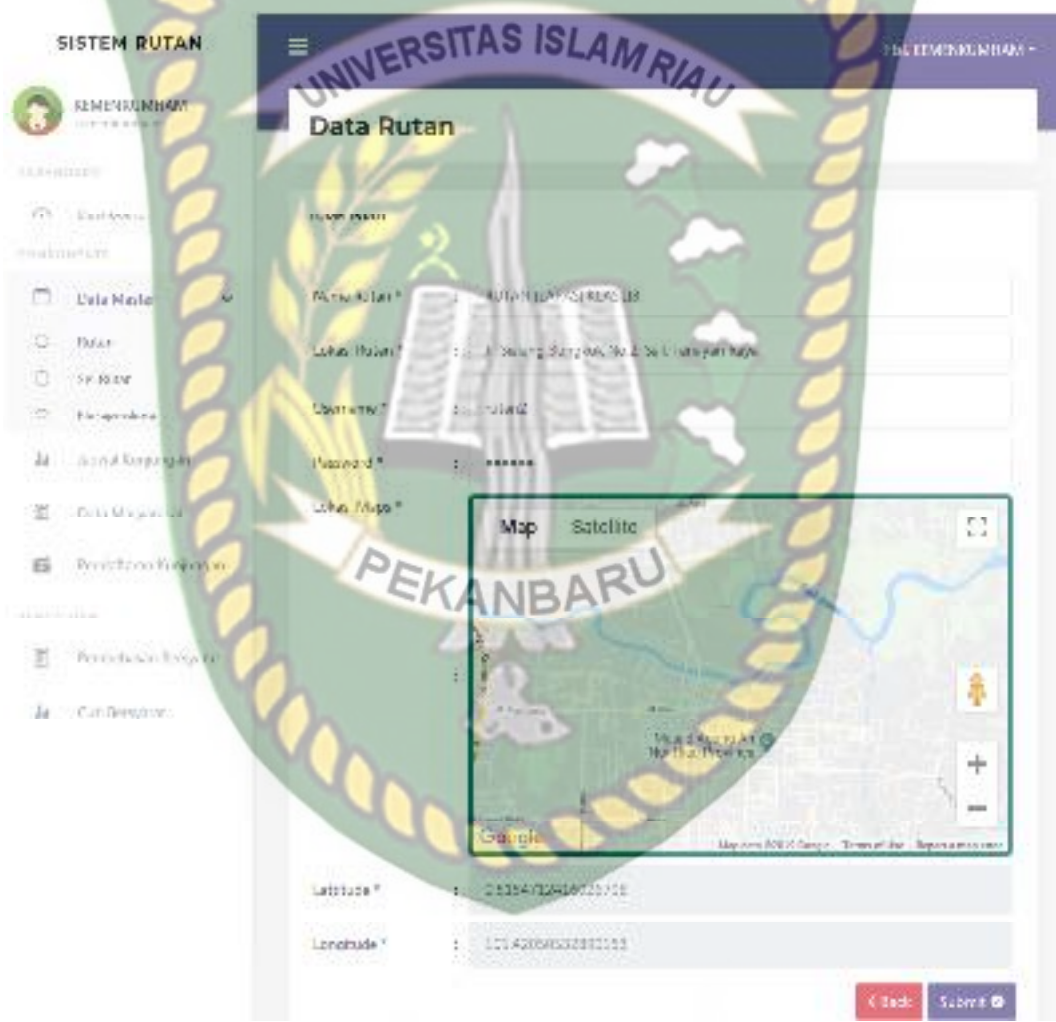

**Gambar 4.4** Pengujian Tambah Data Rutan

 Setelah mengisi isian *form* tambah data rutan ini dengan lengkap dan benar, sistem akan langsung menyimpan data tersebut dan menampilkannya di sistem. Berikut ini halaman hasil penambahan data rutan tersebut.

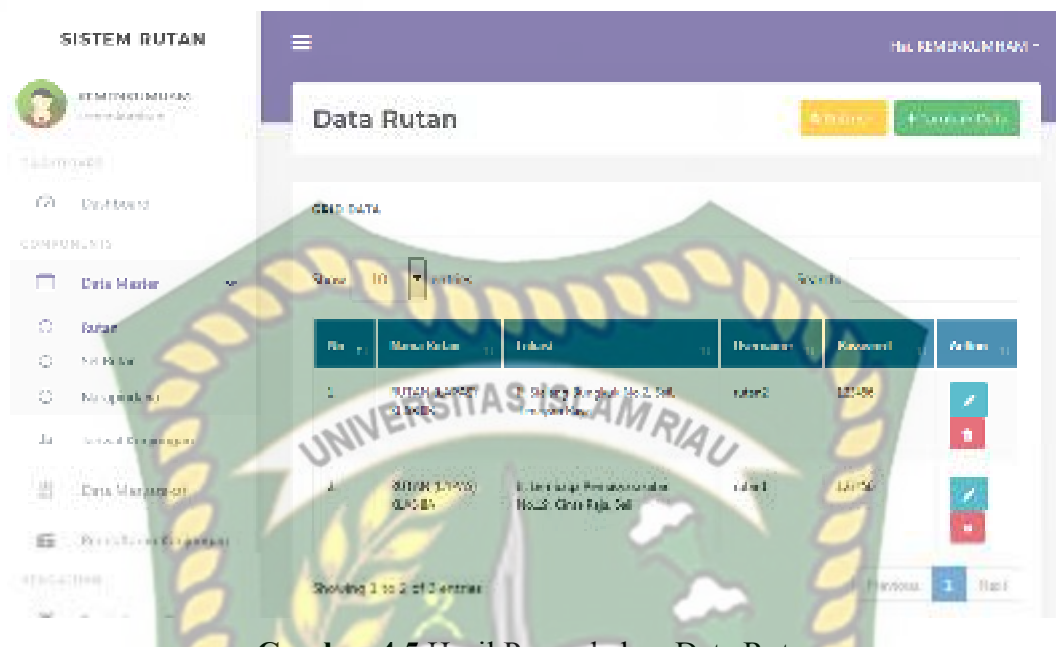

**Gambar 4.5** Hasil Penambahan Data Rutan

 Jika petugas Kemenkumham tidak mengisi data pada *form* tambah data rutan ini dengan lengkap, ketika petugas Kemenkumham mengklik tombol *submit*, sistem akan menolak untuk menyimpan data tersebut dan memberikan peringatan atau pemberitahuan *please fill out this field* pada isian kolom yang belum terisi*.* Berikut ini tampilan tambah data rutan jika isian *form* tidak lengkap.

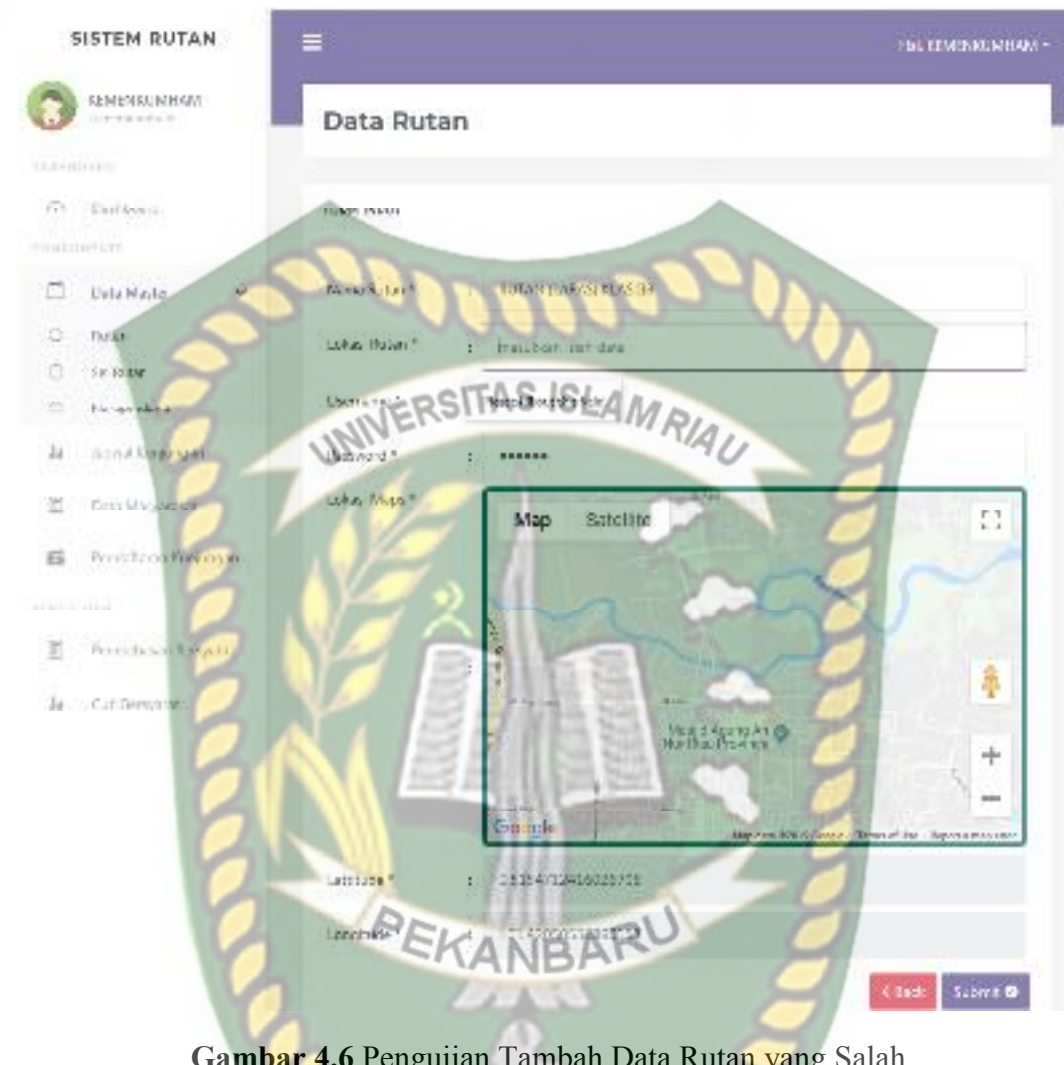

**Gambar 4.6** Pengujian Tambah Data Rutan yang Salah

| $\mathbf{N}\mathbf{0}$ | <b>Skenario Pengujian</b> | Uji Kasus                          | Hasil yang Diharapkan       | <b>Hasil Pengujian</b> | Kesimpulan |
|------------------------|---------------------------|------------------------------------|-----------------------------|------------------------|------------|
|                        | Mengkosongkan             | Nama Rutan: (Dikosongkan)          | Penambahan data rutan       | Sesuai Harapan         | Valid      |
|                        | semua isian form          | Lokasi Rutan: (Dikosongkan)        | ditolak dan menampilkan     |                        |            |
|                        | penambahan data           | Username: (Dikosongkan)            | pesan: please fill out this |                        |            |
|                        | rutan, kemudian           | Password: (Dikosongkan)            | field.                      |                        |            |
|                        | mengklik tombol           | Lattitude: (Dikosongkan)           |                             |                        |            |
|                        | submit                    | Longitude: (Dikosongkan)           |                             |                        |            |
| $\overline{2}$         | Mengkosongkan             | Nama Rutan: RUTAN (LAPAS)          | Penambahan data rutan       | Sesuai Harapan         | Valid      |
|                        | salah satu isian form     | <b>KLAS IIB</b>                    | ditolak dan menampilkan     |                        |            |
|                        | penambahan data           | Lokasi Rutan: Jl. Sialang Bungkuk  | pesan: please fill out this |                        |            |
|                        | rutan, kemudian           | No.2, Sail, Tenayan Raya           | field                       |                        |            |
|                        | mengklik tombol           | Username: (Dikosongkan)            |                             |                        |            |
|                        | submit                    | <i>Password</i> : 123456           |                             |                        |            |
|                        |                           | Lattitude: 0.5030901157929519      |                             |                        |            |
|                        |                           | Longitude: 101.49247169494629      |                             |                        |            |
| $\overline{3}$         | Mengisi semua isian       | Nama Rutan: RUTAN (LAPAS)          | Penambahan data rutan       | Sesuai Harapan         | Valid      |
|                        | form penambahan           | <b>KLAS IIB</b>                    | diterima dan data disimpan  |                        |            |
|                        | data rutan dengan         | Lokasi Rutan : Jl. Sialang Bungkuk | ke dalam database.          |                        |            |
|                        | lengkap, kemudian         | No.2, Sail, Tenayan Raya           |                             |                        |            |
|                        | mengklik tombol           | Username: rutan2                   |                             |                        |            |
|                        | submit                    | Password: 123456                   |                             |                        |            |
|                        |                           | Lattitude: 0.5030901157929519      |                             |                        |            |
|                        |                           | Longitude: 101.49247169494629      |                             |                        |            |

 **Table 4.2** Pengujian *Black Box* pada Penambahan Data Rutan

#### **4.1.3 Pengujian** *Login* **Petugas Rutan**

 Petugas Rutan harus *login* ke dalam sistem untuk dapat melakukan pengolahan data. Petugas Rutan hanya tinggal memasukkan *username* dan *password* yang telah terdaftarkan sebelumnya oleh petugas Kemenkumham di sistem. Berikut ini tampilan halaman *login* petugas Rutan tersebut.

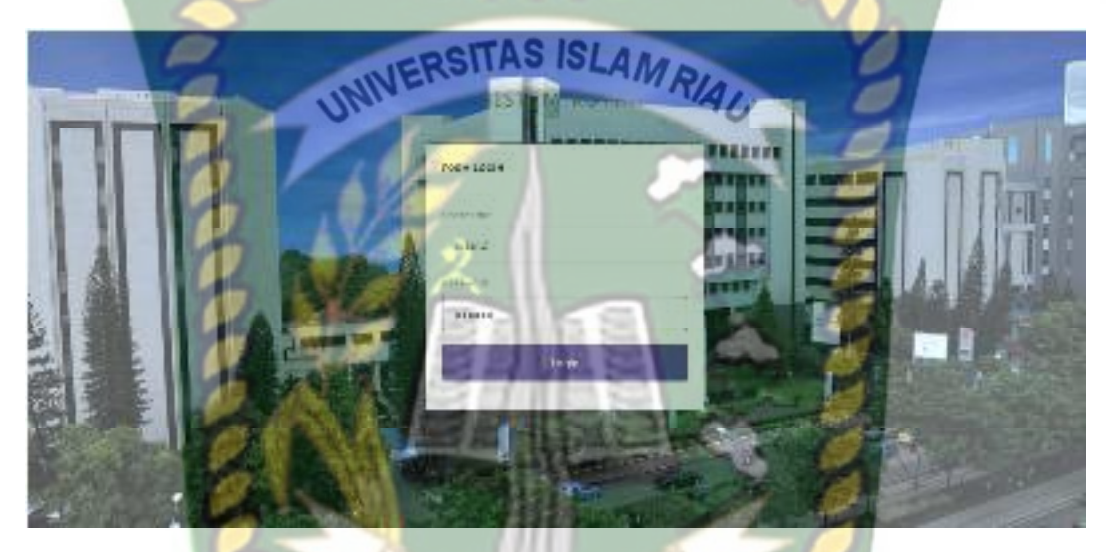

**Gambar 4.7** Pengujian *Login* Petugas Rutan ANRA

 Setelah petugas Rutan memasukkan *username* dan *password* dengan benar, sistem akan mengarahkan petugas Rutan pada menu utama pengolahan data sistem. Pada menu utama petugas Rutan terdapat beberapa menu seperti menu rutan, narapidana, jadwal kunjungan, pembebasan bersyarat, cuti bersyarat, dan cetak laporan. Berikut ini tampilan menu utama untuk petugas Rutan tersebut.

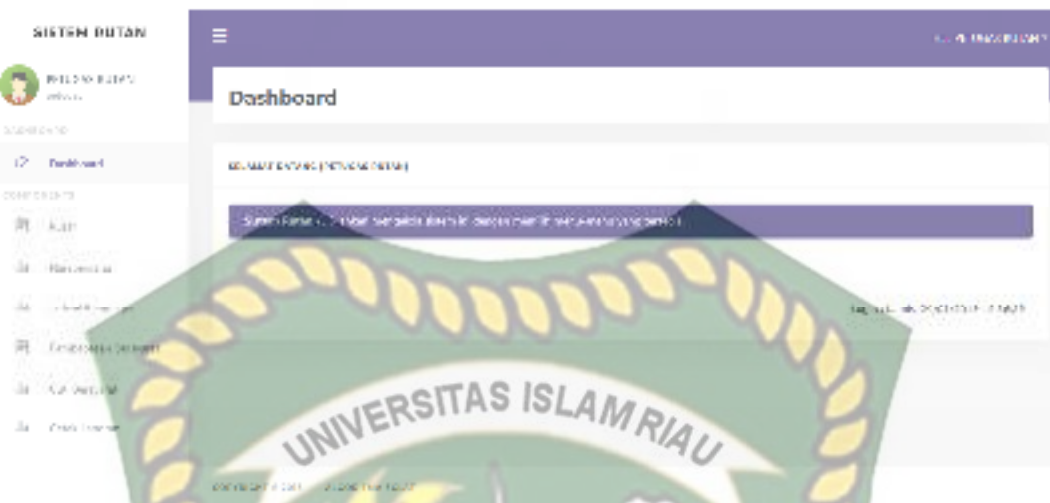

**Gambar 4.8** Halaman Utama Menu Utama Petugas Rutan

Jika petugas Rutan tidak memasukkan *username* atau *password* dengan benar, sistem akan menolak pengguna sistem untuk masuk ke halaman menu utama dan memberikan pemberitahuan bahwa *login* gagal. Berikut ini tampilan pemberitahuan sistem jika *username* atau *password* yang dimasukkan salah atau tidak terdaftar di dalam sistem.

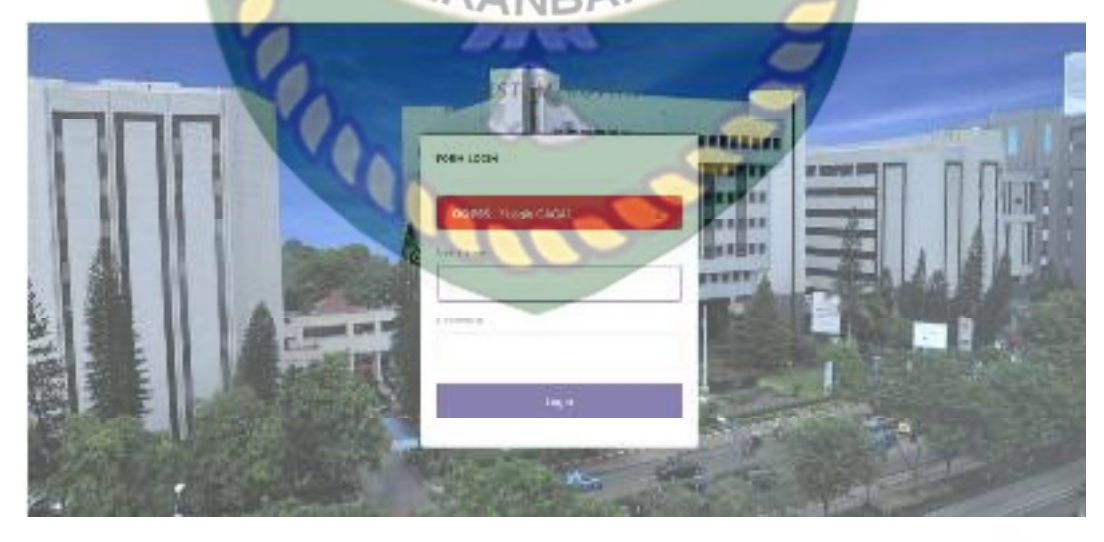

**Gambar 4.9** Pemberitahuan *Login* Petugas Rutan yang Salah

| $\mathbf{N}\mathbf{0}$ | <b>Skenario Pengujian</b>                 | <b>Uji Kasus</b> | Hasil yang Diharapkan          | <b>Hasil Pengujian</b> | Kesimpulan |
|------------------------|-------------------------------------------|------------------|--------------------------------|------------------------|------------|
| $\mathbf{1}$           | Mengkosongkan                             | Username:        | Sistem menolak akses login dan | Sesuai Harapan         | Valid      |
|                        | semua isian form                          | (Dikosongkan)    | menampilkan pesan: OOPSS!      |                        |            |
|                        | login, lalu mengklik                      | Password:        | Login GAGAL.                   |                        |            |
|                        | tombol login                              | (Dikosongkan)    |                                |                        |            |
| $\overline{2}$         | Hanya mengisi                             | Username:        | Sistem menolak akses login dan | Sesuai Harapan         | Valid      |
|                        | username tanpa                            | rutan2           | menampilkan pesan: OOPSS!      |                        |            |
|                        | mengisi password,                         | Password:        | Login GAGAL.                   |                        |            |
|                        | lalu mengklik tombol                      | (Dikosongkan)    |                                |                        |            |
|                        | login                                     | <b>SATTAS</b>    |                                |                        |            |
| 3                      | Hanya mengisi                             | Username:        | Sistem menolak akses login dan | Sesuai Harapan         | Valid      |
|                        | password tanpa                            | (Dikosongkan)    | menampilkan pesan: OOPSS!      |                        |            |
|                        | mengisi username,<br>lalu mengklik tombol | Password: 123456 | Login GAGAL.                   |                        |            |
|                        | login                                     |                  |                                |                        |            |
| $\overline{4}$         | Mengisi username                          | Username:        | Sistem menolak akses login dan | Sesuai Harapan         | Valid      |
|                        | yang salah dan                            | rutan123         | menampilkan pesan: OOPSS!      |                        |            |
|                        | mengisi password                          | Password: 123456 | Login GAGAL.                   |                        |            |
|                        | yang benar lalu                           |                  |                                |                        |            |
|                        | mengklik tombol                           |                  |                                |                        |            |
|                        | login                                     |                  |                                |                        |            |
| 5                      | Mengisi <i>username</i> dan               | Username:        | Sistem menerima akses login    | Sesuai Harapan         | Valid      |
|                        | password yang benar                       | kemenkumham      | dan kemudian akan menuju ke    |                        |            |
|                        | lalu mengklik tombol                      | Password: 123456 | halaman menu utama sistem.     |                        |            |
|                        | login                                     |                  |                                |                        |            |
|                        |                                           |                  |                                |                        |            |
|                        |                                           |                  |                                |                        |            |
|                        |                                           |                  |                                |                        |            |
|                        |                                           |                  |                                |                        |            |
|                        |                                           |                  |                                |                        |            |
|                        |                                           |                  |                                |                        |            |
|                        |                                           |                  |                                |                        |            |

**Table 4.3** Pengujian *Black Box* pada *Login* Petugas Kemenkumham
## **4.1.4 Pengujian Tambah Data Sel Rutan**

 Pada halaman tambah data sel rutan ini, petugas Kemenkumham harus mengisi *form* penambahan data sel rutan ini dengan lengkap dan benar. Data sel Rutan ini meliputi nama, blok, dan kapasitas rutan. Berikut ini halaman tambah data sel rutan tersebut.

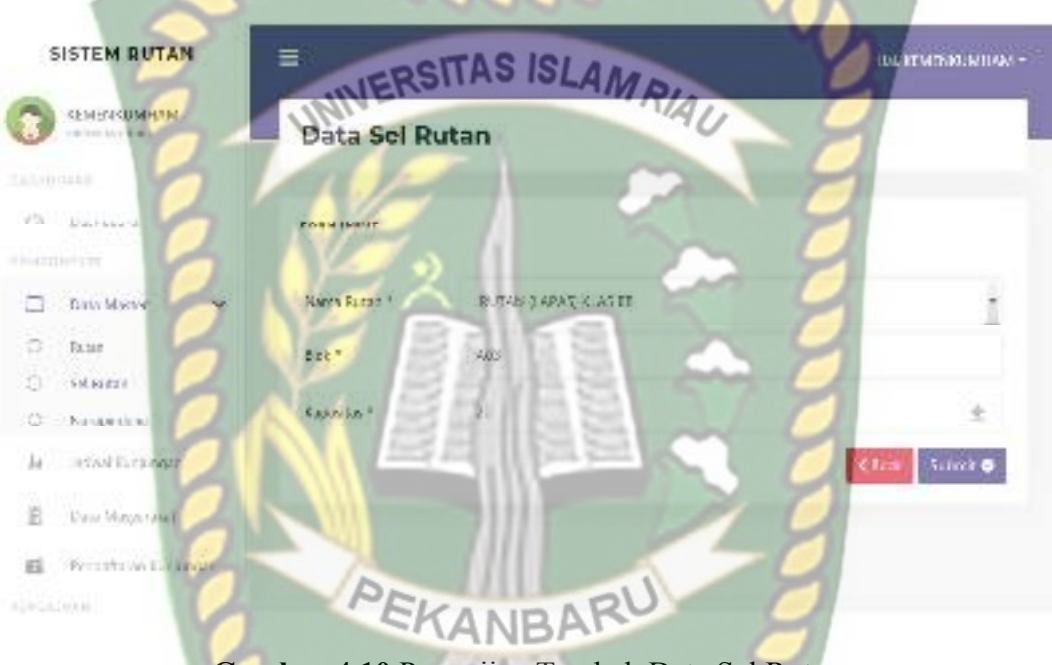

**Gambar 4.10** Pengujian Tambah Data Sel Rutan

 Setelah mengisi isian *form* tambah data sel rutan ini dengan lengkap dan benar, sistem akan langsung menyimpan data tersebut dan menampilkannya di sistem. Berikut ini halaman hasil penambahan data sel rutan tersebut.

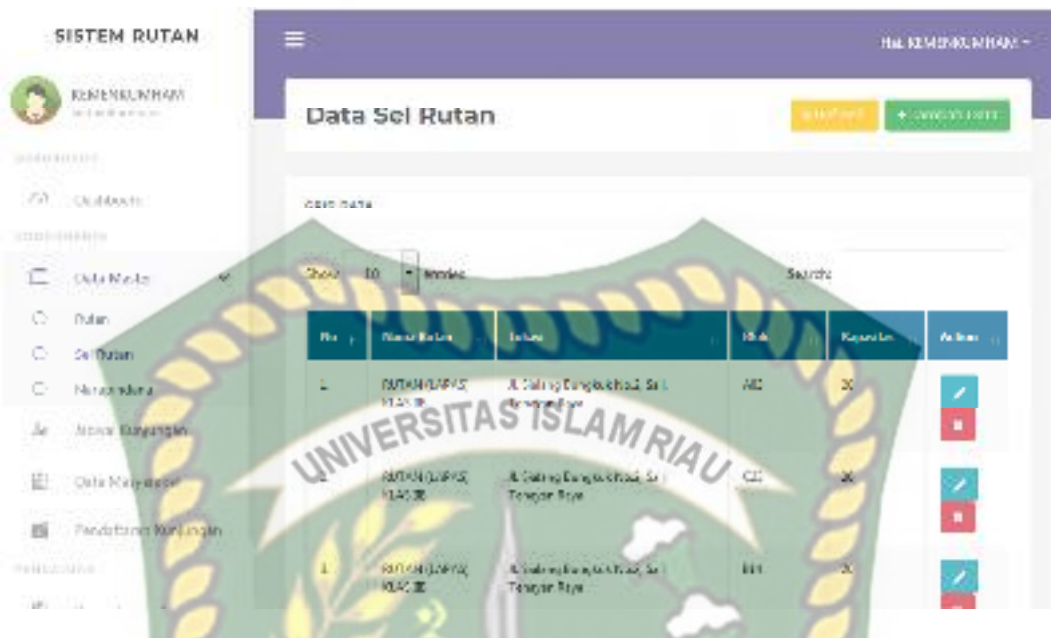

**Gambar 4.11** Hasil Penambahan Data Sel Rutan

Jika petugas Kemenkumham tidak mengisi data pada *form* tambah data sel rutan ini dengan lengkap, ketika petugas Kemenkumham mengklik *submit*, sistem akan menolak untuk menyimpan data tersebut dan memberikan peringatan atau pemberitahuan *please fill out this field* pada isian kolom yang belum terisi*.* Berikut ini tampilan tambah data sel rutan jika isian *form* tidak lengkap.

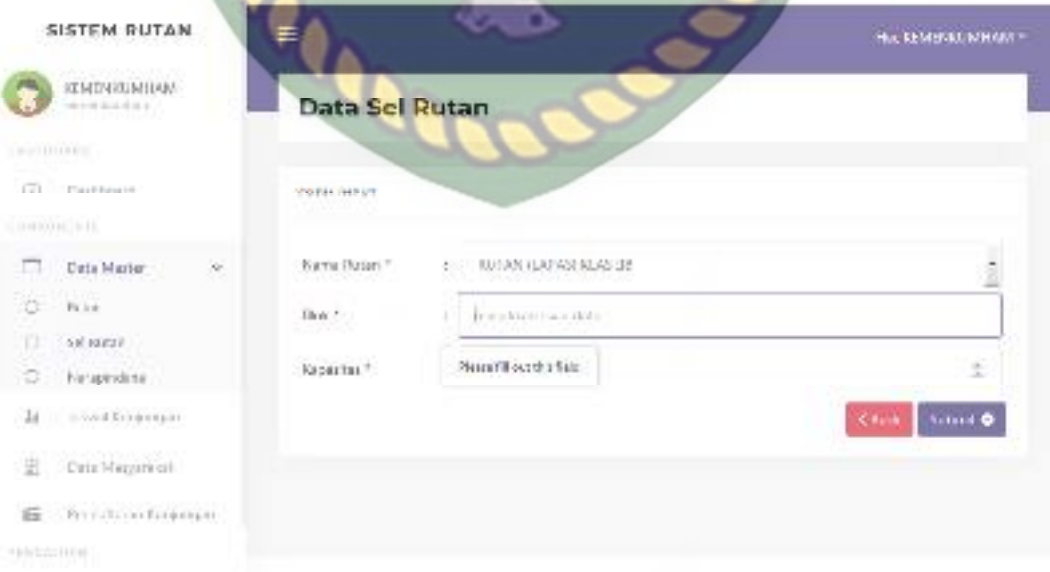

**Gambar 4.12** Pengujian Tambah Data Sel Rutan yang Salah

| No             | <b>Skenario Pengujian</b> | <b>Uji Kasus</b>          | Hasil yang Diharapkan       | <b>Hasil Pengujian</b> | Kesimpulan |
|----------------|---------------------------|---------------------------|-----------------------------|------------------------|------------|
| $\mathbf{1}$   | Mengkosongkan             | Nama Rutan: (Dikosongkan) | Penambahan data sel rutan   | Sesuai Harapan         | Valid      |
|                | semua isian form          | Blok: (Dikosongkan)       | ditolak dan menampilkan     |                        |            |
|                | penambahan data sel       | Kapasitas: (Dikosongkan)  | pesan: please fill out this |                        |            |
|                | rutan, kemudian           |                           | field                       |                        |            |
|                | mengklik tombol           |                           |                             |                        |            |
|                | submit                    |                           |                             |                        |            |
| $\overline{2}$ | Mengkosongkan             | Nama Rutan: RUTAN (LAPAS) | Penambahan data sel rutan   | Sesuai Harapan         | Valid      |
|                | salah satu isian form     | <b>KLAS IIB</b>           | ditolak dan menampilkan     |                        |            |
|                | penambahan data sel       | Blok: A03 SLAM RIAU       | pesan: please fill out this |                        |            |
|                | rutan, kemudian           | Kapasitas: 20             | field                       |                        |            |
|                | mengklik tombol           |                           |                             |                        |            |
|                | submit                    |                           |                             |                        |            |
| 3              | Mengisi semua isian       | Nama Rutan: RUTAN (LAPAS) | Penambahan data sel rutan   | Sesuai Harapan         | Valid      |
|                | <i>form</i> penambahan    | <b>KLAS IIB</b>           | diterima dan data disimpan  |                        |            |
|                | data sel rutan dengan     | Blok: (Dikosongkan)       | ke dalam <i>database</i> .  |                        |            |
|                | lengkap, kemudian         | Kapasitas: 20             |                             |                        |            |
|                | mengklik tombol           |                           |                             |                        |            |
|                | submit                    |                           |                             |                        |            |

**Table 4.4** Pengujian *Black Box* pada Penambahan Data Sel Rutan

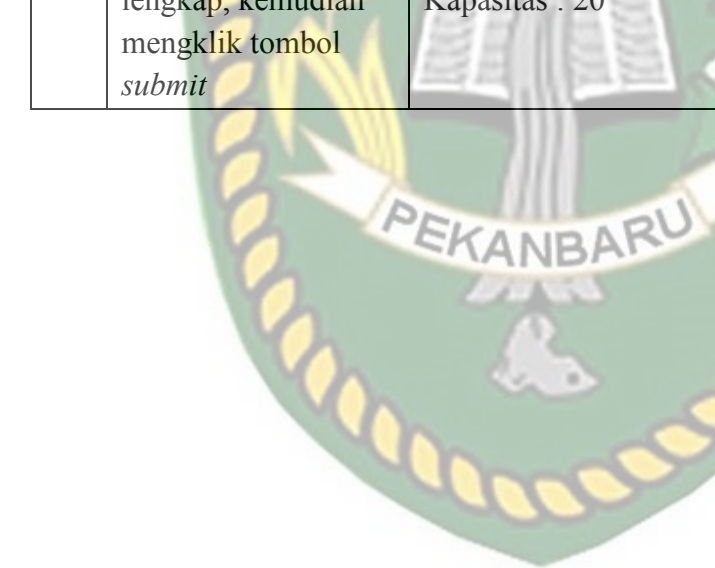

Perpustakaan Dokumen ini adalah Arsip Milik:  $\overline{\phantom{a}}$ Iniversitas Islam Riau

### **4.1.5 Pengujian Tambah Data Narapidana**

 Pada halaman tambah data narapidana ini, petugas Rutan harus mengisi *form* penambahan data narapidana ini dengan lengkap dan benar. Data narapidana ini meliputi nama, jenis kelamin, tanggal ditahan, perkara, tgl BA8, tanggal putusan, nomor putusan, asal putusan, lama putusan, umur, agama, kewarganegaraan, nama penjamin, umur penjamin, pekerjaan, hubungan, dan nomor HP. Berikut ini halaman tambah data narapidana tersebut.

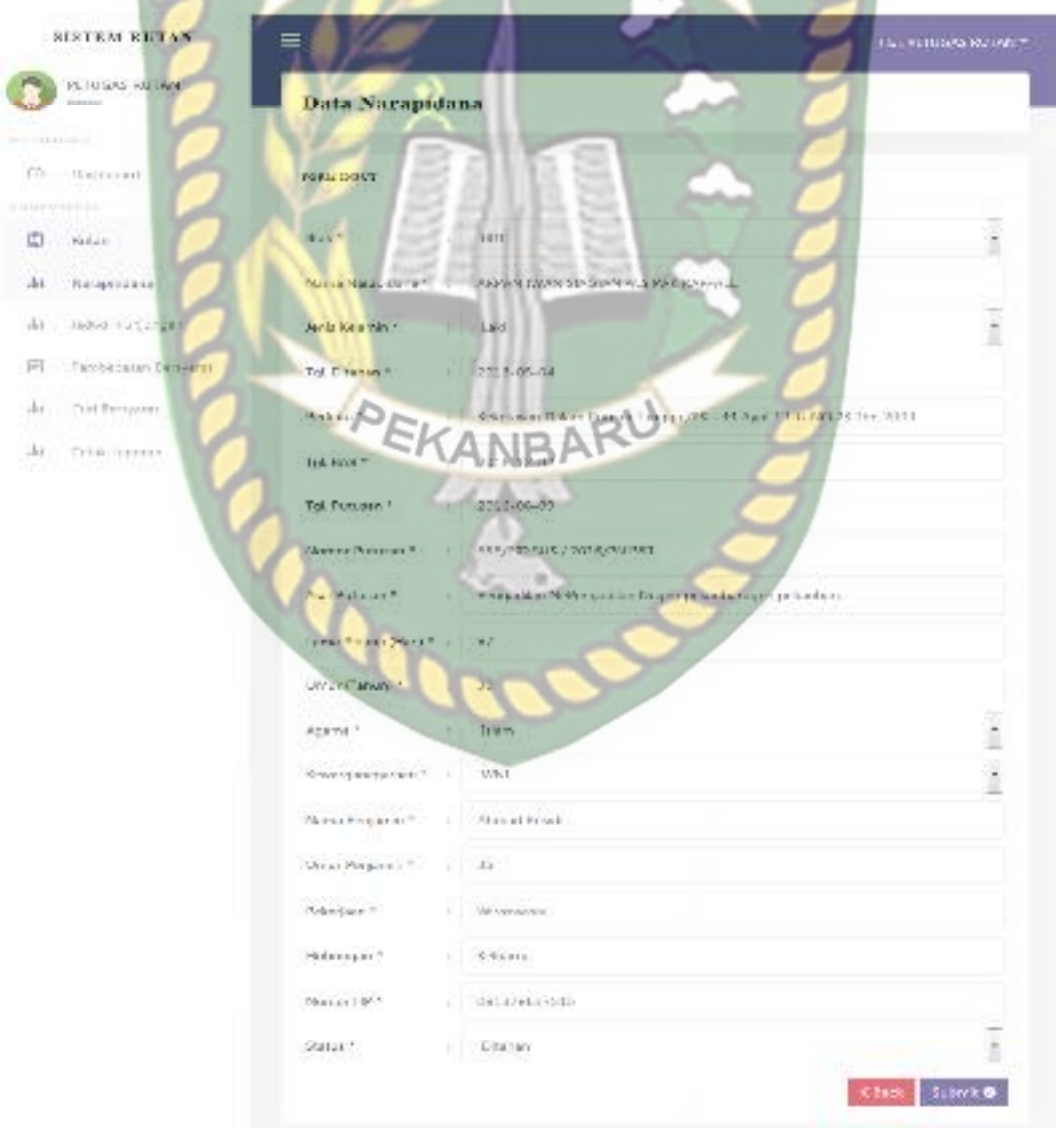

**Gambar 4.13** Pengujian Tambah Data Narapidana

 Setelah mengisi isian *form* tambah data narapidana ini dengan lengkap dan benar, sistem akan langsung menyimpan data tersebut dan menampilkannya di sistem. Berikut ini halaman hasil penambahan data narapidana tersebut.

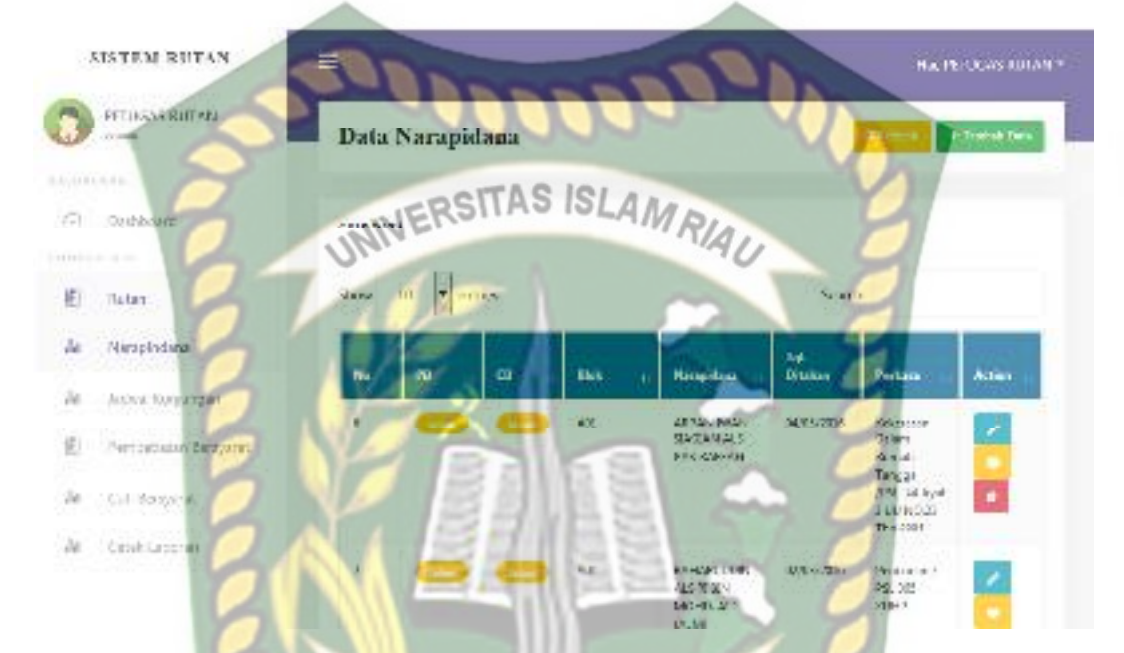

**Gambar 4.14** Hasil Penambahan Data Narapidana

 Jika petugas Rutan tidak mengisi data pada *form* tambah data narapidana ini dengan lengkap, ketika petugas Rutan mengklik *submit*, sistem akan menolak untuk menyimpan data tersebut dan memberikan peringatan atau pemberitahuan *please fill out this field* pada isian kolom yang belum terisi*.* Berikut ini tampilan tambah data narapidana jika isian *form* tidak lengkap.

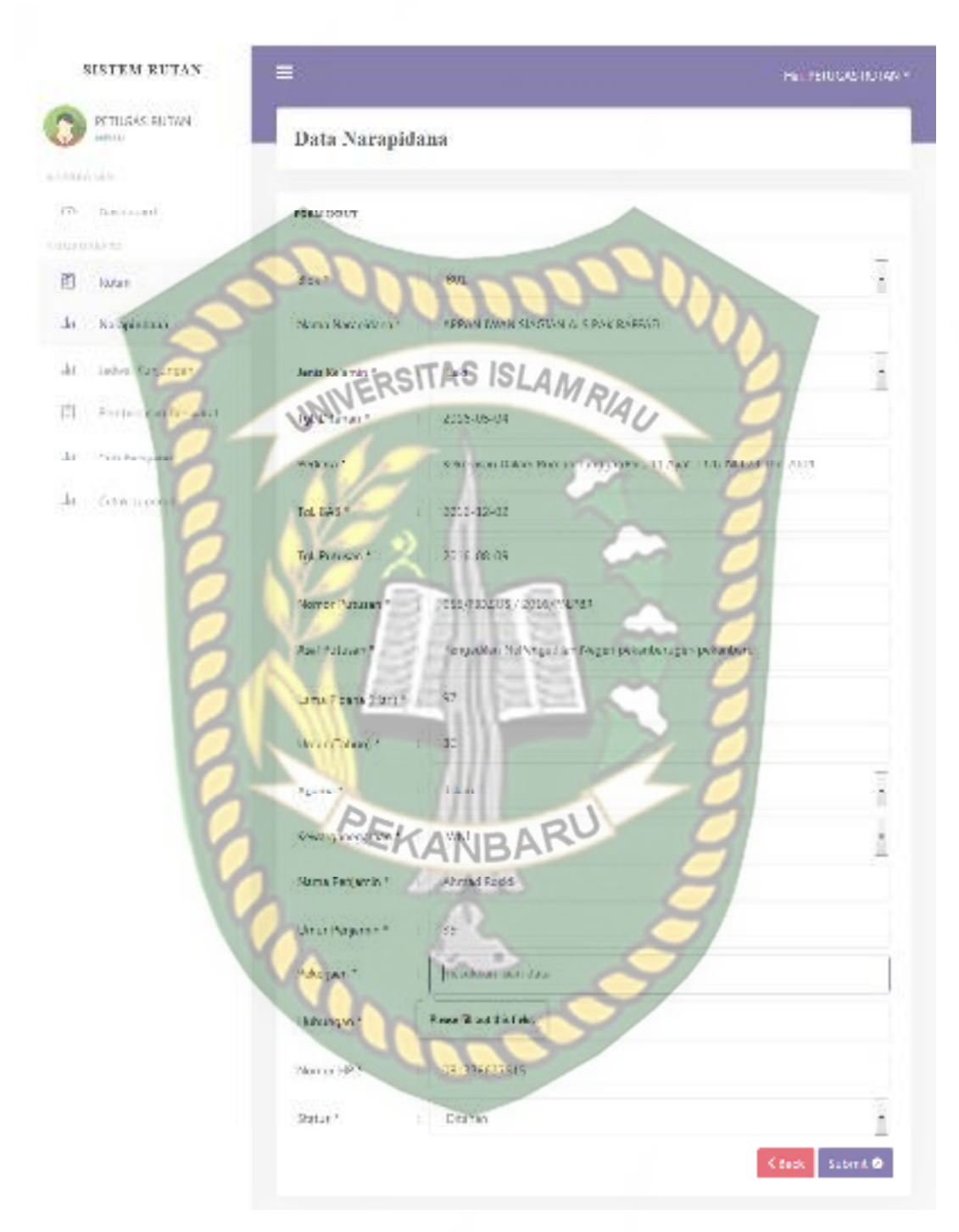

**Gambar 4.15** Pengujian Tambah Data Narapidana yang Salah

| $\mathbf{N}\mathbf{0}$ | <b>Skenario Pengujian</b> | <b>Uji Kasus</b>               | <b>Hasil yang Diharapkan</b> | <b>Hasil Pengujian</b> | Kesimpulan |  |
|------------------------|---------------------------|--------------------------------|------------------------------|------------------------|------------|--|
| $\mathbf{1}$           | Mengkosongkan             | Blok: (Dikosongkan)            | Penambahan data              | Sesuai Harapan         | Valid      |  |
|                        | semua isian form          | Nama Narapidana: (Dikosongkan) | narapidana ditolak dan       |                        |            |  |
|                        | penambahan data           | Jenis Kelamin: (Dikosongkan)   | menampilkan pesan:           |                        |            |  |
|                        | narapidana,               | Tgl. Ditahan: (Dikosongkan)    | please fill out this field   |                        |            |  |
|                        | kemudian mengklik         | Perkara: (Dikosongkan)         |                              |                        |            |  |
|                        | tombol submit             | Tgl. BA8: (Dikosongkan)        |                              |                        |            |  |
|                        |                           | Tgl. Putusan: (Dikosongkan)    |                              |                        |            |  |
|                        |                           | Nomor Putusan: (Dikosongkan)   |                              |                        |            |  |
|                        |                           | Asal Putusan: (Dikosongkan)    |                              |                        |            |  |
|                        | UNIN                      | Lama Pidana: (Dikosongkan)     |                              |                        |            |  |
|                        |                           | Umur: (Dikosongkan)            |                              |                        |            |  |
|                        |                           | Agama: (Dikosongkan)           |                              |                        |            |  |
|                        |                           | Kewarganegaraan: (Dikosongkan) |                              |                        |            |  |
|                        |                           | Nama Penjamin: (Dikosongkan)   |                              |                        |            |  |
|                        |                           | Umur Penjamin: (Dikosongkan)   |                              |                        |            |  |
|                        |                           | Pekerjaan: (Dikosongkan)       |                              |                        |            |  |
|                        |                           | Hubungan: (Dikosongkan)        |                              |                        |            |  |
|                        |                           | Nomor HP : (Dikosongkan)       |                              |                        |            |  |
|                        |                           | Status: (Dikosongkan)          |                              |                        |            |  |
| $\overline{2}$         | Mengkosongkan             | <b>Blok: B01</b>               | Penambahan data              | Sesuai Harapan         | Valid      |  |
|                        | salah satu isian form     | Nama Narapidana: ARPAN IWAN    | narapidana ditolak dan       |                        |            |  |
|                        | penambahan data           | SIAGIAN ALS PAK RAFFAEL        | menampilkan pesan:           |                        |            |  |
|                        |                           |                                |                              |                        |            |  |

**Table 4.5** Pengujian *Black Box* pada Penambahan Data Narapidana

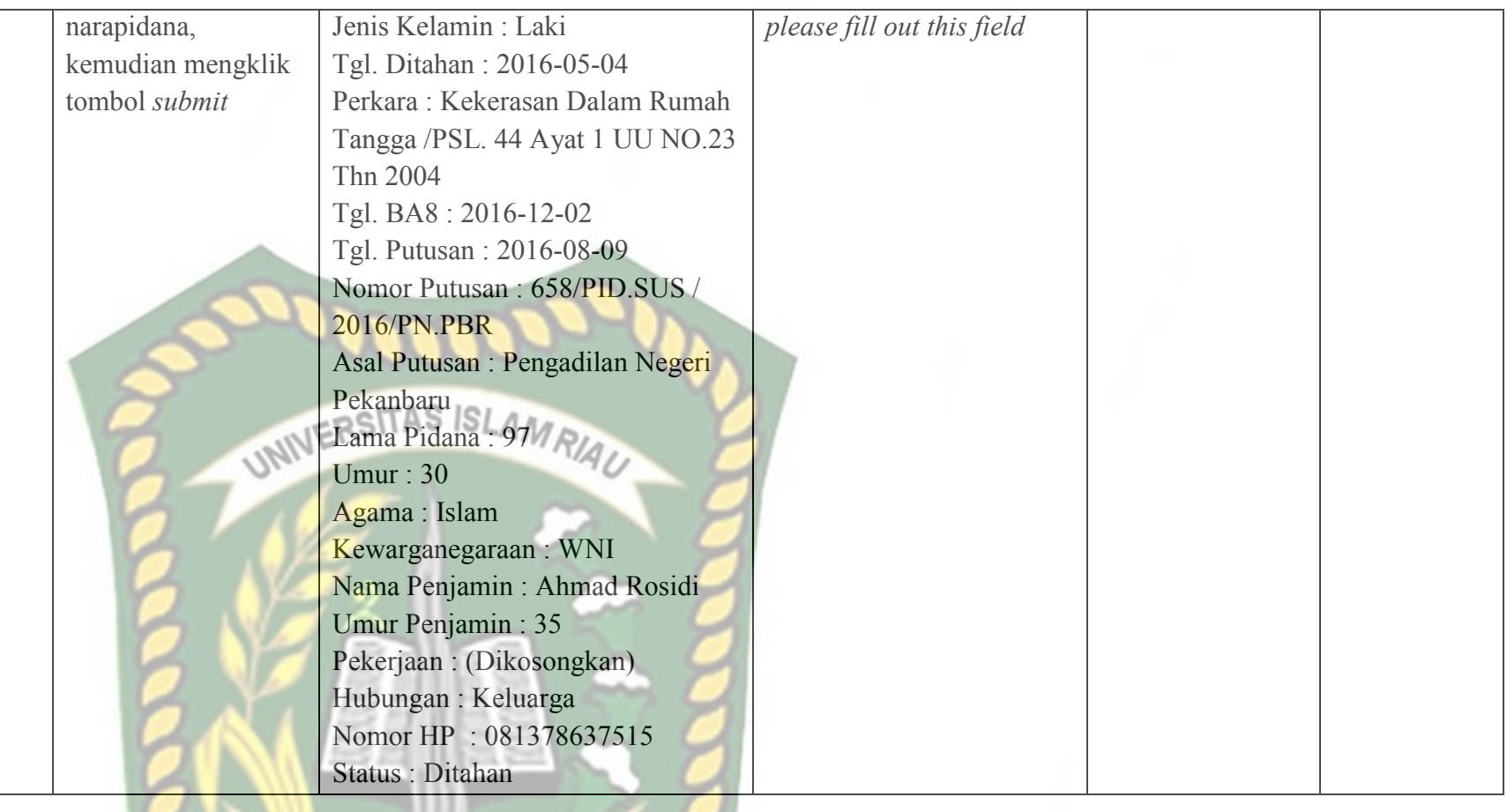

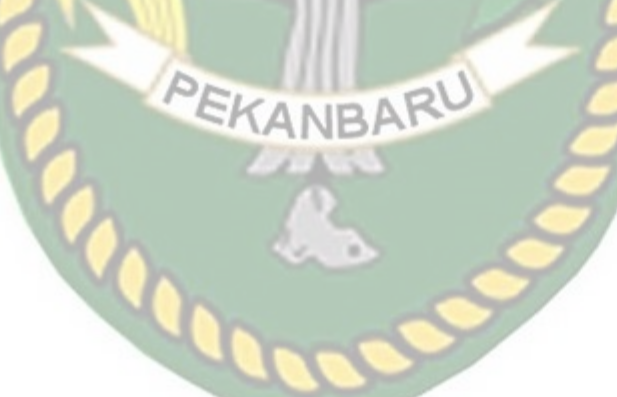

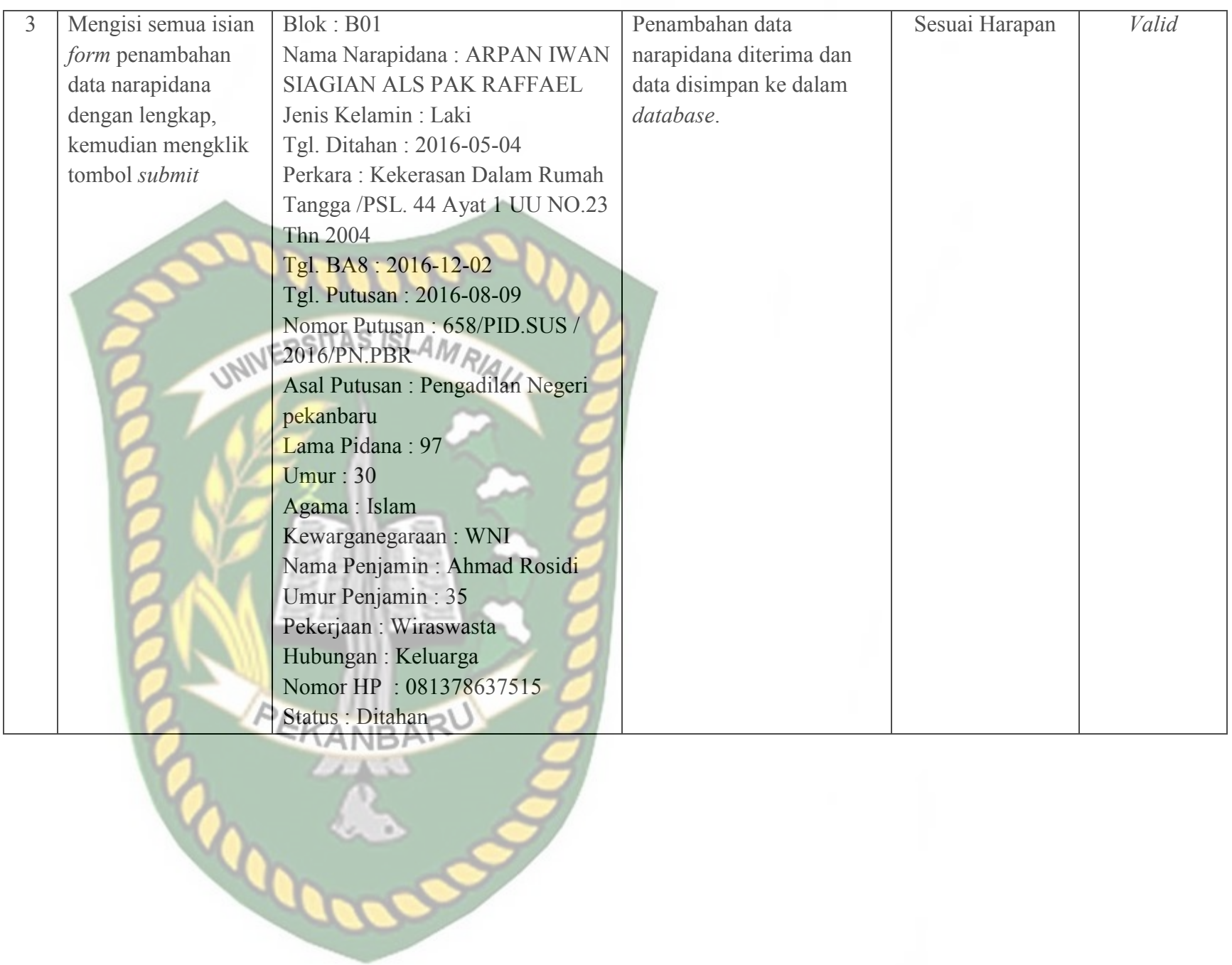

Perpustakaan Universitas Islam Riau Dokumen ini adalah Arsip Milik:

# **4.1.6 Pengujian Pengajuan Pembebasan Bersyarat (PB)**

 Pada halaman pengajuan pembebasan bersyarat ini, petugas Rutan harus mengisi *form* pengajuan pembebasan bersyarat ini dengan lengkap dan benar. Data pengajuan pembebasan bersyarat ini meliputi nama rutan, blok, nama narapidana, denda, uang pengganti, retitusi, dan persyaratan. Berikut ini halaman pengajuan pembebasan bersyarat tersebut. LAM

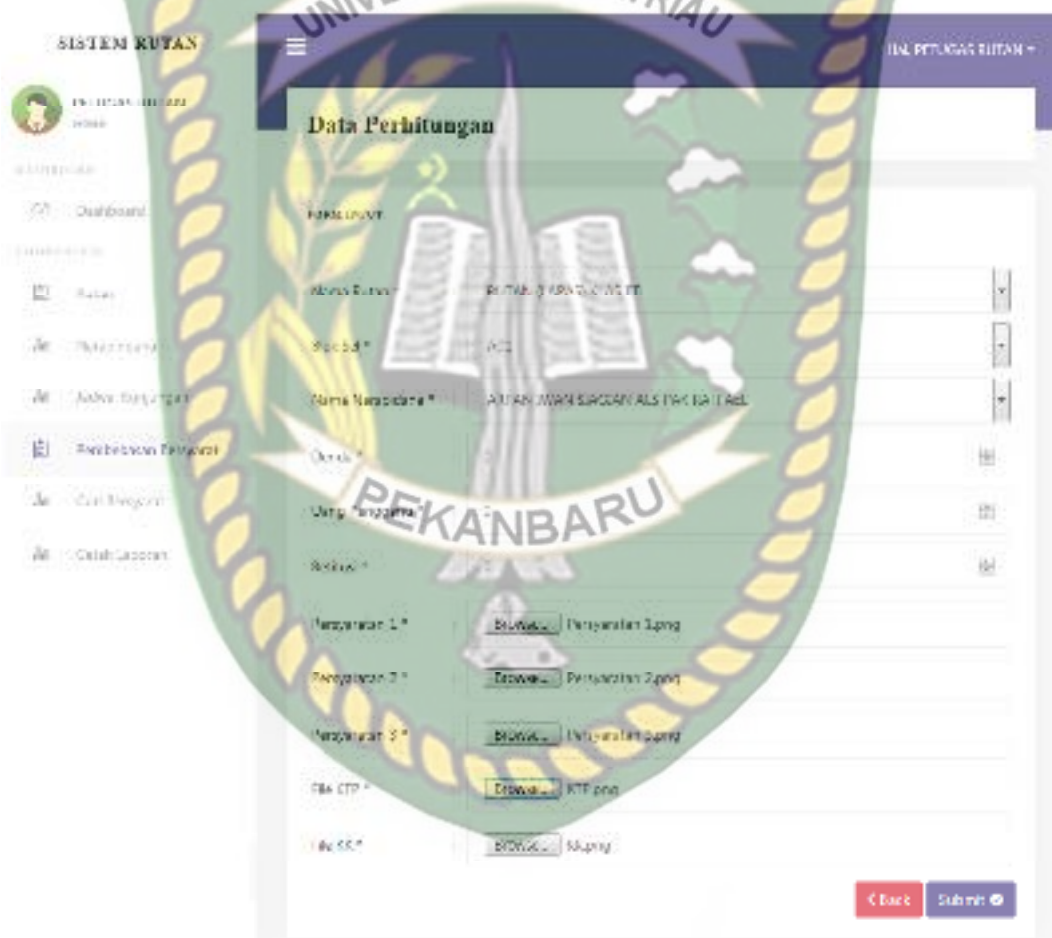

**Gambar 4.16** Pengujian Pengajuan Pembebasan Bersyarat (PB)

Setelah mengisi isian *form* pengajuan pembebasan bersyarat ini dengan lengkap dan benar, sistem akan langsung menyimpan data tersebut dan menampilkannya di sistem. Berikut ini halaman hasil penambahan data pengajuan pembebasan bersyarat tersebut.

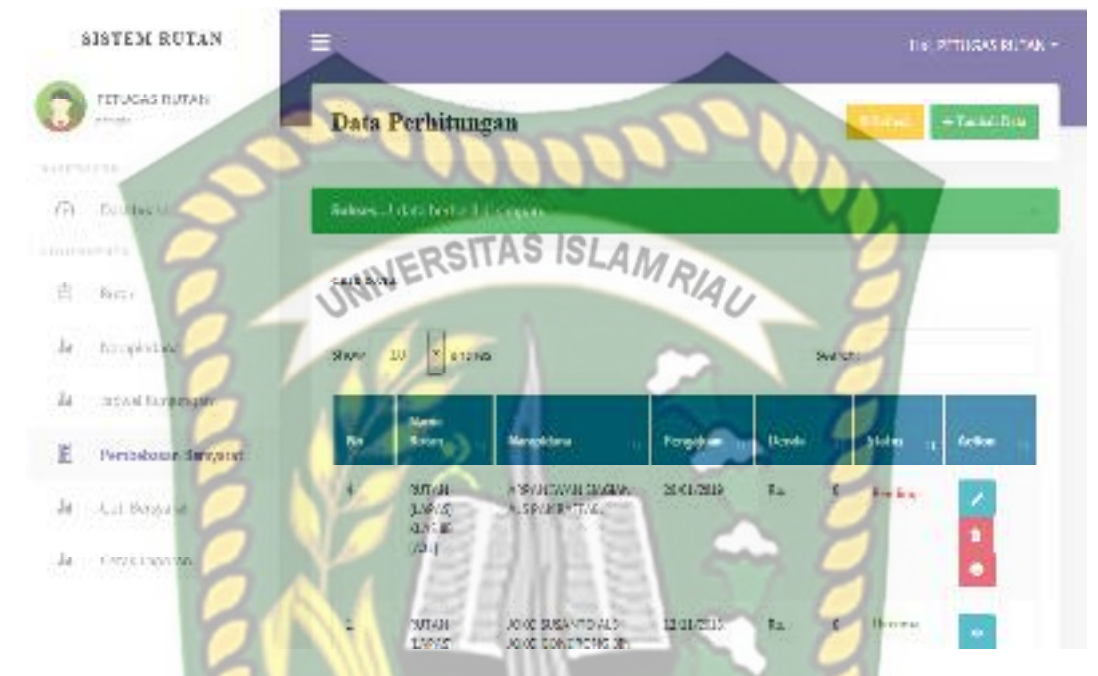

**Gambar 4.17** Hasil Penambahan Data Pengajuan Pembebasan Bersyarat

 Jika petugas Rutan tidak mengisi data pada *form* pengajuan pembebasan bersyarat ini dengan lengkap, ketika petugas Rutan mengklik tombol *submit*, sistem akan menolak untuk menyimpan data tersebut dan memberikan peringatan atau pemberitahuan pada isian kolom yang belum terisi*.* Berikut ini tampilan pengajuan pembebasan bersyarat jika isian *form* tidak lengkap.

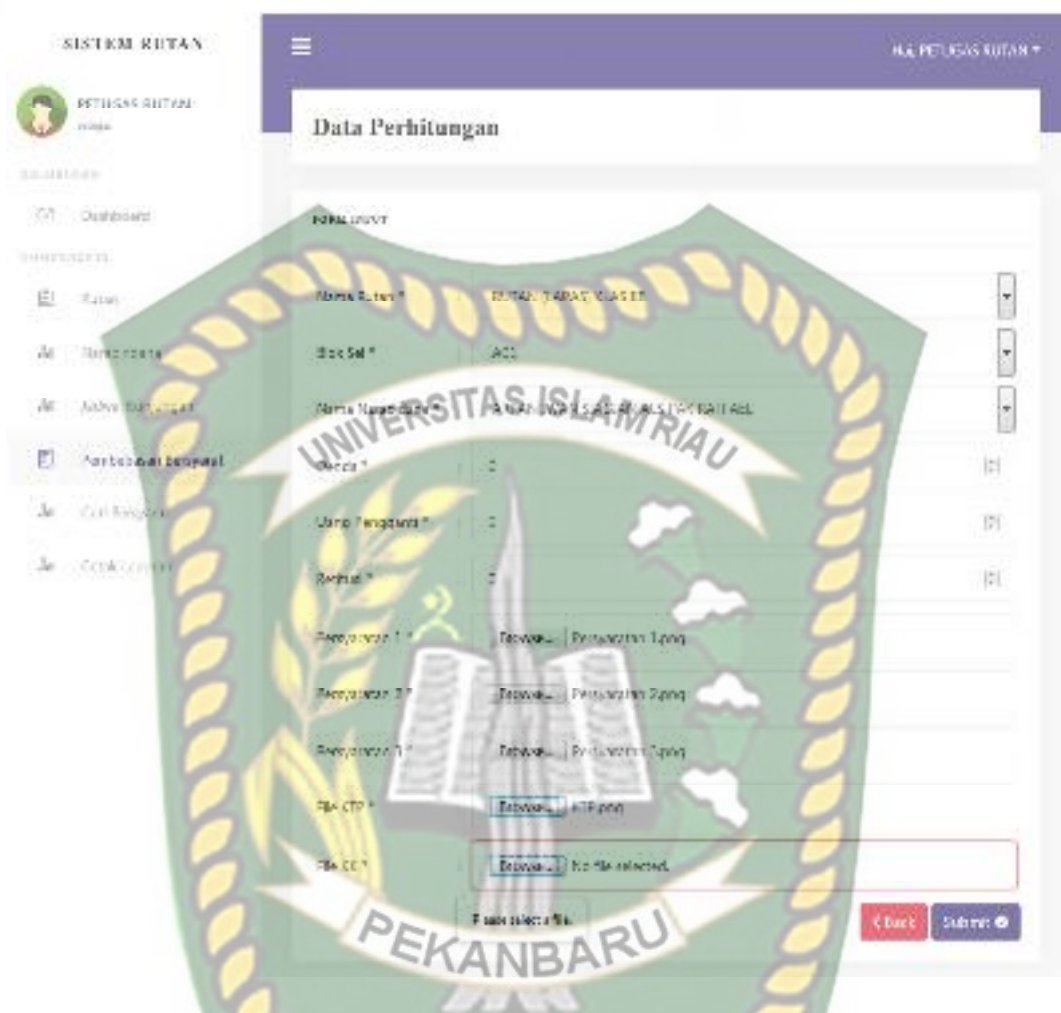

**Gambar 4.18** Pengujian Pengajuan Pembebasan Bersyarat yang Salah

 Jika petugas Rutan mengajukan nama narapidana yang masa tahanannya kurang dari satu tahun ketika petugas Rutan mengklik tombol *submit*, sistem akan menolak untuk menyimpan data tersebut dan memberikan peringatan atau pemberitahuan*.* Berikut ini tampilan pengajuan cuti bersyarat jika petugas mengajukan nama narapida yang masa tahanannya kurang dari satu tahun

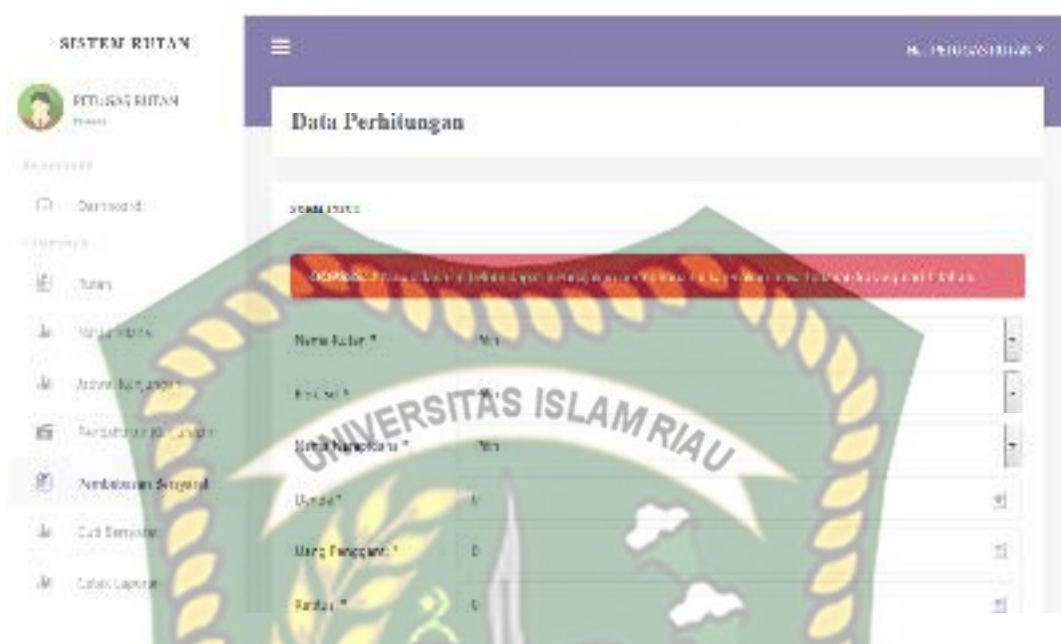

**Gambar 4.19** Pengujian Pengajuan Pembebasan Bersyarat yang Salah II

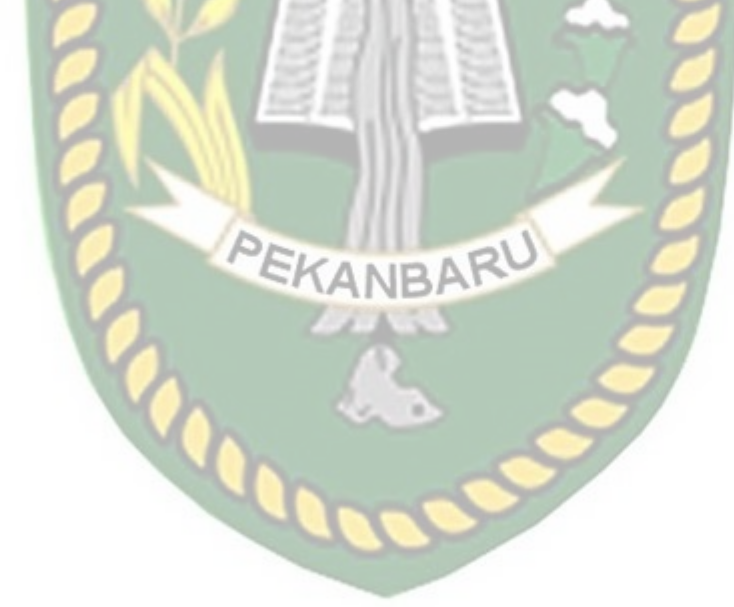

| $\mathbf{N}\mathbf{0}$ | <b>Skenario Pengujian</b> | <b>Uji Kasus</b>                  | Hasil yang Diharapkan        | <b>Hasil Pengujian</b> | Kesimpulan |
|------------------------|---------------------------|-----------------------------------|------------------------------|------------------------|------------|
| $\mathbf{1}$           | Mengkosongkan             | Nama Rutan: (Dikosongkan)         | Penambahan data              | Sesuai Harapan         | Valid      |
|                        | semua isian form          | Blok Sel: (Dikosongkan)           | pengajuan pembebasan         |                        |            |
|                        | pengajuan                 | Denda: (Dikosongkan)              | bersyarat ditolak dan        |                        |            |
|                        | pembebasan                | Nama Narapidana: (Dikosongkan)    | menampilkan pesan:           |                        |            |
|                        | bersyarat, kemudian       | Uang Pengganti: (Dikosongkan)     | please select an item in the |                        |            |
|                        | mengklik tombol           | Retitusi: (Dikosongkan)           | list                         |                        |            |
|                        | submit                    | Persyaratan 1: (Dikosongkan)      |                              |                        |            |
|                        |                           | Persyaratan 2: (Dikosongkan)      |                              |                        |            |
|                        |                           | Persyaratan 3: (Dikosongkan)      |                              |                        |            |
|                        | UNIT                      | File KTP: (Dikosongkan)           |                              |                        |            |
|                        |                           | File KK : (Dikosongkan)           |                              |                        |            |
| $\overline{2}$         | Mengkosongkan             | Nama Rutan: RUTAN (LAPAS)         | Penambahan data              | Sesuai Harapan         | Valid      |
|                        | salah satu isian form     | <b>KLAS IIB</b>                   | pengajuan pembebasan         |                        |            |
|                        | pengajuan                 | <b>Blok Sel: A01</b>              | bersyarat ditolak dan        |                        |            |
|                        | pembebasan                | Nama Narapidana: ARPAN IWAN       | menampilkan pesan:           |                        |            |
|                        | bersyarat, kemudian       | SIAGIAN ALS PAK RAFFAEL           | please select a file         |                        |            |
|                        | mengklik tombol           | Denda: 0                          |                              |                        |            |
|                        | submit                    | Uang Pengganti: 0                 |                              |                        |            |
|                        |                           | Retitusi: 0                       |                              |                        |            |
|                        |                           | Persyaratan 1 : Persyaratan 1.png |                              |                        |            |
|                        |                           | Persyaratan 2: Persyaratan 2.png  |                              |                        |            |
|                        |                           | Persyaratan 3 : Persyaratan 3.png |                              |                        |            |
|                        |                           |                                   |                              |                        |            |

**Table 4.6** Pengujian *Black Box* pada Pengajuan Pembebasan Bersyarat

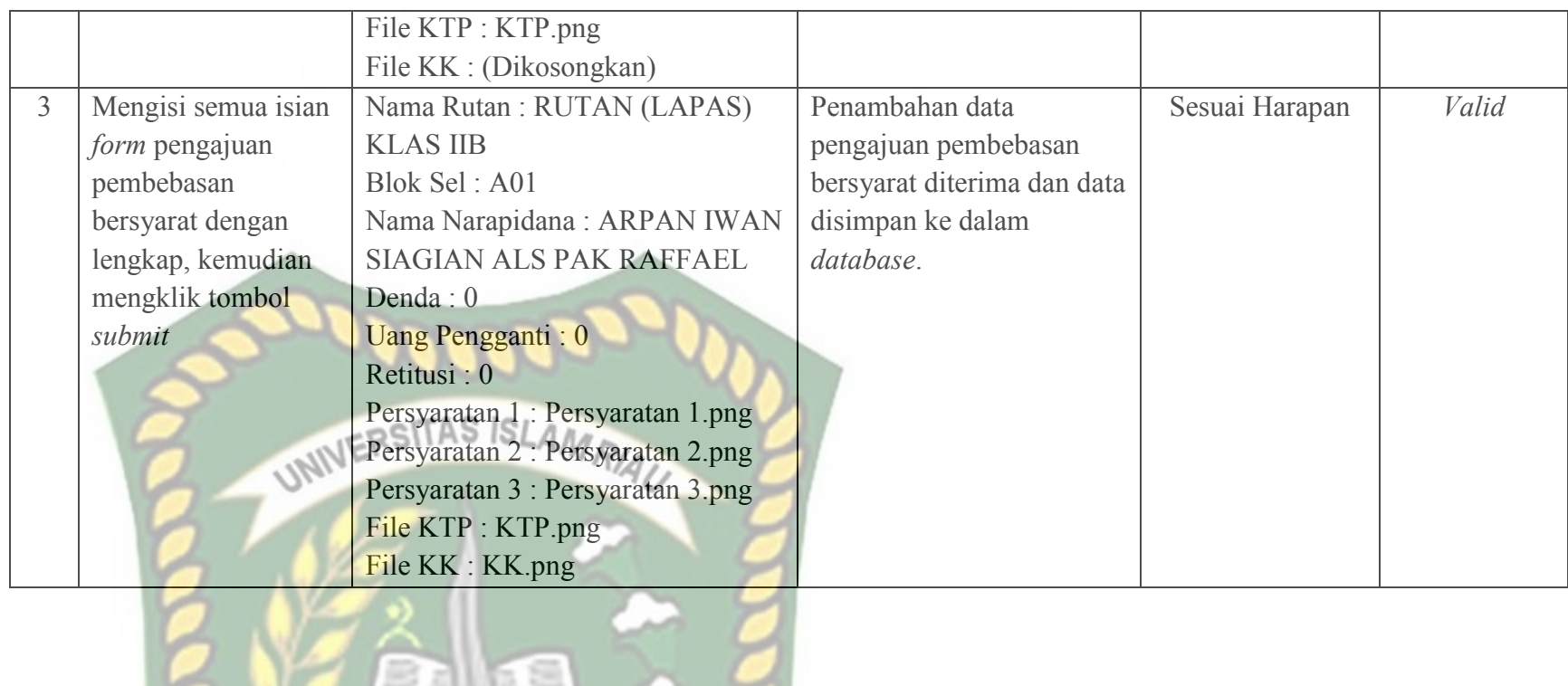

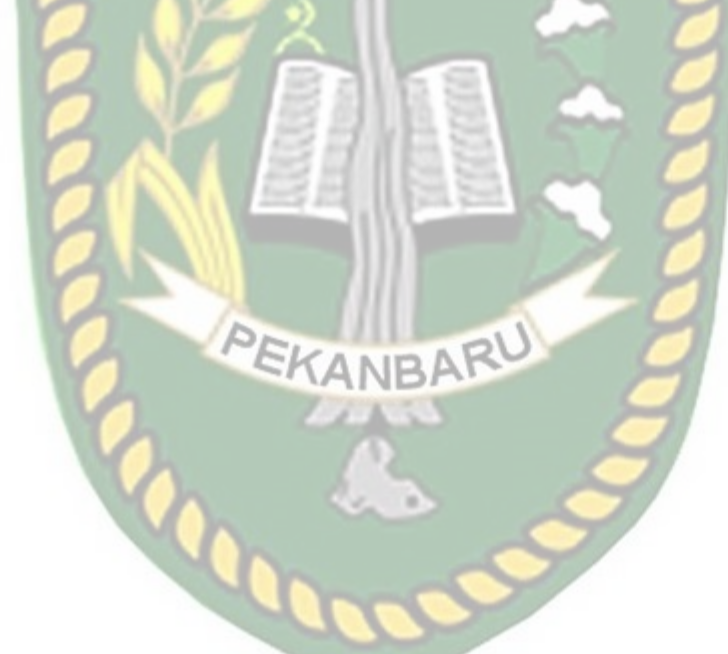

## **4.1.7 Pengujian Pengajuan Cuti Bersyarat (CB)**

 Pada halaman pengajuan cuti bersyarat ini ini, petugas Rutan harus mengisi *form* pengajuan cuti bersyarat ini dengan lengkap dan benar. Data pengajuan cuti bersyarat ini meliputi nama rutan, blok, nama narapidana, denda subsider, UP pidana penjara, retitusi, dan persyaratan. Berikut ini halaman pengajuan cuti **WERSITAS ISLAMRA** bersyarat tersebut

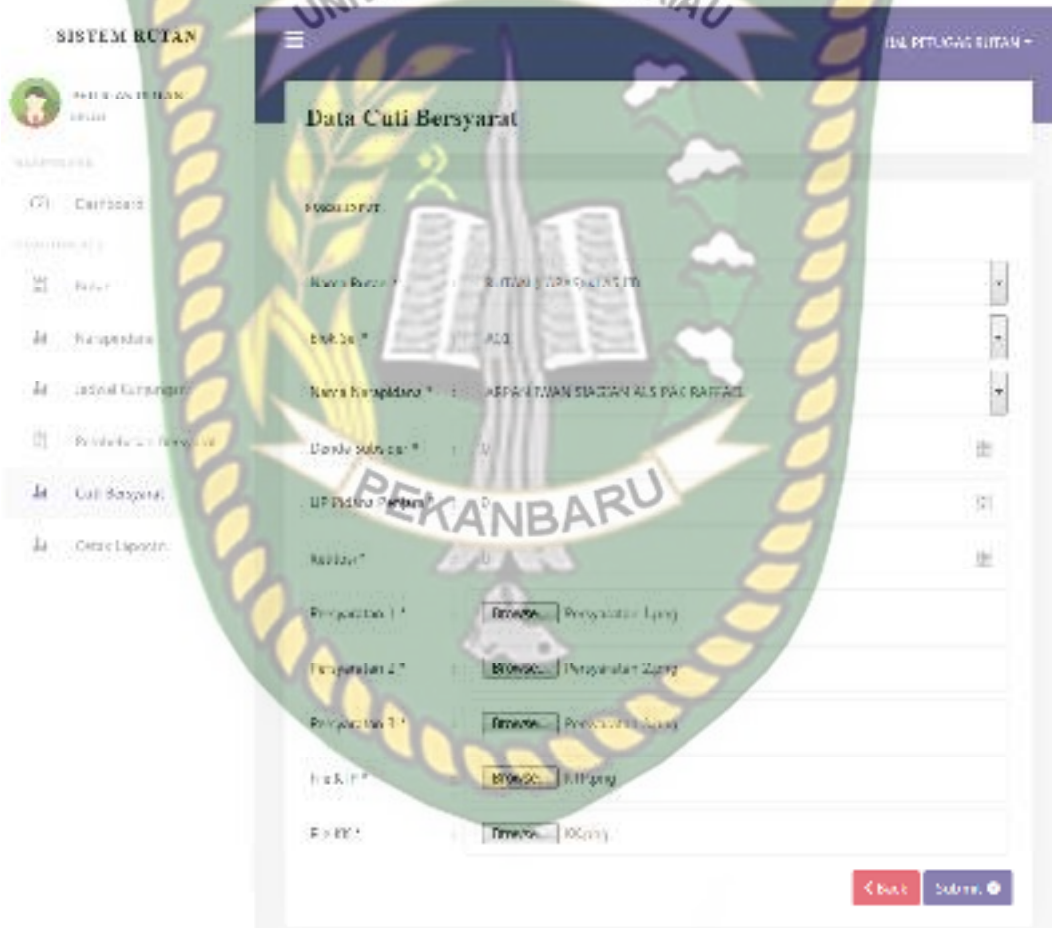

**Gambar 4.19** Pengujian Pengajuan Cuti Bersyarat (CB)

 Setelah mengisi isian *form* pengajuan cuti bersyarat ini dengan lengkap dan benar, sistem akan langsung menyimpan data tersebut dan menampilkannya di

**SISTEM RUTAN** Hall PETOGAS TUTAN FEDARIS RUDA Data Cuti Bersyarat +Tember Own hitupain Subject Julia Lemin | J. Sings ich. **Unintegrit UNIVERSITAS ISLAM RIAU** 罚 **Fura**  $+$  20160 Ы hassed diani 10 Seat<sub>1</sub> **HOOD ELITRADE Periodent**  $550$ SCHE CANDON ALS<br>SCHLOR- BERDELL 25/31/2303 **RUT**  $148$ Oil Basical Ja Centinoon FILTEN **KZAINAK HROKSOFIE** 

sistem. Berikut ini halaman hasil penambahan data pengajuan cuti bersyarat tersebut.

**Gambar 4.20** Hasil Penambahan Data Pengajuan Cuti Bersyarat

Jika petugas Rutan tidak mengisi data pada *form* pengajuan cuti bersyarat ini dengan lengkap, ketika petugas Rutan mengklik tombol *submit*, sistem akan menolak untuk menyimpan data tersebut dan memberikan peringatan atau pemberitahuan pada isian kolom yang belum terisi*.* Berikut ini tampilan pengajuan cuti bersyarat jika isian *form* tidak lengkap

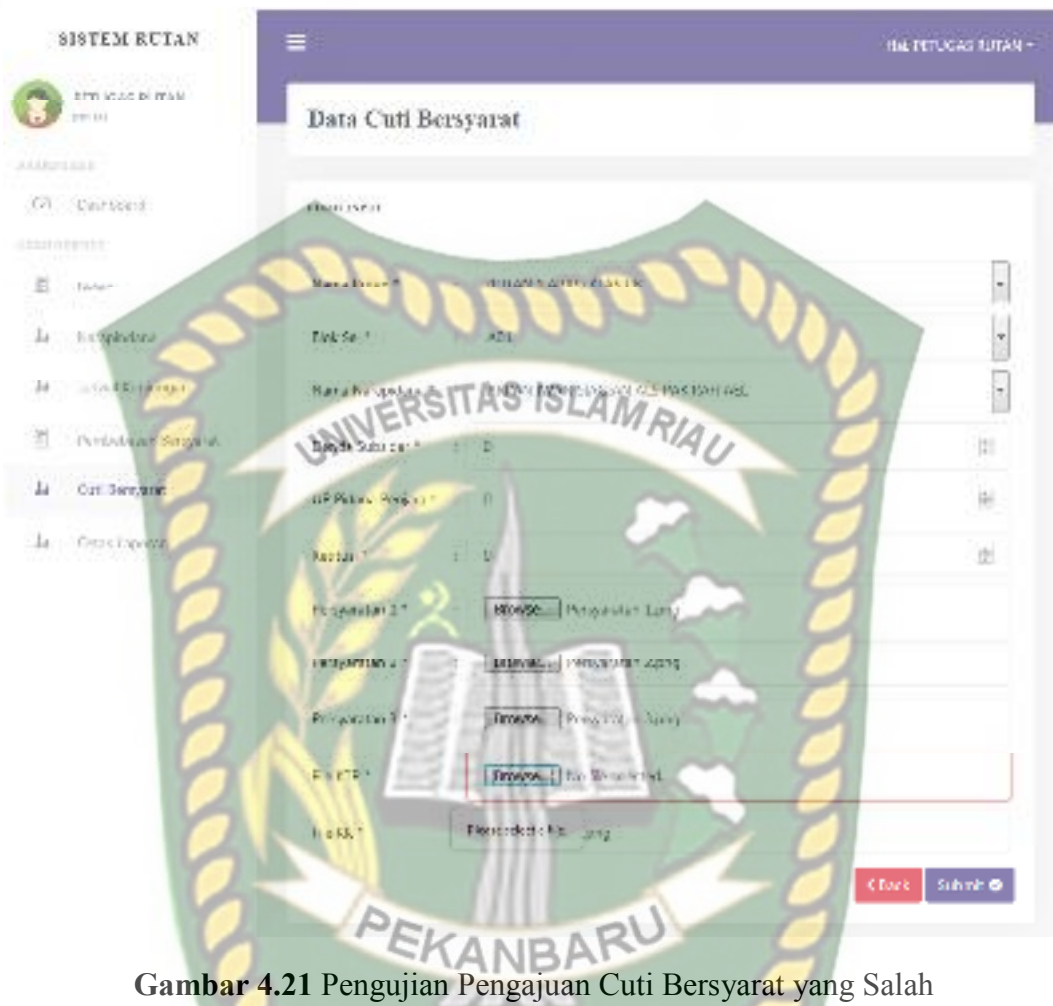

Jika petugas Rutan mengajukan nama narapidana yang masa tahanannya kurang dari satu tahun ketika petugas Rutan mengklik tombol *submit*, sistem akan menolak untuk menyimpan data tersebut dan memberikan peringatan atau pemberitahuan*.* Berikut ini tampilan pengajuan cuti bersyarat jika petugas mengajukan nama narapida yang masa tahanannya kurang dari satu tahun.

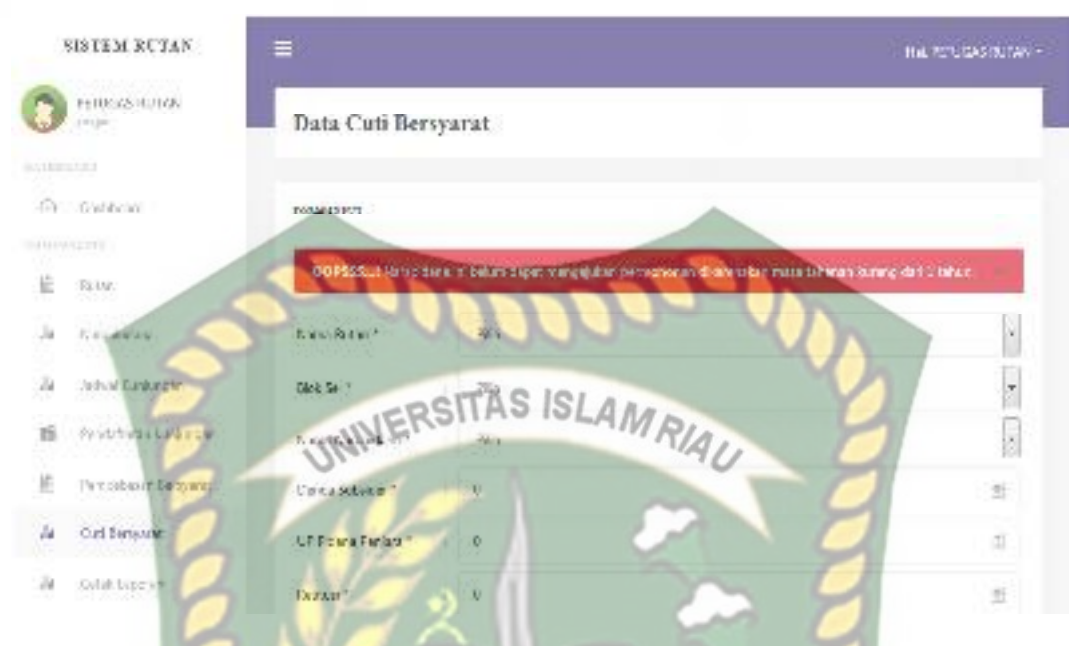

**Gambar 4.22** Pengujian Pengajuan Cuti Bersyarat yang Salah II

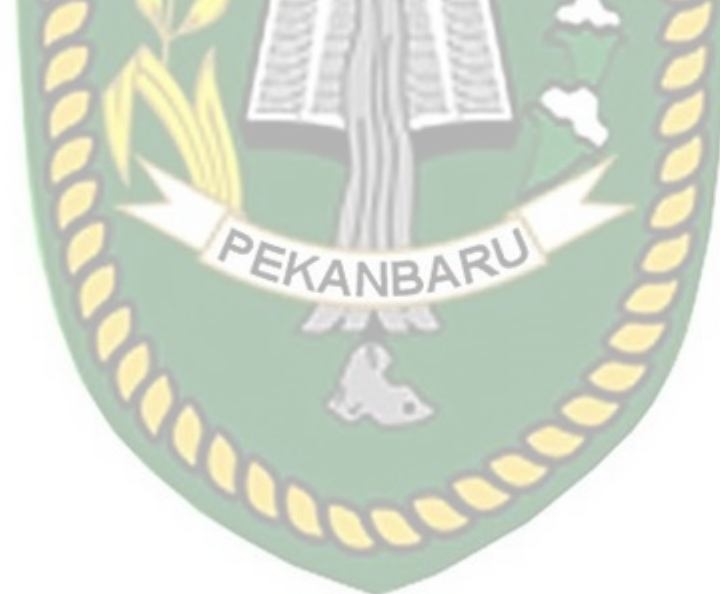

| No             | <b>Skenario Pengujian</b> | <b>Uji Kasus</b>                  | Hasil yang Diharapkan       | <b>Hasil Pengujian</b> | Kesimpulan |
|----------------|---------------------------|-----------------------------------|-----------------------------|------------------------|------------|
| $\mathbf{1}$   | Mengkosongkan             | Nama Rutan: (Dikosongkan)         | Penambahan data             | Sesuai Harapan         | Valid      |
|                | semua isian form          | Blok Sel: (Dikosongkan)           | pengajuan cuti bersyarat    |                        |            |
|                | pengajuan cuti            | Nama Narapidana: (Dikosongkan)    | ditolak dan menampilkan     |                        |            |
|                | bersyarat, kemudian       | Denda: (Dikosongkan)              | pesan: please select an     |                        |            |
|                | mengklik tombol           | Uang Pengganti: (Dikosongkan)     | item in the list            |                        |            |
|                | submit                    | Retitusi: (Dikosongkan)           |                             |                        |            |
|                |                           | Persyaratan 1: (Dikosongkan)      |                             |                        |            |
|                |                           | Persyaratan 2: (Dikosongkan)      |                             |                        |            |
|                |                           | Persyaratan 3: (Dikosongkan)      |                             |                        |            |
|                | UNIT                      | File KTP: (Dikosongkan)           |                             |                        |            |
|                |                           | File KK : (Dikosongkan)           |                             |                        |            |
| $\overline{2}$ | Mengkosongkan             | Nama Rutan: RUTAN (LAPAS)         | Penambahan data             | Sesuai Harapan         | Valid      |
|                | salah satu isian form     | <b>KLAS IIB</b>                   | pengajuan cuti bersyarat    |                        |            |
|                | pengajuan cuti            | Nama Narapidana: SONI             | ditolak dan menampilkan     |                        |            |
|                | bersyarat, kemudian       | <b>CANDRA ALS SON BIN</b>         | pesan: please select a file |                        |            |
|                | mengklik tombol           | <b>EFFENDI</b>                    |                             |                        |            |
|                | submit                    | <b>Blok Sel: A01</b>              |                             |                        |            |
|                |                           | Denda: 0                          |                             |                        |            |
|                |                           | Uang Pengganti: 0                 |                             |                        |            |
|                |                           | Retitusi: 0                       |                             |                        |            |
|                |                           | Persyaratan 1 : Persyaratan 1.png |                             |                        |            |
|                |                           | Persyaratan 2: Persyaratan 2.png  |                             |                        |            |
|                |                           |                                   |                             |                        |            |

**Table 4.7** Pengujian *Black Box* pada Pengajuan Cuti Bersyarat

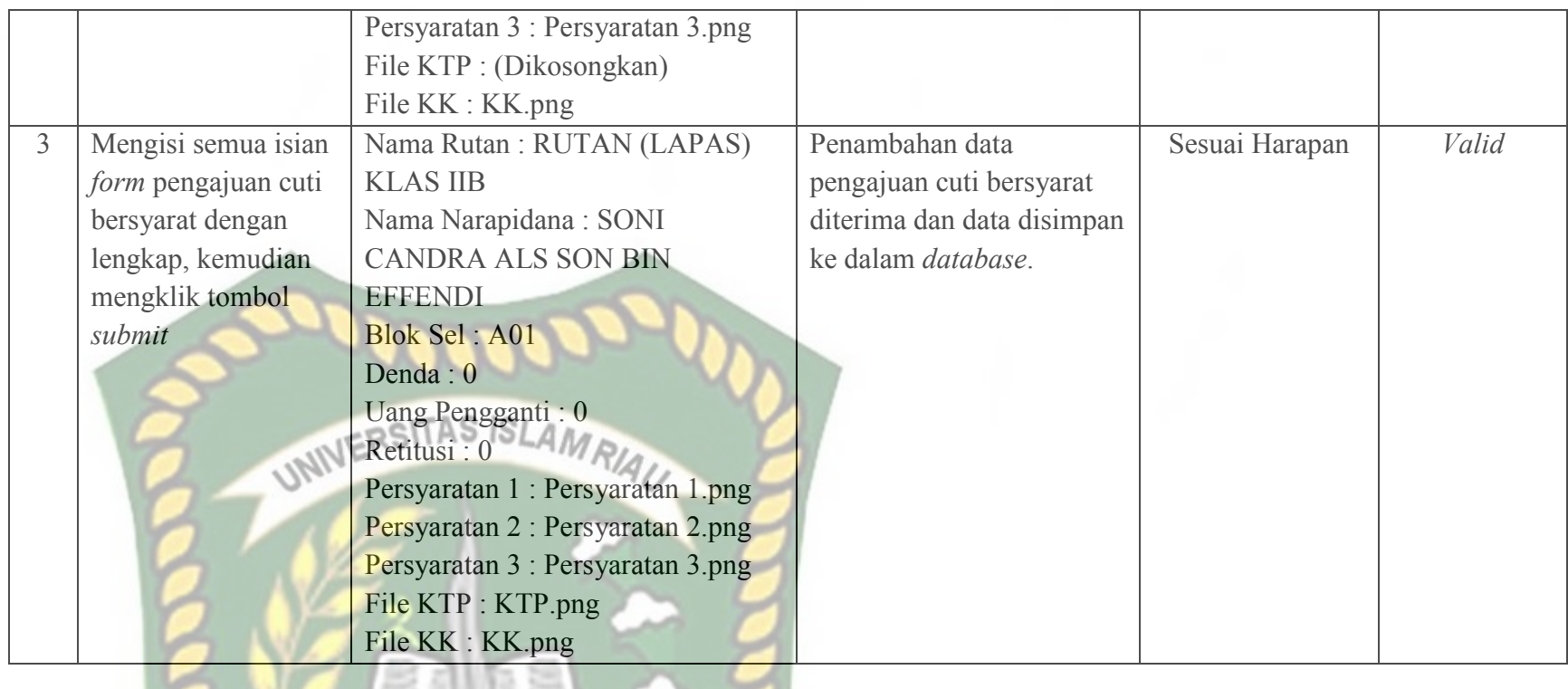

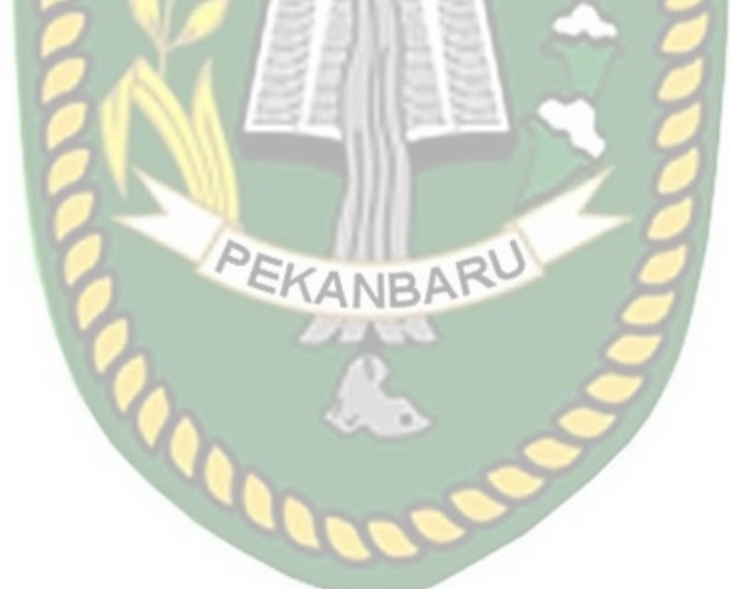

# Dokumen ini adalah Arsip Milik:<br>Perpustakaan Universitas Islam Riau

## **4.1.8 Pengujian Validasi Pengajuan Pembebasan Bersyarat (PB)**

 Pada halaman validasi pengajuan pembebasan bersyarat ini, petugas Kemenkumham hanya tinggal merubah status pengajuan pembebasan bersyarat tersebut menjadi diterima atau ditolak. Berikut ini tampilan halaman validasi pengajuan pembebasan bersyarat tersebut.

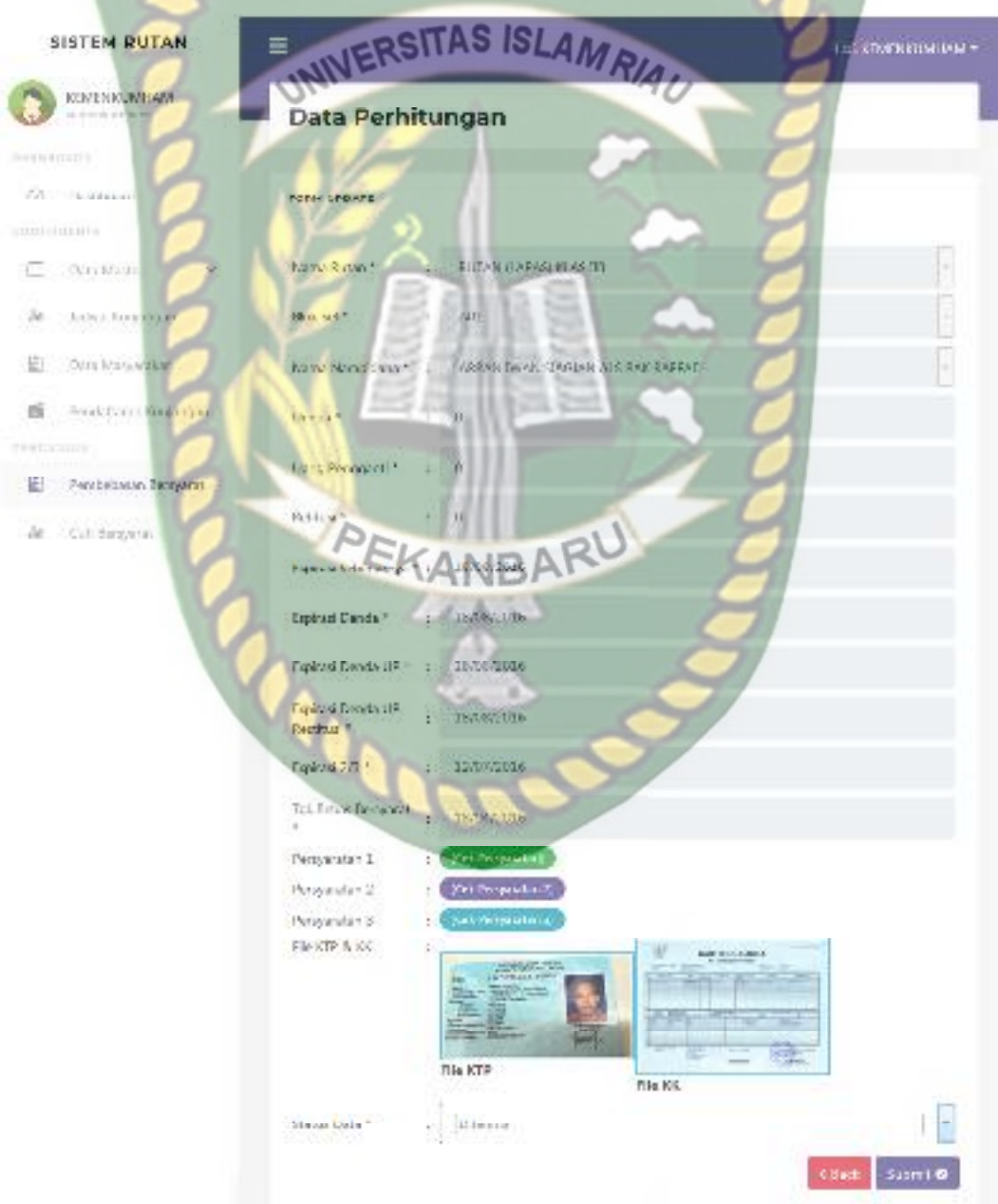

**Gambar 4.22** Pengujian Validasi Pengajuan Pembebasan Bersyarat (PB)

 Setelah mengisi isian *form* validasi pengajuan pembebasan bersyarat ini dengan pilihan diterima atau ditolak, sistem akan akan langsung menyimpan data tersebut di *database* dan akan menampilkannya di sistem. Berikut ini halaman hasil validasi pengajuan pembebasan bersyarat tersebut.

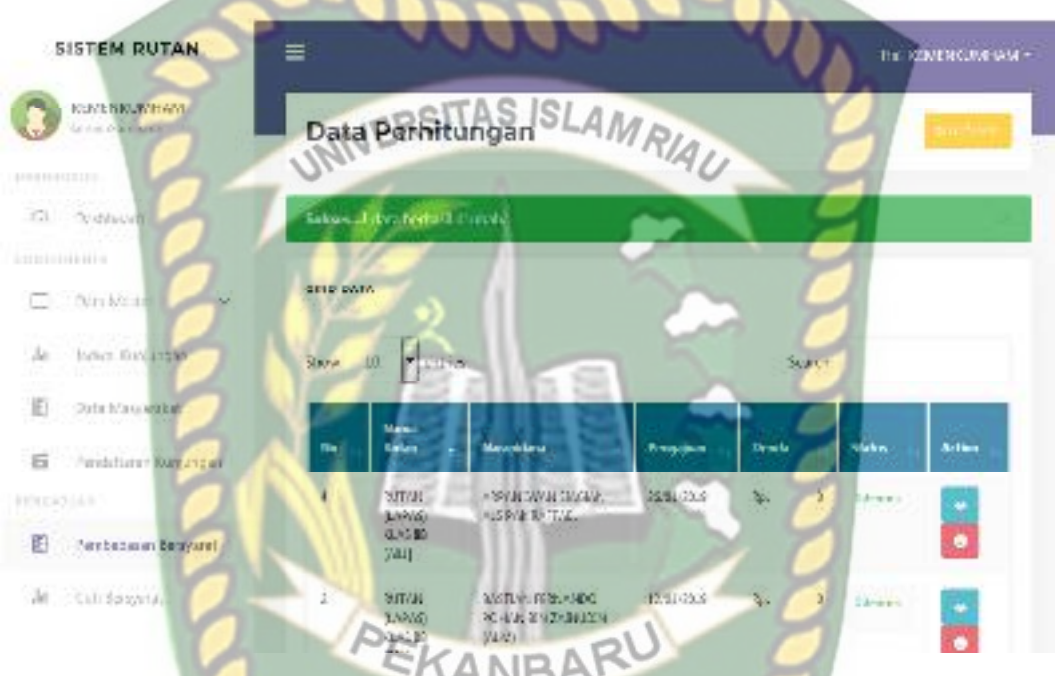

**Gambar 4.23** Halaman Hasil Validasi Pengajuan Pembebasan Bersyarat (PB)

# **4.1.9 Pengujian Validasi Pengajuan Cuti Bersyarat (CB)**

 Pada halaman validasi pengajuan cuti bersyarat ini, petugas Kemenkumham hanya tinggal merubah status pengajuan cuti bersyarat tersebut menjadi diterima atau ditolak. Berikut ini tampilan halaman validasi pengajuan cuti bersyarat tersebut.

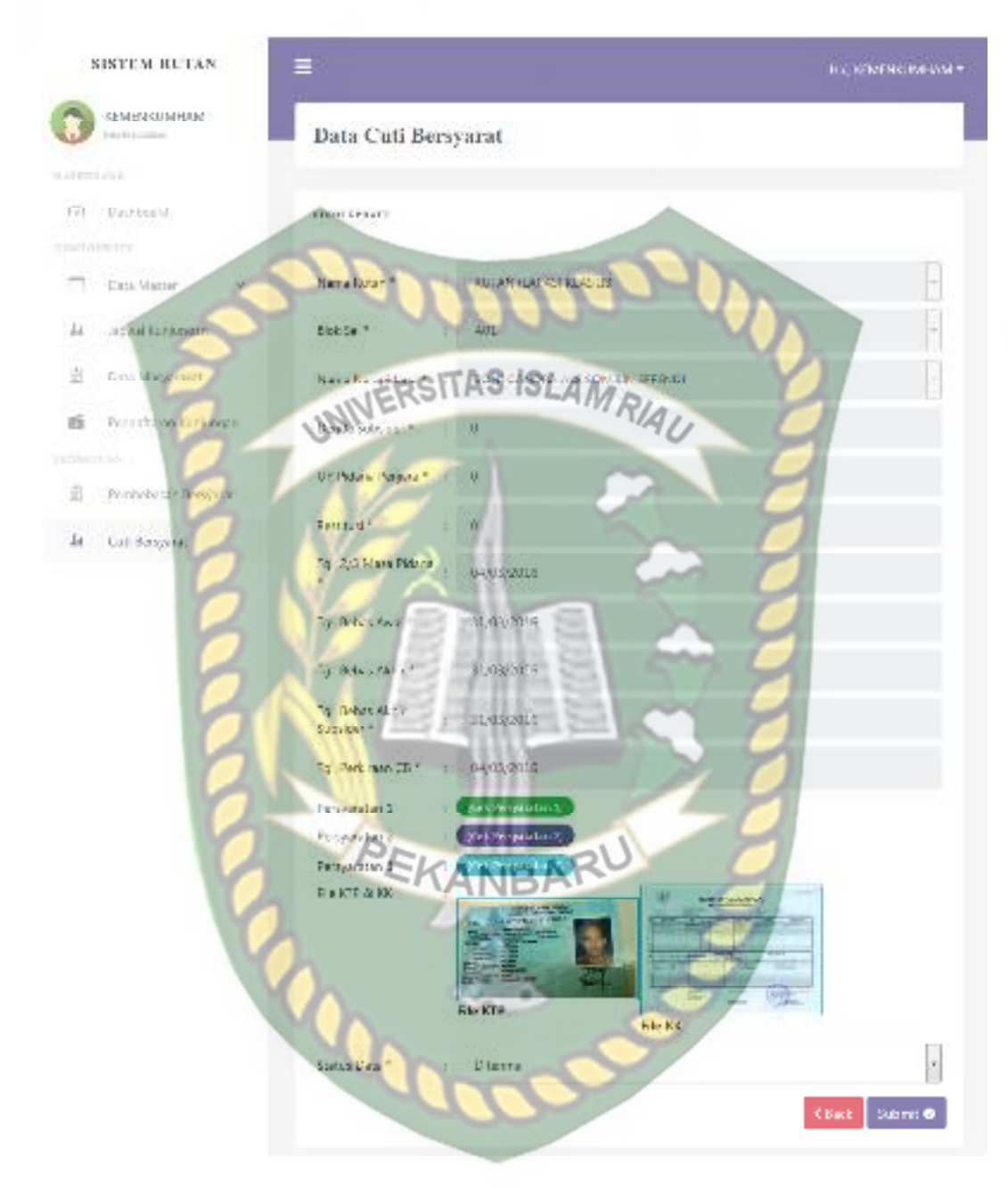

**Gambar 4.24** Pengujian Validasi Pengajuan Cuti Bersyarat (CB)

 Setelah mengisi isian *form* validasi pengajuan cuti bersyarat ini dengan pilihan diterima atau ditolak, sistem akan akan langsung menyimpan data tersebut di *database* dan akan menampilkannya di sistem. Berikut ini halaman hasil validasi pengajuan cuti bersyarat tersebut.

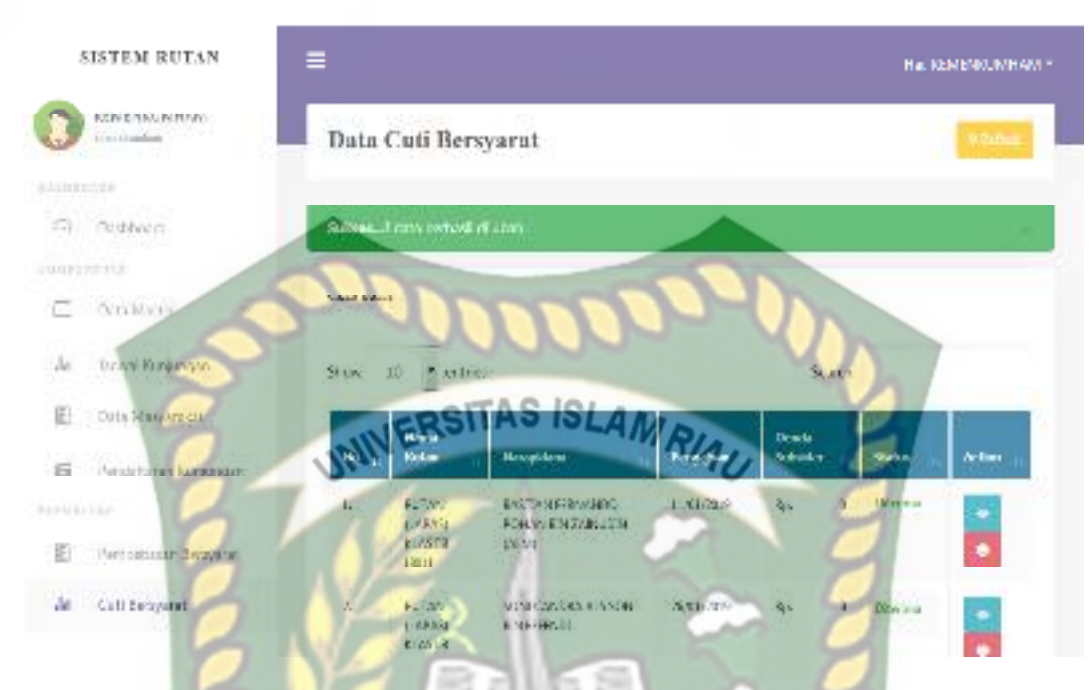

**Gambar 4.25** Halaman Hasil Validasi Pengajuan Cuti Bersyarat (CB)

# **4.1.10 Pengujian Pendaftaran Data Masyarakat**

Pada halaman pendaftaran data masyarakat ini, masyarakat harus mengisi *form* pendaftaran ini dengan lengkap dan benar. Data pendaftaran masyarakat ini meliputi NIK, nama lengkap, alamat, jenis kelamin, nomor handphone, *username*, dan *password*. Berikut ini halaman pendaftaran data masyarakat tersebut.

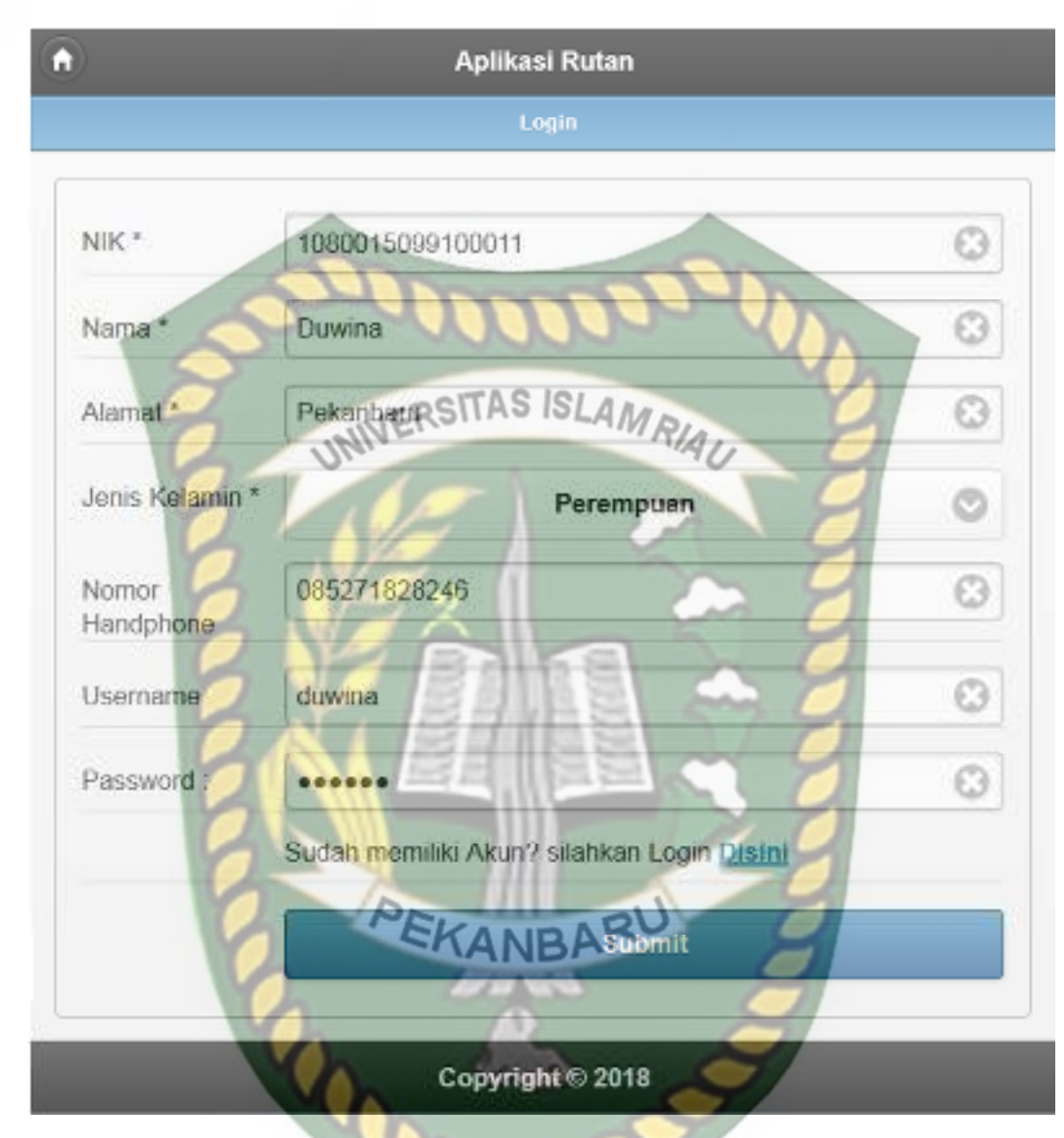

**Gambar 4.26** Pengujian Pendaftaran Data Masyarakat

 Setelah mengisi isian *form* pendaftaran data masyarakat ini dengan lengkap dan benar. Sistem akan langsung menyimpan data tersebut dan akan menampilkan halaman utama yang dapat digunakan oleh masyarakat. Berikut ini tampilan halaman utama sistem jika masyarakat sudah berhasil melakukan pendaftaran tersebut.

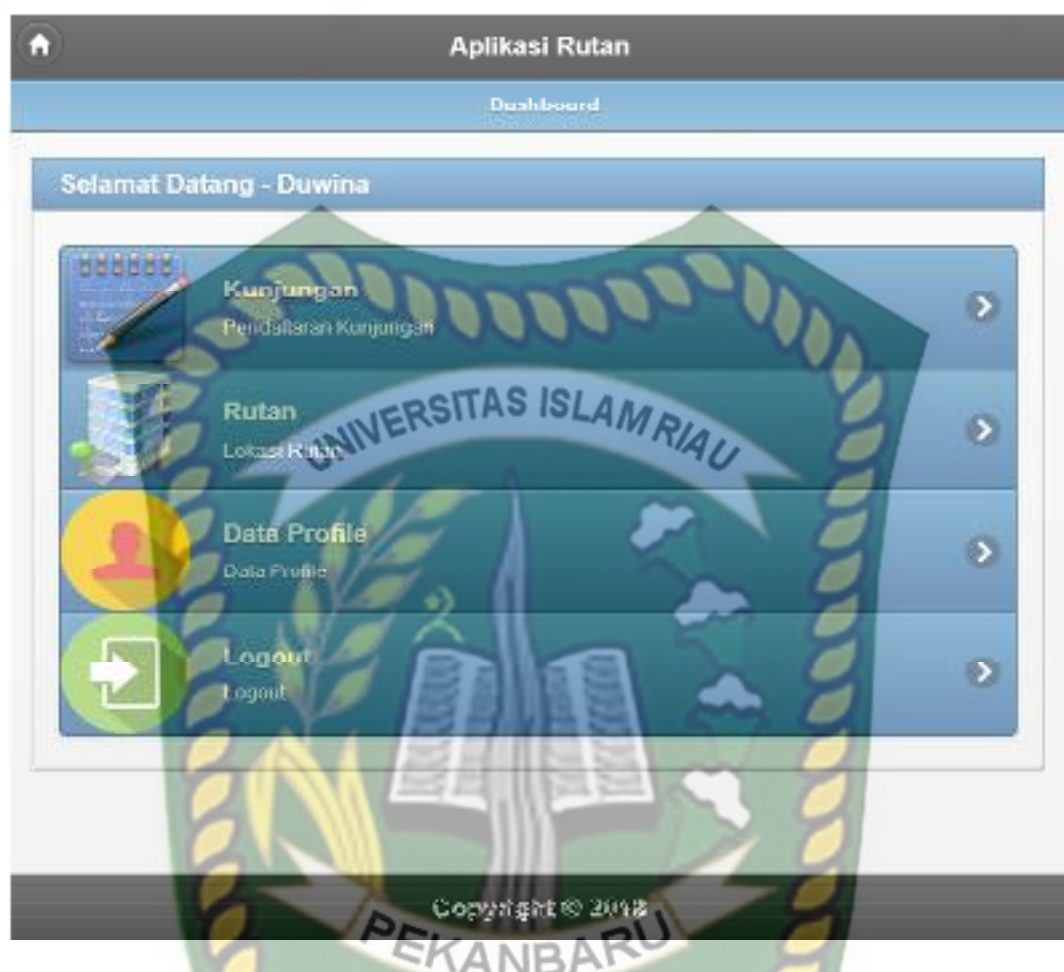

**Gambar 4.27** Halaman Menu Utama Masyarakat

 Jika masyarakat tidak mengisi data pada *form* pendaftaran data masyarakat ini dengan lengkap ketika masyarakat mengklik tombol *submit*, sistem akan menolak untuk menyimpan data tersebut dan memberikan peringatan atau pemberitahuan pada isian kolom yang belum terisi*.* Berikut ini tampilan pendaftaran data masyarakat jika isian *form* tidak lengkap.

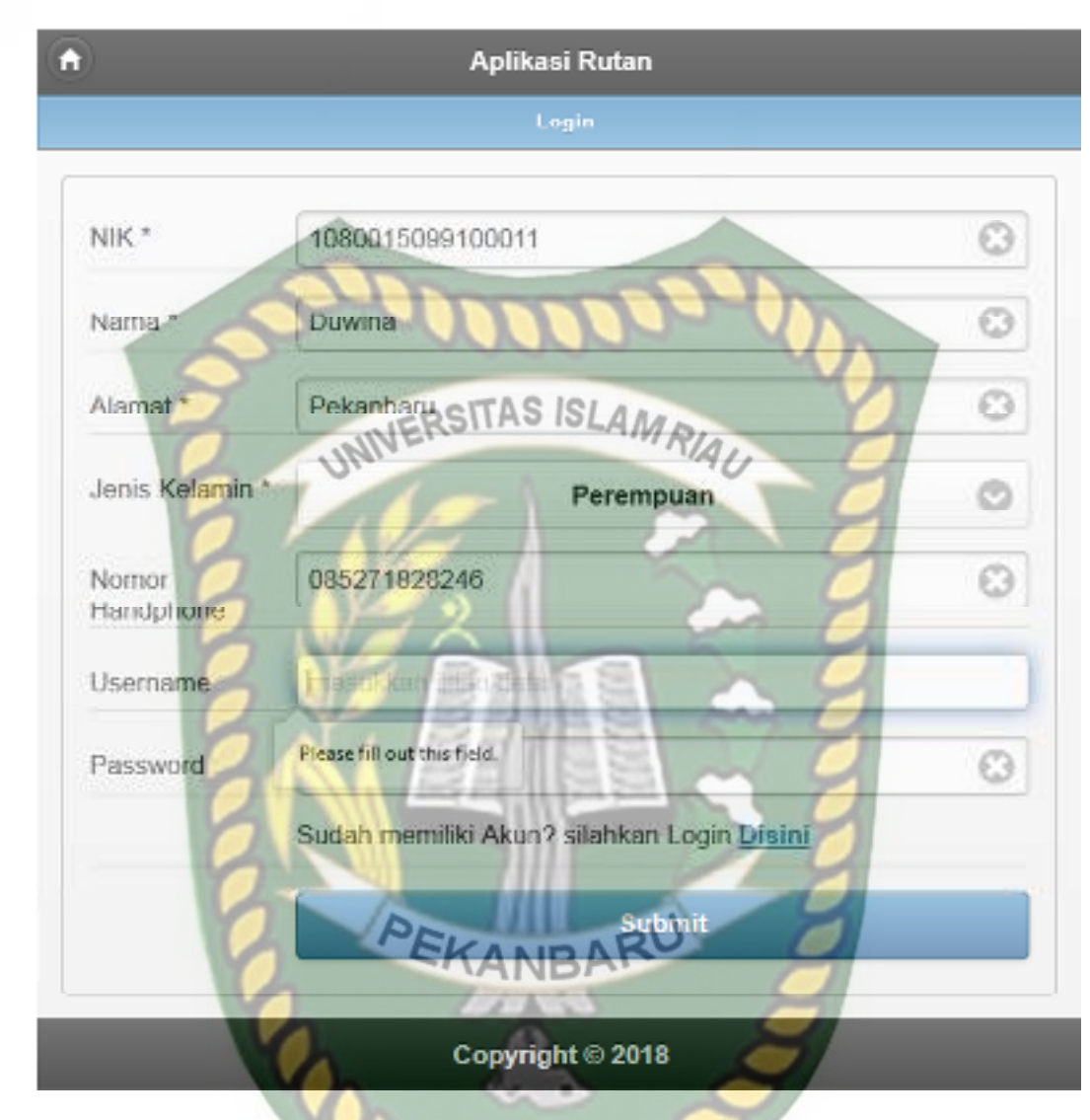

**Gambar 4.28** Pengujian Pendaftaran Data Masyarakat yang Salah

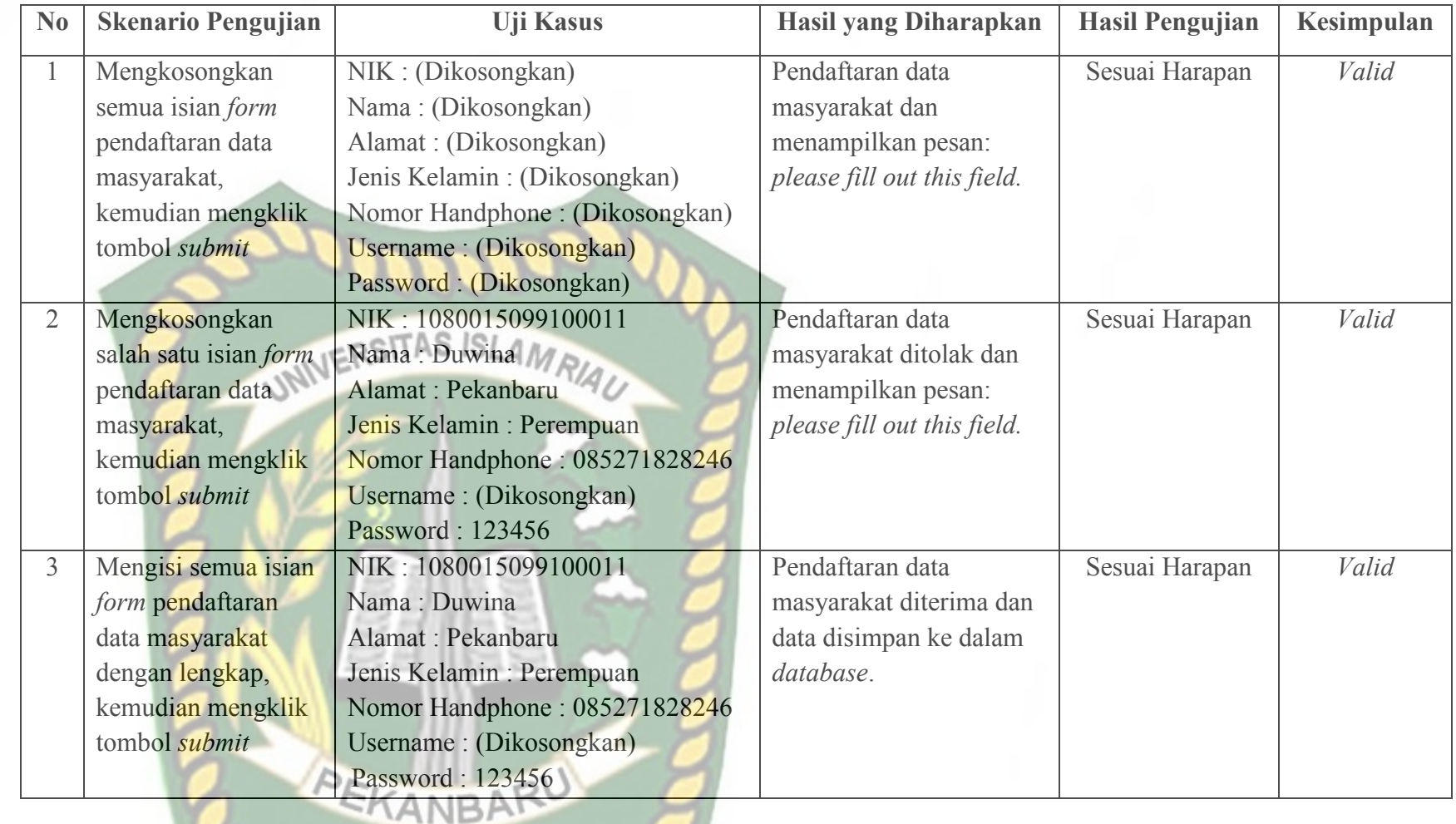

 $\mathbb{R}$ 

**Table 4.8** Pengujian *Black Box* pada Pendaftaran Data Mayarakat

## **4.1.11 Pengujian** *Login* **Masyarakat**

 Masyarakat harus *login* ke dalam sistem untuk dapat melakukan *tracking*  lokasi rutan dan melakukan pendaftaran kunjungan ke rutan melalui sistem. Masyarakat hanya tinggal memasukkan *username* dan *password* yang telah didaftarkan sebelumnya ke sistem. Berikut ini tampilan halaman *login* masyarakat tersebut. UNIVERSITAS ISLAMRIA G Aplikasi Rutan Login **Username** duwina Password \* ...... Anda belum memiliki Akun? silahkan dattar disin! Copyright @ 2018

**Gambar 4.29** Pengujian *Login* Masyarakat

 Setelah masyarakat memasukkan *username* dan *password* dengan benar, sistem akan mengarahkan masyarakat pada menu utama sistem. Berikut ini tampilan menu utama masyarakat tersebut.

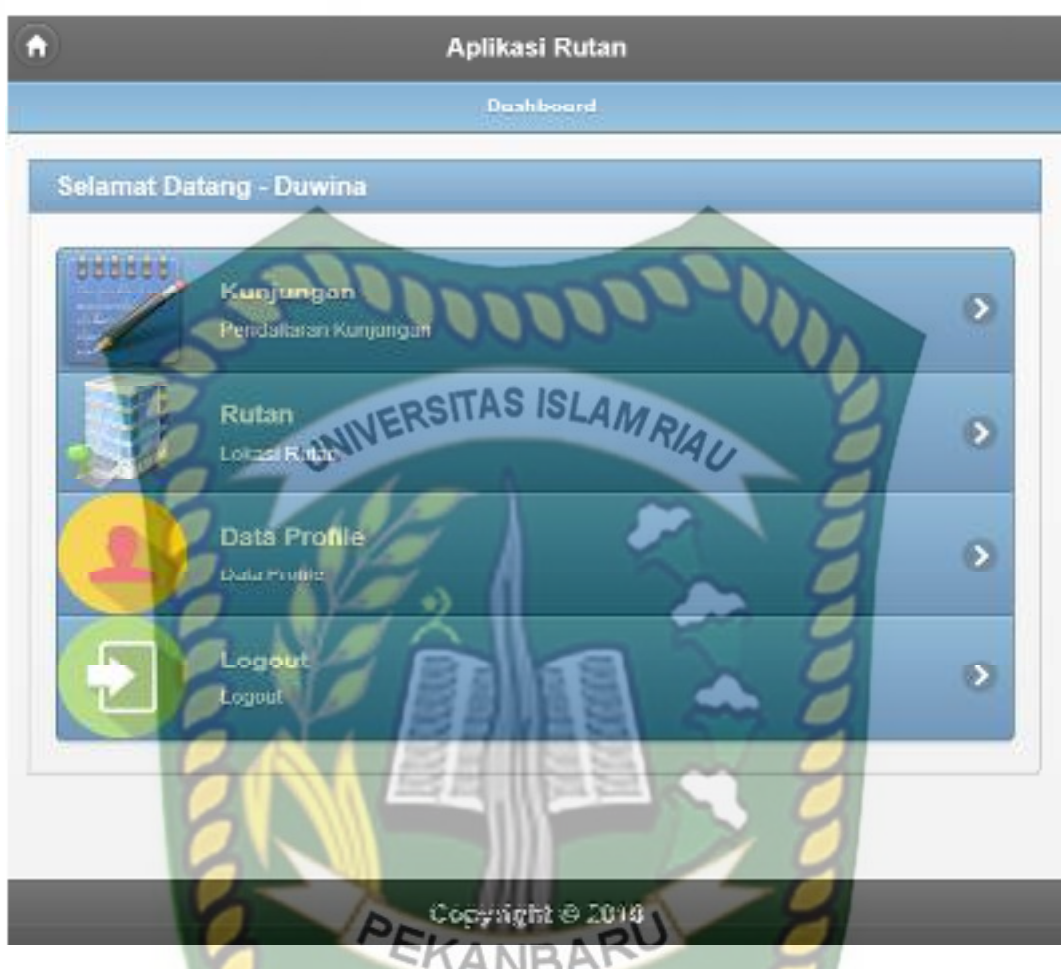

**Gambar 4.30** Halaman Menu Utama Masyarakat

 Jika masyarakat tidak memasukkan *username* atau *password* dengan benar, sistem akan menolak pengguna sistem ini untuk masuk ke halaman menu utama dan memberikan pemberitahuan bahwa *username* atau *password* salah. Berikut ini tampilan pemberitahuan sistem jika *username* atau *password* yang dimasukkan salah atau tidak terdaftar di dalam sistem.

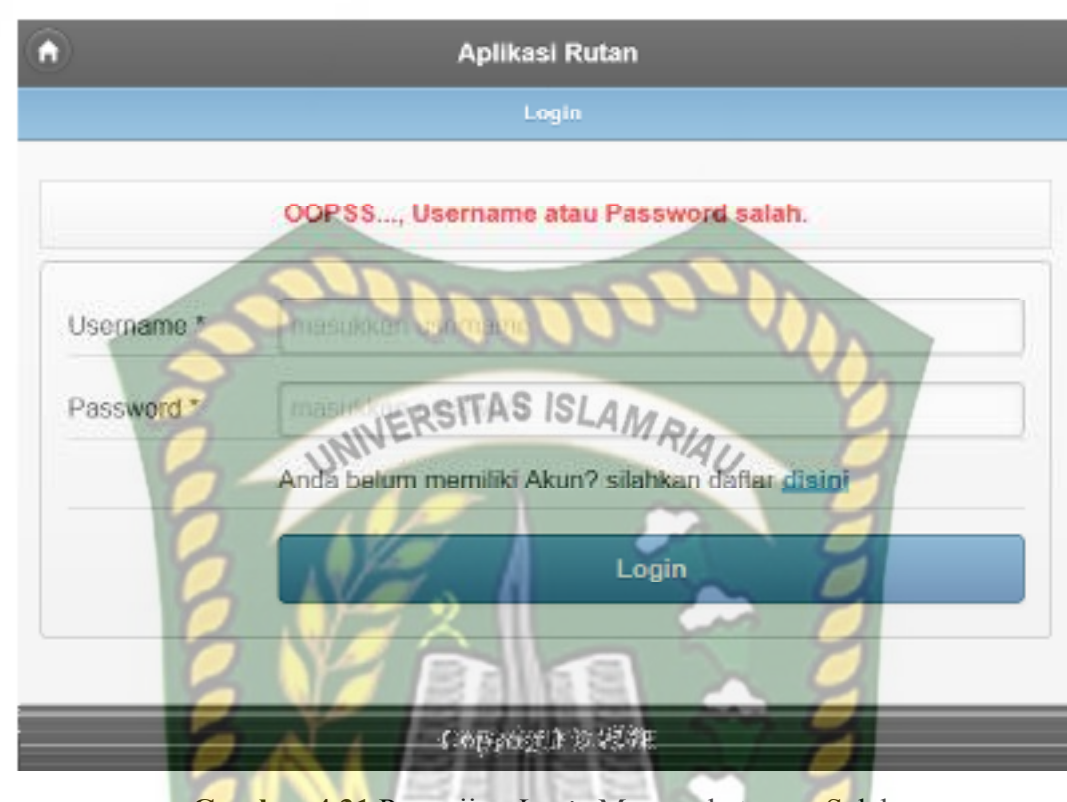

**Gambar 4.31** Pengujian *Login* Masyarakat yang Salah

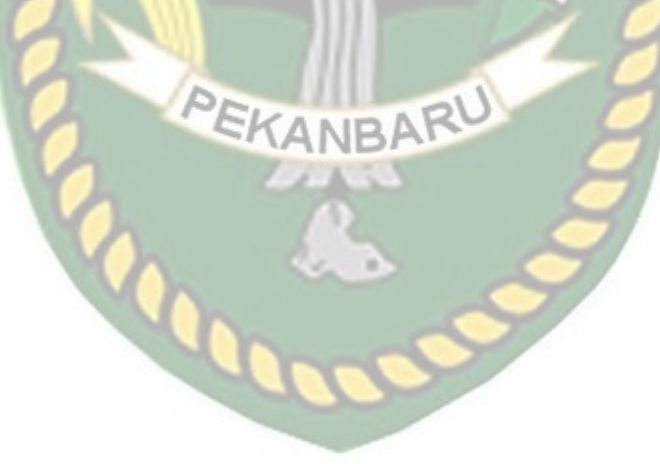

Perpustakaan Universitas Islam Riau Dokumen ini adalah Arsip Milik:

| $\mathbf{N}\mathbf{0}$ | <b>Skenario Pengujian</b>                      | <b>Uji Kasus</b>            | Hasil yang Diharapkan       | <b>Hasil Pengujian</b> | Kesimpulan |
|------------------------|------------------------------------------------|-----------------------------|-----------------------------|------------------------|------------|
|                        | Mengkosongkan semua                            | Username:                   | Sistem menolak akses login  | Sesuai Harapan         | Valid      |
|                        | isian data <i>login</i> , kemudian             | (Dikosongkan)               | dan menampilkan pesan:      |                        |            |
|                        | mengklik tombol login.                         | Password:                   | please fill out this field. |                        |            |
|                        |                                                | (Dikosongkan)               |                             |                        |            |
| $\overline{2}$         | Hanya mengisi <i>username</i>                  | Username:                   | Sistem menolak akses login  | Sesuai Harapan         | Valid      |
|                        | tanpa mengisi <i>password</i> ,                | duwina                      | dan menampilkan pesan:      |                        |            |
|                        | kemudian mengklik                              | Password:                   | please fill out this field. |                        |            |
|                        | tombol login.                                  | (Dikosongkan)               |                             |                        |            |
| $\overline{3}$         | Hanya mengisi password                         | Username:                   | Sistem menolak akses login  | Sesuai Harapan         | Valid      |
|                        | tanpa mengisi username,                        | <b>VAU</b><br>(Dikosongkan) | dan menampilkan pesan:      |                        |            |
|                        | kemudian mengklik                              | Password: 123456            | please fill out this field. |                        |            |
| $\overline{4}$         | tombol <i>login</i> .<br>Mengisi username yang | Username:                   | Sistem menolak akses login  | Sesuai Harapan         | Valid      |
|                        | salah dan mengisi                              | duwina1                     | dan menampilkan pesan:      |                        |            |
|                        | <i>password</i> yang benar,                    | Password: 123456            | Oops, username atau         |                        |            |
|                        | kemudian mengklik                              |                             | <i>password</i> salah.      |                        |            |
|                        | tombol login.                                  |                             |                             |                        |            |
| 5                      | Mengisi username dan                           | Username: duwina            | Sistem menerima akses       | Sesuai Harapan         | Valid      |
|                        | <i>password</i> yang benar                     | Password:123456             | login dan kemudian akan     |                        |            |
|                        | kemudian mengklik<br>tombol login.             |                             | menuju ke halaman menu      |                        |            |
|                        |                                                |                             | utama sistem.               |                        |            |

**Table 4.9** Pengujian *Black Box* Pada *Login* Masyarakat

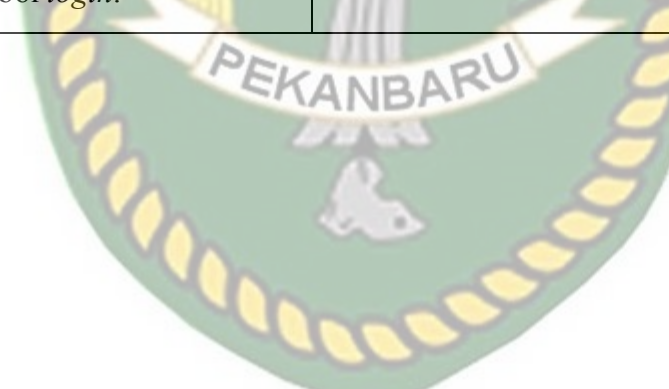

Perpustakaan Dokumen ini adalah Arsip Milik:  $\overline{\phantom{a}}$ Iniversitas Islam Riau

 Pada halaman *tracking* lokasi rutan ini, masyarakat hanya tinggal memilih lokasi rutan yang ingin di-*tracking* lokasinya. Berikut ini halaman *tracking* lokasi rutan tersebut

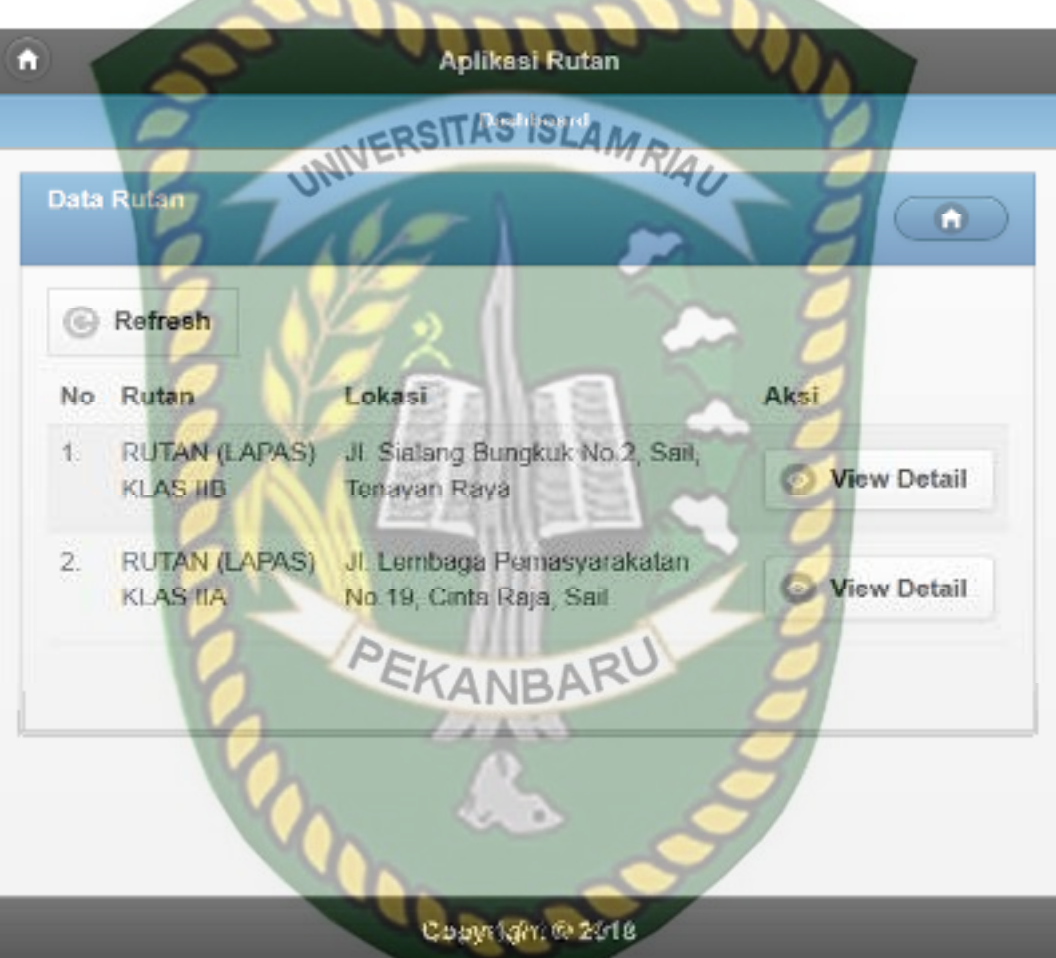

**Gambar 4.32** Pengujian Pemilihan Lokasi Rutan

 Setelah memilih lokasi rutan yang ingin di *tracking* lokasinnya, sistem akan menampilkan maps lokasi tujuan kemudian masyarakat hanya tinggal mengklik tombol *directions* untuk mengetahui rute tercepat untuk sampai ke lokasi rutan. Berikut ini halaman hasil *tracking* lokasi rutan tersebut

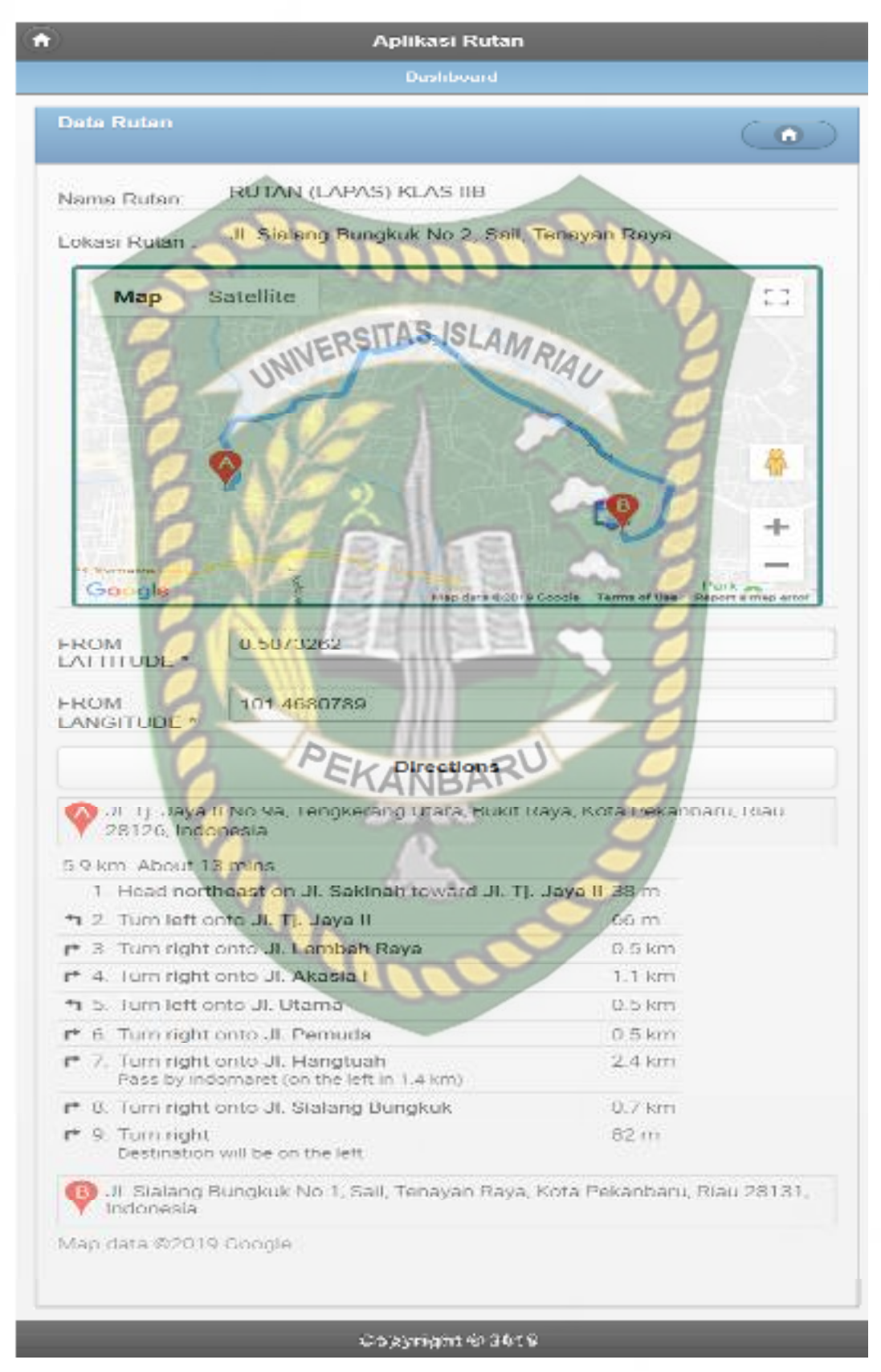

**Gambar 4.33** Hasil *Tracking* Lokasi Rutan

### **4.1.13 Pengujian Pendaftaran Data Kunjungan Rutan**

Pada halaman pendaftaran data kunjungan rutan ini, masyarakat atau khususnya keluarga narapidana harus mengisi *form* pendaftaran data kunjungan rutan ini dengan lengkap dan benar. Data kunjungan rutan ini meliputi nama rutan, jadwal, nama narapidana, keperluan, jumlah tamu, dan kartu identitas. Berikut ini halaman pendaftaran data kunjungan rutan tersebut.

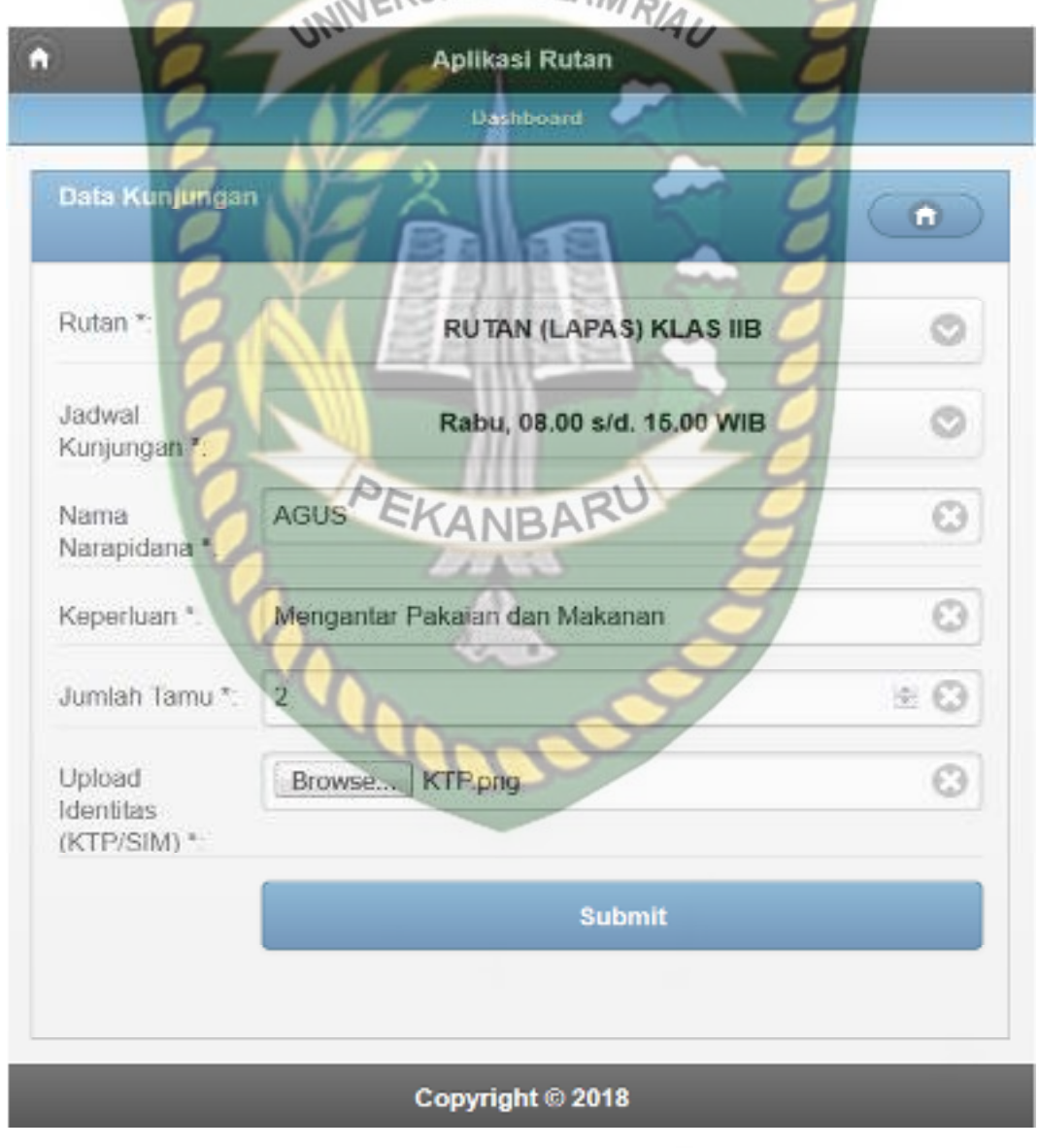

**Gambar 4.34** Pengujian Pendaftaran Data Kunjungan Rutan
Setelah mengisi isian *form* pendaftaran data kunjungan ini dengan lengkap dan benar. Sistem akan langsung menyimpan data tersebut dan akan menampilkan pemberitahuan data berhasil di simpan pada sistem. Berikut ini halaman hasil pendaftaran data kunjungan tersebut.

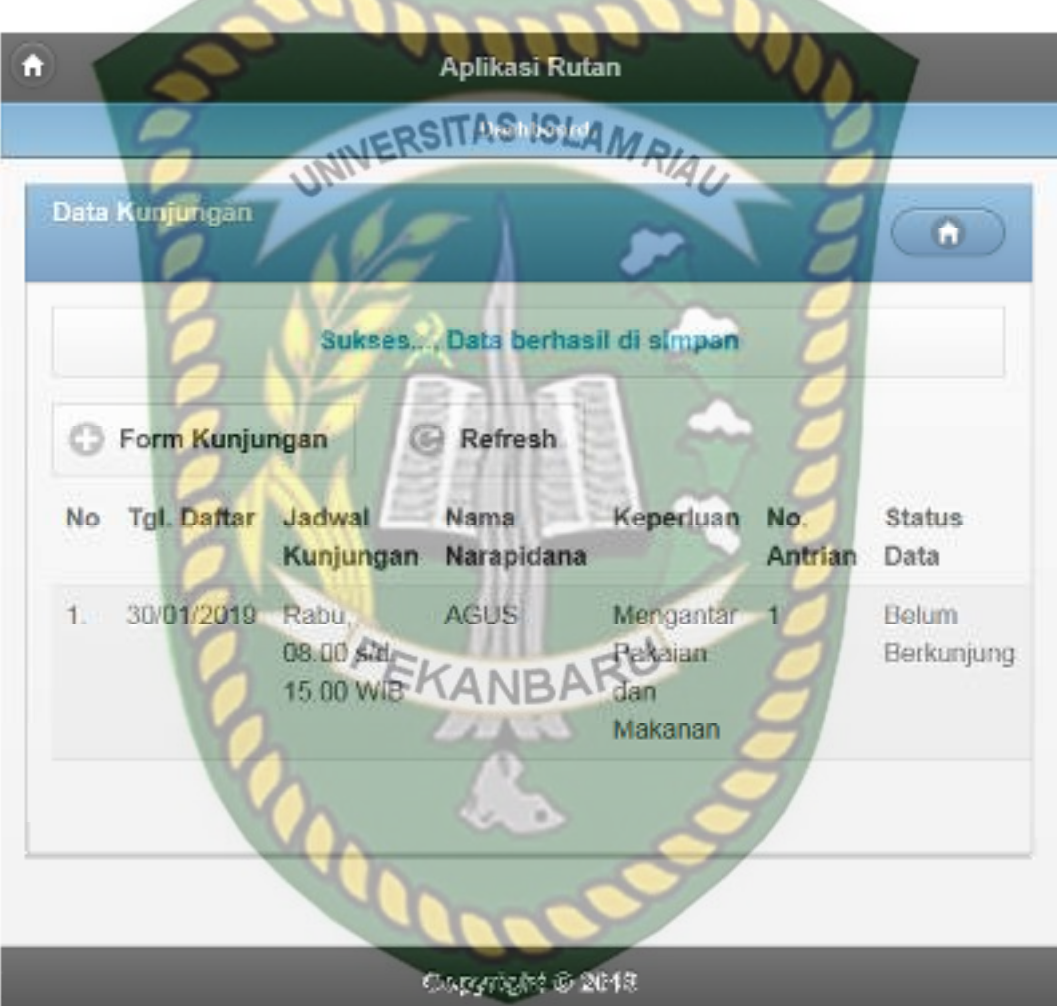

**Gambar 4.35** Halaman Hasil Pendaftaran Data Kunjungan

Kemudian sistem juga akan mengirimkan SMS kepada masyarakat atau keluarga narapidana terkait pendaftaran kunjungan tersebut beserta nomor antrian kunjungan. Berikut ini isi SMS yang dikirim sistem kepada masyarakat tersebut.

## +6285779575364 面

Rab, 30/01/19

Yth DUWINA, pendaftaran Kunjungan anda sudah kami terima dengan No. Antriang, 1. Thks 4:38 PM

**Gambar 4.36** Isi SMS Pemberitahuan Pendaftaran Kunjungan Rutan

Jika masyarakat tidak mengisi data pada *form* pendaftaran data kunjungan rutan ini dengan lengkap ketika masyarakat mengklik tombol *submit*, sistem akan menolak untuk menyimpan data tersebut dan memberikan peringatan atau pemberitahuan pada isian kolom yang belum terisi*.* Berikut ini tampilan pendaftaran data kunjungan rutan jika isian *form* tidak lengkap.

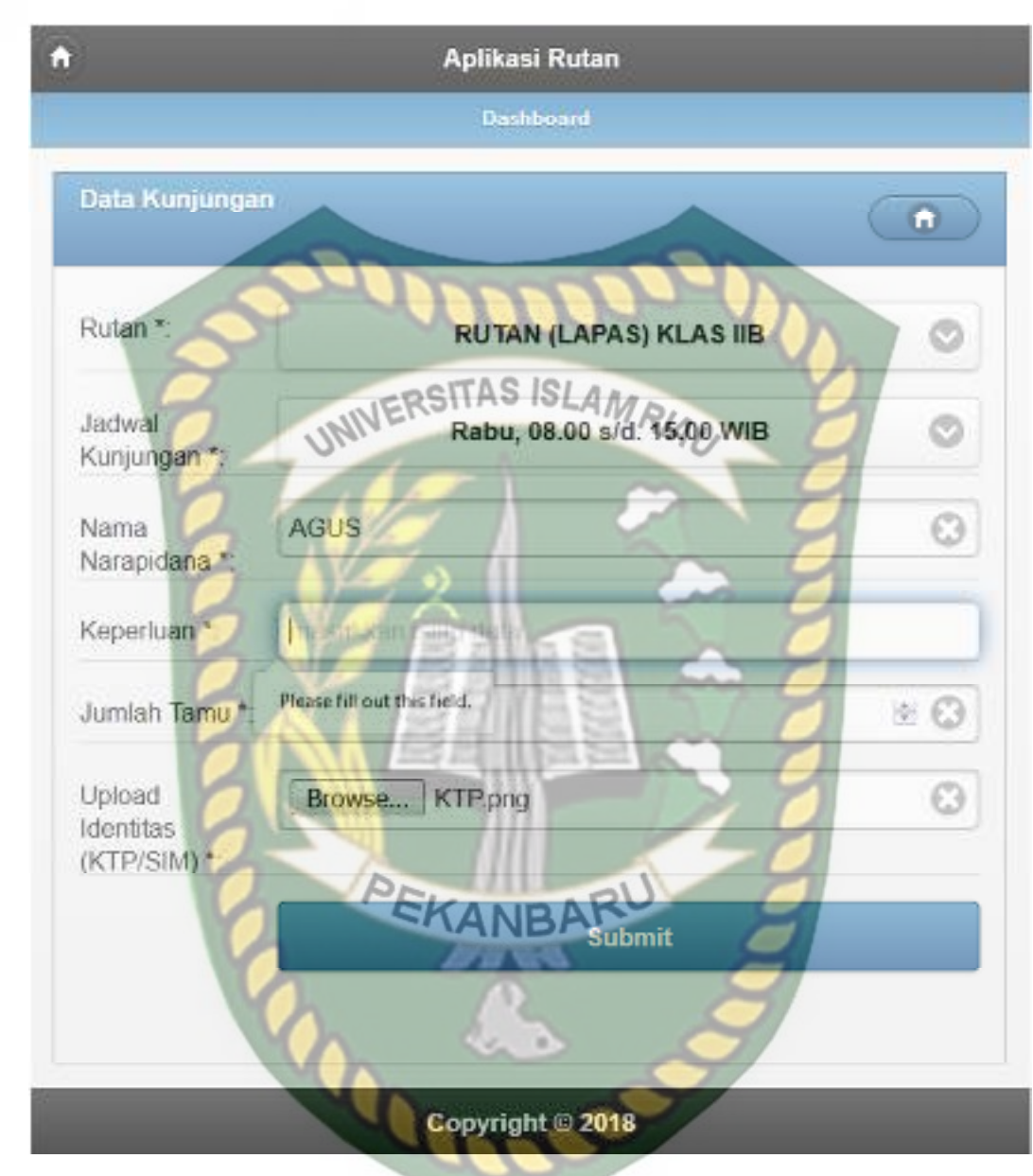

**Gambar 4.37** Pengujian Pendaftaran Kunjungan Rutan yang Salah

| N <sub>0</sub> | <b>Skenario Pengujian</b> | <b>Test Case</b>              | <b>Hasil yang Diharapkan</b> | <b>Hasil Pengujian</b> | Kesimpulan |
|----------------|---------------------------|-------------------------------|------------------------------|------------------------|------------|
| $\mathbf{1}$   | Mengkosongkan             | Rutan: (Dikosongkan)          | Pendaftaran data kunjungan   | Sesuai Harapan         | Valid      |
|                | semua isian form          | Jadwal Kunjungan:             | ditolak dan menampilkan      |                        |            |
|                | pendaftaran data          | (Dikosongkan)                 | pesan: please select an item |                        |            |
|                | kunjungan rutan,          | Nama Narapidana:              | in the list                  |                        |            |
|                | kemudian mengklik         | (Dikosongkan)                 |                              |                        |            |
|                | submit                    | Keperluan: (Dikosongkan)      |                              |                        |            |
|                |                           | Jumlah Tamu: (Dikosongkan)    |                              |                        |            |
|                |                           | Upload Identitas (KTP/SIM):   |                              |                        |            |
|                |                           | (Dikosongkan) / ///           |                              |                        |            |
| $\overline{2}$ | Mengkosongkan             | Rutan: Rutan (LAPAS) KLAS IIB | Pendaftaran data kunjungan   | Sesuai Harapan         | Valid      |
|                | salah satu isian form     | Jadwal Kunjungan: Rabu, 08.00 | ditolak dan menampilkan      |                        |            |
|                | pendaftaran data          | s/d. 15.00 WIB                | pesan: please fill out this  |                        |            |
|                | kunjungan rutan           | Nama Narapidana: Agus         | field.                       |                        |            |
|                | kemudian mengklik         | Keperluan: (Dikosongkan)      |                              |                        |            |
|                | tombol submit             | Jumlah Tamu: 2                |                              |                        |            |
|                |                           | Upload Identitas (KTP/SIM) :  |                              |                        |            |
|                |                           | ktp.png                       |                              |                        |            |
| $\overline{3}$ | Mengisi semua isian       | Rutan: Rutan (LAPAS) KLAS IIB | Pendaftaran data kunjungan   | Sesuai Harapan         | Valid      |
|                | form pendaftaran          | Jadwal Kunjungan: Rabu, 08.00 | rutan diterima, data         |                        |            |
|                | data kunjungan rutan      | s/d. 15.00 WIB                | disimpan ke dalam database   |                        |            |
|                | dengan lengkap,           | Nama Narapidana: Agus         | dan sistem mengirimkan       |                        |            |
|                | kemudian mengklik         | Keperluan: Mengantar Pakaian  | SMS pemberitahuan ke         |                        |            |
|                |                           |                               |                              |                        |            |

**Table 4.10** Pengujian *Black Box* Pada Pendaftaran Data Kunjungan Rutan

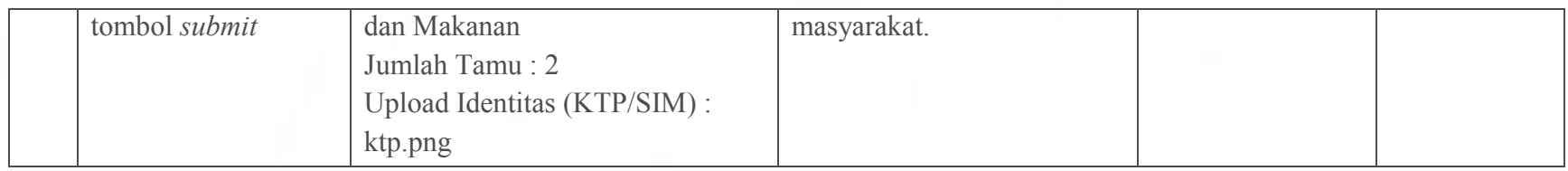

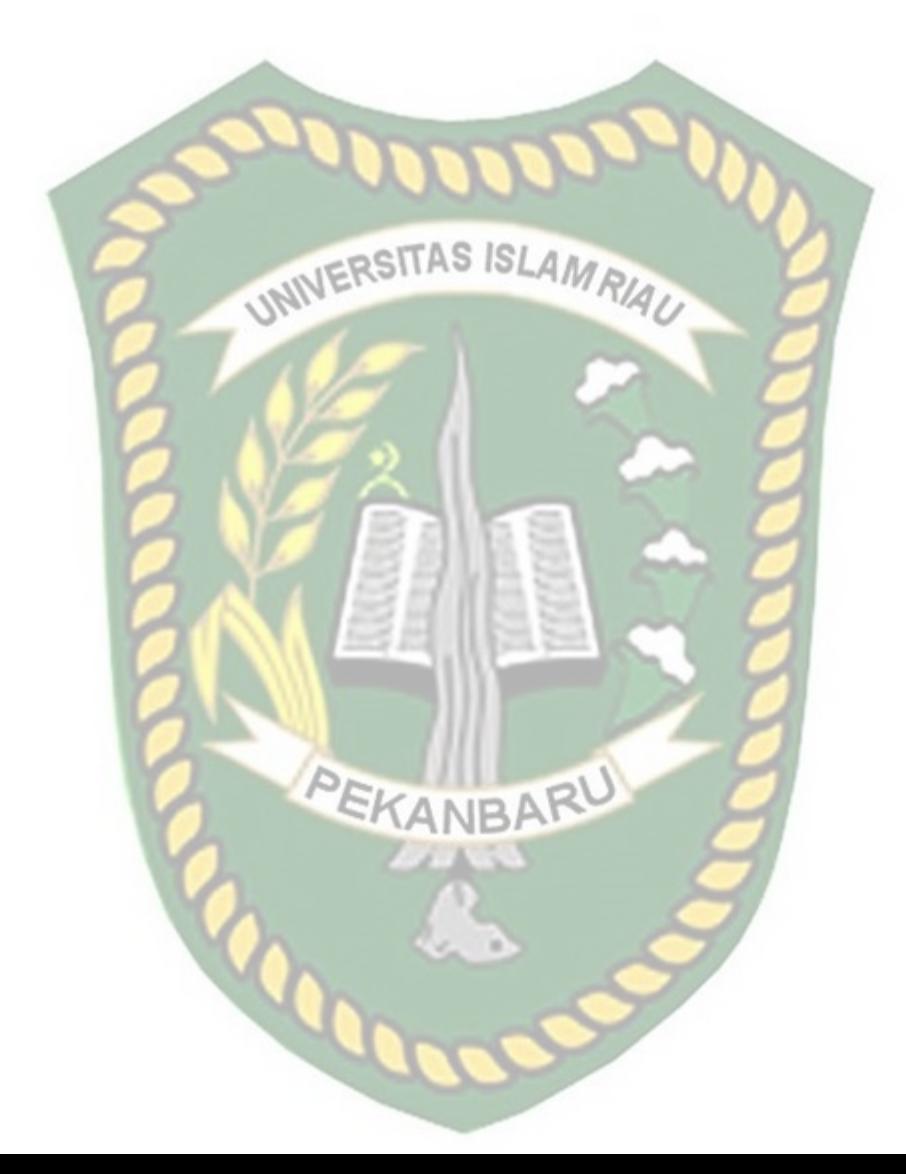

Perpustakaan Dokumen ini adalah Arsip Milik: **Universitas Islam** Riau

#### **4.1.14 Kesimpulan Pengujian** *Black Box*

Berdasarkan pengujian *black box* yang sudah dilakukan dapat ditarik kesimpulan bahwa setiap *form* dari sistem ini sudah memenuhi harapan dalam meminimalisir kesalahan baik itu data tidak valid atau kesalahan pengimputan data.

# **4.2 Pengujian Menggunakan** *User Acceptance Test*

*User acceptance test* merupakan tahap selanjutnya dalam pengujian yang digunakan dalam penelitian ini. Penulis membuat kuisioner dan menyebarkannya kepada petugas Rutan, petugas Kemenkumham dan masyarakat atau khususnya keluarga para narapidana yang akan menggunakan sistem. Berikut ini detail pengujian *user acceptance test* terhadap sistem ini.

### **4.2.1 Implementasi Sistem**

Implementasi sistem yang dipakai adalah membuat kuisoner dengan 12 pertanyaan dan 40 koresponden yang terdiri dari 10 orang petugas Rutan, 10 orang petugas Kemenkumhan dan 20 orang masyarakat atau keluarga para narapidana. Kepada koresponden diajukan pertanyaan yang terkait dengan kinerja dari sistem. Berikut ini kuisoner yang diberikan kepada masyarakat tersebut.

- 1. Rancangan sistem ini mudah digunakan.
- 2. Tampilan sistem ini sudah menarik.
- 3. Sistem ini mempermudah masyarakat dalam proses pendaftaran untuk kunjungan.

4. Sistem ini mempermudah masyarakat dalam proses pencarian lokasi rutan.

Dari pertanyaan-pertanyaan diatas, maka hasil jawaban dari koresponden terhadap kinerja dari sistem berdasarkan pertanyaan yang diajukan adalah sebagai

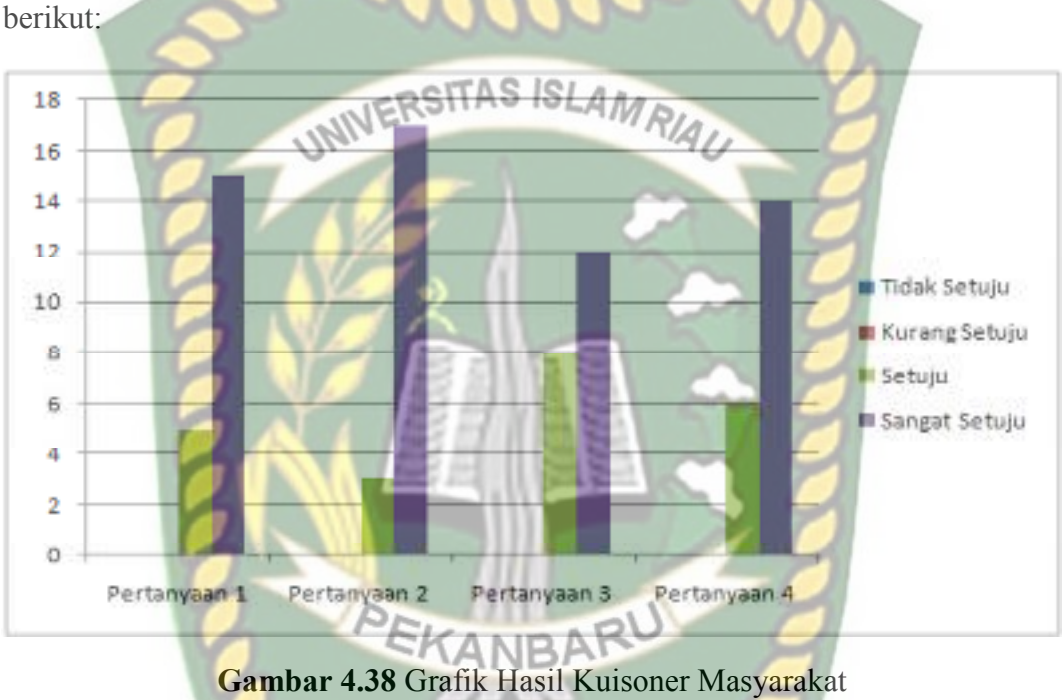

## Keterangan :

- 1. Rancangan sistem ini mudah digunakan memiliki nilai Tidak Setuju: 0 koresponden, Kurang Setuju: 0 Koresponden, Setuju: 5 Koresponden, Sangat Setuju: 15 Koresponden.
- 2. Tampilan sistem ini sudah menarik memiliki nilai Tidak Setuju: 0 koresponden, Kurang Setuju: 0 Koresponden, Setuju: 3 Koresponden, Sangat Setuju: 17 Koresponden.
- 3. Sistem ini mempermudah masyarakat dalam proses pendaftaran untuk kunjungan memiliki nilai Tidak Setuju: 0 koresponden, Kurang Setuju: 0 Koresponden, Setuju: 8 Koresponden, Sangat Setuju: 12 Koresponden.
- 4. Sistem ini mempermudah masyarakat dalam proses pencarian lokasi rutan memiliki nilai Tidak Setuju: 0 koresponden, Kurang Setuju: 0 Koresponden, Setuju : 6 Koresponden, Sangat Setuju: 14 Koresponden.

Selain kuisoner untuk masyarakat, kuisoner juga disebarkan kepada petugas Rutan. Berikut ini kuisoner yang diberikan kepada petugas Rutan tersebut:

- 1. Rancangan sistem ini mudah digunakan.
- 2. Tampilan sistem ini sudah menarik.
- 3. Sistem ini mempermudah petugas dalam proses monitoring narapidana dan kunjungan para keluarga.
- 4. Sistem ini mempermudah petugas dalam proses pengajuan CB dan PB para narapidana ke Kemenkumham.

Berdasarkan pertanyaan diatas, maka hasil jawaban dari koresponden terhadap kinerja dari sistem berdasarkan pertanyaan yang diajukan adalah sebagai berikut:

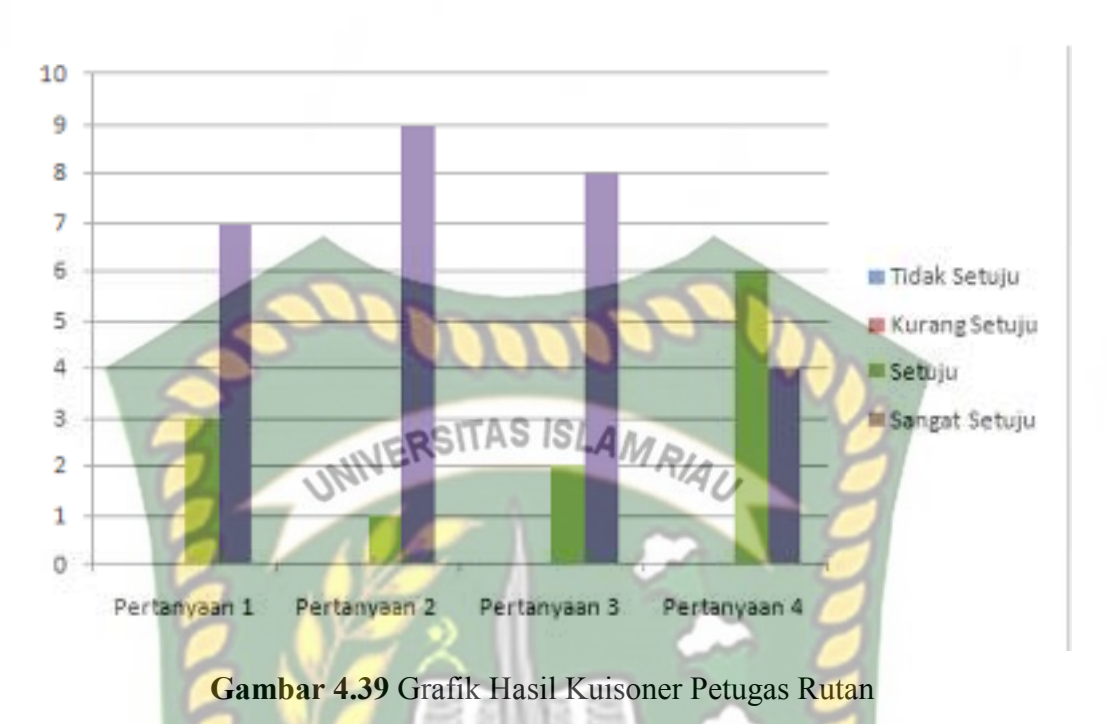

Keterangan :

- 1. Rancangan sistem ini mudah digunakan memiliki nilai Tidak Setuju: 0 koresponden, Kurang Setuju: 0 Koresponden, Setuju: 3 Koresponden, Sangat Setuju: 7 Koresponden. **RK**
- 2. Tampilan sistem ini sudah menarik memiliki nilai Tidak Setuju: 0 koresponden, Kurang Setuju: 0 Koresponden, Setuju: 1 Koresponden, Sangat Setuju: 9 Koresponden.
- 3. Sistem ini mempermudah petugas dalam proses monitoring narapidana dan kunjungan para keluarga memiliki nilai Tidak Setuju: 0 koresponden, Kurang Setuju: 0 Koresponden, Setuju: 2 Koresponden, Sangat Setuju: 8 Koresponden.
- 4. Sistem ini mempermudah petugas dalam proses pengajuan CB dan PB para narapidana ke Kemenkumham memiliki nilai Tidak Setuju: 0

koresponden, Kurang Setuju: 0 Koresponden, Setuju : 6 Koresponden, Sangat Setuju: 4 Koresponden

Kemudian kuisoner terakhir disebarkan kepada petugas Kemenkumham. Berikut ini kuisoner yang diberikan kepada petugas Kemenkumham tersebut:

- 1. Rancangan sistem ini mudah digunakan.
- 2. Tampilan sistem ini sudah menarik. AMRIAU
- 3. Sistem ini mempermudah petugas Kemenkumham dalam proses monitoring CB dan PB.
- 4. Sistem ini mempermudah petugas Kemenkumham dalam proses validasi CB dan PB.

Berdasarkan pertanyaan diatas, maka hasil jawaban dari koresponden terhadap kinerja dari sistem berdasarkan pertanyaan yang diajukan adalah sebagai

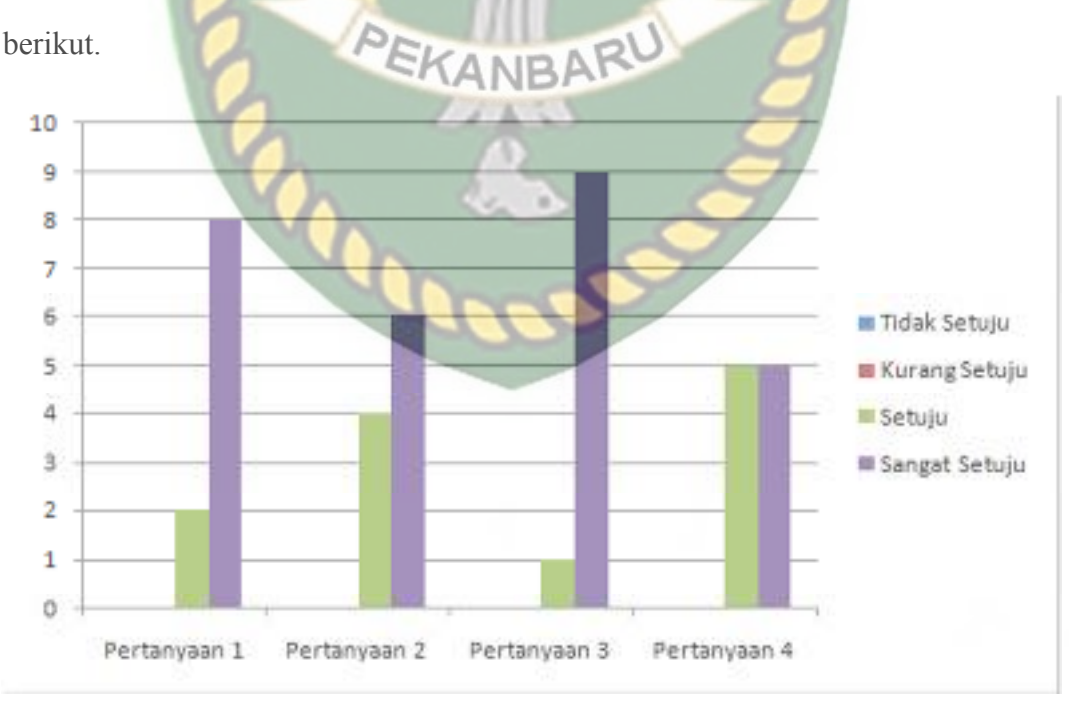

**Gambar 4.40** Grafik Hasil Kuisoner Petugas Kemenkumham

Keterangan :

- 1. Rancangan sistem ini mudah digunakan memiliki nilai Tidak Setuju: 0 koresponden, Kurang Setuju: 0 Koresponden, Setuju: 2 Koresponden, Sangat Setuju: 8 Koresponden.
- 2. Tampilan sistem ini sudah menarik memiliki nilai Tidak Setuju: 0 koresponden, Kurang Setuju: 0 Koresponden, Setuju: 4 Koresponden, Sangat Setuju: 6 Koresponden.
- 3. Sistem ini mempermudah petugas Kemenkumham dalam proses monitoring CB dan PB memiliki nilai Tidak Setuju: 0 koresponden, Kurang Setuju: 0 Koresponden, Setuju: 1 Koresponden, Sangat Setuju: 9 Koresponden.
- 4. Sistem ini mempermudah petugas Kemenkumham dalam proses validasi CB dan PB memiliki nilai Tidak Setuju: 0 koresponden, Kurang Setuju: 0 Koresponden, Setuju : 5 Koresponden, Sangat Setuju: 5 Koresponden.

## **4.2.2 Kesimpulan Implementasi Sistem**

Berdasarkan hasil kuisoner tersebut maka dapat disimpulkan bahwa ini memiliki persentase sebagai berikut:

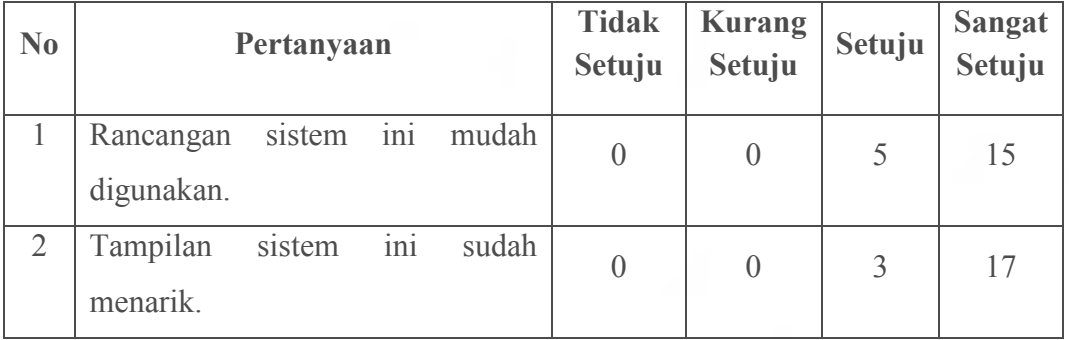

**Tabel 4.11** Hasil Nilai Pertanyaan Kuisioner Masyarakat

| 3 | ini<br>Sistem<br>mempermudah  |  |                  |    |    |  |  |
|---|-------------------------------|--|------------------|----|----|--|--|
|   | masyarakat<br>dalam<br>proses |  | $\boldsymbol{0}$ | 8  | 12 |  |  |
|   | pendaftaran untuk kunjungan.  |  |                  |    |    |  |  |
| 4 | ini<br>Sistem<br>mempermudah  |  |                  |    |    |  |  |
|   | masyarakat<br>dalam<br>proses |  |                  | 6  | 14 |  |  |
|   | pencarian lokasi rutan.       |  |                  |    |    |  |  |
|   | <b>Total</b>                  |  | $\bf{0}$         | 22 | 58 |  |  |
|   |                               |  |                  |    |    |  |  |

**Tabel 4.12** Hasil Nilai Pertanyaan Kuisioner Petugas Rutan

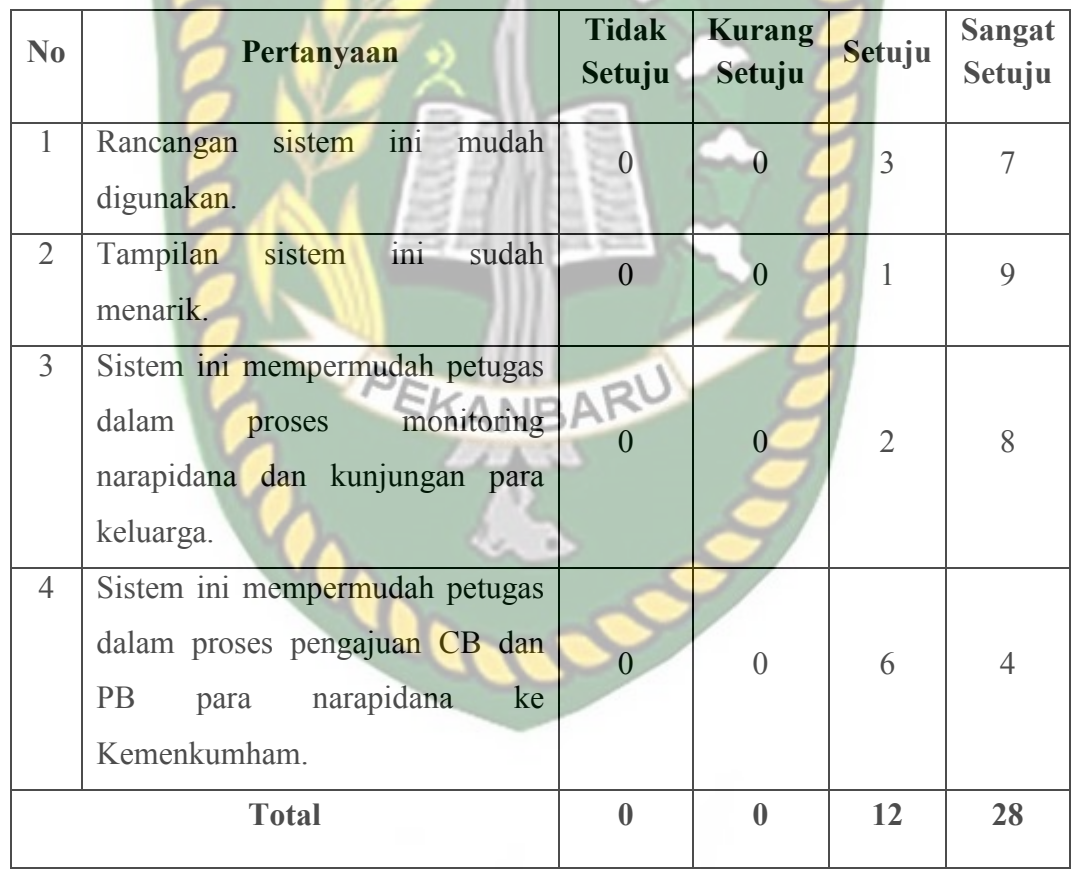

| No             | Pertanyaan                          | <b>Tidak</b><br>Setuju | <b>Kurang</b><br>Setuju | Setuju         | <b>Sangat</b><br>Setuju |
|----------------|-------------------------------------|------------------------|-------------------------|----------------|-------------------------|
| $\mathbf{1}$   | ini<br>mudah<br>Rancangan<br>sistem | $\theta$               | $\left( \right)$        | $\overline{2}$ | 8                       |
|                | digunakan.                          |                        |                         |                |                         |
| $\overline{2}$ | ini<br>sudah<br>sistem<br>Tampilan  |                        |                         | 4              | 6                       |
|                | menarik.                            |                        |                         |                |                         |
| 3              | Sistem ini mempermudah petugas      |                        | RIAU O                  |                |                         |
|                | Kemenkumham<br>dalam<br>proses      |                        |                         |                | 9                       |
|                | monitoring CB dan PB.               |                        |                         |                |                         |
| 4              | Sistem ini mempermudah petugas      |                        |                         |                |                         |
|                | Kemenkumham dalam<br>proses         |                        |                         | 5              | 5                       |
|                | validasi CB dan PB.                 |                        |                         |                |                         |
|                | <b>Total</b>                        | $\bf{0}$               | $\mathbf{0}$            | 12             | 28                      |

**Tabel 4.13** Hasil Nilai Pertanyaan Kuisioner Petugas Kemenkumham

Maka secara keseluruhan penilaian kualitas aspek sistem ini dapat dihitung dengan menggunakan rumus tabulasi. Berdasarkan rumus ini, masing-masing kondisi diperoleh persentase sebagai berikut:

1. 
$$
P_{\text{tidak setuju}} = (0/80) * 25 = 0 %
$$

 $2.$ P<br>kurang setuju =  $(0/80) * 50 = 0 \%$ 

3. 
$$
P_{\text{setuju}} = (22/80) * 75 = 20.63 %
$$

4. P<sub>sangat setuju</sub> = 
$$
(58/80) * 100 = 72.50 %
$$

Maka total presentase didapat dengan menjumlahkan  $P_{tidak setuju} + P_{kurang setuju} +$ P setuju + P sangat setuju , sehingga didapat nilai aspek penggunaan sistem pada kuisoner masyarakat ini sebesar 93.13% atau diinterpretasikan sangat setuju. Sementara itu hasil penilaian kualitas aspek sistem untuk kuisoner petugas Rutan diperoleh persentase sebagai berikut:

1. 
$$
P_{tidak setuju} = (0/40) * 25 = 0 %
$$
  
\n2.  $P_{kurang setuju} = (0/40) * 50 = 0 %$   
\n3.  $P_{setuju} = (12/40) * 75 = 22.50 %$   
\n4.  $P_{setuju} = (28/40) * 100 = 70.00 %$ 

Maka total presentase didapat dengan menjumlahkan P<sub>tidak setuju</sub> + P<sub>kurang setuju</sub> + P<sub>setuju</sub> + P<sub>sangat setuju</sub>, sehingga didapat nilai aspek penggunaan sistem pada kuisoner petugas Rutan ini sebesar 92.50% atau diinterpretasikan sangat setuju. Sementara *SANRA* itu hasil penilaian kualitas aspek sistem untuk kuisoner petugas Kemenkumaham diperoleh persentase sebagai berikut:

1. P<sub>tidak setuju</sub> = 
$$
(0/40) * 25 = 0 %
$$

sangat setuju

- $2.$ kurang setuju =  $(0/40) * 50 = 0 \%$
- $3.$ setuju  $(12/40) * 75 = 22.50 \%$
- 4. P<sub>sangat setuju</sub> =  $(28/40) * 100 = 70.00 \%$

Maka total presentase didapat dengan menjumlahkan  $P_{tidak setuju} + P_{kurang setuju} +$ P<sub>setuju</sub> + P<sub>sangat setuju</sub>, sehingga didapat nilai aspek penggunaan sistem pada kuisoner petugas Rutan ini sebesar 92.50% atau diinterpretasikan sangat setuju. Dari hasil persentasi ketiga kuisoner ini yakni 93.13%, 92.50, dan 92.50 maka diambil nilai rata-rata dari ketiga hasil persentase tersebut, sehingga didapat nilai persentase sebesar 92.71% diinterpretasikan sangat setuju.

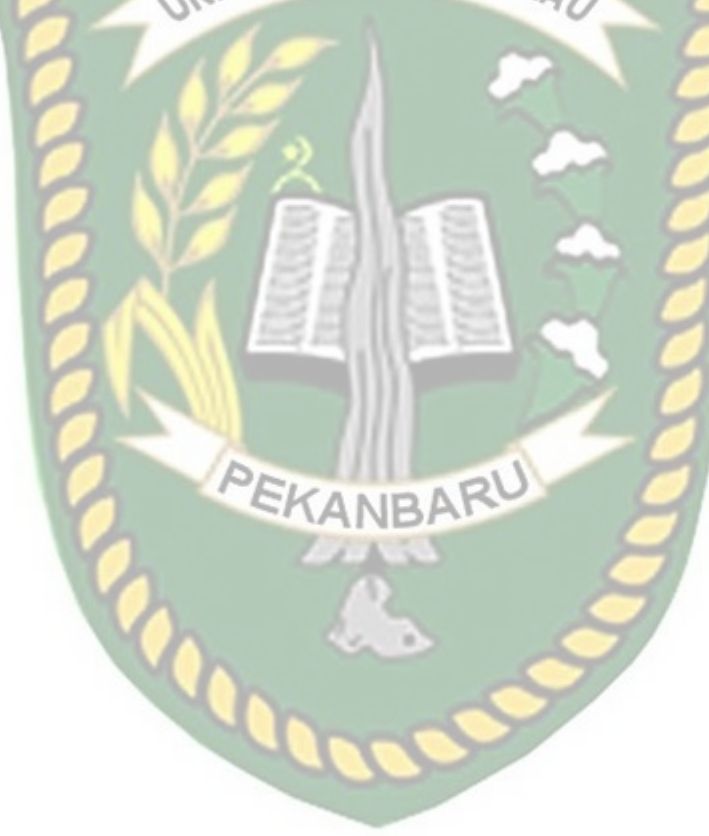

# **BAB V**

## **KESIMPULAN DAN SARAN**

## **5.1 Kesimpulan**

Berdasarkan hasil analisa dan pembahasan yang telah dilakukan melalui sistem yang telah dibuat, dapat diambil kesimpulan sebagai berikut:

- 1. Sistem ini mempermudah petugas rutan dalam proses *monitoring* kunjungan keluarga narapidana, *monitoring* sel dan pengajuan CB dan PB.
- 2. Sistem ini mempermudah petugas dalam proses pembuatan laporan untuk atasan.
- 3. Sistem ini mempermudah masyarakat dalam proses pendaftaran untuk kunjungan.
- 4. Sistem ini mempermudah petugas rutan dalam proses pengajuan PB dan CB.
- 5. Sistem ini mempermudah proses pencarian lokasi Rutan Sialang Bungkuk dengan fitur LBS.
- 6. Dari hasil kusioner yang telah disebarkan, menunjukan bahwa total persentase nilai aspek pengunaan sistem ini sebesar 92.71% atau diinterpretasikan sangat setuju.

## **5.2 Saran**

 Adapun saran yang dapat diberikan untuk pengembangan sistem ini selanjutnya adalah sebagai berikut :

- 1. Penelitian selanjutnya diharapkan dapat menambahkan fitur layanan *chatting* dengan para petugas rutan perihal pengurusan CB, PB dan informasi pelayanan rutan lainnya.
- 2. Penelitian selanjutnya diharapkan dapat menambahkan teknologi *QR Code* untuk proses validasi pendaftaran kunjungan masyarakat ke dalam

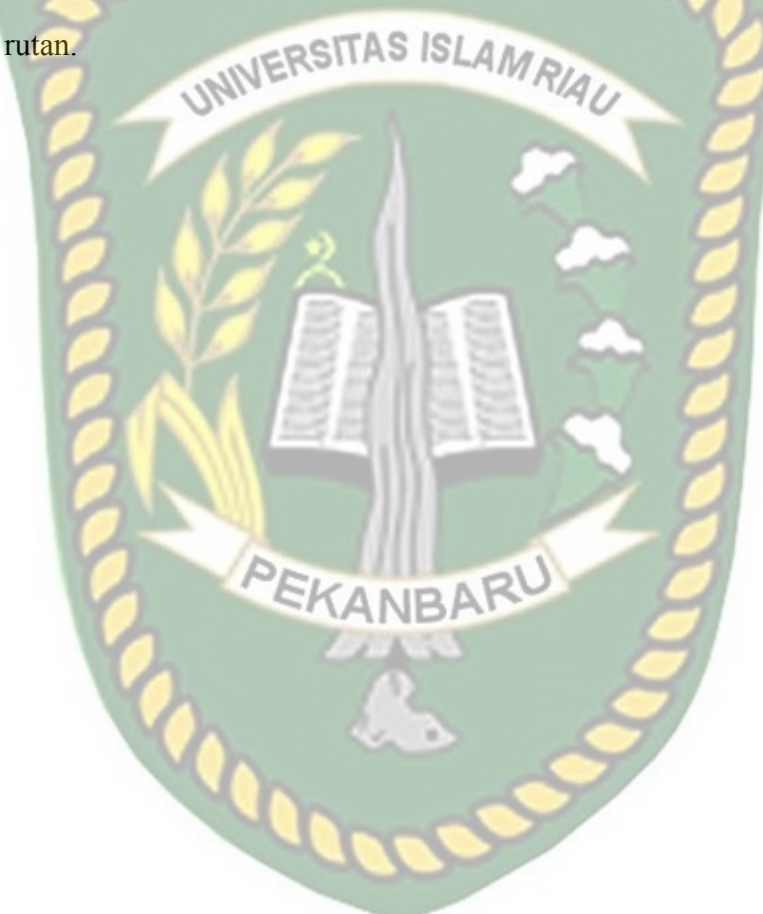

## **DAFTAR PUSTAKA**

Anhar., 2010, *Panduan Menguasai PHP & MYSQL Secara Otodidak,* Media Kita,

Jakarta

Apriyanti, Wita., 2015*,* Sistem Informasi Administrasi Penerimaan Narapidana Pada Lapas Klas Iia Pangkalpinang, Skripsi, STMIK ATMA LUHUR Fikri, Azkal., 2012*, Aplikasi Short Message Service (SMS) Gateway Untuk Layanan* 

*Informasi Registrasi Administrasi Mahasiswa*, Jurnal, Universitas Pendidikan Indonesia

Jogiyanto, H.M., 2005, *Analisa & Desain Sistem Informasi*, Andi Offset, Yogyakarta

Kadir, Abdul., 2013, *Buku Pintar Programer Pemula PHP*, Mediakom, Yogyakarta

Munawaroh, Holisatul., 2015*, Aplikasi Administrasi Layanan Rumah Tahanan*, Jurnal, Universitas Trunojoyo Madura

Nugroho, Andi Taru., 2012, *Pemrograman Game Berbasis Web Menggunakan JavaScript dan HTML5,* Andi Offset, Yogyakarta

Prasetio, Adhi., 2014, *Buku Sakti Webmaster*, Media Kita, Jakarta

Pramananda, 2014, *Syarat-Syarat dan Tata Cara Pelaksanaan Wewenang,* Media Kita, Jakarta

Purnama, Rangsang., 2010, *Mari Mengenal J2ME Java 2 Micro Edition*, Prestasi Pustaka, Jakarta

Safaat, Nazarudin., 2013, *Aplikasi Berbasis Android*, Informatika, Bandung

Siswanto, Apri., 2014, *Sistem Monitoring Rumah Berbasis Teknologi Cloud Computing*, Jurnal, Universitas Islam Riau

Wahana Komputer. 2013, *Step By Step Menjadi Programmer Android*, Andi Offset,

Yogyakarta

Wirawan Kusuma, Gianar., 2013*, Sistem Informasi Lembaga Pemasyarakatan (Studi Kasus: Lembaga Pemasyarakatan Kelas IIB Kota Blitar)*, Jurnal, Universitas Negeri Surabaya,

Yakub, 2012, *Pengantar Sistem Informasi*, Graha Ilmu, Yogyakarta

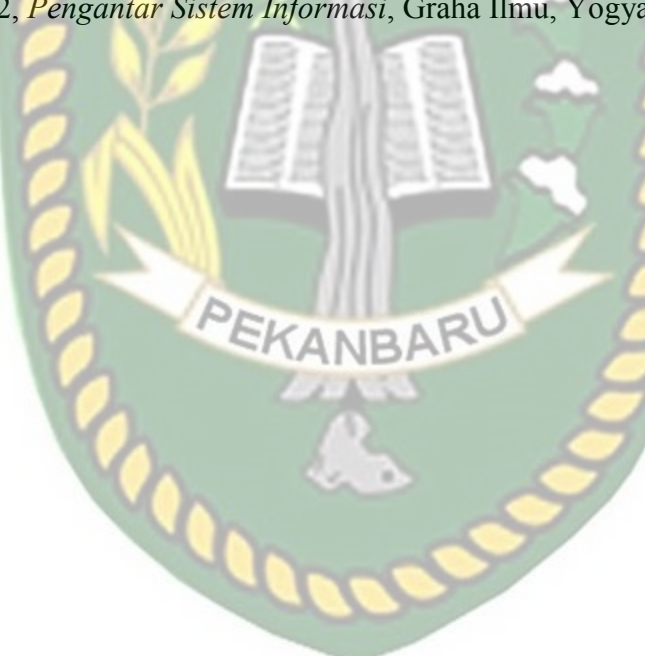